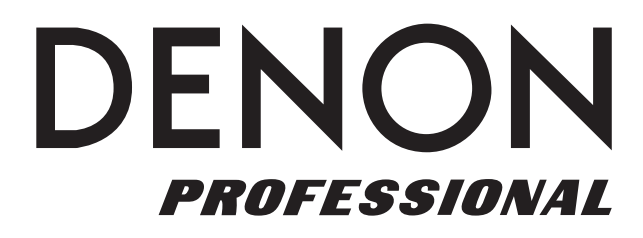

# **DN-500BD MKII**

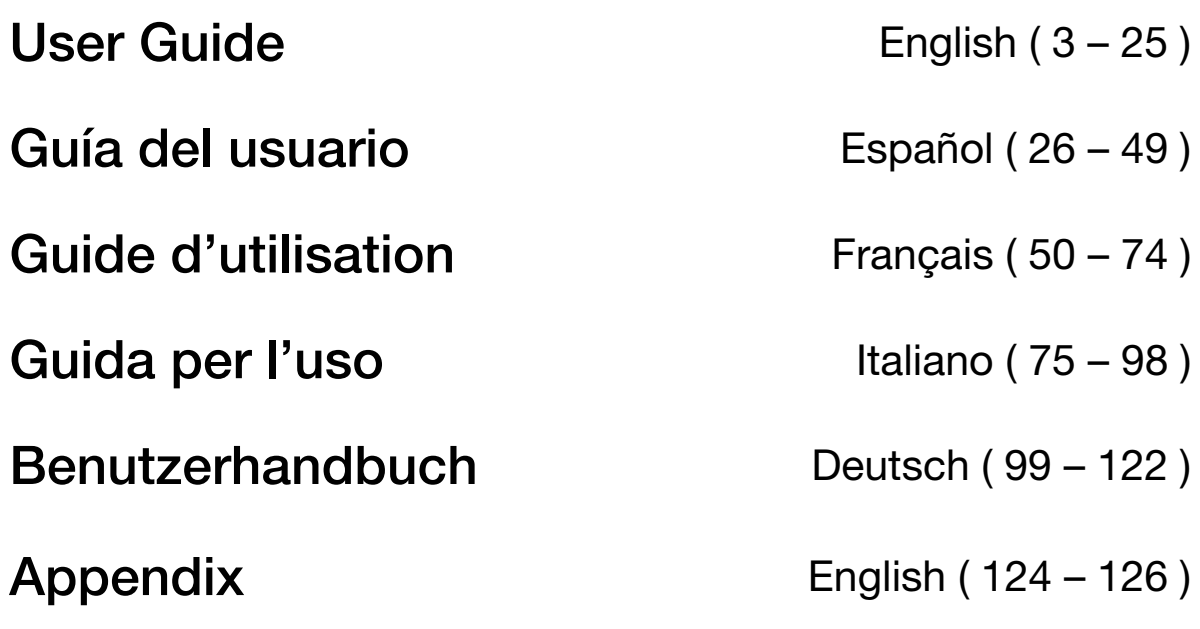

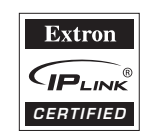

**DENON** 

# <span id="page-2-0"></span>**User Guide** (**English**)

# **Introduction**

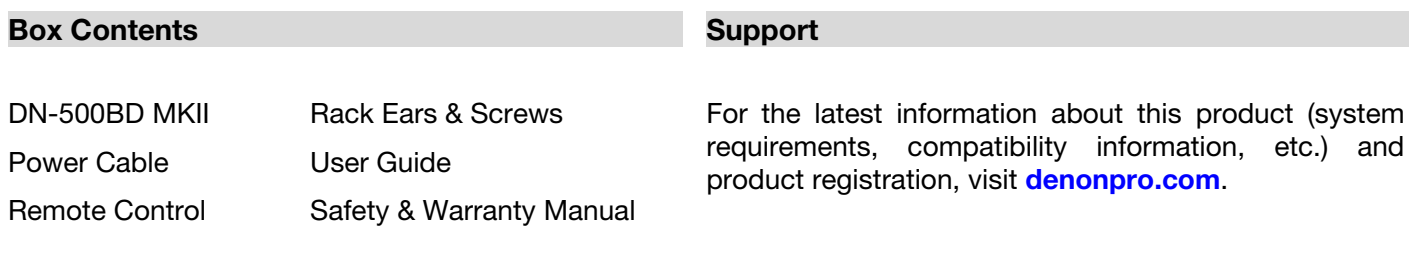

# **Safety Instructions**

Please also see the included *Safety & Warranty Manual* for more information.

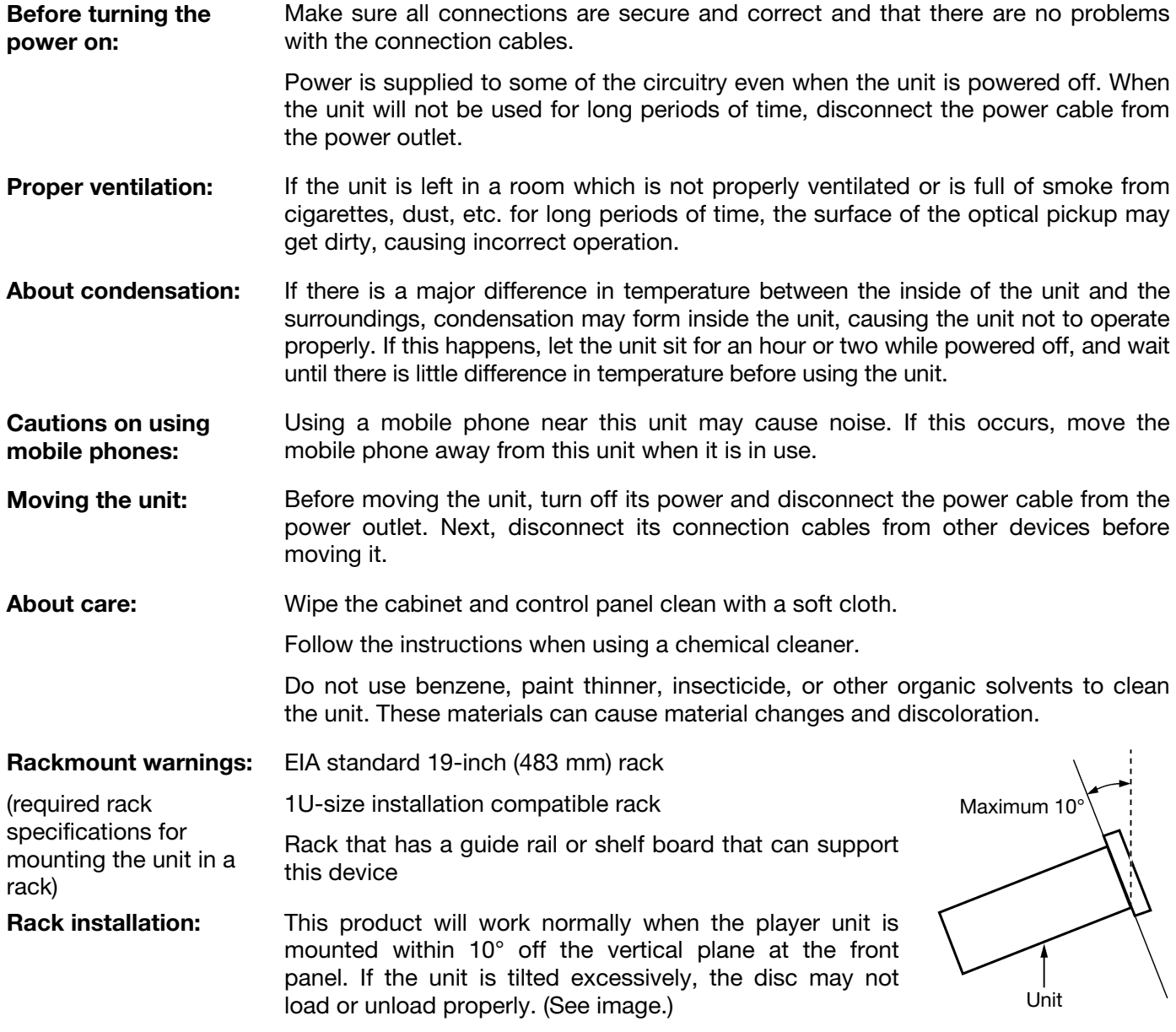

# **Features**

# **Front Panel**

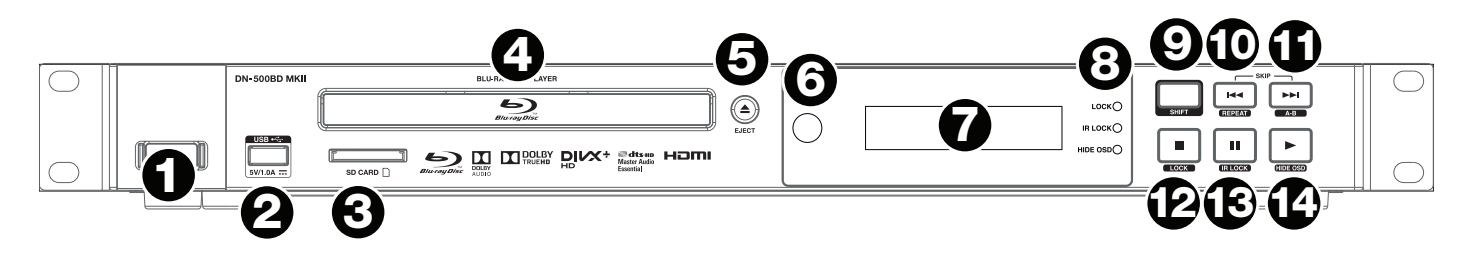

- 1. **Power:** Press this button to turn DN-500BD MKII on/off. The light above the button will be **red** when it is off or **green** when it is on. Make sure the **AC In** is properly connected to a power outlet. Do not turn the unit off during media playback—doing so could damage your media.
- 2. **[USB Port:](#page-13-0)** Connect a mass-storage-class USB device to this port. See *Operation > Playing Files (Video, Audio, or Picture)* for more information.
- 3. **[SD Card S](#page-13-0)lot:** Insert your SD card here to play music files. See *Operation > Playing Files (Video, Audio, or Picture)* for more information.
- 4. **Disc Tray:** Insert a compatible disc into this tray when it is open.
- 5. **Eject:** Press this to eject or close the **disc tray**.
- 6. **Remote Sensor:** Point the remote control at this sensor when operating it. See *Remote Control* for more information.
- 7. **Display:** This screen indicates the unit's current operation.
- 8. **Mode Indicators:** These [lights indicated w](#page-18-0)hether or not certain functions are enabled or disabled (**Lock**, **IR Lock**, or **Hide OSD**). See *Other Features* for more information.
- 9. **Shift:** Press and hold this button to perform the secondary function of any one of the five buttons next to it (described below).
- 10. **Skip Back (** $\blacktriangleleft$ **):** Press this button to skip to the previous ch[apter, track](#page-8-0), or file. Press and hold **Shift** and press this button to cycle through the Repeat modes. See the *Operation* chapter for more information.
- 11. **Skip Forward (** $\blacktriangleright$ **):** Press one of these buttons to skip to the previous or next track or chapter. [Press and](#page-8-0) hold **Shift** and press this button to loop a section of video or audio during playback. See the *Operation*  chapter for more information.
- 12. **Stop** ()**:** Press this [button to stop pla](#page-18-0)yback. Press and hold **Shift** and press this button to enable/disable the Lock feature. See *Other Features* for more information.
- 13. **Pause** ()**:** Press this button to pa[use playback. P](#page-18-0)ress and hold **Shift** and press this button to enable/disable the IR Lock feature. See *Other Features* for more information.
- 14. **Play**  $(\triangleright)$ **:** Press this button to start or r[esume playback.](#page-18-0) Press and hold **Shift** and press this button to enable/disable the Hide OSD feature. See *Other Features* for more information.

# **Rear Panel**

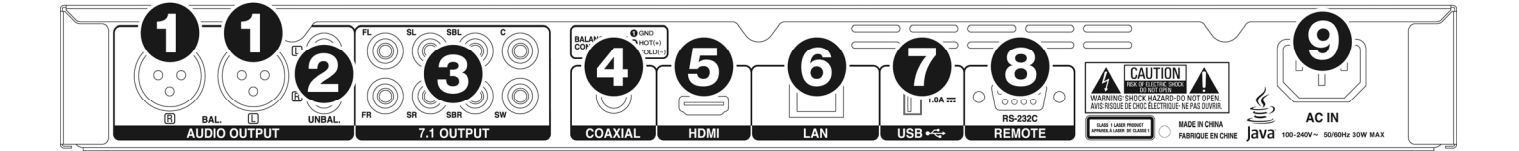

- 1. **Audio Outputs** (**balanced, XLR**)**:** These outputs send the audio signal to your external speakers, receiver, etc. Use XLR cables to make these connections. See *[Setup > Connections](#page-7-0)* for more information.
- 2. **Audio Outputs** (**unbalanced, RCA**)**:** These outputs send the audio signal to your external speakers, receiver, etc. Use RCA cables to make these connections. See *[Setup > Connections](#page-7-0)* for more information.
- 3. **7.1 Outputs** (**unbalanced, RCA**)**:** These 8 outputs send the audio signal to your 7.1 surround sound system. Use RCA cables to make these connections. Please refer to the documentation for your sound system, as well.
- 4. **Coaxial Output:** This output sends the digital audio signal to your TV. Use a standard digital audio coaxial cable to make this connection.
- 5. **HDMI Output:** This output sends an HDMI audio and video signal from an external device. Use a standard HDMI cable to make this connection.
- 6. **LAN Port:** This input lets you connect a host device (usually a computer) to DN-500BD MKII. You can use the host device to control DN-500BD MKII via commands sent from it. Alternatively, use this connection to access the internet. Use a standard Ethernet cable to make this connection.

**Note:** Extron IP Link Compatible: Extron has developed and tested an IP Link driver for this product. Using IP Link technology, this device can be monitored, controlled and supported over a standard Ethernet network. In order to enable IP Link network connectivity and control. You must install and configure an IP Link-enabled device such as a MediaLink controller or IP Link Ethernet control interface. For more information, please visit **[www.extron.com/driverdownloads](http://www.extron.com/driverdownloads)**.

- 7. **USB Input:** This input receives the audio and video signal from a connected USB device. Use a standard USB cable to make this connection.
- 8. **Remote Input:** This input lets you connect a host device (usually a computer) to DN-500BD MKII. You can use the host device to control DN-500BD MKII via commands sent from it (using RS-232C serial communication). Use a 9-pin D-Sub cable to make this connection.
- 9. **AC In:** Use the included power cable to connect this input to a power outlet. See *[Setup > Connections](#page-7-0)* for more information.

# **Remote Control**

**Important:** Point the remote control at the **remote sensor** when operating it. If the remote sensor is exposed to direct sunlight, strong artificial light (like from an inverter-type fluorescent lamp), or infrared light, the unit or remote control may not function properly.

- 1. **Power (U):** Press this button to turn DN-500BD MKII on/off. The light above the button on DN-500BD MKII will be **red** when it is off or **green** when it is on. Make sure the **AC In** is properly connected to a power outlet. Do not turn the unit off during media playback—doing so could damage your media.
- 2. **Mute <sup>(</sup>图**): Press this button to mute DN-500BD MKII's audio. If this button does not work, set the **Output Volume** to **Variable** instead of **Fixed** (see *[Adjusting the](#page-20-0)  [Settings > Setting > Audio Setup](#page-20-0)* to learn how to do this).
- 3. **Eject (≜):** Press this to eject the **disc tray**.
- 4. **HDMI:** Press this button to select the next available picture resolution: **480i**/**576i**, **480p**/**576p**, **720p**, **1080i**, or **1080p**.
- 5. **2nd Audio:** Press this button to select the language of the audio used with the Picture-in-Picture feature. This feature is available only on discs that support it. See *[Operation > Adjusting the Sound](#page-17-0)* for more information.
- 6. **Volume –**/**+:** Press these buttons to lower or raise the volume (respectively). If these buttons do not work, set the **Output Volume** to **Variable** instead of **Fixed** (see *[Adjusting the Settings > Setting > Audio Setup](#page-20-0)* to learn how to do this).
- 7. **Number Buttons** (**0**–**9**)**:** Press these buttons to enter their corresponding numbers. While playing media and **not** viewing an additional menu or screen, entering a number or numbers will select that disc chapter or audio track.
- 8. **Return:** Press this button to return to the previous menu/screen.
- 9. **Clear:** Press this button to clear (delete everything in) the current field.
- 10. **Home:** Press this button to open the Home screen. See *[Operation > Getting Started](#page-8-0)  ([Home Screen](#page-8-0))* for more information.
- 11. **Setup:** Press this button to open the Setup Menu. See *[Operation > Adjusting the](#page-18-0)  [Settings > Setting](#page-18-0)* for more information.
- 12. **Option:** Press this button to open the Options Menu. See *[Operation > Adjusting the](#page-22-0)  [Settings > Options](#page-22-0)* for more information.
- 13. **Info:** Press this button to open the Information screen.
- 14. **Cursor Buttons (** $\blacktriangle \blacktriangledown \blacktriangle$ **):** Use these buttons to navigate through the files and folders.
- 15. **OK:** Press this button to confirm a selection.
- 16. **GoTo:** Press this button to manually enter a time you want to skip to. See the *[Operation](#page-8-0)* chapter for more information.
- 17. **Stop (I):** Press this button to stop playback.
- 18. **Pause** ()**:** Press this button to pause playback.
- 19. **Play (** $\blacktriangleright$ ): Press this button to start or resume playback.
- 20. **Search Back/Forward (<4/>>**): Press these buttons to rewind/fast-forward, respectively. Each time you press the same button, the speed will increase. You can do this up to 5 times before it returns to normal playback speed.
- 21. **Skip Back/Forward (** $\blacktriangleleft\blacktriangleleft\blacktriangleright\blacktriangleright\blacktriangleleft$ **):** Press one of these buttons to skip to the previous or next track or chapter.
- 22. **Audio:** Press this button during video playback to show current audio setting in the upper-left corner of the screen. Each press after that will select the next available setting. The available settings depend on the supported audio configurations of your video. For example, a video file may let you select **Stereo**, **Mono**, **Left**, or **Right**, while a Blu-ray Disc may let you select **DTS-HD MA** (Master Audio) or **Dolby Digital** in various languages.
- 23. **Subtitle:** Press this button to show the current subtitle language in the upper-right corner of the screen. Each press after that will select the next available subtitle language. Select **Off** to disable the subtitles.
- 24. **Title Popup:** Press this button to view the disc's title menu without stopping playback.
- 25. **Disc Menu:** Press this button to stop playback and return to the disc's main/top menu.

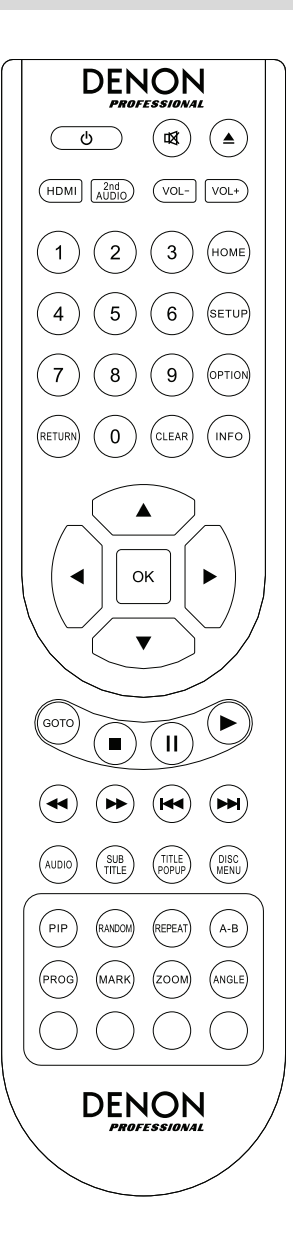

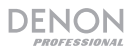

- 26. **PIP:** Press this button to enable/disable the Picture-in-Picture feature.
- 27. **Random:** Press this button to cycle through the Random modes. See the *[Operation](#page-8-0)* chapter for more information.
- 28. **Repeat:** Press this button to cycle through the Repeat modes.
- 29. **A-B:** Use this button to loop a section of video or audio during playback.
- 30. **Prog:** Press this button to show the Program page, which lets you select tracks that will play in a specific order. See *[Operation > Playing Audio Discs > Additional Functions](#page-11-0)* for more information.
- 31. **Mark:** Press this button to "mark" a location of a video.
- 32. **Zoom:** Press this button to zoom in or out of the picture. Each press will select the next available zoom distance: **2x**, **3x**, **4x**, **1**/**2**, **1**/**3**, and **1**/**4**. When no zoom distance is shown on the screen, the picture is at its normal zoom distance.
- 33. **Angle:** Press this button to select a different camera angle. This feature is available only on certain DVD or Bluray Discs.
- 34. **Red, Green, Yellow, Blue:** Press these buttons to perform functions that are specific to the disc you are using. (Your disc may provide information about how to use these buttons.) These functions vary between discs and may not be supported on all discs.

#### **Battery Usage**

#### **To replace the battery:**

- 1. On the back of the remote control, push the small tab inward and remove the battery compartment door.
- 2. Remove any old batteries from the compartment and insert 2 new AAA batteries (not included). Make sure each one is facing the proper direction according to its polarities  $(+ or -)$ .
- 3. Push the battery compartment door back into its original position.

**Important:** Keep the following points in mind when using or replacing batteries:

- Use 2 AAA batteries.
- Do not handle batteries roughly or disassemble them.
- When replacing the batteries, place them with their polarities  $(+)$  and  $-)$  facing the correct directions.
- Do not leave batteries in a place subject to high temperature or direct sunlight.
- Keep batteries in a place beyond the reach of infants or children. If a battery is swallowed, consult a physician **immediately**.
- Discard any leaking battery immediately. Be careful when handling it as the electrolyte can burn your skin or clothes. If the electrolyte touches your skin or clothes, immediately wash with tap water and consult a physician.
- Before discarding a battery, insulate it with tape, etc. and dispose of it in a place without fire, by following the directions or regulations laid down by the local authorities in the area of its disposal.

# **Remote Control Code**

If you are using other similar Denon Professional products that unintentionally respond to DN-500BD MKII's remote control, you can change the remote control code by using the switch that is located in the small recess above the battery compartment where the tab of the battery compartment cover is inserted on the back of the remote.

#### **To change the remote control code:**

- 1. Remove the remote control battery cover.
- 2. Using a paperclip or similar tool, adjust switch located in the small recess above the battery compartment where the tab of the battery compartment door is inserted. The switch has three positions to correspond with **Code 1**, **Code 2**, and **Code 3**.
- 3. Replace the remote control battery cover.
- 4. Under **Device Setup > Setting** in the *[Setting Menu](#page-22-0)*, select the corresponding Remote Control Code.

# <span id="page-7-0"></span>**Setup**

# **Connections**

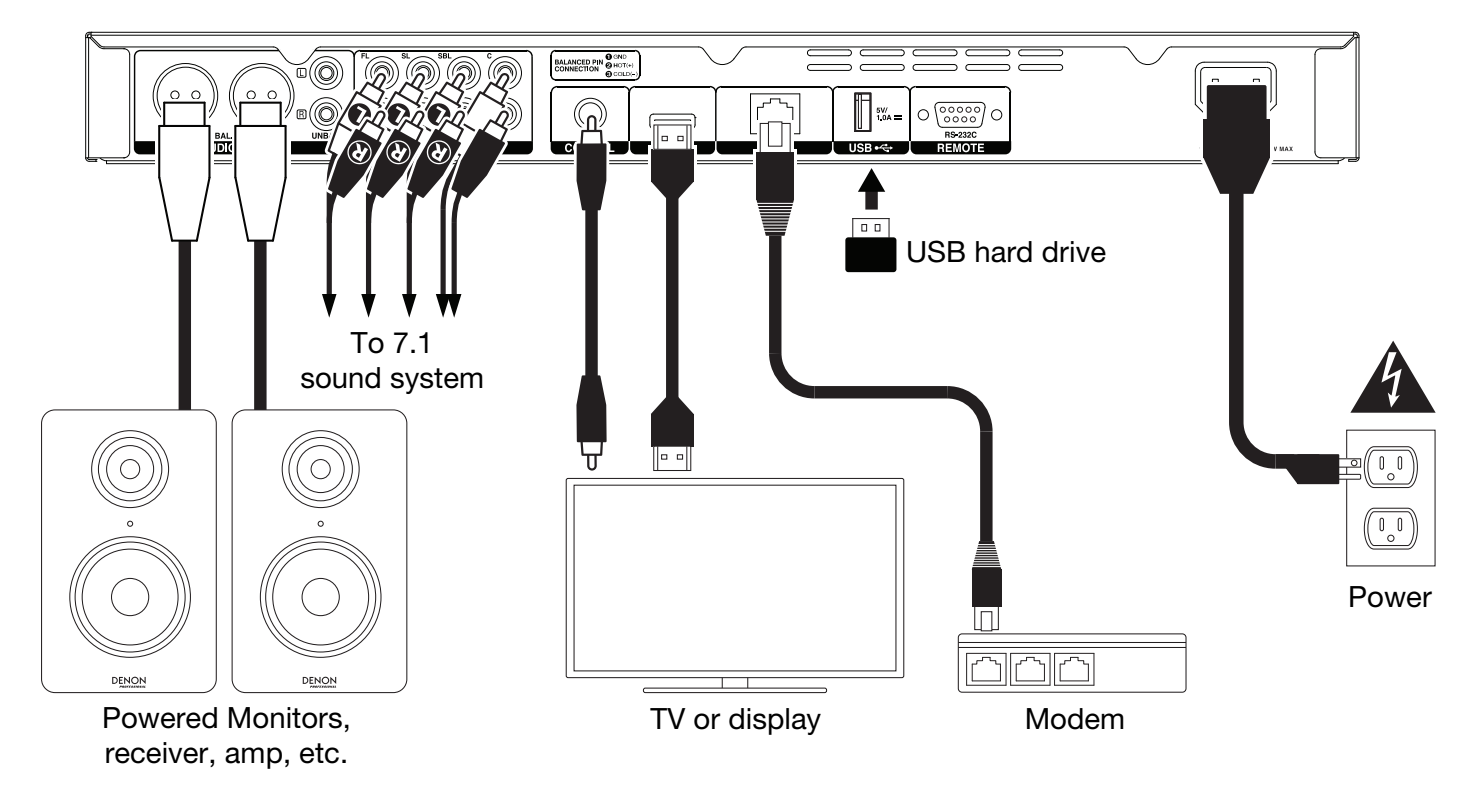

Items not listed in *[Introduction > Box Contents](#page-2-0)* are sold separately.

**Important:** Connect all cables securely and properly (with stereo cables: left with left, right with right). Do **not** bundle or wrap them with the power cable.

Not all of these steps may apply to your specific audio/video setup, but you will need to do **Steps 1** and **6** at the very least.

- 1. Connect DN-500BD MKII to your TV monitor or display by doing one of the following:
	- Use an HDMI cable to connect the **HDMI Output** to the HDMI input of your TV monitor or display.
	- Audio only: Use a digital audio coaxial cable to connect the **coaxial output** to the coaxial input of your TV monitor.
- 2. **Optional:** Connect DN-500BD MKII to your sound system by doing either/both of the following:
	- Use XLR cables or a stereo RCA cable to connect the **audio outputs** (balanced or unbalanced) to the analog inputs of your external receiver, amp, powered speakers, etc.
	- Use RCA cables to connect the **7.1 outputs** to your 7.1 surround sound system.
- 3. **Optional:** Connect a USB hard drive with playable content to the **USB port** (front panel or rear panel).
- 4. **Optional:** Use a 9-pin D-Sub cable to connect the **Remote Input** to a host device (usually a computer) that will control it.
- 5. **Optional:** Use an Ethernet cable to connect the **LAN port** to your modem or a host device.
- 6. After completing all the connections, use the included power cable to connect the **AC In** to a power outlet.

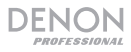

# <span id="page-8-0"></span>**Initial Wizard**

- 1. Press DN-500BD MKII's **Power** button to power it on. Make sure your TV is on, too.
- 2. The **Initial Wizard** screen will appear. On each page of the Initial Wizard:
	- Use the **up/down cursor buttons (** $\blacktriangle$  $\blacktriangledown$ **)** on the remote control to move through the available options.
	- Press **OK** to confirm your selection and move to the next page.
	- Press **Skip Back (K4)** to return to the previous page.
- 3. On Page 1, press **OK** on the remote control to move to the next screen.
- 4. On Page 2, select the language you want the display to use.
- 5. On Page 3, select the broadcasting standard for your location: **NTSC**, **PAL**, or **Multi**. Select **Multi** only if your TV supports both NTSC and PAL systems. If you do not do this within 15 seconds, the resolution will return to the previous setting.
- 6. On Page 4, select your TV's resolution. Once you press **OK**, the resolution will change temporarily. At that point, select **Yes** or **No** to confirm that you want to use that resolution. If you do not do this within 15 seconds, the resolution will return to the previous setting.
- 7. On Page 5, select your TV's aspect ratio. Once you press **OK**, the aspect ratio will change and you continue to Page 5. If you do not want to use that aspect ratio, press **Skip Back (** $\blacktriangleleft$ **)** to return to the previous page and select a different one.
- 8. On Page 6, press OK to view the **Home** screen and start using DN-500BD MKII, or press **Skip Back** ( $\blacktriangleleft$ ) to return to the previous page.

#### **Operation**

If the unit is off, press the **Power Button** to power it on.

#### **Getting Started** (**Home Screen**)

#### **To select what kind of media you want to play:**

- 1. On the remote control, press **Home** to open the Home screen.
- 2. Press the **left**/**right cursor buttons (** $\blacktriangleleft$ **)** on the remote control to move through the options.
	- **Blu-ray Disc:** Select this to play a video disc in the standard Blu-ray or DVD format.
	- **Media Center:** Select this to browse the contents of a USB drive (mass storage class) or SD card with video, audio, or picture files.
	- **Setting:** Select this to open the Setting menu for DN-500BD MKII.
- 3. To confirm your choice, press **OK** on the remote control.

#### **Playing Video Discs**

DN-500BD MKII can play and view the following video disc formats:

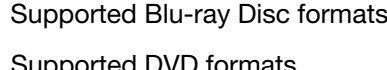

Supported Blu-ray Disc formats **BD25**, **BD50**, **BD-ROM**, **BD-R**, **BD-RE** Supported DVD formats **DVD**, **DVD+R**, **DVD-R**, **DVD+RW**, **DVD-RW**

See the *[Basic Functions](#page-9-0)* section to learn some basic operations. See *[Additional Functions](#page-9-0)* to learn more advanced ones.

# <span id="page-9-0"></span>**Basic Functions**

**Important:** Do not place heavy objects on top of DN-500BD MKII. Doing so can cause issues with disc playback or damage the unit.

# **To play a disc:**

- 1. Press **Eject** ( $\triangle$ ) on DN-500BD MKII or the remote control to open the **disc tray**.
- 2. Insert a disc into the **disc tray**, and press **Eject** (<sup>2</sup>) on DN-500BD MKII or the remote control again to close it. The display will show **DVD** or **BDMV** (Blu-ray) when the disc is loaded.
- 3. If DN-500BD MKII has **not** played the disc before, it will start playing automatically. If DN-500BD MKII has played the disc before, you can do either of the following:
	- Press **Return** on the remote control to play the disc from the beginning.
	- Press **OK** on the remote control to play the disc from the point where you last stopped it.

**To stop playback,** press **Stop** (■) on DN-500BD MKII or the remote control.

To pause playback, press Pause (II) on DN-500BD MKII or the remote control. To resume playback, press Pause  $(\parallel \parallel)$  or **Play**  $(\triangleright)$  on DN-500BD MKII or the remote control.

**To rewind or fast-forward,** press **Search Back/Forward (44/** $\blacktriangleright$ **)** on the remote control. Each time you press the same button, the speed will increase. You can do this up to 5 times before it returns to normal playback speed. To resume playback, press  $Play$  ( $\triangleright$ ) on DN-500BD MKII or the remote control.

**To skip to the next chapter,** press **Skip Forward** ( $\blacktriangleright$ **)** on DN-500BD MKII or the remote control. If Chapter Repeat is on (described later), this will skip to the beginning of the current chapter.

**To skip to the previous chapter,** press **Skip Back** ( $\blacktriangleleft$ ) twice on DN-500BD MKII or the remote control (though if you are within the first few seconds of the current chapter, you can press it just once.) If Chapter Repeat is on (described later), this will skip to the beginning of the current chapter.

**To return to the beginning of the chapter,** press **Skip Back** ( ) once on DN-500BD MKII or the remote control. If you are within the first few seconds of the current chapter, though, doing this will skip to the previous chapter.

# **Additional Functions**

**To view the disc menu,** press **Disc Menu** on the remote control. This will stop playback.

**To view the title menu without stopping playback,** press **Title Popup** on the remote control.

**To select a Repeat mode, press Repeat** on the remote control, or press **Shift** and **Skip Back (<4)** on DN-500BD MKII. It will cycle through 3 modes:

- **Off:** Normal operation.
- **Chapter Repeat** (**CH**)**:** The current chapter will repeat continuously. In this Repeat mode, pressing will **Skip Back/Forward (** $\blacktriangleleft \blacktriangleleft \blacktriangleright \blacktriangleright$ **)** will skip to the beginning of the current chapter only.
- **CH** TT

• **Title Repeat** (**TT**)**:** The current title will repeat continuously.

# **To loop a section of the video:**

- 1. Set the desired starting point by pressing A-B on the remote control, or press **Shift** and **Skip Forward** ( $\blacktriangleright$ ) on DN-500BD MKII. **A-** will appear on the screen.
- 2. Set the desired ending point by pressing **A-B** again or pressing **Shift** and **Skip Forward** ( $\blacktriangleright$ **)** on DN-500BD MKII again. **A-B** will appear on the screen, and the loop will start and repeat continuously.
- 3. To stop the loop, press A-B on the remote once more, or press **Shift** and **Skip Forward** ( $\blacktriangleright$ ) on DN-500BD MKII once more. **A-B** will disappear from the screen, and playback will continue normally.

# **To jump to a specific chapter of the disc:**

- 1. Use the **number buttons** (**0**–**9**) on the remote control to select the number of the desired chapter.
- 2. To confirm your choice, press **OK** or wait a few seconds. The desired chapter will start playing. To cancel, press **Clear**.

#### **To jump to a specific title, chapter, or time of the disc:**

- 1. Press **GoTo** on the remote control. The Information panel will appear at the top of the screen. (To cancel the operation before selecting a title, chapter, or time, press **GoTo** again or wait until the blue square cursor in the Information panel disappears, and then press **Info**.)
- 2. Use the **left/right cursor buttons** ( $\blacklozenge$ ) to select any of the available fields:
	- **Title:** Press OK to "unlock" this field. Use the **up/down cursor buttons (** $\blacktriangle$ **V)** or **number buttons** (**0**–**9**) to select the number of the desired title, and then press **OK** to jump to it.
	- Chapter: Press OK to "unlock" this field. Use the up/down cursor buttons ( $\blacktriangle$  ) or number **buttons** (**0**–**9**) to select the number of the desired chapter, and then press **OK** to jump to it.
	- Time: Use the up/down cursor buttons ( $\blacktriangle$   $\nabla$ ) to select whether these 3 fields show the elapsed time for the chapter (**CH**) or title (**TT**). After that, press **OK** to "unlock" these 3 fields. Use the **left/right cursor buttons (** $\blacktriangleleft\blacktriangleright$ **)** to select each field: hours, minutes, and seconds. Use the up/down **cursor buttons (▲▼)** or **number buttons** (0–9) to enter each as a 2-digit number. Press OK to jump to that time in the chapter (**CH**) or title (**TT**). **CH** TT
- 3. To jump to another location, repeat **Steps 1**–**2**.

To close the Information panel, press **Info**. (If the panel does not close, press **OK** once and then press **Info**.)

A bookmark is a specific location in a video that is stored in DN-500BD MKII's memory. You can set up to 12 bookmarks and then jump to those locations directly, saving you the time of scanning through the video later.

**To create a bookmark,** press **Mark** on the remote control at the desired location during video playback. The screen will show the number of the bookmark, current title, current chapter, and current time.

#### **To jump to a bookmark:**

- 1. Press and hold **Mark** on the remote control for 6 seconds. Playback will pause and the bookmarks will appear on the screen.
- 2. Use the **left/right cursor buttons** ( $\blacklozenge$ ) to move through the bookmarks. When you select a bookmark, you will see the current title, current chapter, and current time above it. The bookmarks you have created are white, and unused bookmarks are gray.
- 3. Press **OK** to jump to the desired bookmark. Playback will resume from that bookmark's location.

To cancel the operation and return to normal playback, press **Mark**.

#### **To erase a bookmark:**

- 1. Press and hold **Mark** on the remote control for 6 seconds. Playback will pause and the available bookmarks will appear on the screen.
- 2. Press **Clear** to erase the last-created bookmark.
- 3. Press **Mark** to close the bookmarks and return to normal playback.

**To view subtitles,** press **Subtitle** on the remote control. The current subtitle language will appear in the upper-right corner of the screen. Each press after that will select the next available subtitle language. Select **Off** to disable the subtitles.

**Note:** For this feature to work properly, the video must have subtitles available.

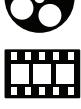

<span id="page-11-0"></span>**DENON** 

# **Playing Audio Discs**

DN-500BD MKII can play and view the following audio disc formats:

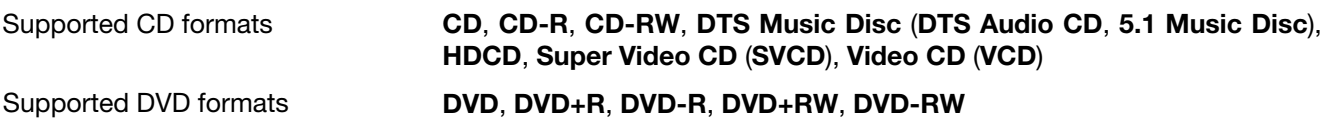

See the *Basic Functions* section to learn some basic operations.

See *Additional Functions* to learn more advanced ones.

# **Basic Functions**

#### **To play audio from a CD:**

- 1. Press **Eject** ( $\triangle$ ) on DN-500BD MKII or the remote control to open the **disc tray**.
- 2. Insert an audio CD into the **disc tray**, and press **Eject** (**A**) on DN-500BD MKII or the remote control again to close it. (The CD must be properly finalized.) The display will show **CD** when the CD is loaded.
- 3. The CD will start playing automatically.

**To stop playback,** press **Stop** ( $\blacksquare$ ) on DN-500BD MKII or the remote control.

**To pause playback,** press **Pause** (**II**) on DN-500BD MKII or the remote control. To resume playback, press **Pause**  $(\|)$  or **Play**  $(\triangleright)$  on DN-500BD MKII or the remote control.

**To rewind or fast-forward,** press **Search Back/Forward (<</>
</>
</>
</>
</>
</>
</>
</>
on the remote control. Each time you press the** same button, the speed will increase. You can do this up to 5 times before it returns to normal playback speed. To resume playback, press **Play** ( $\blacktriangleright$ ) on DN-500BD MKII or the remote control.

To skip to the next track, press Skip Forward ( $\blacktriangleright$ ) on DN-500BD MKII or the remote control.

**To skip to the previous track,** press **Skip Back** ( $\blacktriangleleft$ ) twice on DN-500BD MKII or the remote control (though if you are within the first few seconds of the current track, you can press it just once.)

**To return to the beginning of the track, press Skip Back (** $\blacktriangleleft$ **) once on DN-500BD MKII or the remote control. If** you are within the first few seconds of the current track, though, doing this will skip to the previous track.

# **Additional Functions**

**To select a Repeat mode, press Repeat** on the remote control, or press **Shift** and **Skip Back** ( $\blacktriangleleft$ ) on DN-500BD MKII. It will cycle through 3 modes:

- **Off:** Normal operation.
- **Repeat Track:** The current track will repeat continuously. In this Repeat mode, pressing will **Skip Back/Forward (** $\blacktriangleleft$ **/** $\blacktriangleright$ **)** will skip to the beginning of the current chapter only.
- **Repeat All:** The current title will repeat continuously.

#### **To select a playback mode,** press **Random** on the remote control. It will cycle through 3 modes:

- **Shuffle:** Tracks on the CD will play in a random order without repeating. When all tracks on the CD have played, playback will stop (unless a Repeat mode is selected).
- **Random:** Tracks on the CD will play in a random order. Playback will continue indefinitely. Also, tracks will also be allowed to play more than once.
- **Off:** Normal operation.

#### **To loop a section of the track:**

- 1. Set the desired starting point by pressing **A-B** on the remote control, or press **Shift** and **Skip Forward** ( $\blacktriangleright$ ) on DN-500BD MKII. **A-** will appear on the screen.
- 2. Set the desired ending point by pressing **A-B** on the remote control again, or press **Shift** and **Skip Forward** ( ) on DN-500BD MKII again. **A-B** will appear on the screen, and the loop will start and repeat continuously.
- 3. To stop the loop, press **A-B** on the remote once more, or press **Shift** and **Skip Forward** ( ) on DN-500BD MKII once more. **A-B** will disappear from the screen, and playback will continue normally.

#### **To jump to a specific track of the disc:**

- 1. Use the **number buttons** (**0**–**9**) on the remote control to select the number of the desired track.
- 2. To confirm your choice, press **OK** or wait a few seconds. The desired track will start playing. To cancel, press **Clear**.

#### **To jump to a specific track or time of the disc:**

- 1. Press **GoTo** on the remote control. The Information panel will appear at the top of the screen. (To cancel the operation before selecting a track or time, press **GoTo** again or wait until the blue square cursor in the Information panel disappears, and then press **Info**.)
- 2. Use the **left/right cursor buttons** ( $\blacklozenge$ ) to select either of the available fields:
	- **Track:** Press OK to "unlock" this field. Use the up/down cursor buttons ( $\blacktriangle$  ) or number buttons (**0**–**9**) to select the number of the desired track, and then press **OK** to jump to it.
	- **Time:** Use the **up/down cursor buttons (** $\blacktriangle$  $\blacktriangledown$ **)** to select whether these 3 fields show the elapsed time for the **Track** or **Disc**. After that, press **OK** to "unlock" these 3 fields. Use the **left**/**right cursor buttons** ( $\blacklozenge$ ) to select each field: hours, minutes, and seconds. Use the **up/down cursor buttons** (**△▼**) or **number buttons** (**0–9**) to enter each as a 2-digit number. Press OK to jump to that time in the track or disc. **TRACK**
- 3. To jump to another location, repeat **Steps 1**–**2**.

To close the Information panel, press **Info**.

**To create a Program** (a list of tracks that will play in a specific order)**:** 

1. Press **Prog** on the remote control. The Program page will appear on the screen.

In the Program page, the type of media and total number of tracks (**Track Total**) will appear above the 15 available slots of the Program.

- 2. Do any of the following in the Program page:
	- At any time, press **Play (** $\triangleright$ ) on DN-500BD MKII or the remote control to start playing the Program.
	- At any time, press **Return** on the remote control to exit the Program page. This will clear all slots of the Program.
	- Press **OK** on the remote control to "unlock" the current slot of the Program (outlined in yellow). Use the **up/down cursor buttons (▲▼)** or **number buttons** (0–9) to enter the desired track, and then press OK to confirm your choice.
	- If the current slot of the Program (outlined in yellow) contains a track number, press **Clear** on the remote control to clear that slot.

While viewing the Program page, you cannot use any buttons (on DN-500BD MKII or the remote control) other than the ones described above.

DISC

# <span id="page-13-0"></span>**Playing Files** (**Video, Audio, or Picture**)

DN-500BD MKII can play and view the following file formats on a USB drive (mass storage class) or SD card:

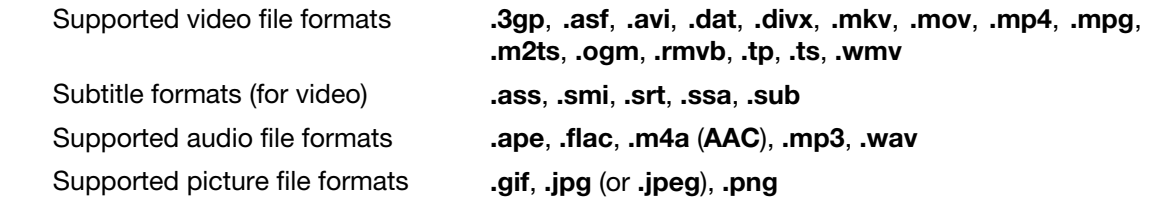

**Important:** The USB drive or SD card must use a **FAT16**, **FAT32**, or **NTFS** file system.

See the *Basic Functions* section to learn some basic operations.

See *[Additional Functions](#page-15-0)* to learn more advanced ones.

# **Basic Functions**

#### **USB Drive:**

#### **To browse your files and play a file:**

- 1. Gently insert a USB drive to the **USB port** on the front panel or rear panel. The display will show **USB IN** when DN-500BD MKII recognizes the USB drive.
- 2. Press **Home** on the remote control to view the Home screen.
- 3. Use the left/right cursor buttons ( $\blacklozenge$ ) to select Media Center, and then press OK. The Media Center will appear on the screen.
- 4. Do any of the following in the Media Center:
	- Use the **up/down cursor buttons (** $\blacktriangle$  $\blacktriangledown$ **)** to move to the previous/next item in a list.
	- Press  $OK$  or  $Play$  $)$  to enter a selected folder.
	- Press the **left cursor button** (<) or **Return** to return to the next-highest folder (one level above the current one). Alternatively, use the up cursor button (A) to move to folder labeled .. at the top of the list, and then press OK or **Play** ( $\blacktriangleright$ ).
	- Press OK or Play ( $\blacktriangleright$ ) to play a selected file. If you have previously played the file and stopped it before the end, the file will start playing from that point.
	- Press **Title Popup** to view options related to creating a playlist. See *[Additional Functions](#page-15-0)* (below) to learn about this.
	- Press **Home** to return to the Home screen.

While using the Media Center, you cannot use any buttons (on DN-500BD MKII or the remote control) other than the ones described above.

**To stop playback,** press **Stop** (■) on DN-500BD MKII or the remote control.

**To pause playback,** press **Pause** (II) on DN-500BD MKII or the remote control. To resume playback, press **Pause** (**II**) or **Play** ( $\blacktriangleright$ ) on DN-500BD MKII or the remote control.

While viewing pictures, these buttons let you pause or resume playback of the slide show.

**To rewind or fast-forward,** press **Search Back/Forward (<4/>>**) on the remote control. Each time you press the same button, the speed will increase. You can do this up to 5 times before it returns to normal playback speed. To resume playback, press **Play** ( $\blacktriangleright$ ) on DN-500BD MKII or the remote control.

While viewing pictures, these buttons let you change the speed of the slide show (**Slow**, **Middle**, or **Fast**).

**To skip to the next file, press Skip Forward (** $\blacktriangleright$ **) on DN-500BD MKII or the remote control.** 

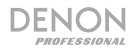

**To skip to the previous file,** press **Skip Back** ( $\blacktriangleleft$ ) twice on DN-500BD MKII or the remote control (though if you are within the first few seconds of the current file, you can press it just once.) While viewing pictures, press this button only once instead of twice.

**To return to the beginning of the file, press Skip Back (** $\blacktriangleleft$ **) once on DN-500BD MKII or the remote control. If you** are within the first few seconds of the current file, though, doing this will skip to the previous file. While viewing pictures, pressing this button will skip to the previous file.

While playing an audio file, the screen will show the following information: **File Name**, **Type** (file format), **Total Time**, **Title**, **Artist**, **Album**, and **Genre**. The last four items are usually included as ID3 tags but are not always present in all audio files. If the file is missing an ID3 tag, the field will be blank.

While viewing a picture, you can do the following:

- Press the **up cursor button** ( $\triangle$ ) to flip (mirror) the picture vertically.
- Press the **down cursor button** ( $\nabla$ ) to flip (mirror) the picture horizontally.
- Press the **left cursor button** (<) to rotate the picture 90° counterclockwise.
- Press the **right cursor button** ( $\blacktriangleright$ ) to rotate the picture 90° clockwise.

#### **SD Card:**

#### **To browse your files and play a file:**

- 1. Insert the SD card into the **SD card slot**. The display will show **CARD IN** when DN-500BD MKII recognizes the SD card.
- 2. Press **Home** on the remote control to view the Home screen.
- 3. Use the **left/right cursor buttons** ( $\blacklozenge$ ) to select **Media Center**, and then press **OK**. The Media Center will appear on the screen.
- 4. Do any of the following in the Media Center:
	- Use the **up/down cursor buttons**  $(\triangle \blacktriangledown)$  to move to the previous/next item in a list.
	- Press OK or Play (**A**) to enter a selected folder.
	- Press the **left cursor button** (<) or **Return** to return to the next-highest folder (one level above the current one). Alternatively, use the **up cursor button** (A) to move to folder labeled .. at the top of the list, and then press OK or **Play** ( $\blacktriangleright$ ).
	- Press  $OK$  or **Play**  $(\triangleright)$  to play a selected file. If you have previously played the file and stopped it before the end, the file will start playing from that point.
	- Press **Title Popup** to view options related to creating a playlist. See *[Additional Functions](#page-15-0)* (below) to learn about this.
	- Press **Home** to return to the Home screen.

While using the Media Center, you cannot use any buttons (on DN-500BD MKII or the remote control) other than the ones described above.

**To stop playback, press Stop (** $\blacksquare$ **) on DN-500BD MKII or the remote control.** 

**To pause playback,** press **Pause** (**II**) on DN-500BD MKII or the remote control. To resume playback, press **Pause**  $(\|)$  or **Play**  $(\triangleright)$  on DN-500BD MKII or the remote control.

While viewing pictures, these buttons let you pause or resume playback of the slide show.

**To rewind or fast-forward,** press **Search Back/Forward (44/** $\blacktriangleright$ **)** on the remote control. Each time you press the same button, the speed will increase. You can do this up to 5 times before it returns to normal playback speed. To resume playback, press **Play** ( $\blacktriangleright$ ) on DN-500BD MKII or the remote control.

While viewing pictures, these buttons let you change the speed of the slide show (**Slow**, **Middle**, or **Fast**).

**To skip to the next file, press Skip Forward (** $\blacktriangleright$ **) on DN-500BD MKII or the remote control.** 

<span id="page-15-0"></span>**To skip to the previous file,** press **Skip Back** ( $\blacktriangleleft$ ) twice on DN-500BD MKII or the remote control (though if you are within the first few seconds of the current file, you can press it just once.) While viewing pictures, press this button only once instead of twice.

**To return to the beginning of the file, press Skip Back (** $\blacktriangleleft$ **) once on DN-500BD MKII or the remote control. If you** are within the first few seconds of the current file, though, doing this will skip to the previous file. While viewing pictures, pressing this button will skip to the previous file.

While playing an audio file, the screen will show the following information: **File Name**, **Type** (file format), **Total Time**, **Title**, **Artist**, **Album**, and **Genre**. The last four items are usually included as ID3 tags but are not always present in all audio files. If the file is missing an ID3 tag, the field will be blank.

While viewing a picture, you can do the following:

- Press the **up cursor button** (A) to flip (mirror) the picture vertically.
- Press the **down cursor button** ( $\nabla$ ) to flip (mirror) the picture horizontally.
- Press the **left cursor button**  $\blacktriangleleft$  to rotate the picture 90 $^{\circ}$  counterclockwise.
- Press the **right cursor button** ( $\blacktriangleright$ ) to rotate the picture 90° clockwise.

# **Additional Functions**

A playlist is a customized set of audio, photo, or video files that play in a predetermined sequence. You can use playlists to play your media in an order you choose.

**Important**: Playlists can contain only photo files, only audio files, or only video files. You cannot create playlists with different media (for example, a playlist with photo and video files).

#### **To create a playlist of files:**

1. While browsing files in the Media Center, select a file you want to add to the playlist, and then press the **right cursor button** ( $\blacktriangleright$ ). A checkmark will appear next to the file. Repeat this for other files you want to add to the playlist that are in the same folder. (If you exit a folder, all checkmarks will be erased.)

To select all files in the current folder, press **Title Popup**, select **Select All**, and then press **OK**. Checkmarks will appear next to all files.

To deselect all files in the current folder, press **Title Popup**, select **Clear All**, and then press **OK**. All checkmarks next to the files will be erased. Alternatively, exit the folder.

2. When at least one file is selected (has a checkmark), press **Title Popup**, and then press **OK** to select **Add to Playlist**. The selected files in that folder will be added to the end of the playlist, and the checkmarks will disappear.

# **To play a playlist:**

- 1. Go to the highest folder in the Media Center.
- 2. Select the **Playlist** folder and then press **OK**.
- 3. Select the folder for the desired file type: **Photo**, **Music**, or **Video**.
- 4. Select the file from which you want to start playback, and then press **Play (** $\blacktriangleright$ ) on DN-500BD MKII or the remote control, or press **OK** on the remote control. The playlist will start playing.

#### **To remove files from a playlist:**

- 1. Go to the highest folder in the Media Center.
- 2. Select the **Playlist** folder and then press **OK**.
- 3. Select the folder for the desired file type: **Photo**, **Music**, or **Video**.

4. Select the file you want to remove from the playlist, and then press the **right cursor button** (**)**. A checkmark will appear next to the file. Repeat this for other files you want to remove from the playlist that are in the same folder. (If you exit a folder, all checkmarks will be erased.)

To select all files in the current folder, press **Title Popup**, select **Select All**, and then press **OK**. Checkmarks will appear next to all files.

To deselect all files in the current folder, press **Title Popup**, select **Clear All**, and then press **OK**. All checkmarks next to the files will be erased. Alternatively, exit the folder.

5. When at least one file is selected (has a checkmark), press **Title Popup**, and then press **OK** to select **Remove from Playlist**. The selected files in that folder will be removed from the playlist. (This does not erase those files from the USB drive. The files will still be in their original folders.)

A bookmark is a specific location in a video that is stored in DN-500BD MKII's memory. You can set up to 12 bookmarks and then jump to those locations directly, saving you the time of scanning through the video later.

**To create a bookmark,** press **Mark** on the remote control at the desired location during video playback. The screen will show the number of the bookmark, current title, current chapter, and current time.

# **To jump to a bookmark:**

- 1. Press and hold **Mark** on the remote control for 6 seconds. Playback will pause and the available bookmarks will appear on the screen.
- 2. Use the **left/right cursor buttons** (<>>>
(<>>
b<br/>to move through the bookmarks. When you select a bookmark, you will see the current title, current chapter, and current time above it. The available bookmarks are white, and unused bookmarks are gray.
- 3. Press **OK** to jump to the desired bookmark. Playback will resume from that bookmark's location.

To cancel the operation and return to normal playback, press **Mark**.

# **To erase a bookmark:**

- 1. Press and hold **Mark** on the remote control for 6 seconds. Playback will pause and the available bookmarks will appear on the screen.
- 2. Press **Clear** to erase the last-created bookmark.
- 3. Press **Mark** to close the bookmarks and return to normal playback.

# <span id="page-17-0"></span>**Adjusting the Sound**

**Important:** If the **Vol –**/**+** and **Mute** buttons do not work, set the **Output Volume** to **Variable** instead of **Fixed** (see *[Adjusting the Settings > Setting > Audio Setup](#page-20-0)* to learn how to do this).

**To adjust the volume,** use the **Vol –**/**+** buttons on the remote control. Alternatively, use the volume adjustment controls on your TV, your TV's remote control, your audio receiver or amplifier, etc.

**Important:** These buttons control the output level of the **audio outputs** and **7.1 outputs** only. If you are not using those outputs, use the volume control on your TV, your TV's remote control, your audio receiver or amplifier, etc.

To mute/**unmute the audio,** press **Mute** ( $\mathbb{R}$ ) on the remote control.

**Important:** This button mutes/unmutes the **audio outputs** and **7.1 outputs** only. If you are not using those outputs, use the mute button your TV's remote control, your audio receiver or amplifier, etc.

**To change the audio setting,** press **Audio** on the remote control. The current audio setting will appear in the upperleft corner of the screen. Each press after that will select the next available setting. The available settings depend on the supported audio configurations of your video. For example, a video file may let you select **Stereo**, **Mono**, **Left**, or **Right**, while a Blu-ray Disc may let you select **DTS-HD MA** (Master Audio) or **Dolby Digital** in various languages. This feature is available during video playback only.

Alternatively, change the audio setting in the Options menu. See *[Adjusting the Settings > Options](#page-22-0)* to learn how to do this.

**To select the language of the audio used with the Picture-in-Picture feature,** press **2nd Audio** on the remote control. (Picture-in-Picture feature lets you view additional content in a small screen within the normal screen during playback. This feature is available only on discs that support it.)

Alternatively, enable/disable this feature in the Options menu. See *[Adjusting the Settings > Options > BDMV](#page-23-0)*  **[Options](#page-23-0)** to learn how to do this.

# **Adjusting the Picture**

**To change the picture resolution,** press **HDMI** on the remote control. Each press will select the next available resolution: **480i**/**576i**, **480p**/**576p**, **720p**, **1080i**, or **1080p**.

Alternatively, change the resolution in the Setting menu. See *[Adjusting the Settings](#page-18-0)* to learn how to do this.

**To enable**/**disable the Picture-in-Picture feature,** press **PIP** on the remote control. This feature lets you view additional content in a small screen within the normal screen during playback. This feature is available only on discs that support it.

Alternatively, enable/disable this feature in the Options menu. See *[Adjusting the Settings > Options](#page-22-0)* to learn how to do this.

**Tip:** You can enable/disable the **PIP Mark** feature to indicate that there is secondary video you can view using the Picture-in-Picture feature. See *[Adjusting the Settings > Setting > Playback Setup](#page-19-0)* to learn how to do this.

**To change the zoom distance,** press **Zoom** on the remote control. Each press will select the next available zoom distance: **2x**, **3x**, **4x**, **1**/**2**, **1**/**3**, and **1**/**4**. When no zoom distance is shown on the screen, the picture is at its normal zoom distance.

**To change the camera angle,** press **Angle** on the remote control to select the desired angle. This feature is available only on certain DVD or Blu-ray Discs.

Alternatively, enable/disable this feature in the Options menu. See *[Adjusting the Settings > Options](#page-22-0)* to learn how to do this.

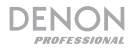

# <span id="page-18-0"></span>**Other Features**

#### **Lock**

The Lock feature disables almost all of the buttons on DN-500BD MKII's front panel. This helps prevent accidental changes to playback.

**To enable**/**disable the Lock feature,** press and hold **Shift** and then press **Stop** on DN-500BD MKII's front panel. When Lock is enabled, the **Lock** light (to the right of the display) will turn on.

While Lock is enabled, you can still do the following:

- Disable the Lock feature on the front panel.
- Power off DN-500BD MKII using **Power** button on the front panel.
- Use any function on the remote control (unless the IR Lock feature is enabled).

# **IR Lock**

The IR Lock feature disables the remote control (by disabling the infrared sensor on DN-500BD MKII's front panel). This helps prevent accidental changes to playback.

**To enable**/**disable the IR Lock feature,** press and hold **Shift** and then press **Pause** on DN-500BD MKII's front panel. When IR Lock is enabled, the **IR Lock** light (to the right of the display) will turn on.

While IR Lock is enabled, you can still use any function on the front panel (unless the Lock feature is enabled).

# **Hide OSD**

The Hide OSD feature hides the options normally shown on the Home Screen (Blu-ray Disc, Media Center, and Setting), simplifying the startup process. When **DVD**/**CD Auto Play** is set to **On**, you can simply insert a disc and it will start playing immediately; you will not have to access the Home screen every time you want to play a disc (see *[Adjusting the Settings > Setting > Playback Setup](#page-19-0)*).

**To enable**/**disable the Hide OSD feature,** press and hold **Shift** and then press **Play** on DN-500BD MKII's front panel. When Hide OSD is enabled, the **Hide OSD** light (to the right of the display) will turn on.

#### **Adjusting the Settings**

# **Setting Menu**

The Setting menu lets you change settings that affect DN-500BD MKII's overall operation. There are several different types of settings you can configure: playback (see *[Playback Setup](#page-19-0)* below), video (see *[Video Setup](#page-19-0)* below), sound (see *[Audio Setup](#page-20-0)* below), network connections (see *[Network Setup](#page-21-0)* below), or DN-500BD MKII itself (see *[Device](#page-22-0) [Setup](#page-22-0)* below).

**To enter the Setting menu,** do either of the following:

- While on the Home screen, use the **left/right cursor buttons** ( $\blacklozenge$ ) on the remote control to select **Setting**, and then press **OK**.
- Press **Setup** on the remote control. (This is disabled while a disc is playing video.)

In the **Setting** menu, use the remote control to do any of the following:

- Use the **left/right cursor buttons** ( $\blacklozenge$ ) to select one of the five icons at the top of the window: **Playback Setup**, **Video Setup**, **Audio Setup**, **Network Setup**, or **Device Setup**. Selecting each icon will show the relevant menus and settings in the window below it. Press OK or the down cursor button ( $\nabla$ ) to view and edit those settings.
- To move through a list, use the up/down cursor buttons ( $\blacktriangle$   $\nabla$ ). The current item is outlined in blue.
- If there is an arrow to the right of an item (b), you can press the **OK** or the **right cursor button** (b) to open a submenu with additional options.
- If there is an arrow to the left of an item  $(4)$ , you can press **left cursor button**  $(4)$  to return to the next-highest menu.
- In a submenu, a circle is next to the currently selected option. You can use the **up/down cursor buttons** ( $\blacktriangle$   $\blacktriangledown$ ) to select a different option. Press **OK** to confirm your choice, or press the **left cursor button** (4) to return to the next-highest menu without changing anything.

# <span id="page-19-0"></span>**Playback Setup**

- **Power On Mode** 
	- o **DVD**/**CD Auto Play:** When set to **On**, a disc will start playing automatically after you insert it. When set to **Off**, you will have to start disc playback manually after inserting it.
	- o **Repeat Mode:** Select this to have a disc start playing automatically with repeat playback enabled. Select **Chapter Repeat**, **Title Repeat** or **Off**.
- **Setting** 
	- o **PIP Mark:** When set to **On**, the screen will show a mark to indicate that there is secondary video you can view using the Picture-in-Picture feature. When set to **Off**, these marks are disabled (though you can still use the Picture-in-Picture feature).
	- o **Auto Resume:** When set to **On**, DN-500BD MKII will "remember" where you stop playing a disc. When you start playing that disc again, you can choose to start from that point or from the beginning of the disc. DN-500BD MKII can do this for up to 5 discs, replacing the oldest one if it needs to remember a new one. When set to **Off**, this feature is disabled.
- **Language**
	- o **OSD:** The language of the text shown in DN-500BD MKII's menus, screens, windows, etc.
	- o **Menu:** The language of the text shown in disc menus. The disc must be able to display the selected language for this feature to work properly.
	- o **Audio:** The language of the audio on a disc. The disc must be able to play audio in the selected language for this feature to work properly.
	- o **Subtitle:** The language of the subtitles shown during video playback. The disc must have subtitles for the selected language for this feature to work properly.
- **Security** 
	- o **Change Password:** Select this to change the parental control password, which must be 4 digits. Use the **number buttons** (**0**–**9**) to enter a number. (You must enter the current password first. You must also enter the new password twice to ensure you entered it correctly.)
	- o **Parental Control:** Select the highest rating that can be viewed: **Kid Safe** (suitable for children); **G** (general audiences)**; PG** (parental guidance suggested); **PG-13** (parents strongly cautioned); **PGR** (parental guidance recommended); **R** (restricted); **NC-17** (no one under 17); or **Adult** (any rating allowed). When set to **Off** (or when a disc or video file does not include rating information), no content is restricted.
	- o **Country Code:** Use this to select your country.

# **Video Setup**

- **Output Setting** 
	- o **Video Adjust:** Select **More…** and press **OK** to view the sliders for **Brightness**, **Contrast**, **Hue**, and Saturation. Use the left/right cursor buttons (<) to adjust each one. Press Return to return to the previous screen.
	- o **3D Output:** When set to **Auto**, DN-500BD MKII will determine automatically display 3D video output if a video uses it. When set to **Off**, no videos will use 3D video output.
	- o **TV Aspect Ratio:** Select the desired aspect ratio: **16:9 Full**, **16:9 Normal**, **4:3 Pan & Scan**, or **4:3 Letterbox**.
	- o **TV System:** Select the broadcasting standard for your location: **NTSC**, **PAL**, or **Multi**. By default, this should already be set to the correct format for your location. Select **Multi** only if your TV supports both NTSC and PAL systems.
	- o **Resolution:** Select the picture resolution: **Auto** (DN-500BD MKII will detect the optimal resolution automatically), **480i**/**576i**, **480p**/**576p**, **720p**, **1080i**, or **1080p**.
	- o **1080p24 Conversion:** When set to **On**, DN-500BD MKII will convert the frame rate of 1080p Blu-ray video playing at 24 Hz to 60 Hz (for locations using the NTSC standard) or 50 Hz (for locations using the PAL standard). When set to **Off**, DN-500BD MKII will always play 1080p 24 Hz Blu-ray video at 24 Hz. Your TV must support 1080p 24 Hz Blu-ray video for this to work properly.

**Important:** This option applies only to the **HDMI output** at a 1080p resolution.

<span id="page-20-0"></span>o **DVD 24p Conversion:** When set to **On**, DN-500BD MKII will convert the frame rate of a 1080p DVD video playing at 24 Hz to 60 Hz (for locations using the NTSC standard) or 50 Hz (for locations using the PAL standard). When set to **Off**, DN-500BD MKII will always play 1080p 24 Hz DVD video at 24 Hz. Your TV must support 1080p 24 Hz DVD video for this to work properly.

**Important:** This option applies only to the **HDMI output** at a 1080p resolution.

- o **HDMI Color Space:** Select the color space for the **HDMI output**: **RGB PC Level** (standard for most computer displays), **YCbCr** (4:4:4 color space), **YCbCr 4:2:2** (the closest approximation to the original color space of video discs), or **RGB Video Level** (standard for most video displays).
- o **HDMI Deep Color:** Select the Deep Color mode for the **HDMI output**: **30 bits**, **36 bits**, **48 bits**, or **Off** (24 bits). Each setting indicates the total bit depth that an HDMI v1.3 picture will use. Using a higher bit depth usually improves gradients and color transitions. Your TV must support HDMI v1.3 for this feature to work properly.
- **Close Caption** 
	- o **CC Attribute:** When set to **Auto**, the closed captioning feature will use the default font, size, colors, opacity, etc. When set to **Custom**, you can select these attributes to your preference (described below).
	- o **Font Color:** The color of the text: **Default**, **White**, **Black**, **Red**, **Green**, **Blue**, **Yellow**, **Magenta**, or **Cyan**.
	- o **Font Size:** The size of the text: **Default**, **Standard**, **Small**, or **Large**.
	- o **Font Style:** The style of the text: **Default**, **Monospaced with serifs**, **Proportionally spaced with serifs**, **Monospaced without serifs**, **Proportionally spaced without serifs**, **Casual font type**, **Cursive font type**, or **Small capitals**.
	- o **Font Opacity:** The opacity of the text: **Solid**, **Translucent**, or **Transparent**.
	- o **Font Edge:** The style of the edges around the characters of text: **Default**, **None**, **Raised**, **Depressed**, **Uniform**, **Left drop shadow**, or **Right drop shadow**.
	- o **Font Edge Color:** The color of the edges around the characters of text (if any): **White**, **Black**, **Red**, **Green**, **Blue**, **Yellow**, **Magenta**, or **Cyan**.
	- o **BG Color:** The color of the background: **Default**, **White**, **Black**, **Red**, **Green**, **Blue**, **Yellow**, **Magenta**, or **Cyan**.
	- o **BG Opacity:** The opacity of the background: **Solid**, **Translucent**, or **Transparent**.
	- o **Window Color:** The color of the window around the text: **Default**, **White**, **Black**, **Red**, **Green**, **Blue**, **Yellow**, **Magenta**, or **Cyan**.
	- o **Window Opacity:** The opacity of the window around the text: **Solid**, **Translucent**, or **Transparent**.

# **Audio Setup**

- **Function** 
	- o **Secondary Audio Mark:** When set to **On**, the screen will show a mark to indicate that there is secondary video you can view using the Picture-in-Picture feature. When set to **Off**, these marks are disabled (this feature is available only on discs that support it).
- **Format** 
	- o **HDMI Audio:** Select the format of the audio sent from the **HDMI output**: **Stereo**, **PCM** (recommended when the HDMI output is connected directly to your TV or to a receiver without advanced encoding), or **Bitstream** (recommended when using an audio/video receiver or processor that supports advanced encoding such as DTS-HD Master Audio or Dolby TrueHD).
	- o **Coaxial**/**Optical Output:** Select the format of the audio sent form the **coaxial output**: **48K** (supported by most audio equipment), **96K** (a higher sampling rate with a wider frequency response), **192K** (the highest sampling rate with the widest frequency response), or **Bitstream** (recommended when using an audio/video receiver or processor that supports advanced encoding such as DTS or Dolby Digital).
- **Sound Control** 
	- o **Crossover:** Select the crossover frequency for your sound system: **Off**, **40Hz**, **60Hz**, **80Hz**, **90Hz**, **100Hz**, **110Hz**, **120Hz**, **150Hz**, **175Hz**, **200Hz**, or **250Hz**. Any audio content whose frequency is lower than this setting will be sent to your subwoofer, if any.
	- o **Dynamic Range:** When set to **On**, DN-500BD MKII will apply some compression to smooth out the high and low volume levels of the audio. When set to **Off**, DN-500BD MKII will not use any compression. When set to **Auto**, DN-500BD MKII will use the compression specified by the Blu-ray Disc being played (for other discs, there will be no compression).

**Important:** This option applies to the **audio outputs** and **7.1 outputs**. It also applies to the **HDMI output** if the **Format > HDMI Audio** setting is **PCM**.

# <span id="page-21-0"></span>**DENON**

# • **Speaker Setting**

- o **Configuration:** Select the channel configuration of your sound system: **2.x**, **3.x**, **4.x**, **5.x**, or **7.x**. Once you have selected a configuration, use the **cursor buttons** on the remote control to select a speaker in the configuration and then press **OK** to edit its settings. You can adjust the **speaker size** (large or small), **trim** (+10dB to -10dB, in 0.1dB increments), and **delay** (distance from listening position in cm) for each speaker to your specifications.
- o **Test Tone:** Select this to play a test tone through a speaker in your sound system. Use the **left**/**right cursor buttons** ( $\blacklozenge$ ) to select the speaker from the diagram.

# • **Output Control**

- o **Output Volume:** When set to **Variable**, you can use the **Vol –**/**+** buttons on the remote control to adjust the volume level of the **audio outputs** and **7.1 outputs**. When set to **Fixed**, the **Vol –**/**+** buttons on the remote control will be disabled, and the volume will be set to the Maximum Volume (see below).
- o **Maximum Volume:** Select the highest possible volume level of the **audio outputs** and **7.1 outputs**: **-10dB**, **-6dB**, **0dB**, **+6dB**, or **+10dB**. Be careful—higher volume levels can cause distortion ("clipping"), which can damage your amplifier or speakers. If the **Output Volume** (see above) is set to **Fixed**, the **audio outputs** and **7.1 outputs** will play audio at this volume level.

# **Network Setup**

- **Function** 
	- o **BD-Live Network Access:** Select the level of access to BD-Live content on the internet: **Permitted** (you can access all content), **Partial Permitted** (you can access only certain content), **Prohibited** (BD-Live content is blocked). DN-500BD MKII must be connected to the internet (via its **LAN port**) for this feature to work properly.
	- o **BD-Live:** These options let you manage where DN-500BD MKII downloads files while accessing BD-Live content, if any. Press **OK** to open a window to configure each option.
		- **BUDA Setup:** This window shows the amount of free space on the selected drive (see below). Press **OK** to format the drive (this will erase all content on the drive).
		- **Please select the BUDA mode:** Select the drive you want to use to store downloaded BD-Live files: **External** (a USB drive connected to DN-500BD MKII's USB port) or **On board** (DN-500BD MKII's internal memory). Note that you will need a certain amount of free space on the drive to download some content properly (see above).

**Important:** Your USB drive must not use an NTFS file system.

- **Setting** 
	- o **Interface:** Select how DN-500BD MKII will access the internet: **Ethernet** (the **LAN port** must be connected to your Ethernet connection) or **Wireless** (DN-500BD MKII will connect to your wireless router). When you change this setting, you will be asked if you want to continue, which terminates your current connection. When you select **Wireless**, you must also select how you want to connect to the network: **Scan** (display available networks), **Manual** (enter the network service set identifier [SSID] manually), or **Auto** (use Wi-Fi Protected Setup [WPS]).

If you select **Auto**, select how you will connect to the network: **PBC** (press the **WPS**/**Reset** button on your router within 120 seconds of selecting **Next**) or PIN (enter the PIN shown on the screen into the software control panel for your wireless **router** or access point).

**Note:** Wireless connection requires a compatible wireless USB dongle (sold separately) connected to DN-500BD MKII.

- o **Information:** This option opens a window that shows the following information about your internet connection: **Interface**, **Address Type**, **IP Address**, **Subnet Mask**, **Default Gateway**, **DNS1**, and **DNS2**. (If **DHCP** is set to **Off**, you can enter this information manually with the remote control. See below.) Press **Return** to return to the previous menu.
- o **Connection Test:** Select this option to check DN-500BD MKII's connection to the internet.
- o **DHCP:** When set to **On**, DN-500BD MKII will obtain IP address information via Dynamic Host Configuration Protocol (DHCP). When set to **Off**, you must enter the IP address, Subnet Mask, Default Gateway, DNS1, and DNS2 manually:
	- Use the **left/right cursor buttons** (◆) to move between the squares.
	- Use the **number buttons** (**0**–**9**) to select numbers for each square.
	- **Press the down cursor button** ( $\nabla$ ) to delete a number.
	- **Press OK** to confirm the entire address.
	- **Press Return** to cancel and return to the previous menu.

<span id="page-22-0"></span>o **Wireless Setting:** Select how you want to connect to the wireless network: **Scan** (display available networks), **Manual** (enter the network service set identifier [SSID] manually), or **Auto** (connect automatically to an available network). The **Interface** setting (see above) must be set to **Wireless**.

If you select **Auto**, select how you will connect to the network: **PBC** (press the **WPS**/**Reset** button on your router within 120 seconds of selecting **Next**) or PIN (enter the PIN shown on the screen into the software control panel for your wireless **router** or access point).

- o **Proxy Setting:** When set to **Disable**, DN-500BD MKII will not use a proxy server. When set to **Enable**, DN-500BD MKII will use a proxy server with the information in the **Proxy Host** and **Proxy Port** windows.
	- **Proxy Host:** Use the **cursor buttons** ( $\blacklozenge$  **A** $\blacktriangledown$ ) to move between the buttons in the window. Press **OK** to press that button. Press **Return** to return to the previous menu.
	- **Proxy Port:** Use the **number buttons** (**0**–**9**) to select numbers for each square. Press **Return** to return to the previous menu.

# **Device Setup**

- **Firmware** 
	- o **Version:** DN-500BD MKII's current firmware version.
	- o **Upgrade:** When you are upgrading DN-500BD MKII's firmware, select how DN-500BD MKII will access the firmware file: **Disc**, **USB Storage**, or **Network**. Follow the instructions included with the firmware update file.
- **Setting** 
	- o **Remote Control Code:** If you are using other similar Denon Professional products that unintentionally respond to DN-500BD MKII's remote control, select a different remote control code to keep its communication separate: **Code 1**, **Code 2**, or **Code 3**. **Note:** Changing the Remote Control Code setting requires changing the remote control code switch on the

back of the remote to correspond with the correct code. See *Remote Control Code* for more information.

- o **HDMI CEC:** When set to **On**, DN-500BD MKII's remote control can send commands to DN-500BD MKII as well as a TV connected to the **HDMI output** (your TV must support HDMI CEC). When set to **Off**, DN-500BD MKII's remote control will send commands to DN-500BD MKII only.
- o **Setup Management:** Select **Export** to save all of DN-500BD MKII's current settings as a **.bin** file on a connected USB drive. Select **Import** to import a previously saved **.bin** file of DN-500BD MKII's settings from a connected USB drive.
- o **Reset Factory Defaults:** Select **OK** to erase all of DN-500BD MKII's current settings and restore its original/default settings, or select **Cancel** to keep the current settings. If you select **OK**, you will see the Initial Wizard screen (as you did when you first set up DN-500BD MKII).
- o **Serial Bit Rate:** Select the serial bit rate: **9600, 38400,** or **115200**.

# **Options Menu**

The Options menu lets you change certain settings during playback without having to enter the Setting menu. The menu will appear on the left side of the screen. The available Options will vary based on the kind of media you are currently using: DVD or Blu-ray Disc (see *[BDMV Options](#page-23-0)* below), video file (see *[Video Options](#page-23-0)* below), audio CD (see *[Audio CD Options](#page-24-0)* below), audio file (see *Audio [File Options](#page-24-0)* below), or picture (see *[Picture File Options](#page-24-0)* below).

**To show**/**hide the Options menu,** press **Option** on the remote control. Alternatively, press **Return** to close the Options menu.

#### In the **Options** menu:

- **To move through a list,** use the **up/down cursor buttons (** $\blacktriangle$  $\nabla$ **)**. The current item is outlined in blue.
- If there is an arrow to the right of an item  $(\cdot)$ , you can press the **OK** or the **right cursor button**  $(\cdot)$  to open a submenu with additional options.
- In a submenu, if there are arrows above or below it  $(\rightarrow \rightarrow)$ , you can use the **up/down cursor buttons** ( $\blacktriangle \blacktriangledown$ ) to select the previous/next option. Press **OK** or the **left cursor button** (4) to confirm your choice and close the submenu.
- If there is not an arrow to the right side of an item, you can press **OK** to cycle through the available options or to execute the command.

<span id="page-23-0"></span>**DENON** 

# **BDMV Options**

- **Title:** The number on the left is the currently playing title, which you can change. The number on the right is the total number of titles.
- **Chapter:** The number on the left is the currently playing chapter, which you can change. The number on the right is the total number of chapters.
- **Time:** Use this to show the time as the elapsed time for the title (**TT**), remaining time for the title (**–TT**), elapsed time for the chapter (**CH**), or remaining time for the chapter (**–CH**).
- **Audio:** The available settings depend on the supported audio configurations of your video. For example, a video file may let you select **Stereo**, **Mono**, **Left**, or **Right**, while a Blu-ray Disc may let you select **DTS-HD MA** (Master Audio) or **Dolby Digital** in various languages.
- **Angle:** The number on the left is the current angle, which you can change (if available). The number on the right is the total number of available angles. This feature is available only on certain DVD or Blu-ray Discs.
- **Subtitles:** The available settings depend on the supported subtitle languages of your video.
- **Subtitle Style:** The available settings depend on the supported subtitle languages of your video.
- **Second video** (**PIP**)**:** Use this to enable (**On**) or disable (**Off**) the Picture-in-Picture feature. This feature lets you view additional content in a small screen within the normal screen during playback. This feature is available only on discs that support it.
- **Second audio:** Use this to enable (**On**) or disable (**Off**) the audio used with the Picture-in-Picture feature. This feature is available only on discs that support it.
- **Bitrate:** Use this to show the current bitrate of the video or audio.
- **Still Off:** Use this to turn the picture of a video off while allowing its audio to remain playing. You can enable (**On**) or disable (**Off**) this feature, but only some video discs support it.
- **Ins Search:** Press **OK** to scan slowly through the video.
- **Ins Replay:** Press **OK** to jump back 10 seconds in the video.
- **CC Select:** Use this to select a closed caption setting (**Off**, **Analog CC 1**–**4**).

# **Video Options**

- **File:** The number on the left is the currently playing video file, which you can change. The number on the right is the total number of video files in the folder.
- **Title** (if available)**:** The number on the left is the currently playing title, which you can change. The number on the right is the total number of titles.
- **Chapter** (if available)**:** The number on the left is the currently playing chapter, which you can change. The number on the right is the total number of chapters.
- **Time:** Use this to show the time as the elapsed time or remaining time. If there are titles and chapters, you can show the elapsed time for the title (**TT**), remaining time for the title (**–TT**), elapsed time for the chapter (**CH**), or remaining time for the chapter (**–CH**).
- **Mode:** Use this to select a playback mode: **Normal**, **Random**, or **Shuffle**.
- **Audio:** The available settings depend on the supported audio configurations of your video. For example, a video file may let you select **Stereo**, **Mono**, **Left**, or **Right**, while a Blu-ray Disc may let you select **DTS-HD MA** (Master Audio) or **Dolby Digital** in various languages.
- **Subtitles:** The available settings depend on the supported subtitle languages of your video.
- **Bitrate:** Use this to show the current bitrate of the video or audio.
- **Ins Search:** Press **OK** to scan slowly through the video.
- **Ins Replay:** Press **OK** to jump back 10 seconds in the video.

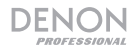

# <span id="page-24-0"></span>**Audio CD Options**

- **Track:** The number on the left is the currently playing track, which you can change. The number on the right is the total number of tracks on the disc or in the program.
- **Time:** Use this to show the time as the elapsed time for the track (**Track**), remaining time for the track (**–Track**), elapsed time for the disc (**Disc**), or remaining time for the disc (**–Disc**).
- **Mode:** Use this to select a playback mode: **Normal**, **Random**, or **Shuffle**.
- **Bitrate:** Use this to show the current bitrate of the audio.
- **Ins Search:** Press **OK** to scan slowly through the audio.
- **Ins Replay:** Press **OK** to jump back 10 seconds in the audio.

#### **Audio File Options**

- **File:** The number on the left is the currently playing audio file, which you can change. The number on the right is the total number of audio files in the folder or playlist.
- **Time:** Use this to show the time as the elapsed time for the file or remaining time for the file.
- **Mode:** Use this to select a playback mode: **Normal**, **Random**, or **Shuffle**.
- **Bitrate:** Use this to show the current bitrate of the audio.
- **Ins Search:** Press **OK** to scan slowly through the audio.
- **Ins Replay:** Press **OK** to jump back 10 seconds in the audio.

#### **Picture File Options**

- **File:** The number on the left is the currently shown picture file, which you can change. The number on the right is the total number of picture files in the folder.
- **Mode:** Use this to select a playback mode: **Normal**, **Random**, or **Shuffle**.
- **Slide Show Rate:** Use this to select a speed for the slide show: **Slow**, **Middle** (medium), or **Fast**.
- **Transition:** Use this to select how the slide show moves from one picture to another:

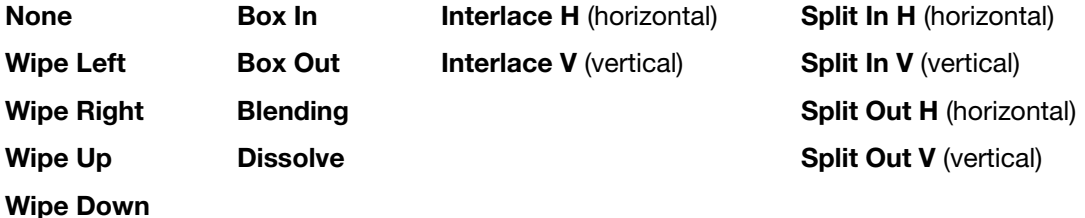

# <span id="page-25-0"></span>**Guía del usuario** (**Español**)

# **Introducción**

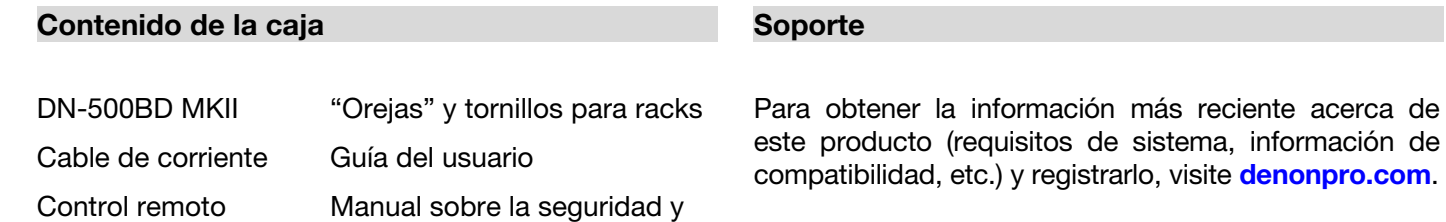

# **Instrucciones de seguridad**

garantía

Para más información, consulte también el *Manual de seguridad y garantía* incluido.

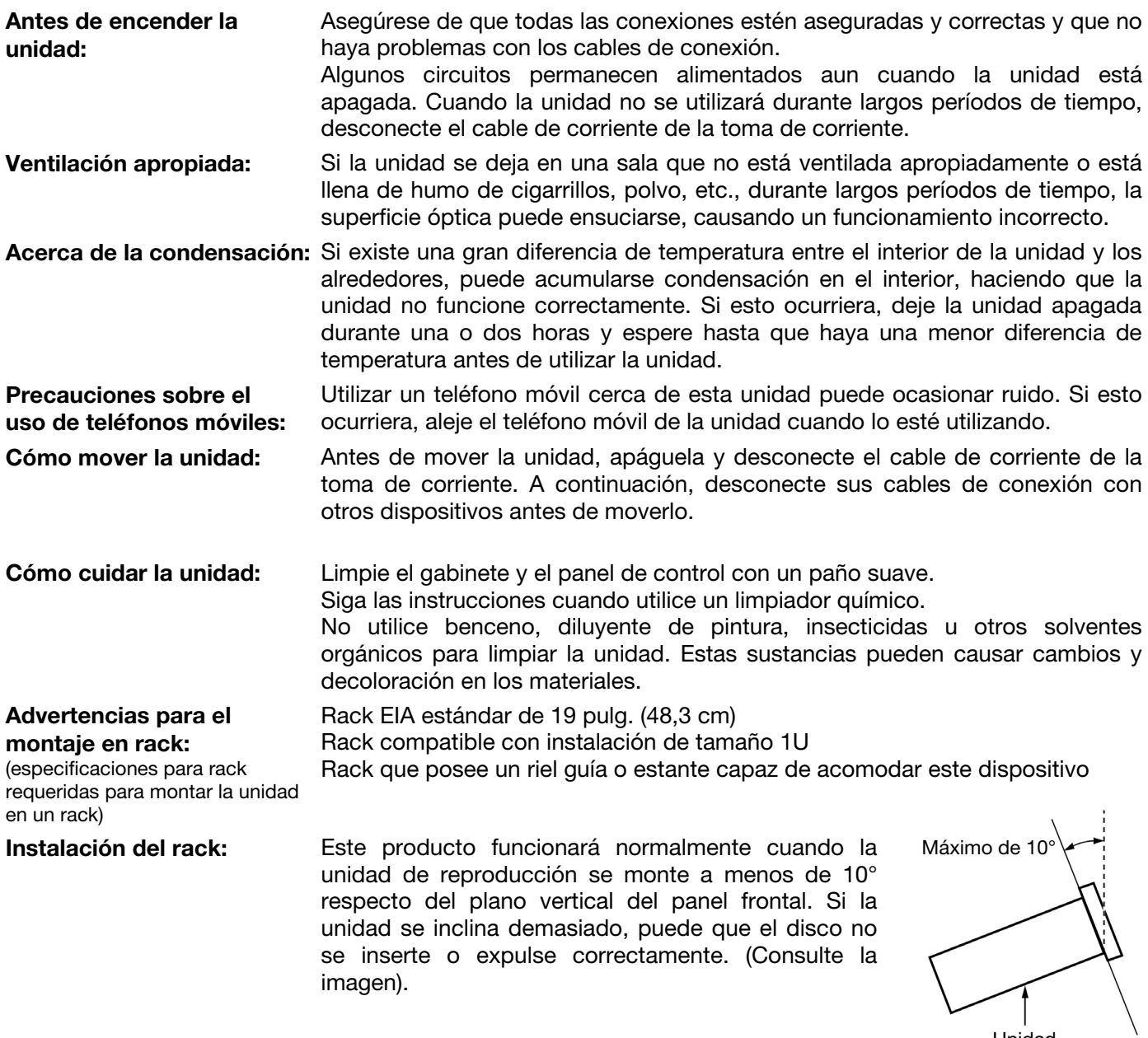

# **Características**

# **Panel frontal**

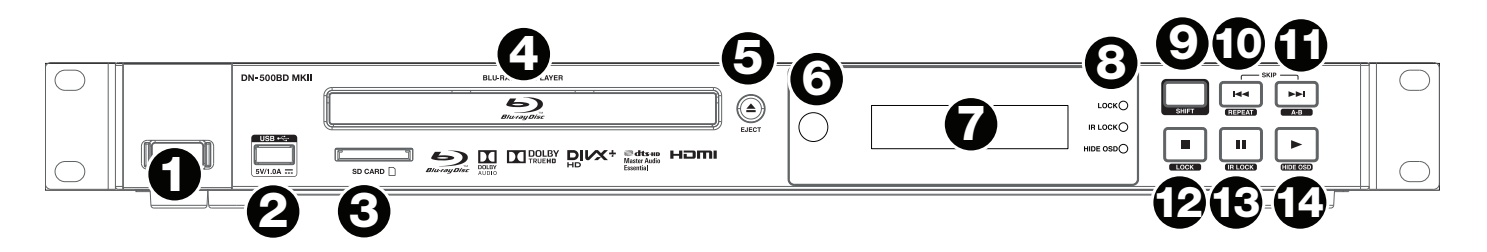

- 1. **Alimentación eléctrica:** Pulse este botón para encender y apagar el DN-500BD MKII. La luz que se encuentra por encima del botón se iluminará de **rojo** cuando esté apagada y de **verde** cuando esté encendida. Asegúrese de que la entrada **AC In** esté conectada firmemente a la toma de corriente. No apague la unidad mientras esté reproduciendo medios—esto podría dañarlos.
- 2. **Puerto USB:** Conecte un dispositivo USB de clase almacenamiento masivo a este puerto. Consulte *[Funcionamiento > Reproducción de archivos](#page-36-0) (vídeo, audio, o imagen)* para más información.
- 3. **Ranura para tarjeta SD:** Inserte su tarjeta SD aquí para reproducir archivos de música. Consulte *[Funcionamiento > Reproducción de archivos](#page-36-0) (vídeo, audio, o imagen)* para más información.
- 4. **Bandeja para discos:** Inserte un disco compatible en esta bandeja cuando esté abierta.
- 5. **Expulsar:** Pulse este botón para eyectar o cerrar la **bandeja para discos.**
- 6. **Sensor remoto:** Apunte el control remoto hacia este sensor al utilizarlo. Consulte *[Control Remoto](#page-28-0)* para más información.
- 7. **Pantalla:** Esta pantalla indica el funcionamiento actual de la unidad.
- 8. **Indicadores de modo:** Estas luces indican si ciertas funciones están activadas o no (**Lock** [Bloqueo], **IR Lock** [Bloqueo IR], o **Hide OSD** [Ocultar OSD]). Para más información, consulte *[Otras características](#page-41-0)*.
- 9. **Función secundaria:** Mantenga pulsado este botón para ejecutar la función secundaria de cualquiera de estos cinco botones (descrito a continuación).
- 10. **Saltar hacia atrás** ( )**:** Pulse este botón para saltar a la pista, capítulo o archivo anterior. Mantenga pulsado **Shift** y pulse este botón para alternar los modos de repetición. Consulte el capítulo *[Funcionamiento](#page-31-0)* para más información.
- 11. Saltar hacia adelante ( $\blacktriangleright$ ): Pulse este botón para saltar a la pista o capítulo anterior o siguiente. Mantenga pulsado **Shift** y pulse este botón para hacer un loop (bucle) con una sección del vídeo o audio durante la reproducción. Consulte el capítulo *[Funcionamiento](#page-31-0)* para más información.
- 12. **Parar** ()**:** Pulse este botón para detener la reproducción. Mantenga pulsado **Shift** y pulse este botón para activar/desactivar la característica Lock. Para más información, consulte *[Otras características](#page-41-0)*.
- 13. **Pausa** ()**:** Pulse este botón para pausar la reproducción. Mantenga pulsado **Shift** y pulse este botón para activar/desactivar la característica Lock IR. Para más información, consulte *[Otras características](#page-41-0)*.
- 14. **Reproducir (•):** Pulse este botón para iniciar o reanudar la reproducción. Mantenga pulsado Shift y pulse este botón para activar/desactivar la característica Hide OSD. Para más información, consulte *[Otras](#page-41-0) [características](#page-41-0)*.

# **Panel trasero**

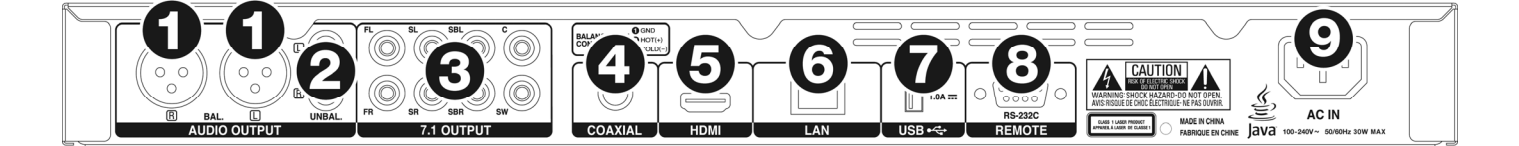

- 1. **Salidas de audio** (**balanceadas, XLR**)**:** Estas salidas envían la señal de audio a sus altavoces externos, receptor, etc. Utilice cables XLR para realizar estas conexiones. Consulte *[Instalación > Conexiones](#page-30-0)* para más información.
- 2. **Salidas de audio** (**no balanceadas, RCA**)**:** Estas salidas envían la señal de audio a sus altavoces externos, receptor, etc. Utilice cables RCA para realizar estas conexiones. Consulte *[Instalación > Conexiones](#page-30-0)* para más información.
- 3. **7.1 Salidas** (**no balanceadas, RCA**)**:** Estas ocho salidas envían la señal de audio a su sistema de sonido surround 7.1. Utilice cables RCA para realizar estas colecciones. También consulte la documentación de su sistema de sonido.
- 4. **Salida coaxial:** Éstas salidas envían la señal de audio digital a su TV. Utilice un cable coaxial audio digital estándar para realizar esta conexión.
- 5. **Salida HDMI:** Esta salida envía una señal de audio y vídeo HDMI a un dispositivo externo. Utilice un cable HDMI estándar para realizar esta conexión.
- 6. **Puerto LAN:** Esta entrada le permite conectar un dispositivo anfitrión (usualmente un ordenador) al DN-500BD MKII. Puede utilizar dispositivo anfitrión para controlar el DN-500BD MKII mediante el envío de comandos. Como alternativa, utilice esta conexión para acceder a internet. Utilice un cable Ethernet estándar para realizar esta conexión.

**Nota:** Extron IP Link compatible: Extron ha desarrollado y probado un controlador de IP Link para este producto. Al usar la tecnología IP Link, se puede monitorizar, controlar y soportar este dispositivo a través de una red Ethernet estándar. A fin de activar la conectividad y control de la red mediante IP Link debe instalar y configurar un dispositivo compatible con IP Link como, por ejemplo, un controlador MediaLink o una interfaz de control por Ethernet de IP Link. Para obtener más información visite **[www.extron.com/driverdownloads](http://www.extron.com/driverdownloads)**.

- 7. **Entrada USB:** Esta entrada recibe la señal de audio y vídeo proveniente de un dispositivo USB conectado. Utilice un cable USB estándar para realizar esta conexión.
- 8. **Entrada remota:** Esta entrada le permite conectar un dispositivo anfitrión (usualmente un ordenador) al DN-500BD MKII. Puede utilizar dispositivo anfitrión para controlar el DN-500BD MKII mediante el envío de comandos (utilizando la comunicación en serie RS-232C). Utilice un cable D-sub de 9 patillas estándar para realizar esta conexión.
- 9. **Entrada de corriente alterna:** Utilice el cable de corriente incluido para conectar esta entrada a una toma de corriente. Consulte *[Instalación > Conexiones](#page-30-0)* para más información.

# <span id="page-28-0"></span>**Control remoto**

**Importante:** Apunte el control remoto hacia el **sensor del control remoto** al utilizarlo. Si el sensor del control remoto se expone a luz solar directa, luz artificial intensa (como una lámpara fluorescente de tipo invertido) o luz infrarroja, puede que la unidad o el control remoto no funcionen correctamente.

- 1. **Encendido** (U): Pulse este botón para encender y apagar el DN-500BD MKII. La luz que se encuentra por encima del botón del DN-500BD MKII se iluminará de **rojo** cuando esté apagada y de **verde** cuando esté encendida. Asegúrese de que la entrada **AC In** esté conectada firmemente a la toma de corriente. No apague la unidad mientras esté reproduciendo medios—esto podría dañarlos.
- 2. **Silenciar ( ):** Pulse este botón para silenciar el audio del DN-500BD MKII. Si este botón no funciona, cambie el ajuste del **volumen de salida** a **variable** en lugar de **fijo** (consulte *[Modificar ajustes > Ajustes > Ajustes de audio](#page-44-0)* para aprender a hacer esto).
- 3. **Expulsar (A):** Pulse este botón para eyectar la **bandeja para discos.**
- 4. **HDMI:** Pulse este botón para seleccionar la siguiente resolución de imágenes disponible: **480i**/**576i**, **480p**/**576p**, **720p**, **1080i**, o **1080p**.
- 5. **2do audio:** Pulse este botón para seleccionar el idioma del audio utilizado con la característica Picture-in-Picture. Esta característica solo está disponible en aquellos discos que la soportan. Consulte *[Funcionamiento > Ajustes de sonido](#page-40-0)* para más información.
- 6. **Volumen –**/**+:** Pulse estos botones para aumentar o disminuir el volumen (respectivamente). Si estos botones no funcionan, cambie el ajuste del **volumen de salida** a **variable** en lugar de **fijo** (consulte *[Modificar ajustes > Ajustes > Ajustes de audio](#page-44-0)* para aprender a hacer esto).
- 7. **Botones numéricos** (**0–9**)**:** Pulse estos botones para introducir sus correspondientes. Al reproducir medios **sin** que se visualice un menú o pantalla adicional, al introducirse uno o varios números, se seleccionará el correspondiente capítulo del disco o pista de audio.
- 8. **Retorno:** Pulse este botón para volver al menú/pantalla anterior.
- 9. **Borrar:** Pulse este botón para borrar (eliminar todo lo que figura en) el campo actual.
- 10. **Inicio:** Pulse este botón para abrir la pantalla de inicio. Consulte *[Funcionamiento > Para comenzar](#page-31-0) (Pantalla [de inicio](#page-31-0))* para más información.
- 11. **Ajustes:** Pulse este botón para abrir el menú de ajustes. Consulte *[Funcionamiento > Modificar ajustes >](#page-41-0) [Ajustes](#page-41-0)* para más información.
- 12. **Opción:** Pulse este botón para abrir el menú de opciones. Consulte *[Funcionamiento > Modificar ajustes >](#page-46-0)*  **[Opciones](#page-46-0)** para más información.
- 13. **Información:** Pulse este botón para abrir la pantalla de información.
- 14. **Botones del cursor (** $\blacktriangle \blacktriangledown \blacktriangle \blacktriangleright$ **):** Utilice estos botones para navegar por los archivos y carpetas.
- 15. **Aceptar:** Pulse este botón para confirmar una selección.
- 16. **Ir a:** Pulse este botón para introducir manualmente el punto en el tiempo al que desea saltar. Consulte el capítulo *[Funcionamiento](#page-31-0)* para más información.
- 17. **Parar (** $\blacksquare$ ): Pulse este botón para detener la reproducción.
- 18. **Pausa** ()**:** Pulse este botón para pausar la reproducción.
- 19. **Reproducir (C):** Pulse este botón para iniciar o reanudar la reproducción.
- 20. **Buscar hacia adelante**/**atrás** ( / )**:** Pulse estos botones para rebobinar/realizar un avance rápido, respectivamente. Cada vez que pulsa el mismo botón, la velocidad aumentará. Puede hacer esto hasta 5 veces antes de volver a la velocidad de reproducción normal.
- 21. Saltar hacia adelante/atrás (**<</>
</>
</>
</>
</>
</>
</>
Pulse uno de estos botones para saltar a la pista o capítulo anterior o** siguiente.
- 22. **Audio:** Pulse este botón durante la reproducción de vídeo para mostrar los ajustes actuales de audio en la esquina superior izquierda de la pantalla. Cada pulsación subsiguiente seleccionará el próximo ajuste disponible. Los ajustes disponibles dependen de las configuraciones de audio soportadas por su vídeo. Por ejemplo un archivo de vídeo puede permitirle seleccionar **Stereo** (Estéreo), **Mono** (Monoaural), **Left** (Izquierda), o **Right** (Derecha), mientras que un disco Blu-ray puede permitirle seleccionar **DTS-HD MA** (Master Audio) o **Dolby Digital** en diversos idiomas.

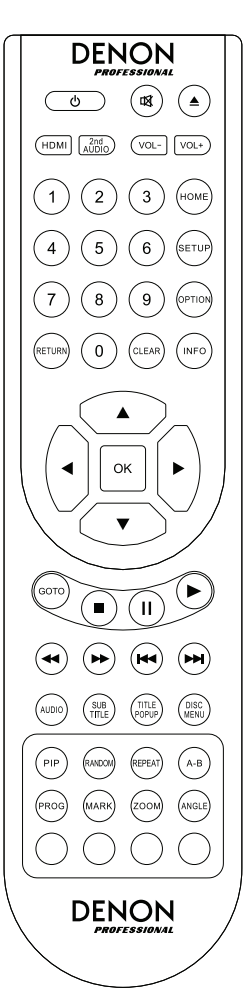

# **DENON**

- 23. **Subtítulos:** Pulse este botón para mostrar el idioma actual de los subtítulos en la esquina superior derecha de la pantalla. Cada pulsación subsiguiente seleccionará el próximo idioma disponible para los subtítulos. Seleccione **Off** para desactivar los subtítulos.
- 24. **Menú emergente del título:** Pulse este botón para visualizar el menú del título del disco sin detener la reproducción.
- 25. **Menú del disco:** Pulse este botón para detener la reproducción y volver al menú principal/superior del disco.
- 26. **PIP:** Pulse este botón para activar/desactivar la característica Picture-in-Picture.
- 27. **Aleatorio:** Pulse este botón para alternar los modos aleatorios. Consulte el capítulo *[Funcionamiento](#page-31-0)* para más información.
- 28. **Repetir:** Pulse este botón para alternar los modos de repetición.
- 29. **A-B:** Utilice este botón para hacer un loop (bucle) con una sección del vídeo o audio durante la reproducción.
- 30. **Programa:** Pulse este botón para mostrar la página del programa, la cual le permite seleccionar las pistas que se reproducirán en un orden específico. Consulte *[Funcionamiento > Reproducción de discos de audio >](#page-34-0) [Funciones adicionales](#page-34-0)* para más información.
- 31. **Marcar:** Pulse este botón para "marcar" una posición en un vídeo.
- 32. **Zoom:** Pulse este botón para agrandar o achicar la imagen. Cada pulsación seleccionará la próxima distancia de zoom disponible: **2x**, **3x**, **4x**, **1**/**2**, **1**/**3**, **y 1**/**4**. Cuando no se muestra ninguna distancia de zoom en la pantalla, la imagen se encuentra en su distancia de zoom normal.
- 33. **Ángulo:** Pulse este botón para seleccionar otro ángulo de la cámara. Esta característica solo está disponible en ciertos discos DVD o Blu-ray.
- 34. **Rojo, verde, amarillo, azul:** Pulse estos botones para ejecutar las funciones específicas del disco que está utilizando. (Su disco puede brindar información sobre cómo utilizar estos botones). Estas funciones varían entre discos y pueden no ser soportadas por todos.

# **Uso de la batería**

# **Reemplazo de la batería:**

- 1. En la parte trasera del control remoto, presione la pequeña lengüeta hacia adentro y quite la tapa del compartimiento de las pilas.
- 2. Retire las pilas viejas del compartimiento e inserte dos pilas AAA nuevas (no incluido). Asegúrese de que cada pila esté colocada en la dirección correcta según su polaridad (+ o –).
- 3. Presione la tapa del compartimiento de las pilas a su posición original nuevamente.

**Importante:** Tenga presente los siguientes puntos al utilizar o reemplazar las pilas:

- Utilice 2 pilas AAA
- No trate a las pilas bruscamente ni las desarme.
- Al reemplazar las pilas, colóquelas con sus polaridades (+ y -) del lado que corresponda.
- No deje las pilas en un lugar con altas temperaturas o luz solar directa.
- Mantenga las pilas en un lugar en donde los niños o infantes no puedan alcanzarla. En caso de ingesta de la batería, consulte a un médico **inmediatamente.**
- Descarte inmediatamente toda pila que presente pérdidas. Tenga cuidado al manipularla, ya que el electrolito puede quemar su piel o ropa. Si el electrolito toca su piel o ropa, lávela inmediatamente con agua del grifo y consulte a un médico.
- Antes de desechar la batería, aíslela con cinta, etc., y deséchela en un lugar sin fuego, siguiendo las instrucciones o regulaciones impuestas por las autoridades locales en el área de desecho.

# **Código del control remoto**

Si está utilizando otros productos similares de Denon Professional que responden accidentalmente al control remoto del DN-500BD MKII, puede modificar el código de dicho control utilizando el interruptor que se encuentra en la cavidad pequeña por encima del compartimiento de la batería en donde se inserta la lengüeta de la puerta de dicho compartimiento en la parte trasera del control.

# **Cómo modificar el código del control remoto:**

- 1. Retire la tapa de la batería del control remoto.
- 2. Utilice un clip para papeles o herramienta similar para ajustar el interruptor ubicado en la cavidad pequeña justo por encima del compartimiento de la batería en donde se inserta la lengüeta de la puerta de dicho compartimiento. El interruptor tiene tres posiciones que se corresponden con el **Código 1**, **Código 2** y el **Código 3**.
- 3. Vuelva a colocar la tapa de la batería del control remoto.
- 4. Desde **Configuración del dispositivo > Ajustes** en el *[Menú Ajustes](#page-46-0)*, seleccione el correspondiente código del control remoto.

# <span id="page-30-0"></span>**Instalación**

# **Conexiones**

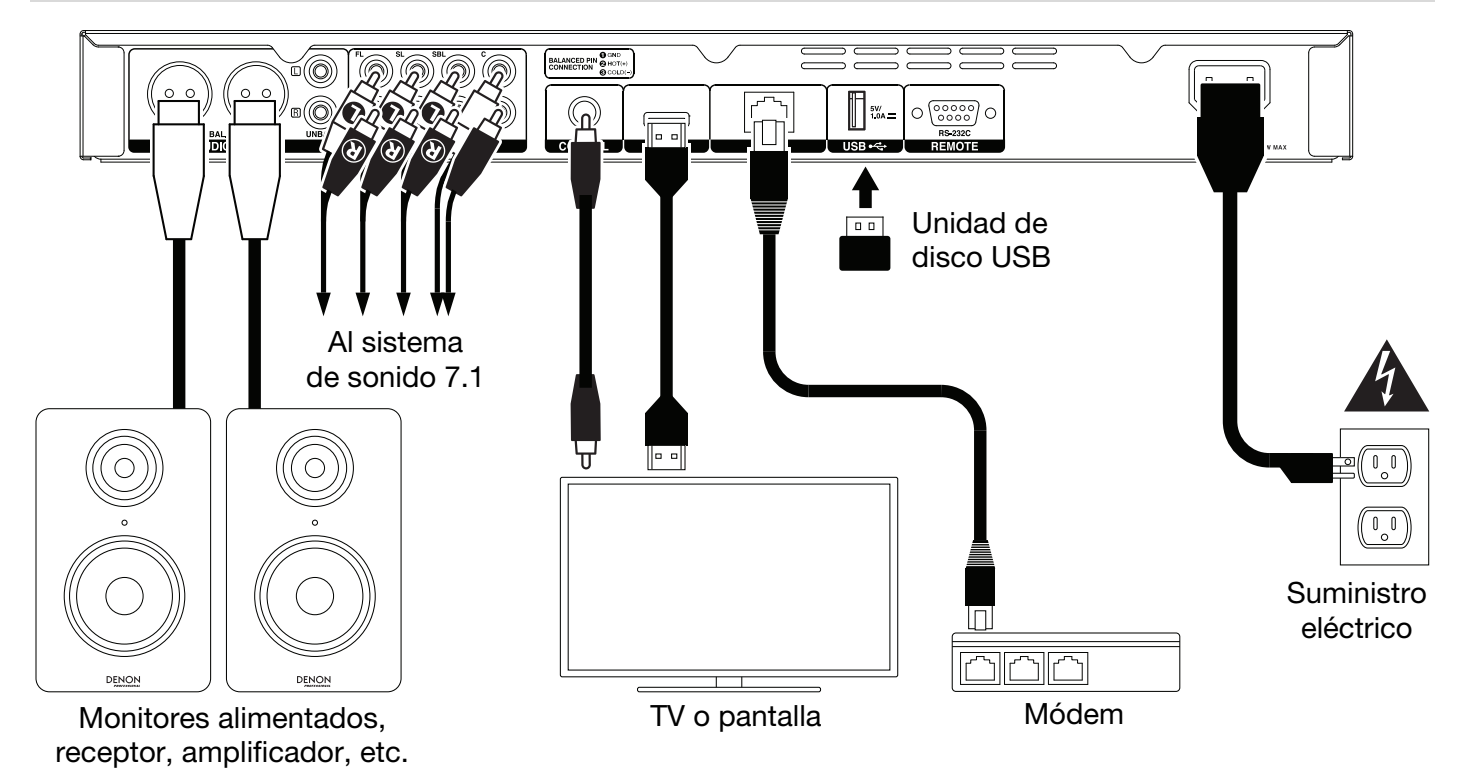

Los elementos que no se enumeran en *[Introducción > Contenido de la caja](#page-25-0)* se venden por separado.

**Importante:** Conecte todos los cables de manera segura y correcta (los cables estéreo: izquierdo con izquierdo y derecho con derecho). No los junte ni agrupe con el cable de corriente.

Puede que no todos estos pasos apliquen a su instalación de audio/vídeo específica, pero deberá realizar los **pasos 1 y 6** como mínimo.

- 1. Conecte el DN-500BD MKII al monitor o pantalla de su TV efectuando una de las siguientes acciones:
	- Utilice un cable HDMI para conectar la **salida HDMI** a la entrada HDMI de su monitor o pantalla de TV.
	- Para el audio solamente: Utilice un cable coaxial de digital audio para conectar la **salida coaxial** a la entrada coaxial del monitor de su TV.
- 2. **Opcional:** Conecte el DN-500BD MKII a su sistema de sonido realizando alguna o ambas las siguientes acciones:
	- Utilice cables XLR o un cable RCA estéreo para conectar las **salidas** de audio (balanceadas o no balanceadas) a las entradas analógicas de su receptor externo, amplificador, altavoces alimentados, etc.
	- Utilice cables RCA para conectar las **salidas 7.1** a su sistema de sonido surround 7.1.
- 3. **Opcional:** Conecte una unidad de disco USB con contenido reproducible al **puerto USB** (panel frontal o trasero).
- 4. **Opcional:** Utilice un cable D-sub de 9 patillas para conectar la **entrada remota** a un dispositivo anfitrión (usualmente un ordenador) que lo controlará**.**
- 5. **Opcional:** Utilice un cable Ethernet para conectar el **puerto LAN** a su modem o dispositivo anfitrión.
- 6. Una vez completadas todas las conexiones, utilice el cable de corriente incluido para conectar la entrada **AC In** a una toma de corriente.

# <span id="page-31-0"></span>**DENON**

# **Configuración** (**Initial Wizard**)

- 1. Pulse el botón de **encendido** del DN-500BD MKII para encenderlo. Asegúrese de que su TV también esté encendido.
- 2. Aparecerá la pantalla **Initial Wizard**. En cada página de la configuración sencilla:
	- Utilice los **botones de subir/bajar cursor** ( $\blacktriangle$ **)** en el control remoto para desplazarse por las opciones disponibles.
	- Pulse **OK** para confirmar su selección y pasar a la siguiente página.
	- Pulse **saltar hacia atrás (<4)** para regresar a la página anterior.
- 3. En la página 1, pulse **OK** en el control remoto para pasar a la pantalla siguiente.
- 4. En la página 2, seleccione el idioma que desea utilizar para la pantalla.
- 5. En la página 3, seleccione el estándar de transmisión para su ubicación: **NTSC**, **PAL**, o **Multi**. Seleccione **Multi** solo si su TV soporta ambos sistemas NTSC y PAL. Si no hace esto en los próximos 15 segundos, la resolución volverá al ajuste anterior.
- 6. En la página 4, seleccione la resolución de su TV. Una vez que pulse **OK**, la resolución cambiará temporalmente. En ese punto, seleccione **Sí** o **No** para confirmar que desea utilizar esa resolución. Si no hace esto en los próximos 15 segundos, la resolución volverá al ajuste anterior.
- 7. En la página 5, seleccione la relación de aspecto de su TV. Una vez que pulsa **OK**, la relación de aspecto cambiará y continuará en la página cinco 5. Si no desea utilizar esa relación de aspecto, pulse **saltar hacia atrás** ( $\blacktriangleleft$ ) para volver a la página anterior y seleccionar otra.
- 8. En la página 6, pulse **OK** para visualizar la pantalla **de inicio** y comenzar a utilizar el DN-500BD MKII o pulse saltar hacia atrás (**K4**) para volver a la página anterior.

# **Funcionamiento**

Si la unidad está apagada, pulse el **botón Power** (Encendido) para encenderla.

#### **Para comenzar** (**pantalla de inicio**)

#### **Cómo seleccionar el tipo de medio que desea reproducir:**

- 1. Pulse **Home** en el control remoto para abrir la página de inicio.
- 2. Pulse los botones **izquierda/derecha del cursor** ( $\blacklozenge$ ) del control remoto para recorrer las opciones.
	- **Disco Blu-ray:** Seleccione esta opción para reproducir un disco de vídeo en el formato Blu-ray o DVD estándar.
	- **Centro de medios:** Seleccione esta opción para recorrer el contenido de una unidad USB (de clase almacenamiento masivo) o tarjeta SD con archivos de vídeo, audio o imágenes.
	- **Ajustes:** Seleccione esta opción para abrir el menú de ajustes del DN-500BD MKII.
- 3. Para confirmar su selección, pulse **OK** en el control remoto.

#### **Reproducción de discos de vídeo**

El DN-500BD MKII puede reproducir y visualizar los siguientes formatos de discos de vídeo:

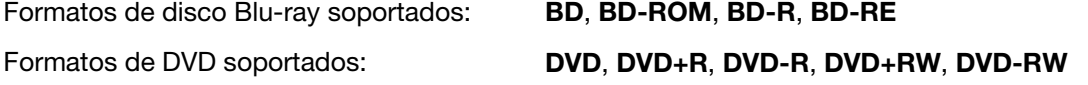

Consulte la sección *[Funciones básicas](#page-32-0)* para aprender algunas operaciones básicas. Consulte *[Funciones adicionales](#page-32-0)* para aprender funciones más avanzadas.

# <span id="page-32-0"></span>**Funciones básicas**

**Importante:** No coloque objetos pesados encima del DN-500BD MKII. Esto podría causar problemas con la reproducción del disco o dañar la unidad.

#### **Como reproducir un disco:**

- 1. Pulse **expulsar** ( $\triangle$ ) en el DN-500BD MKII o el control remoto para abrir la bandeja para discos.
- 2. Inserte un disco en la **bandeja para discos** y pulse **expulsar (** ) en el DN-500BD MKII o el control remoto nuevamente para cerrarla. En la pantalla aparecerá DVD o **BDMV** (Blu-ray) cuando el disco se haya cargado.
- 3. Si el DN-500BD MKII no ha reproducido ese disco antes, comenzará a reproducirlo automáticamente.

Si el DN-500BD MKII ya ha reproducido ese disco antes, puede realizar cualquiera de las siguientes acciones:

- Pulse **Return** en el control remoto para reproducir el disco desde el comienzo.
- Pulse **OK** en el control remoto para reproducir el disco desde el punto en donde lo detuvo la última vez.

**Para detener la reproducción, pulse Stop (■) en el DN-500BD MKII o el control remoto.** 

**Para pausar la reproducción**, pulse **Pause** (II) en el DN-500BD MKII o el control remoto. Para reanudar la reproducción, pulse **Pause** (Ⅱ) o **Play (▶)** en el DN-500BD MKII o el control remoto.

**Para rebobinar o realizar un avance rápido, pulse Search Back/Forward (** $\blacktriangleleft$ **) en el control remoto. Cada vez** que pulsa el mismo botón, la velocidad aumentará. Puede hacer esto hasta 5 veces antes de volver a la velocidad de reproducción normal. Para reanudar la reproducción, pulse **Play** ( ) en el DN-500BD MKII o el control remoto.

**Para saltar al siguiente capítulo**, pulse Skip Forward ( $\blacktriangleright$ ) en el DN-500BD MKII o el control remoto. Si la repetición de capítulo (descrita a continuación) está activada, este botón saltará al principio del capítulo actual.

**Para saltar al capítulo anterior**, pulse **Skip Back** (**KK)** dos veces en el DN-500BD MKII o el control remoto (aunque si se encuentra en los primeros segundos del capítulo actual, puede pulsarlo solo una vez). Si la repetición de capítulo (descrita a continuación) está activada, este botón saltará al principio del capítulo actual.

**Para volver al principio del capítulo**, pulse **Skip Back** (**KK)** una vez en el DN-500BD MKII o el control remoto. Si se encuentra en los primeros segundos del capítulo actual, sin embargo, esto saltará al capítulo anterior.

# **Funciones adicionales**

Para visualizar el menú del disco, pulse **Disc Menu** en el control remoto. Esto detendrá la reproducción.

**Para visualizar el menú del título sin detener la reproducción**, pulse **Title Popup** en el control remoto.

**Para seleccionar un modo de repetición**, pulse **Repeat** en el control remoto, o pulse Shift y Skip Back (**<<**) en el DN-500BD MKII. Alternará por tres modos: **CH** 

- **Apagado:** Funcionamiento normal.
- **Repetición del capítulo** (**CH**)**:** El capítulo actual se repetirá continuamente. En este modo de repetición, si se pulsa Skip Back/Forward (**KE**/ $\blacktriangleright$ ) se saltará al comienzo del capítulo actual solamente.

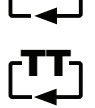

• **Repetición de título** (**TT**)**:** El título actual se repetirá continuamente.

# **Cómo realizar un loop con una sección del vídeo:**

- 1. Defina el punto de inicio deseado pulsando A-B en el control remoto, o pulse Shift y Skip Forward (DDI) en el DN-500BD MKII. Aparecerá **A-** en la pantalla.
- 2. Defina el punto de inicio deseado pulsando A-B en el control remoto, o pulse Shift y Skip Forward (**I-H**) en el DN-500BD MKII. Aparecerá **A-B** en la pantalla y el loop comenzará y se repetirá continuamente.
- 3. Para detener el loop, pulse A-B en el control remoto una vez más, o pulse Shift y Skip Forward ( $\blacktriangleright$ ) en el DN-500BD MKII una vez más. Desaparecerá **A-B** de la pantalla y la reproducción continuará normalmente.

# **Cómo saltar a un capítulo específico del disco:**

- 1. Utilice los **botones numéricos** (**0**–**9**) del control remoto para seleccionar el número del capítulo deseado.
- 2. Para confirmar su selección, pulse **OK** o espere unos segundos. Se comenzará a reproducir el capítulo deseado. Para cancelar, pulse **Clear**.

# **Cómo saltar a un título, capítulo o momento específico del disco:**

- 1. Pulse **GoTo** en el control remoto. El panel de información aparecerá en la parte superior de la pantalla. (Para cancelar la operación antes de seleccionar un título, capítulo o momento, pulse **GoTo** nuevamente o espere hasta que el cursor del cuadrado azul en el panel información desaparezca y luego pulse **Info**).
- 2. Utilice los **botones izquierda/derecha del cursor** ( $\blacklozenge$ ) para seleccionar cualquiera de los campos disponibles:
	- **Título:** Pulse OK para "desbloquear" este campo. Utilice los botones arriba/abajo del cursor ( $\blacktriangle$  V) o los **botones numéricos** (**0**–**9**) para seleccionar el número del título deseado y luego pulse **OK** para saltar hacia él.
	- **Capítulo:** Pulse **OK** para "desbloquear" este campo. Utilice los **botones arriba**/**abajo del cursor** (▲▼) o los **botones numéricos** (0–9) para seleccionar el número del capítulo deseado y luego pulse h **OK** para saltar hacia él.
	- **Time (Tiempo):** Utilice los botones **subir/bajar del cursor (** $\blacktriangle$  $\nabla$ **)** para definir si estos tres campos a continuación muestran el tiempo transcurrido para el capítulo (**CH**) o el título (**TT**). Luego, pulse **OK** para "destrabar" esos tres campos. Utilice los **botones izquierda/derecha del cursor** (<**)** para seleccionar cada campo: horas, minutos y segundos. Utilice los **botones arriba**/**abajo del cursor** () o los **botones numéricos** (**0**–**9**) para introducir cada uno como un número de 2 dígitos. Pulse OK para saltar a ese momento en el capítulo (**CH**) o título (**TT**).

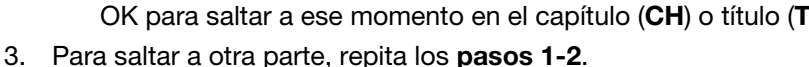

Para cerrar el panel información, pulse **Info**. (Si el panel no se cierra, pulse **OK** una vez y luego pulse **Info**).

Un marcador es una ubicación específica en un vídeo que se almacena en la memoria del DN-500BD MKII. Puede almacenar hasta 12 marcadores y luego saltar a esas ubicaciones directamente, ahorrándose el tiempo de recorrer el vídeo más tarde.

**Para crear un marcador**, pulse **Mark** en el control remoto en la ubicación deseada durante la reproducción del vídeo. Esta pantalla mostrará el número del marcador y el título, capítulo y tiempo actuales.

# **Cómo saltar hasta un marcador:**

- 1. Mantenga pulsado **Mark** en el control remoto durante 6 segundos. Se pausará la reproducción y los marcadores aparecerán en la pantalla.
- 2. Utilice los **botones izquierda/derecha del cursor (<)** para recorrer los marcadores: Cuando selecciona un marcador, verá el título, capítulo y tiempo actuales arriba de él. Los marcadores que ha creado son blancos y los marcadores que no están utilizados son grises.
- 3. Pulse **OK** para saltar al marcador deseado. La reproducción se reanudará desde la ubicación de ese marcador. Para cancelar la operación y volver a la reproducción normal, pulse **Mark**.

# **Cómo eliminar un marcador:**

- 1. Mantenga pulsado **Mark** en el control remoto durante 6 segundos. Se pausará la reproducción y los marcadores disponibles aparecerán en la pantalla.
- 2. Pulse **Clear** para borrar el último marcador creado.
- 3. Para cerrar los marcadores y volver a la reproducción normal, pulse **Mark**.

Pulse **Subtitle** en el control remoto **para ver los subtítulos**. El idioma actual de los subtítulos aparecerá en la esquina superior derecha de la pantalla. Cada pulsación subsiguiente seleccionará el próximo idioma disponible para los subtítulos. Seleccione **Off** para desactivar los subtítulos.

**Nota:** Para que esta característica funcione correctamente, el vídeo debe tener subtítulos disponibles.

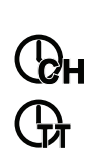

# <span id="page-34-0"></span>**Reproducción de discos de audio**

El DN-500BD MKII puede reproducir y visualizar los siguientes formatos de discos de audio:

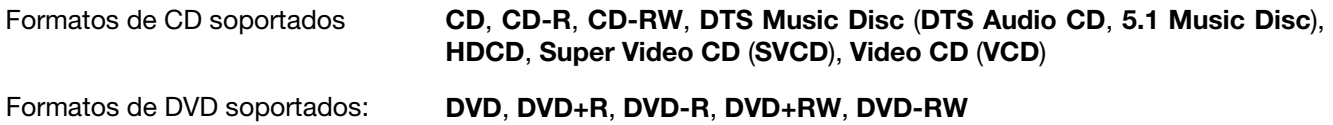

Consulte la sección *Funciones básicas* para aprender algunas operaciones básicas.

Consulte *Funciones adicionales* para aprender funciones más avanzadas.

# **Funciones básicas**

#### **Cómo reproducir audio desde un CD:**

- 1. Pulse **expulsar (** $\triangle$ ) en el DN-500BD MKII o el control remoto para abrir la bandeja para discos.
- 2. Inserte un CD de audio en la **bandeja para discos** y pulse expulsar (<sup>2</sup>) en el DN-500BD MKII o el control remoto nuevamente para cerrarla. (El CD debe estar finalizado correctamente). En la pantalla aparecerá **CD** cuando el disco se haya cargado.
- 3. El CD comenzará a reproducirse automáticamente.

Para detener la reproducción, pulse Stop (■) en el DN-500BD MKII o el control remoto.

**Para pausar la reproducción**, pulse **Pause** (II) en el DN-500BD MKII o el control remoto. Para reanudar la reproducción, pulse **Pause** () o **Play** ( ) en el DN-500BD MKII o el control remoto.

**Para rebobinar o realizar un avance rápido, pulse Search Back/Forward (<</a>(</a>) en el control remoto. Cada vez** que pulsa el mismo botón, la velocidad aumentará. Puede hacer esto hasta 5 veces antes de volver a la velocidad de reproducción normal. Para reanudar la reproducción, pulse **Play (D)** en el DN-500BD MKII o el control remoto.

**Para saltar a la siguiente pista**, pulse Skip Forward ( $\blacktriangleright$ ) en el DN-500BD MKII o el control remoto.

**Para saltar a la pista anterior**, pulse **Skip Back (** $\blacktriangleleft$ **)** dos veces en el DN-500BD MKII o el control remoto (aunque si se encuentra en los primeros segundos de la pista actual, puede pulsarlo solo una vez).

**Para volver al principio de la pista**, pulse **Skip Back (** $\blacktriangleleft$ **)** una vez en el DN-500BD MKII o el control remoto. Si se encuentra en los primeros segundos de la pista actual, sin embargo, esto saltará a la pista anterior.

# **Funciones adicionales**

**Para seleccionar un modo de repetición**, pulse **Repeat** en el control remoto, o pulse Shift y Skip Back (< ) en el DN-500BD MKII. Alternará por tres modos:

- **Apagado:** Funcionamiento normal.
- **Repetir pista:** La pista actual se repetirá continuamente. En este modo de repetición, si se pulsa **Skip Back/Forward (** $\blacktriangleleft$ **/** $\blacktriangleright$ **)** se saltará al comienzo del capítulo actual solamente.

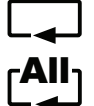

• **Repetir todo:** El título actual se repetirá continuamente.

**DENON** 

**Para seleccionar un modo de reproducción**, pulse **Random** en el control remoto. Alternará por tres modos:

- **Shuffle:** Las pistas del CD se reproducirán en orden aleatorio sin repetirse. Cuando todas las pistas del CD hayan reproducido, se detendrá la reproducción (a menos que se seleccione un modo de repetición).
- **Random:** Las pistas del CD se reproducirán en orden aleatorio. La reproducción continuará indefinidamente. Además, se permitirá que las pistas se reproduzcan más de una vez.
- **Apagado:** Funcionamiento normal.

# **Cómo realizar un loop con una sección de la pista:**

- 1. Defina el punto de inicio deseado pulsando A-B en el control remoto, o pulse Shift y Skip Forward (**EH**) en el DN-500BD MKII. Aparecerá **A-** en la pantalla.
- 2. Defina el punto de finalización deseado pulsando **A-B** nuevamente en el control remoto, o pulse **Shift** y **Skip**  Forward (**EH**) en el DN-500BD MKII. Aparecerá A-B en la pantalla y el loop comenzará y se repetirá continuamente.
- 3. Para detener el loop, pulse A-B en el control remoto una vez más, o pulse **Shift** y **Skip Forward** ( $\blacktriangleright$ ) en el DN-500BD MKII una vez más. Desaparecerá **A-B** de la pantalla y la reproducción continuará normalmente.

#### **Cómo saltar a una pista específica del disco:**

- 1. Utilice los **botones numéricos** (**0**–**9**) del control remoto para seleccionar el número de la pista deseada.
- 2. Para confirmar su selección, pulse **OK** o espere unos segundos. Se comenzará a reproducir la pista deseada. Para cancelar, pulse **Clear**.

#### **Cómo saltar a una pista o momento específico del disco:**

- 1. Pulse **GoTo** en el control remoto. El panel de información aparecerá en la parte superior de la pantalla. (Para cancelar la operación antes de seleccionar una pista o momento, pulse **GoTo** nuevamente o espere hasta que el cursor del cuadrado azul en el panel información desaparezca y luego pulse **Info**).
- 2. Utilice los **botones izquierda/derecha del cursor** (<>>
(<>
)</>
para seleccionar cualquiera de los campos disponibles:
	- **Pista:** Pulse OK para "desbloquear" este campo. Utilice los **botones arriba/abajo del cursor (** $\blacktriangle$ **)** o los **botones numéricos** (**0**–**9**) para seleccionar el número de la pista deseada y luego pulse **OK** para saltar hacia ella.
	- **Time:** Utilice los botones **arriba/abajo del cursor (** $\blacktriangle$ **V)** para definir si estos tres campos a continuación muestran el tiempo transcurrido de la **pista** o el **disco**. Luego, pulse **OK** para TRACK "destrabar" esos tres campos. Utilice los **botones izquierda/derecha del cursor** (<**)** para seleccionar cada campo: horas, minutos y segundos. Utilice los **botones arriba**/**abajo del cursor** (▲▼) o los **botones numéricos (0–9)** para introducir cada uno como un número de 2 dígitos. Pulse OK para saltar a ese momento de la pista o disco.  $\Omega_{\rm S}$
- 3. Para saltar a otra parte, repita los **pasos 1-2**.
	- Para cerrar el panel información, pulse **Info**.

**Cómo crear un programa** (una lista de pistas que se reproducirán en un orden específico):

1. Pulse **Prog** en el control remoto. La página para crear programas aparecerá en la pantalla.

En la página para crear programas, el tipo de medio y la cantidad total de pistas (**Track Total**) aparecerá encima de las 15 ranuras disponibles del Programa.

- 2. Realice cualquiera de las siguientes acciones en la página para crear programas:
	- En cualquier momento, pulse **Play (>)** en el DN-500BD MKII o el control remoto para comenzar a reproducir el programa.
	- En cualquier momento, pulse **Return** en el control remoto para salir de la página para crear programas. Esto borrará todas las ranuras del programa.
	- Pulse **OK** en el control remoto para "destrabar" la ranura actual del programa (resaltada en amarillo). Utilice los **botones arriba/abajo del cursor (** $\blacktriangle$ **V**) o los **botones numéricos** (0–9) para introducir la pista deseada y luego pulse **OK** para confirmar su selección.
	- Si la ranura actual del programa (resaltada en amarillo) contiene un número de pista, pulse **Clear** en el control remoto para borrar esa ranura.

Al ver la página para crear programas, no puede utilizar ningún otro botón (ya sea en el DN-500BD MKII o el control remoto) que no sea uno de los descritos anteriormente.
#### **Reproducción de archivos** (**vídeo, audio, o imagen**)

El DN-500BD MKII puede reproducir y visualizar los siguientes formatos de archivo en una unidad USB (de clase almacenamiento masivo) o tarjeta SD:

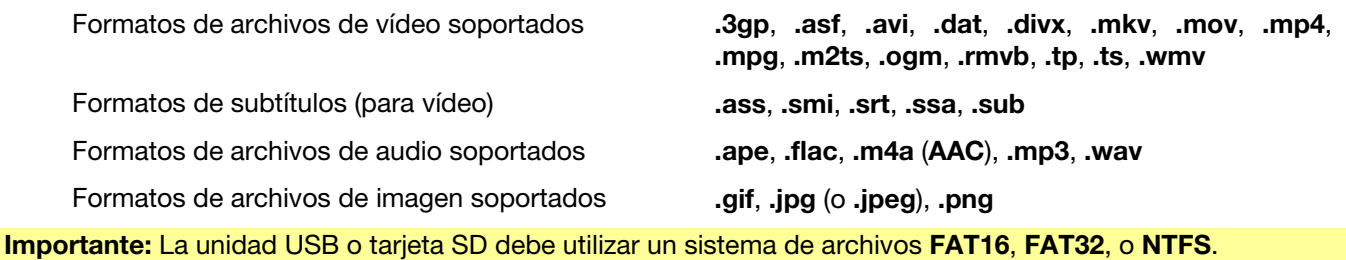

Consulte la sección *Funciones básicas* para aprender algunas operaciones básicas. Consulte *[Funciones adicionales](#page-38-0)* para aprender funciones más avanzadas.

### **Funciones básicas**

#### **Unidad USB:**

#### **Cómo explorar y reproducir sus archivos:**

- 1. Inserte con delicadeza una unidad USB en el **puerto USB** del panel delantero o trasero. Aparecerá **USB In** en la pantalla cuando el DN-500BD MKII reconozca la unidad USB.
- 2. Pulse **Home** en el control remoto para ver la pantalla de inicio.
- 3. Utilice los **botones izquierda/derecha del cursor** (<) para seleccionar **Media Center** (centro de medios) y luego pulse **OK**. El centro de medios aparecerá en la pantalla.
- 4. Realice cualquiera de las siguientes acciones en el centro de medios:
	- Utilice los **botones subir/bajar del cursor (** $\blacktriangle$ **V)** para desplazarse al elemento siguiente/anterior de la lista.
	- Pulse **OK** o **Play** ( $\triangleright$ ) para entrar a la carpeta seleccionada.
	- Pulse el **botón de cursor a la izquierda** (<) o **Return** para regresar a la carpeta superior inmediata (un nivel encima del nivel actual). Como alternativa, utilice el **botón subir del cursor (A)** para desplazarse a la carpeta etiquetada **..** en la parte superior de la lista y luego pulse **OK** o **Play** ( ).
	- Pulse **OK** o **Play** (**C)** para reproducir un archivo seleccionado. Si ya había reproducido el archivo previamente y lo había detenido antes del final, el archivo comenzará a reproducirse desde ese punto.
	- Pulse **Title Popup** para visualizar las opciones relacionadas con la creación de una lista de reproducción. Consulte *[Funciones adicionales](#page-38-0)* (más abajo) para aprender sobre esto.
	- Pulse **Home** para volver a la pantalla de inicio.

Al utilizar el centro de medios, no puede utilizar ningún otro botón (ya sea en el DN-500BD MKII o el control remoto) que no sea uno de los descritos anteriormente.

Para detener la reproducción, pulse Stop (■) en el DN-500BD MKII o el control remoto.

Para pausar la reproducción, pulse Pause (II) en el DN-500BD MKII o el control remoto. Para reanudar la reproducción, pulse **Pause** (**Ⅱ**) o **Play (▶)** en el DN-500BD MKII o el control remoto.

Al ver imágenes, estos botones le permiten pausar o reanudar la reproducción de la presentación de diapositivas.

**Para rebobinar o realizar un avance rápido**, pulse **Search Back/Forward (<</>**  $\blacktriangleleft$  **)** en el control remoto. Cada vez que pulsa el mismo botón, la velocidad aumentará. Puede hacer esto hasta 5 veces antes de volver a la velocidad de reproducción normal. Para reanudar la reproducción, pulse **Play (>)** en el DN-500BD MKII o el control remoto.

Al ver imágenes, estos botones le permiten cambiar la velocidad de la presentación de diapositivas (**lenta**, **intermedia**, o **rápida**).

**Para saltar al siguiente archivo**, pulse Skip Forward ( $\blacktriangleright$ ) en el DN-500BD MKII o el control remoto.

**Para saltar al archivo anterior**, pulse **Skip Back (<)** dos veces en el DN-500BD MKII o el control remoto (aunque si se encuentra en los primeros segundos del archivo actual, puede pulsarlo solo una vez). Al ver imágenes, pulse este botón una vez en lugar de dos.

**Para volver al principio del archivo**, pulse **Skip Back** (**K4**) una vez en el DN-500BD MKII o el control remoto. Si se encuentra en los primeros segundos del archivo actual, sin embargo, esto saltará al archivo anterior.

Al ver imágenes, si pulsa este botón saltará al archivo anterior.

Al reproducir un archivo de audio, la pantalla mostrará la siguiente información: **Nombre de archivo, tipo** (formato del archivo), **tiempo total, título, artista, álbum, y género**. Los últimos cuatro elementos se suelen incluir como etiquetas ID3 pero no siempre están presentes en todos los archivos de audio. Si al archivo le falta una etiqueta ID3, el campo estará en blanco.

Al ver una imagen, puede hacer lo siguiente:

- Pulsar el **botón subir del cursor (**A) para invertir (como un espejo) la imagen verticalmente.
- Pulsar el **botón bajar del cursor (V)** para invertir (como un espejo) la imagen horizontalmente.
- Pulsar el **botón de cursor a la izquierda (<)** para rotar la imagen 90° en sentido antihorario.
- Pulsar el **botón de cursor a la derecha** ( $\blacktriangleright$ ) para rotar la imagen 90° en sentido horario.

# **Tarjeta SD:**

### **Cómo explorar y reproducir sus archivos:**

- 1. Inserte la tarjeta SD en la ranura para tarjeta SD. En la apantalla aparecerá **CARD IN** cuando el DN-500BD MKII reconozca la tarjeta SD.
- 2. Pulse **Home** en el control remoto para ver la pantalla de inicio.
- 3. Utilice los **botones izquierda/derecha del cursor** (<>>
(<>
>
para seleccionar Media Center (centro de medios) y luego pulse **OK**. El centro de medios aparecerá en la pantalla.
- 4. Realice cualquiera de las siguientes acciones en el centro de medios:
	- Utilice los **botones subir/bajar del cursor (▲▼)** para desplazarse al elemento siguiente/anterior de la lista.
	- Pulse OK o Play ( $\blacktriangleright$ ) para entrar a la carpeta seleccionada.
	- Pulse el **botón de cursor a la izquierda** (<) o **Return** para regresar a la carpeta superior inmediata (un nivel encima del nivel actual). Como alternativa, utilice el **botón subir del cursor (A)** para desplazarse a la carpeta etiquetada **..** en la parte superior de la lista y luego pulse **OK** o **Play** ( ).
	- Pulse **OK** o **Play** ( $\blacktriangleright$ ) para reproducir un archivo seleccionado. Si va había reproducido el archivo previamente y lo había detenido antes del final, el archivo comenzará a reproducirse desde ese punto.
	- Pulse **Title Popup** para visualizar las opciones relacionadas con la creación de una lista de reproducción. Consulte *[Funciones adicionales](#page-38-0)* (más abajo) para aprender sobre esto.
	- Pulse **Home** para volver a la pantalla de inicio.

Al utilizar el centro de medios, no puede utilizar ningún otro botón (ya sea en el DN-500BD MKII o el control remoto) que no sea uno de los descritos anteriormente.

Para detener la reproducción, pulse Stop (■) en el DN-500BD MKII o el control remoto.

**Para pausar la reproducción**, pulse **Pause** (II) en el DN-500BD MKII o el control remoto. Para reanudar la reproducción, pulse **Pause** (**Ⅱ**) o **Play (▶)** en el DN-500BD MKII o el control remoto.

Al ver imágenes, estos botones le permiten pausar o reanudar la reproducción de la presentación de diapositivas.

**Para rebobinar o realizar un avance rápido**, pulse **Search Back/Forward (<</>
<b>(</>
4/>**) en el control remoto. Cada vez que pulsa el mismo botón, la velocidad aumentará. Puede hacer esto hasta 5 veces antes de volver a la velocidad de reproducción normal. Para reanudar la reproducción, pulse **Play** ( ) en el DN-500BD MKII o el control remoto.

Al ver imágenes, estos botones le permiten cambiar la velocidad de la presentación de diapositivas (**lenta**, **intermedia**, o **rápida**).

**Para saltar al siguiente archivo**, pulse **Skip Forward** (**DDE**) en el DN-500BD MKII o el control remoto.

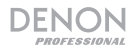

<span id="page-38-0"></span>**Para saltar al archivo anterior**, pulse **Skip Back (<4)** dos veces en el DN-500BD MKII o el control remoto (aunque si se encuentra en los primeros segundos del archivo actual, puede pulsarlo solo una vez). Al ver imágenes, pulse este botón una vez en lugar de dos.

**Para volver al principio del archivo**, pulse **Skip Back** (**K4**) una vez en el DN-500BD MKII o el control remoto. Si se encuentra en los primeros segundos del archivo actual, sin embargo, esto saltará al archivo anterior.

Al ver imágenes, si pulsa este botón saltará al archivo anterior.

Al reproducir un archivo de audio, la pantalla mostrará la siguiente información: **Nombre de archivo, tipo** (formato del archivo), **tiempo total, título, artista, álbum, y género.** Los últimos cuatro elementos se suelen incluir como etiquetas ID3 pero no siempre están presentes en todos los archivos de audio. Si al archivo le falta una etiqueta ID3, el campo estará en blanco.

Al ver una imagen, puede hacer lo siguiente:

- Pulsar el **botón subir del cursor (4)** para invertir (como un espejo) la imagen verticalmente.
- Pulsar el **botón bajar del cursor**  $(\nabla)$  para invertir (como un espejo) la imagen horizontalmente.
- Pulsar el **botón de cursor a la izquierda (<)** para rotar la imagen 90° en sentido antihorario.
- Pulsar el **botón de cursor a la derecha (>)** para rotar la imagen 90° en sentido horario.

#### **Funciones adicionales**

Una lista de reproducción es un conjunto personalizado de archivos de audio, fotos o vídeo que se reproduce en una secuencia predeterminada. Puede utilizar listas de reproducción para reproducir sus medios en el orden de su elección.

**Importante:** Las listas de reproducción pueden contener solo archivos de fotos, solo archivos de audio o solo archivos de vídeo. No es posible crear listas de reproducción con medios diferentes (por ejemplo una lista de reproducción con archivos de fotos y vídeos).

#### **Cómo crear una lista de reproducción de archivos:**

1. Al explorar los archivos en el centro de medios, seleccione un archivo que desee añadir a la lista de reproducción y luego pulse el **cursor derecho del botón (>)**. Una marca de verificación aparecerá junto al archivo. Repita esto para los otros archivos en la misma carpeta que desee añadir a la lista de reproducción. (Si sale de una carpeta, se borran todas las marcas de verificación).

Para seleccionar todos los archivos en la carpeta actual, pulse **Title Popup**, seleccione **Select All** y luego pulse **OK**. Aparecerán marcas de verificación junto a todos los archivos.

Para deseleccionar todos los archivos en la carpeta actual, pulse **Title Popup**, seleccione **Clear All** y luego pulse **OK**. Se eliminarán todas las marcas de verificación junto a los archivos. Como alternativa, salga de la carpeta.

2. Cuando al menos un archivo esté seleccionado (tenga una marca de verificación), pulse **Title Popup** y luego pulse **OK** para seleccionar **Add to Playlist**. Los archivos seleccionados en esa carpeta se añadirán al final de la lista de reproducción y las marcas de verificación desaparecerán.

#### **Como reproducir una lista de reproducción:**

- 1. Vaya a la carpeta raíz del centro de medios.
- 2. Seleccione la carpeta **Playlist** y luego pulse **OK**.
- 3. Seleccione la carpeta del tipo de archivo deseado: **Fotos, música, o vídeo.**
- 4. Seleccione el archivo desde el cual desea comenzar la reproducción y luego pulse **Play (>)** en el DN-500BD MKII en el control remoto o pulse **OK** en el control remoto. Se comenzará a reproducir la lista de reproducción.

## **Cómo eliminar archivos de una lista de reproducción:**

- 1. Vaya a la carpeta raíz del centro de medios.
- 2. Seleccione la carpeta **Playlist** y luego pulse **OK**.
- 3. Seleccione la carpeta del tipo de archivo deseado: **Fotos, música, o vídeo**.
- 4. Seleccione el archivo que desea eliminar de la lista de reproducción y luego pulse el **botón de cursor a la**  derecha (▶). Una marca de verificación aparecerá junto al archivo. Repita esto para los otros archivos en la misma carpeta que desee eliminar de la lista de reproducción. (Si sale de una carpeta, se borran todas las marcas de verificación).

Para seleccionar todos los archivos en la carpeta actual, pulse **Title Popup**, seleccione **Select All** y luego pulse **OK**. Aparecerán marcas de verificación junto a todos los archivos.

Para deseleccionar todos los archivos en la carpeta actual, pulse **Title Popup**, seleccione **Clear All** y luego pulse **OK**. Se eliminarán todas las marcas de verificación junto a los archivos. Como alternativa, salga de la carpeta.

5. Cuando al menos un archivo esté seleccionado (tenga una marca de verificación), pulse **Title Popup** y luego pulse **OK** para seleccionar **Remove from Playlist**. Los archivos seleccionados en esa carpeta se eliminarán de la lista de reproducción. (Esto no los elimina de la unidad USB. Los archivos aún permanecerán en sus carpetas originales.)

Un marcador es una ubicación específica en un vídeo que se almacena en la memoria del DN-500BD MKII. Puede almacenar hasta 12 marcadores y luego saltar a esas ubicaciones directamente, ahorrándose el tiempo de recorrer el vídeo más tarde.

**Para crear un marcador**, pulse **Mark** en el control remoto en la ubicación deseada durante la reproducción del vídeo. Esta pantalla mostrará el número del marcador y el título, capítulo y tiempo actuales.

#### **Cómo saltar hasta un marcador:**

- 1. Mantenga pulsado **Mark** en el control remoto durante 6 segundos. Se pausará la reproducción y los marcadores disponibles aparecerán en la pantalla.
- 2. Utilice los **botones izquierda/derecha del cursor (<)** para recorrer los marcadores: Cuando selecciona un marcador, verá el título, capítulo y tiempo actuales arriba de él. Los marcadores disponibles son blancos y los marcadores que no están utilizados son grises.
- 3. Pulse **OK** para saltar al marcador deseado. La reproducción se reanudará desde la ubicación de ese marcador.

Para cancelar la operación y volver a la reproducción normal, pulse **Mark**.

### **Cómo eliminar un marcador:**

- 1. Mantenga pulsado **Mark** en el control remoto durante 6 segundos. Se pausará la reproducción y los marcadores disponibles aparecerán en la pantalla.
- 2. Pulse **Clear** para borrar el último marcador creado.
- 3. Para cerrar los marcadores y volver a la reproducción normal, pulse **Mark**.

#### **Cómo ajustar el sonido**

**Importante:** Si los botones **Vol –**/**+** Y **Mute** no funcionan, cambie el ajuste del **volumen de salida** a **variable** en lugar de **fijo** (consulte *[Modificar ajustes > Ajustes > Ajustes de audio](#page-44-0)* para aprender a hacer esto).

Para ajustar el volumen, utilice los botones **Vol –**/**+** del control remoto. Como alternativa, utilice los controles de ajuste de volumen de su TV, el control remoto de su TV, su receptor o amplificador de audio, etc.

**Importante:** Estos botones controlan el nivel de salida de las **salidas de audio** y la **salidas 7.1** solamente. Si no está utilizando estas salidas, utilice los controles de volumen de su TV, el control remoto de su TV, su receptor o amplificador de audio, etc.

#### **Para silenciar/anular el silenciamiento del audio, pulse Mute (** $\mathbb{R}$ **) en el control remoto.**

**Importante:** Este botón silencia/anula el silenciamiento de las **salidas de audio** y las **salidas 7.1** solamente. Si no está utilizando estas salidas, utilice el botón de silenciamiento del control remoto de su TV, su receptor o amplificador de audio, etc.

**Para cambiar el ajuste de audio**, pulse **Audio** en el control remoto. El ajuste actual del audio aparecerá en la esquina superior derecha de la pantalla. Cada pulsación subsiguiente seleccionará el próximo ajuste disponible. Los ajustes disponibles dependen de las configuraciones de audio soportadas por su vídeo. Por ejemplo un archivo de vídeo puede permitirle seleccionar **Stereo** (Estéreo), **Mono** (Monoaural), **Left** (Izquierda), o **Right** (Derecha), mientras que un disco Blu-ray puede permitirle seleccionar **DTS-HD MA** (Master Audio) o **Dolby Digital** en diversos idiomas. Esta característica solo está disponible durante la reproducción de vídeo.

Como alternativa, modifique el ajuste de audio en el menú de opciones. Consulte *[Modificar ajustes > Opciones](#page-46-0)* para aprender a hacerlo.

**Para seleccionar el idioma del audio utilizado con la característica Picture-in-Picture**, pulse **2nd Audio** en el control remoto. (La característica Picture-in-Picture le permite ver contenido adicional en una pequeña pantalla dentro de la pantalla normal durante la reproducción. (Esta característica solo está disponible en aquellos discos que la soportan.)

Como alternativa, habilite/deshabilite esta característica en el menú de opciones. Consulte *[Modificar ajustes >](#page-46-0) [Opciones > Opciones de BDMV](#page-46-0)* para aprender a hacerlo.

#### **Cómo ajustar la imagen**

**Para cambiar la resolución de la imagen**, pulse **HDMI** en el control remoto. Cada pulsación seleccionará la próxima resolución disponible: **Auto** (el DN-500BD MKII detectará la resolución óptima automáticamente, **480i**/**576i**, **480p**/**576p**, **720p**, **1080i**, o **1080p**.

Como alternativa, modifique la resolución en el menú de opciones. Consulte *[Modificar ajustes](#page-41-0)* para aprender a hacerlo.

**Para activar**/**desactivar la característica Picture-in-Picture,** pulse **PIP** en el control remoto. Esta característica le permite ver contenido adicional en una pequeña pantalla dentro de la pantalla normal durante la reproducción. Esta característica solo está disponible en aquellos discos que la soportan.

Como alternativa, habilite/deshabilite esta característica en el menú de opciones. Consulte *[Modificar ajustes >](#page-46-0)*  **[Opciones](#page-46-0)** para aprender a hacerlo.

**Consejo:** Puede activar/desactivar la característica **PIP Mark** que le indicará si existe un vídeo secundario que puede ver mediante la característica Picture-in-Picture. Consulte *[Modificar ajustes > Ajustes > Configuración de](#page-42-0)  [reproducción](#page-42-0)* para aprender a hacerlo.

**Para cambiar la distancia de zoom**, pulse **Zoom** en el control remoto. Cada pulsación seleccionará la próxima distancia de zoom disponible: **2x**, **3x**, **4x**, **1**/**2**, **1**/**3**, **y 1**/**4**. Cuando no se muestra ninguna distancia de zoom en la pantalla, la imagen se encuentra en su distancia de zoom normal.

**Para cambiar el ángulo de la cámara**, pulse **Angle** en el control remoto para seleccionar el ángulo deseado. Esta característica solo está disponible en ciertos discos DVD o Blu-ray.

Como alternativa, habilite/deshabilite esta característica en el menú de opciones. Consulte *[Modificar ajustes >](#page-46-0) [Opciones](#page-46-0)* para aprender a hacerlo.

# <span id="page-41-0"></span>**Otras características**

# **Lock** (Bloqueo)

La característica Lock deshabilita la mayoría de los botones del panel frontal del DN-500BD MKII. Esto ayuda a prevenir cambios accidentales en la reproducción.

**Para activar**/**desactivar la característica Lock**, mantenga pulsado **Shift** y luego pulse **Stop** en el panel frontal del DN-500BD MKII. Cuando Lock esté habilitado, se encenderá la luz **Lock** (a la derecha de la pantalla).

Cuando Lock esté habilitado, aún podrá hacer lo siguiente:

- Desactivar la característica Lock del panel frontal.
- Apagar el DN-500BD MKII mediante el botón **Power** del panel frontal.
- Utilizar cualquier función del control remoto (salvo que esté habilitada la característica IR Lock).

### **IR Lock** (Bloqueo IR)

La característica IR Lock deshabilita el control remoto (deshabilitando el sensor infrarrojo del panel frontal del DN-500BD MKII). Esto ayuda a prevenir cambios accidentales en la reproducción.

**Para activar**/**desactivar la característica Lock**, mantenga pulsado **Shift** y luego pulse **Pause** en el panel frontal del DN-500BD MKII. Cuando IR Lock esté habilitado, se encenderá la luz **IR Lock** (a la derecha de la pantalla).

Cuando IR Lock esté habilitado, aún podrá utilizar cualquiera de las funciones del panel frontal (a menos que esté habilitada la característica Lock).

### **Hide OSD** (Ocultar OSD)

La característica Hide OSD oculta las opciones que se muestran normalmente en la pantalla de inicio (Blu-ray Disc, Media Center, y Setting), simplificando el proceso de inicio. Cuando **DVD**/**CD Auto Play** se ajusta a **On** (encendido), puede simplemente insertar un disco y comenzará a reproducirse inmediatamente; no tendrá que acceder a la pantalla de inicio cada vez que desee reproducir un disco (consulte *[Modificar ajustes > Ajustes > Configuración](#page-42-0) [de reproducción](#page-42-0)*).

**Para activar**/**desactivar la característica Hide OSD**, mantenga pulsado **Shift** y luego pulse **Play** en el panel frontal del DN-500BD MKII. Cuando Hide OSD esté habilitado, se encenderá la luz **Hide OSD** (a la derecha de la pantalla).

#### **Modificar ajustes**

### **Ajustes**

Este menú de ajustes le permite modificar los ajustes que afectan el funcionamiento general del DN-500BD MKII. Existen diversos tipos de ajustes diferentes que puede configurar: reproducción (consulte *[Configuración de](#page-42-0) [reproducción](#page-42-0)* a continuación), vídeo (consulte *[Configuración de vídeo](#page-43-0)* a continuación), sonido (consulte *[Configuración de audio](#page-44-0)* a continuación), conexiones de red (consulte *[Configuración de redes](#page-45-0)* a continuación) o el DN-500BD MKII mismo (consulte *[Configuración del dispositivo](#page-46-0)* a continuación).

**Para ingresar al menú de ajustes**, realice cualquiera de las siguientes acciones:

- Desde la pantalla de inicio, utilice los **botones izquierda/derecha del cursor (<)** del control remoto para seleccionar **Setting** y luego pulse **OK**.
- Pulse **Setup** en el control remoto. (Este botón está deshabilitado cuando se está reproduciendo vídeo de un disco).

<span id="page-42-0"></span>En el menú de **ajustes**, utilice el control remoto para realizar cualquiera de las siguientes acciones:

- Utilice los **botones izquierda/derecha del cursor** (<**)** para seleccionar uno de los cinco íconos en la parte superior de la ventana: **Playback Setup** (Configuración de reproducción), **Video Setup** (Configuración de vídeo), **Audio Setup** (Configuración de audio), **Network Setup** (Configuración de redes), o **Device Setup** (Configuración del dispositivo). Al seleccionarse cada icono, se mostrarán los menús y ajustes relevantes en la ventana debajo de ellos. Pulse **OK o el botón bajar del cursor** () para ver y modificar esos ajustes.
- **Para desplazarse a través de una lista,** utilice los **botones subir/bajar del cursor (** $\blacktriangle$  **)**. El elemento actual se resalta en azul.
- Si hay una flecha a la derecha de un elemento ( $\bullet$ ), puede pulsar el botón **OK** o el **botón de cursor a la derecha** () para abrir un submenú con opciones adicionales.
- Si hay una flecha a la izquierda de un elemento (4), puede pulsar el **botón de cursor a la izquierda** (<) para volver al menú inmediato superior.
- En un submenú, la opción actualmente seleccionada se marca mediante un círculo. Puede utilizar los **botones**  subir/bajar del cursor (▲▼) para seleccionar una opción diferente. Pulse OK para confirmar su selección o pulse el **botón de cursor a la izquierda** (<) para volver al menú inmediato superior sin cambiar nada.

**Playback Setup** (Configuración de reproducción)

- **Power On Mode** (Modo de encendido)
	- o **DVD**/**CD Auto Play:** Cuando se ajusta **On**, los discos comenzarán a reproducirse automáticamente una vez que los inserta. Cuando se ajusta **Off**, usted deberá comenzar la reproducción manualmente una vez que los inserta.
	- o **Repeat Mode:** Seleccione esta opción para que el disco comience a reproducirse automáticamente con la repetición de reproducción activada. Seleccione **Chapter Repeat**, **Title Repeat** u **Off**.
- **Ajustes** 
	- o **PIP Mark:** Cuando se ajusta a **On**, la pantalla mostrará una marca para indicar que existe un vídeo secundario que puede ver mediante la característica Picture-in-Picture. Cuando se ajusta a **Off**, estas marcas se deshabilitan (aunque todavía puede utilizar la característica Picture-in-Picture).
	- o **Auto Resume:** Cuando se ajusta a **On**, el DN-500BD MKII "recordará" en donde se detuvo la reproducción de un disco. Cuando reproduzca ese disco nuevamente, puede elegir comenzar desde ese punto o desde el principio del disco. El DN-500BD MKII puede hacer esto para hasta 5 discos, reemplazando el más antiguo si necesita recordar uno nuevo. Cuando se ajusta a **Off**, la característica se desactiva.
- **Idioma**
	- o **OSD:** El idioma del texto que se muestra en los menús, pantallas, ventanas, etc. del DN-500BD MKII.
	- o **Menú:** El idioma de los textos que se muestran en los menús del disco. El disco debe ser capaz de mostrar el idioma seleccionado para que esta característica funcione correctamente.
	- o **Audio:** El idioma del audio de un disco. El disco debe ser capaz de reproducir audio en el idioma seleccionado para que esta característica funcione correctamente.
	- o **Subtítulos:** El idioma de los subtítulos que se muestran durante la reproducción de vídeo. El disco debe tener subtítulos en el idioma seleccionado para que esta característica funcione correctamente.
- **Seguridad** 
	- o **Change Password:** Seleccione esto para cambiar la contraseña del control parental, la cual debe contener cuatro dígitos. Utilice los botones numéricos (**0**–**9**) para introducir un número. (Primero debe introducir la contraseña actual. También debe introducir la contraseña nueva dos veces para asegurarse de que la escribió correctamente.)
	- o **Parental Control:** Seleccione la clasificación más alta que podrá verse: **Kid Safe** (apto para niños); **G**  (público en general); **PG** (guía paternal sugerida); **PG-13** (guía paternal estricta); **PGR** (guía paternal recomendada); **R** (restringido); **NC-17** (solo para mayores de 17) o **Adult** (se permite cualquier clasificación). Cuando se ajusta a **Off** (o cuando un disco o archivo de vídeo no incluye información sobre la clasificación), no se restringe el contenido.
	- o **Country Code:** Utilice esto para seleccionar su país.

<span id="page-43-0"></span>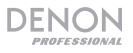

### **Video Setup** (Configuración de vídeo)

- **Output Setting** (Ajustes de salida)
	- o **Video Adjust:** Seleccione **More**… y pulse **OK** para ver los cursores de **brillo**, **contraste**, **matiz, y** saturación. Utilice los botones izquierda/derecha del cursor (<**)** para ajustar cada uno de ellos. Pulse **Return** para volver a la pantalla anterior.
	- o **3D Output:** Cuando se ajusta a **Auto**, el DN-500BD MKII determinará automáticamente la salida de vídeo 3D si un vídeo lo utiliza. Cuando se ajusta a **Off**, ningún vídeo utilizará la salida 3D.
	- o **TV Aspect Ratio:** Seleccione la relación de aspecto deseada: **16:9 Full**, **16:9 Normal**, **4:3 Pan & Scan**, o **4:3 Letterbox**.
	- o **TV System:** Seleccione el estándar de transmisión para su ubicación: **NTSC**, **PAL**, o **Multi**. Por defecto, esto debería estar ya ajustado al formato correcto para su localidad. Seleccione **Multi** solo si su TV soporta ambos sistemas NTSC y PAL.
	- o **Resolución:** Seleccione la resolución de la imagen: **Auto** (el DN-500BD MKII detectará la resolución óptima automáticamente, **480i**/**576i**, **480p**/**576p**, **720p**, **1080i**, o **1080p**.
	- o **1080p24 Conversion:** Cuando se ajusta a **On**, el DN-500BD MKII convertirá la frecuencia de cuadros de un vídeo Blu-ray de 1080p que se reproduce a 24 Hz a 60 Hz (para ubicaciones que utilizan la norma NTSC) o 50 Hz (para ubicaciones en donde se utiliza la norma PAL). Cuando se ajusta a **Off**, el DN-500BD MKII siempre reproducirá vídeo de Blu-ray de 1080p 24 Hz a 24 Hz. Su TV debe soportar vídeo de Blu-ray de 1080p 24 Hz para que esta característica funcione correctamente.

**Importante:** Esta opción solo aplica para la **salida HDMI** a resoluciones de 1080p.

o **DVD 24p Conversion:** Cuando se ajusta a **On**, el DN-500BD MKII convertirá la frecuencia de cuadros de un vídeo de DVD de 1080p que se reproduce a 24 Hz a 60 Hz (para ubicaciones que utilizan la norma NTSC) o 50 Hz (para ubicaciones en donde se utiliza la norma PAL). Cuando se ajusta a **Off**, el DN-500BD MKII siempre reproducirá vídeo de DVD de 1080p 24 Hz a 24 Hz. Su TV debe soportar vídeo de DVD de 1080p 24 Hz para que esta característica funcione correctamente.

**Importante:** Esta opción solo aplica para la **salida HDMI** a resoluciones de 1080p.

- o **HDMI Color Space:** Seleccione el espacio de colores para la **salida HDMI**: **Nivel RGB PC** (el estándar para la mayoría de las pantallas de ordenador), **YCbCr** (espacio de color 4:4:4), **YCbCr 4:2:2** (la mejor aproximación al espacio de colores original de los discos de vídeo), o **nivel de vídeo RGB** (el estándar para la mayoría de las pantallas de vídeo).
- o **HDMI Deep Color:** Seleccione el modo de color profundo para la **salida HDMI**: **30 bits**, **36 bits**, **48 bits**, u **Off** (24 bits). Cada ajuste indica la profundidad de bits total que utilizará una imagen HDMI v1.3. Una profundidad de bits mayor generalmente mejora los gradientes y las transiciones de color. Su tv debe soportar HDMI v1.3 para que esta característica funcione correctamente.
- **Subtítulos para personas con problemas de audición** 
	- o **CC Attribute:** Cuando se ajusta a **Auto**, la característica de subtítulos para personas con problemas de audición utilizará los valores predeterminados de fuente, tamaño, colores, opacidad, etc. Cuando se ajusta a **Custom**, podrá seleccionar estos atributos según sus preferencias (descritas a continuación).
	- o **Font Color:** El color del texto: **Predeterminado, blanco, negro, rojo, verde, azul, amarillo, magenta**, o **cyan**.
	- o **Font Size:** El tamaño del texto: **Predeterminado**, **estándar**, **pequeño**, o **grande**.
	- o **Font Style:** El estilo del texto: **Predeterminado**, **monoespaciada con remates**, **proporcionalmente espaciadas con remates**, **monoespaciada sin remates**, **proporcionalmente espaciadas y sin remates**, **Tipo de letra casual**, **Tipo de letra cursiva** o **Mayúsculas pequeñas**.
	- o **Font Opacity:** La opacidad del texto: **Sólido**, **translúcido**, o **transparente**.
	- o **Font Edge:** El estilo de los bordes alrededor de los caracteres del texto: **Predeterminado**, **ninguno**, **elevado**, **deprimido**, **uniforme**, **sombra izquierda**, o **sombra derecha**.
	- o **Font Edge Color:** El color de los bordes alrededor de los caracteres del texto (si los tiene): **Blanco, negro, rojo, verde, azul, amarillo, magenta**, o **cyan**.
	- o **BG Color:** El color del fondo: **Predeterminado, blanco, negro, rojo, verde, azul, amarillo, magenta**, o **cyan**.
	- o **BG Opacity:** La opacidad del fondo: **Sólido**, **translúcido**, o **transparente**.
	- o **Window Color:** El color de la ventana alrededor del texto: **Predeterminado, blanco, negro, rojo, verde, azul, amarillo, magenta**, o **cyan**.
	- o **Window Opacity:** La opacidad de la ventana alrededor del texto: **Sólido**, **translúcido**, o **transparente**.

# <span id="page-44-0"></span>**Audio Setup** (Configuración del audio)

- **Función** 
	- o **Secondary Audio Mark:** Cuando se ajusta a **On**, la pantalla mostrará una marca para indicar que existe un audio secundario. Cuando se ajusta a **Off**, estas marcas se deshabilitan (esta característica solo está disponible en los discos que la soportan).
- **Format** (Formatear)
	- o **HDMI Audio:** Seleccione el formato de audio que se envía por la **salida HDMI**: **Stereo** (estéreo), **PCM** (recomendado cuando la salida HDMI está conectada directamente a su TV o un receptor sin codificación avanzada), o **Bitstream** (recomendado cuando se utiliza un receptor o procesador de audio/vídeo que soporta codificación avanzada tal como DTS-HD Master Audio o Dolby TrueHD).
	- o **Coaxial**/**Optical Output:** Seleccione el formato de audio que se envía por la **salida coaxial**: **48K** (soportado por la mayoría de los equipos de audio), **96K** (una mayor tasa de muestreo con una respuesta en frecuencia más amplia), **192K** (la mayor tasa de muestreo con la respuesta en frecuencia más amplia) o **Bitstream** (recomendada cuando se utiliza un receptor o procesador de audio/vídeo que soporta codificación avanzada tal como DTS o Dolby Digital).
- **Sound Control** (control de sonido)
	- o **Crossover:** Seleccione la frecuencia de crossover para su sistema de sonido: **Apagado**, **40Hz**, **60Hz**, **80Hz**, **90Hz**, **100Hz**, **110Hz**, **120Hz**, **150Hz**, **175Hz**, **200Hz**, o **250Hz**. Todo contenido de audio cuya frecuencia sea menor a este ajuste, de existir, se enviará a su subwoofer.
	- o **Rango dinámico:** Cuando se ajusta a **On**, el DN-500BD MKII aplicará algo de compresión para suavizar los niveles alto y bajo del volumen del audio. Cuando se ajusta a **Off**, el DN-500BD MKII no utilizará ninguna compresión. Cuando se ajusta a **Auto**, el DN-500BD MKII utilizará la compresión especificada por el disco Blu-ray que se está reproduciendo (para los otros discos, no se utilizará compresión).

**Importante:** Esta opción aplica a las **salidas de audio** y las **salidas 7.1**. También aplica a la **salida HDMI** si el ajuste de **Formato > Audio HDMI** es **PCM**.

- **Speaker Setting (Ajuste del altavoz)** 
	- o **Configuration:** Seleccione la configuración del canal para su sistema de sonido: **2.x**, **3.x**, **4.x**, **5.x**, o **7.x**. Una vez que haya seleccionado una configuración, utilice los **botones del cursor** del control remoto para seleccionar un altavoz en la configuración y luego pulse **OK** para modificar sus ajustes. Puede ajustar el tamaño del altavoz **Speaker Size** (grande o pequeño), el valor **Trim** (+10 a -10 dB, en incrementos de 0,1 dB) y **Delay** (distancia en centímetros desde la posición de escucha) para cada altavoz según sus especificaciones.
	- o **Test Tone:** Seleccione esta opción para reproducir un tono de prueba a través del altavoz de su sistema de sonido. Utilice los **botones izquierda/derecha del cursor (<)** para seleccionar un altavoz del diagrama.
- **Control de salida** (Output Control)
	- o **Output Volume:** Cuando se ajusta a **Variable**, puede utilizar los botones **Vol –**/**+** del control remoto para ajustar el nivel del volumen de las **salidas de audio** y las **salidas 7.1**. Cuando se ajusta a **Fixed**, se desactivarán los botones **Vol –**/**+** del control remoto y el volumen se ajustará al volumen máximo (vea a continuación).
	- o **Maximum Volume:** Selecciona el mayor nivel de volumen posible de las **salidas de audio** y la **salidas 7.1**: **-10dB**, **-6dB**, **0dB**, **+6dB**, o **+10dB**. Tenga cuidado—los niveles de volumen muy altos pueden causar distorsión ("recorte"), la cual podría dañar sus amplificadores o altavoces. Si el volumen de salida (ver más arriba) se ajusta a **Fixed**, las **salidas de audio** y las **salidas 7.1** reproducirán el audio a este nivel de volumen.

<span id="page-45-0"></span>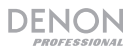

# **Network Setup** (Configuración de redes)

- **Función** 
	- o **BD-Live Network Access:** Seleccione el nivel de acceso al contenido de BD-Live en internet: **Permitido** (puede acceder a todo el contenido), **parcialmente permitido** (puede acceder solo a determinados contenidos), **prohibido** (el contenido de BD-Live está bloqueado). El DN-500BD MKII debe estar conectado a internet (a través de su puerto **LAN**) para que esta característica funcione correctamente.
	- o **BD-Live:** Estas opciones le permiten administrar en donde descargará los archivos el DN-500BD MKII cuando acceda al contenido de BD-Live, de estar disponible. Pulse **OK** para abrir una ventana para configurar cada opción.
		- **BUDA Setup:** Esta ventana muestra la cantidad de espacio disponible en la unidad seleccionada (ver a continuación). Pulse **OK** para formatear la unidad (esto borrará todo el contenido de la unidad).
		- **Please select the BUDA mode:** Seleccione la unidad que desea utilizar para almacenar los archivos descargados de BD-Live: **External** (una unidad USB conectada al puerto USB del DN-500BD MKII) u **On board** (la memoria interna del DN-500BD MKII). Tenga en cuenta que necesitará cierta cantidad de espacio disponible en la unidad para descargar cierto contenido apropiadamente (ver más arriba). **Importante:** La unidad USB no debe utilizar un sistema de archivos NTFS.

#### • **Ajustes**

o **Interface:** Seleccione como el DN-500BD MKII accederá a internet: **Ethernet** (el **puerto LAN** debe estar conectado a su conexión Ethernet) o **Wireless** (el DN-500BD MKII se conectará a su enrutador inalámbrico). Cuando modifique este ajuste, se le preguntará si desea continuar, finalizando su conexión actual. Cuando seleccione **Wireless**, también deberá seleccionar como desea conectarse a la red: **Scan** (mostrar las redes disponibles), **Manual** (ingresar manualmente el identificador de conjunto de servicios de red [SSID]), o **Auto** (utilizar la configuración Wi-Fi protegida [WPS]).

Si selecciona **Auto**, seleccione como se conectará a la red: **PBC** (pulse el botón **WPS**/**Reset** en su enrutador 120 segundos después de seleccionar **Next**) o PIN (introduzca el PIN que se muestra en la pantalla en el panel de control de software de su **enrutador** inalámbrico o punto acceso).

**Nota:** La conexión inalámbrica requiere que haya un módem USB inalámbrico compatible (que se vende por separado) conectado al DN-500BD MKII.

- o **Information:** Esta opción abre una nueva ventana que muestra la siguiente información sobre su conexión a internet: **Interfaz**, **tipo de dirección**, **dirección IP**, **máscara de subred**, **puerta de enlace predeterminada**, **DNS1**, y **DNS2**. (Si **DHCP** está en **Off**, puede introducir esta información manualmente con el control remoto. (Vea a continuación.) Pulse **Return** para volver a la pantalla anterior.
- o **Prueba de conexión:** Seleccione esta opción para comprobar la conexión a internet del DN-500BD MKII.
- o **DHCP:** Cuando se ajusta a **On**, el DN-500BD MKII obtendrá la información de la dirección mediante el protocolo de configuración dinámica de anfitrión (DHCP). Cuando se ajusta a **Off**, deberá introducir la dirección IP, máscara de subred, puerta de enlace predeterminada, DNS1 y DNS2 manualmente:
	- **Utilice los botones izquierda/derecha del cursor (<) para desplazarse entre los cuadrados.**
	- Utilice los botones numéricos (**0**–**9**) seleccionar los números para cada cuadrado.
	- **Pulse el botón bajar del cursor (V)** para borrar un número.
	- Pulse **OK** para confirmar la dirección entera.
	- Pulse **Return** para cancelar y volver al menú anterior.
- o **Wireless Setting:** Seleccione cómo desea conectarse a la red inalámbrica: **Scan** (mostrar las redes disponibles), **Manual** (ingresar manualmente el identificador de conjunto de servicios de red [SSID]), o **Auto** (conectarse automáticamente a una red disponible). El ajuste **Interface** (ver más arriba) debe pasarse a **Wireless**.

Si selecciona **Auto**, seleccione como se conectará a la red: **PBC** (pulse el botón **WPS**/**Reset** en su enrutador 120 segundos después de seleccionar **Next**), o PIN (introduzca el PIN que se muestra en la pantalla en el panel de control de software de su **enrutador** inalámbrico o punto acceso).

- o **Proxy Setting:** Cuando se ajusta a **Disable**, el DN-500BD MKII no utilizará un servidor proxy. Cuando se ajusta a **Enable**, el DN-500BD MKII utilizará un servidor proxy con información de las ventanas **Proxy Host** y **Proxy Port**.
	- **Proxy Host:** Utilice los **botones del cursor** (<)  $\blacktriangle$   $\blacktriangledown$ ) para moverse entre los botones de la ventana. Pulse **OK** para pulsar ese botón. Pulse **Return** para volver al menú anterior.
	- **Proxy Port:** Utilice los botones numéricos (**0**–**9**) seleccionar los números para cada cuadrado. Pulse **Return** para volver al menú anterior.

#### <span id="page-46-0"></span>**Device Setup** (Configuración del dispositivo)

- **Firmware** 
	- o **Version:** La versión del firmware actual del DN-500BD MKII.
	- o **Upgrade:** Cuando actualiza el firmware del DN-500BD MKII's seleccione como accederá el DN-500BD MKII al archivo del firmware: **Disco**, **almacenamiento USB**, o **red**. Siga las instrucciones incluidas en el archivo de actualización del firmware.
- **Ajustes** 
	- o **Remote Control Code:** Si está utilizando otros productos similares de Denon Professional que responden involuntariamente al control remoto del DN-500BD MKII, seleccione un código de control remoto diferente para mantener sus comunicaciones separadas: **Código 1**, **código 2**, o **código 3**.

**Nota:** Para cambiar el ajuste del código del control remoto se deberá conmutar el interruptor del código del control remoto en la parte trasera del mismo a fin de que coincida con el código correcto. Consulte *[Código](#page-29-0)  [del control remoto](#page-29-0)* para más información.

- o **HDMI CEC:** Cuando se ajusta a **On**, el control remoto del DN-500BD MKII puede enviar comandos al DN-500BD MKII así como también a un TV conectado a la **salida HDMI** (su TV debe soportar HDMI CEC). Cuando se ajusta a **Off**, el control remoto del DN-500BD MKII enviará comandos al DN-500BD MKII solamente.
- o **Setup Management:** Seleccione **Export** para guardar todos los ajustes actuales del DN-500BD MKII en un archivo **.bin** en una unidad USB conectada. Seleccione **Import** para importar un archivo **.bin** previamente guardado con los ajustes del DN-500BD MKII desde una unidad USB.
- o **Reset Factory Defaults:** Seleccione **OK** para eliminar todos los ajustes actuales del DN-500BD MKII y restaurar sus ajustes predeterminados/de fábrica o seleccione **Cancel** para mantener los ajustes actuales. Si selecciona **OK**, verá la página de configuración (Initial Wizard, como la primera vez que configuró el DN-500BD MKII).
- o **Serial Bit Rate:** Seleccione la tasa de bits en serie: **9600**, **38400**, o **115200**.

# **Opciones**

Este menú de opciones le permite modificar ciertos ajustes durante la reproducción sin tener que entrar al menú de ajustes. Este menú aparecerá del lado izquierdo de la pantalla. Las opciones disponibles cambiarán en base al tipo de medio que está utilizando actualmente: DVD o disco Blu-ray (vea *Opciones de BDMV* a continuación), archivo de vídeo (vea *[Opciones de vídeo](#page-47-0)* a continuación), CD de audio (vea *[Opciones de CD de audio](#page-47-0)* a continuación), archivo de audio (vea *[Opciones de archivo de audio](#page-48-0)* a continuación) o imagen (vea *[Opciones de archivo de imagen](#page-48-0)* a continuación).

Para mostrar/ocultar el menú de opciones, pulse **Option** en el control remoto. Como alternativa, pulse **Return** para cerrar el menú de opciones.

### En el menú de **Opciones**:

- **Para desplazarse a través de una lista,** utilice los **botones subir/bajar del cursor (▲▼)**. El elemento actual se resalta en azul.
- Si hay una flecha a la derecha de un elemento (), puede pulsar el botón **OK** o el **botón de cursor a la derecha** () para abrir un submenú con opciones adicionales.
- En un submenú, si existen flechas por encima o por debajo de él (<sup> $\rightarrow$ </sup>), puede utilizar los **botones subir/bajar del cursor (▲▼)** para seleccionar la opción anterior/siguiente. Pulse **OK** o el **botón de cursor a la izquierda** (◀) para confirmar su selección y cerrar el submenú.
- Si no hay ninguna flecha a la derecha de un elemento, puede pulsar **OK** para recorrer las opciones disponibles o ejecutar el comando.

### **BDMV Options** (Opciones de BDMV):

- **Título:** El número de la izquierda es el título actualmente en reproducción, el cual puede modificar. El número de la derecha es el número total de títulos.
- **Capítulo:** El número de la izquierda es el capítulo actualmente en reproducción, el cual puede modificar. El número de la derecha es el número total de capítulos.

# <span id="page-47-0"></span>**DENON**

- **Time** (**Tiempo**)**:** Utilice esto para mostrar el tiempo transcurrido para este título (**TT**), el tiempo restante para este título (**–TT**), el tiempo transcurrido para este capítulo (**CH**) o el tiempo restante para este capítulo (**–CH**).
- **Audio:** Los ajustes disponibles dependen de las configuraciones de audio soportadas por su vídeo. Por ejemplo un archivo de vídeo puede permitirle seleccionar **Stereo** (Estéreo), **Mono** (Monoaural), **Left** (Izquierda), o **Right** (Derecha), mientras que un disco Blu-ray puede permitirle seleccionar **DTS-HD MA** (Master Audio) o **Dolby Digital** en diversos idiomas.
- **Ángulo:** El número de la izquierda es el ángulo actual, el cual puede modificar (si está disponible). El número de la derecha es el número total de ángulos disponibles. Esta característica solo está disponible en ciertos discos DVD o Blu-ray.
- **Subtitles:** Los ajustes disponibles dependen de los idiomas de los subtítulos soportados por su vídeo.
- **Subtitle Style:** Los ajustes disponibles dependen de los idiomas de los subtítulos soportados por su vídeo.
- **Second video** (**PIP**)**:** Utilice esto para activar (**On**) o desactivar (**Off**) la característica Picture-in-Picture. Esta característica le permite ver contenido adicional en una pequeña pantalla dentro de la pantalla normal durante la reproducción. Esta característica solo está disponible en aquellos discos que la soportan.
- **Second audio:** Utilice esto para activar (**On**) o desactivar (**Off**) el audio utilizado junto con la característica Picture-in-Picture. Esta característica solo está disponible en aquellos discos que la soportan.
- **Bitrate:** Utilice esto para mostrar la tasa de bits actual del vídeo o audio.
- **Still Off:** Utilice esto para apagar la imagen de un vídeo y permitir que se siga produciendo su audio. Puede activar (**On**) o desactivar (**Off**) esta característica pero solo la soportan algunos discos de vídeo.
- **Ins Search:** Pulse **OK** para recorrer el vídeo lentamente.
- **Ins Replay:** Pulse **OK** para retroceder 10 segundos en el vídeo.
- **CC Select:** Utilice esto para seleccionar el ajuste de los subtítulos para personas con problemas de audición (**Off**, **Analog CC 1**–**4**).

### **Video Options** (Opciones de vídeo):

- **File:** El número de la izquierda es el archivo de vídeo actualmente en reproducción, el cual puede modificar. El número de la derecha es el número total de archivos de vídeo en la carpeta.
- **Title** (si está disponible)**:** El número de la izquierda es el título actualmente en reproducción, el cual puede modificar. El número de la derecha es el número total de títulos.
- **Chapter** (si está disponible)**:** El número de la izquierda es el capítulo actualmente en reproducción, el cual puede modificar. El número de la derecha es el número total de capítulos.
- **Time** (**Tiempo**)**:** Utilice esto para mostrar el tiempo transcurrido o el tiempo restante. Si hay títulos y capítulos, puede mostrar el tiempo transcurrido para este título (**TT**), el tiempo restante para este título (**–TT**), el tiempo transcurrido para este capítulo (**CH**) o el tiempo restante para este capítulo (**–CH**).
- **Mode:** Utilice esto para seleccionar un modo de reproducción: **Normal**, **aleatorio**, o **mezclado**.
- **Audio:** Los ajustes disponibles dependen de las configuraciones de audio soportadas por su vídeo. Por ejemplo un archivo de vídeo puede permitirle seleccionar **Stereo** (Estéreo), **Mono** (Monoaural), **Left** (Izquierda), o **Right** (Derecha), mientras que un disco Blu-ray puede permitirle seleccionar **DTS-HD MA** (Master Audio) o **Dolby Digital** en diversos idiomas.
- **Subtitles:** Los ajustes disponibles dependen de los idiomas de los subtítulos soportados por su vídeo.
- **Bitrate:** Utilice esto para mostrar la tasa de bits actual del vídeo o audio.
- **Ins Search:** Pulse **OK** para recorrer el vídeo lentamente.
- **Ins Replay:** Pulse **OK** para retroceder 10 segundos en el vídeo.

### **Audio CD Options** (Opciones del CD de audio):

- **Pista:** El número de la izquierda es la pista actualmente en reproducción, la cual puede modificar. El número de la derecha es el número total de pistas en el disco el programa.
- **Time** (**Tiempo**)**:** Utilice esto para mostrar el tiempo transcurrido para la pista (**Track**), el tiempo restante para la pista (**–Track**), el tiempo transcurrido para el disco (**Disc**) o el tiempo restante para el disco (**–Disc**).
- **Mode:** Utilice esto para seleccionar un modo de reproducción: **Normal**, **aleatorio**, o **mezclado**.
- **Bitrate:** Utilice esto para mostrar la tasa de bits actual del audio.
- **Ins Search:** Pulse **OK** para recorrer el audio lentamente.
- **Ins Replay:** Pulse **OK** para retroceder 10 segundos en el vídeo.

<span id="page-48-0"></span>**Audio File Options** (Opciones del archivo de audio):

- **File:** El número de la izquierda es el archivo de audio actualmente en reproducción, el cual puede modificar. El número de la derecha es el número total de archivos de audio en la carpeta o lista de reproducción.
- **Time** (**Tiempo**)**:** Utilice esto para mostrar el tiempo transcurrido o el tiempo restante del archivo.
- **Mode:** Utilice esto para seleccionar un modo de reproducción: **Normal**, **aleatorio**, o **mezclado**.
- **Bitrate:** Utilice esto para mostrar la tasa de bits actual del audio.
- **Ins Search:** Pulse **OK** para recorrer el audio lentamente.
- **Ins Replay:** Pulse **OK** para retroceder 10 segundos en el vídeo.

**Picture File Options** (Opciones del archivo de imagen):

- **File:** El número de la izquierda es el archivo de imagen que se muestra actualmente, el cual puede modificar. El número de la derecha es el número total de archivos de imagen en la carpeta.
- **Mode:** Utilice esto para seleccionar un modo de reproducción: **Normal**, **aleatorio**, o **mezclado**.
- **Slide Show Rate:** Utilice esto para seleccionar una velocidad para la exhibición de diapositivas: **Lenta**, **intermedia**, o **rápida**.
- **Transition:** Utilice esto para seleccionar las transiciones de una imagen a otra durante la exhibición de diapositivas:

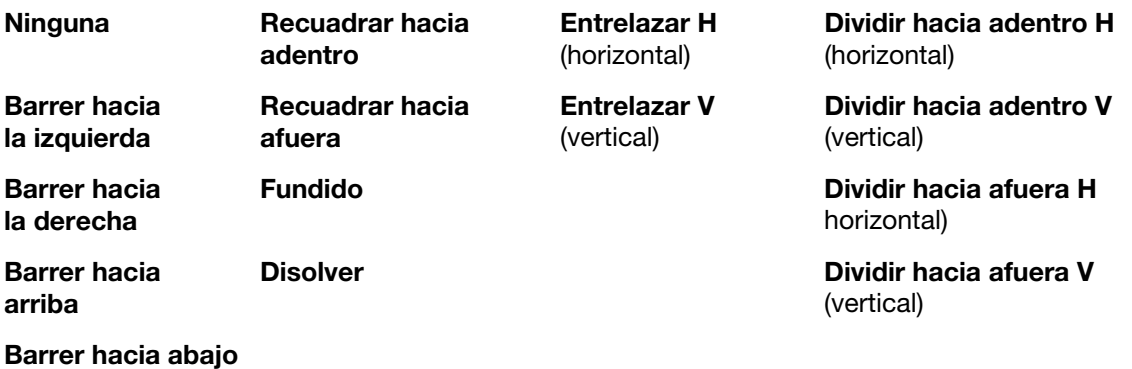

# <span id="page-49-0"></span>**Guide d'utilisation** (**Français**)

# **Présentation**

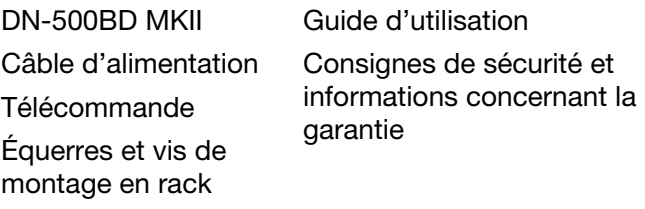

### **Contenu de la boîte** Assistance technique

 Pour les toutes dernières informations concernant la configuration système requise, la compatibilité et l'enregistrement du produit, veuillez visiter **[denonpro.com](http://denonpro.com)**.

#### **Consignes de sécurité**

Pour de plus amples informations, veuillez consulter les *Consignes de sécurité et informations concernant la garantie*.

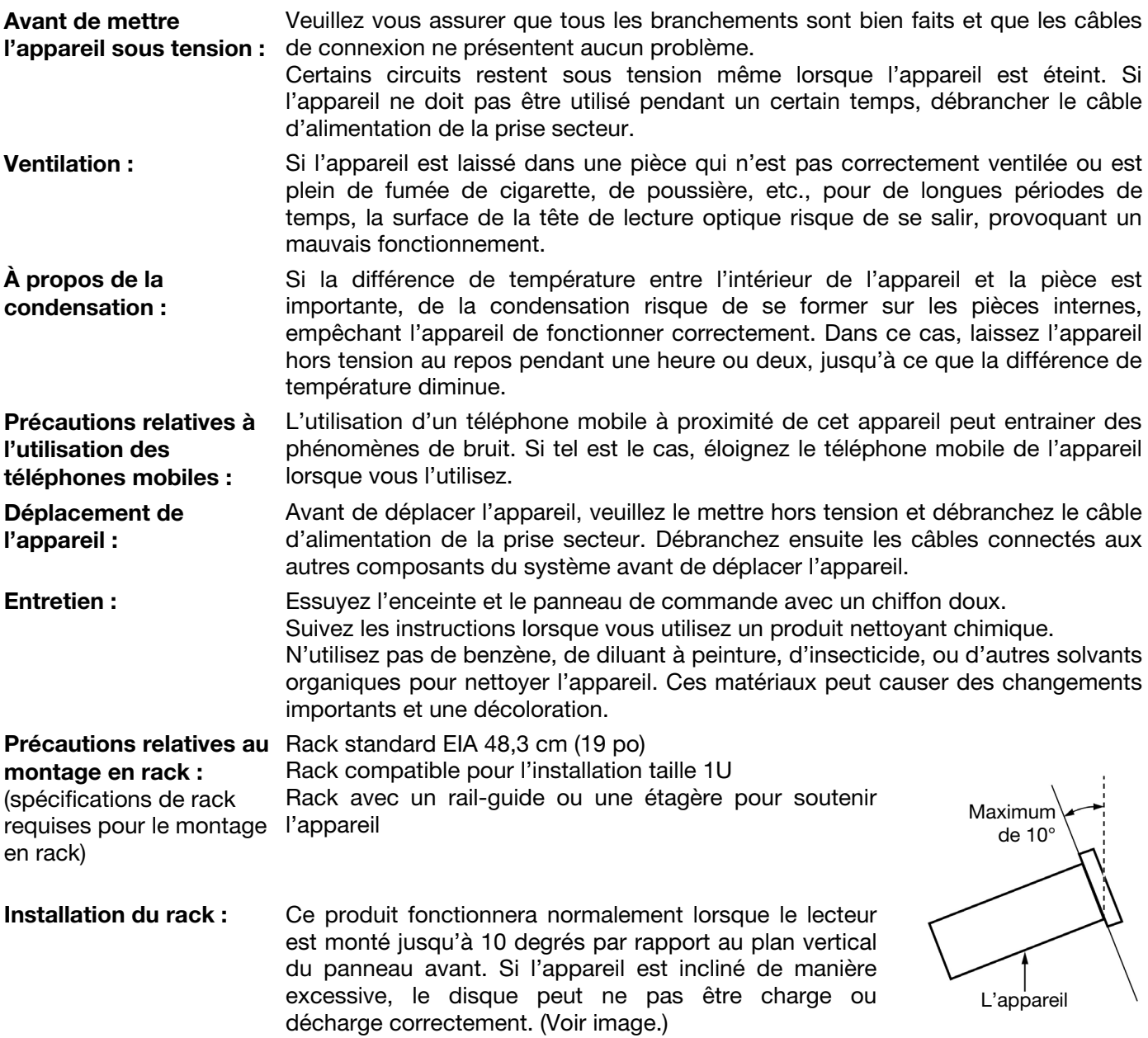

# **Caractéristiques**

## **Panneau avant**

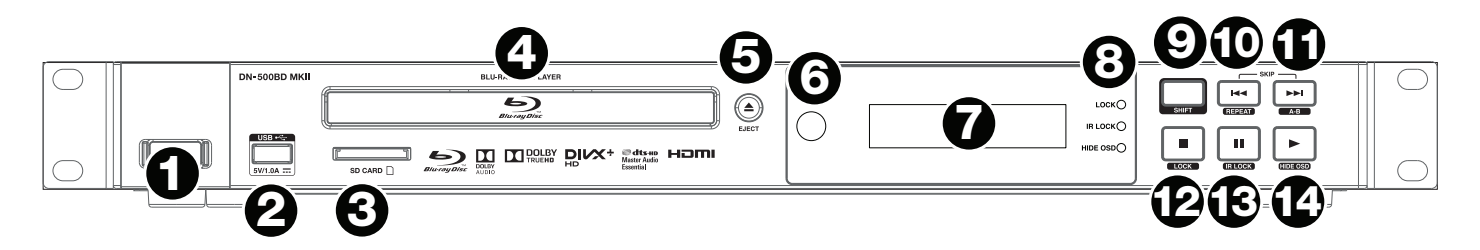

- 1. **Touche d'alimentation :** Cette touche permet la mise sous et hors tension du DN-500BD MKII. Le témoin au-dessus de la touche sera **rouge** lorsqu'il est éteint et **vert** lorsqu'il est allumé. Veuillez vous assurer que le câble d'alimentation est branché correctement à l'entrée d'alimentation c.a. (**AC In**) et à la prise secteur. N'éteignez pas l'appareil pendant la lecture d'un périphérique, car cela pourrait endommager les données se trouvant sur ce dernier.
- 2. **Port USB :** Ce port permet de relier un périphérique de stockage de masse USB. Veuillez consulter la section *[Fonctionnement > Lecture de fichiers](#page-60-0) (vidéo, audio ou image)* pour plus d'information.
- 3. **Lecteur de cartes SD :** Cette fente permet d'insérer une carte SD pour faire la lecture de fichiers audio. Veuillez consulter la section *[Fonctionnement > Lecture de fichiers](#page-60-0) (vidéo, audio ou image)* pour plus d'information.
- 4. **Plateau à disque :** Ce plateau permet d'insérer un disque compatible lorsqu'il est ouvert.
- 5. **Touche d'éjection :** Cette touche permet d'ouvrir et de fermer le **plateau à disque**.
- 6. **Récepteur de signal de la télécommande :** Lorsque vous utilisez la télécommande, pointez-la vers ce capteur. Veuillez consulter la section *[Télécommande](#page-52-0)* pour plus d'information.
- 7. **Écran d'affichage :** Cet écran indique le fonctionnement actuel de l'appareil.
- 8. **Indicateur du mode de fonctionnement :** Ces témoins indiquent lorsque certaines fonctions sont activées ou désactivées (verrouillage des touches (**Lock**), verrouillage du capteur infrarouge (**IR Lock**) ou verrouillage de l'affichage (**Hide OSD**). Veuillez consulter la section *[Autres fonctions](#page-65-0)* pour plus d'information.
- 9. **Touche Shift :** Maintenez cette touche enfoncée pour accéder aux fonctions secondaires des cinq autres touches (décrites ci-dessous).
- 10. **Saut arrière (** $\blacktriangleleft$ **)** : Appuyez sur cette touche pour revenir au chapitre, à la piste ou au fichier précédent. Maintenez la touche **Shift** enfoncée puis appuyez sur cette touche pour parcourir les différents modes de répétition (Repeat). Veuillez consulter la section *[Fonctionnement](#page-55-0)* pour plus d'information.
- 11. Saut avant ( $\blacktriangleright$ ): Appuyez sur cette touche pour passer au chapitre, à la piste ou au fichier suivant. Maintenez la touche **Shift** enfoncée puis appuyez sur cette touche afin de boucler une section de la vidéo ou de l'audio durant la lecture. Veuillez consulter la section *[Fonctionnement](#page-55-0)* pour plus d'information.
- 12. **Arrêt de lecture** () **:** Cette touche permet d'arrêter la lecture. Maintenez la touche **Shift** enfoncée puis appuyez sur cette touche afin d'activer ou de désactiver la fonction de verrouillage. Veuillez consulter la section *[Autres fonctions](#page-65-0)* pour plus d'information.
- 13. Interrompre la lecture  $(\| \cdot)$ : Cette touche permet d'interrompre la lecture. Maintenez la touche Shift enfoncée puis appuyez sur cette touche afin d'activer ou de désactiver la fonction de verrouillage de la télécommande. Veuillez consulter la section *[Autres fonctions](#page-65-0)* pour plus d'information.
- 14. **Lecture** ( ) **:** Cette touche permet de lancer ou de reprendre la lecture. Maintenez la touche **Shift** enfoncée puis appuyez sur cette touche afin d'activer ou de désactiver la fonction de verrouillage de l'affichage. Veuillez consulter la section *[Autres fonctions](#page-65-0)* pour plus d'information.

# **Panneau arrière**

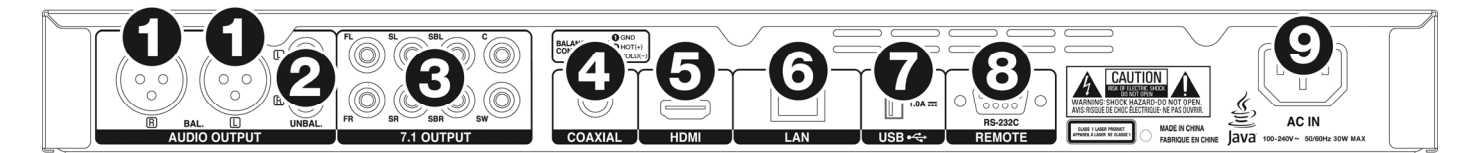

- 1. **Sorties audio** (**symétriques XLR**) **:** Ces sorties transmettent les signaux audio aux enceintes, récepteur, etc. Utilisez des câbles XLR pour faire ces raccordements. Veuillez consulter la section *[Installation >](#page-54-0)  [Connexions](#page-54-0)* pour plus d'information.
- 2. **Sorties audio** (**asymétriques RCA**) **:** Ces sorties transmettent les signaux audio aux enceintes, récepteur, etc. Utilisez des câbles RCA pour faire ces raccordements. Veuillez consulter la section *[Installation >](#page-54-0) [Connexions](#page-54-0)* pour plus d'information.
- 3. **Sorties audio 7.1** (**asymétriques RCA**) **:** Ces 8 sorties transmettent les signaux audio à votre système audio ambiophonique 7.1. Utilisez des câbles RCA pour faire ces raccordements. Veuillez également consulter la documentation de votre système audio.
- 4. **Sortie coaxiale :** Cette sortie transmet le signal audio numérique à votre téléviseur. Utilisez un câble coaxial audio numérique standard pour faire ce raccordement.
- 5. **Sortie HDMI :** Cette sortie transmet les signaux audio et vidéo HDMI à un appareil externe. Utilisez un câble HDMI standard pour faire ce raccordement.
- 6. **Port de réseau local** (**LAN**) **:** Cette entrée vous permet de connecter un périphérique hôte (généralement un ordinateur) au DN-500BD MKII. Vous pouvez utiliser le périphérique hôte pour transmettre des messages afin de commander le DN-500BD MKII. Vous pouvez également utiliser cette connexion pour accéder à l'Internet. Utilisez un câble Ethernet standard pour faire ce raccordement.

**Remarque :** Compatibilité IP Link d'Extron : Extron a développé et testé un pilote IP Link pour ce produit. Grâce à la technologie IP Link, cet appareil peut être surveillé, contrôlé et pris en charge sur un réseau Ethernet standard. Afin de permettre la connectivité réseau et les commandes IP Link, vous devez installer et configurer un appareil IP Link compatible, tel qu'un contrôleur MediaLink ou une interface de commande Ethernet IP Link. Pour plus d'information, veuillez visiter **[www.extron.com/driverdownloads](http://www.extron.com/driverdownloads)**.

- 7. **Entrée USB :** Cette entrée reçoit le signal audio et vidéo à partir d'un périphérique USB branché. Utilisez un câble USB standard pour faire ce raccordement.
- 8. **Entrée à distance :** Cette entrée vous permet de connecter un périphérique hôte (généralement un ordinateur) au DN-500BD MKII. Vous pouvez utiliser le périphérique hôte pour transmettre des messages afin de commander le DN-500BD MKII (en utilisant la communication RS-485). Utilisez un câble D-Sub à 9 broches standard pour faire ce raccordement.
- 9. **Entrée d'alimentation CA :** Utilisez le câble d'alimentation fourni pour brancher cette entrée à une prise secteur. Veuillez consulter la section *[Installation > Connexions](#page-54-0)* pour plus d'information.

# <span id="page-52-0"></span>**Télécommande**

**Important :** Lorsque vous utilisez la télécommande, pointez-la vers le **capteur infrarouge**. L'appareil ou la télécommande risque de fonctionner incorrectement si le capteur de la télécommande est exposé à la lumière directe du soleil, à une lumière artificielle puissante émise par une lampe fluorescente de type inverseur ou à une lumière infrarouge.

- 1. **Touche d'alimentation** ( $\circ$ ): Cette touche permet la mise sous et hors tension du DN-500BD MKII. Le témoin au-dessus de la touche sur le DN-500BD MKII sera **rouge** lorsqu'il est éteint et **vert** lorsqu'il est allumé. Veuillez vous assurer que le câble d'alimentation est branché correctement à l'entrée d'alimentation c.a. (**AC In**) et à la prise secteur. N'éteignez pas l'appareil pendant la lecture d'un périphérique, car cela pourrait endommager les données se trouvant sur ce dernier.
- 2. **Mise en sourdine**  $(\mathbb{R})$ : Cette touche permet la mise en sourdine du DN-500BD MKII. Si cette touche ne fonctionne pas, réglez l'option **Output Volume** sur **Variable** au lieu de sur **Fixed** (veuillez consulter la section *[Réglage des paramètres > Menu des paramètres >](#page-68-0) [Paramètres audio](#page-68-0)* afin d'en savoir plus).
- 3. **Touche d'éjection (** $\triangle$ **) :** Cette touche permet d'ouvrir le **plateau à disque**.
- 4. **HDMI :** Cette touche permet de passer à la résolution d'image suivante : **480i**/**576i**, **480p**/**576p**, **720p**, **1080i**, et **1080p**.
- 5. **Affichage secondaire :** Cette touche permet de sélectionner la langue de l'audio utilisée avec la fonction d'incrustation d'image (PIP). Cette fonction n'est disponible qu'avec certains disques qui la prennent en charge. Veuillez consulter la section *[Fonctionnement](#page-64-0) [> Réglage audio](#page-64-0)* pour plus d'information.
- 6. **Volume –**/**+ :** Ces touches permettent de baisser ou d'augmenter le volume. Si ces touches ne fonctionnent pas, réglez l'option **Output Volume** sur **Variable** au lieu de sur **Fixed** (veuillez consulter la section *[Réglage des paramètres > Menu des paramètres >](#page-68-0) [Paramètres audio](#page-68-0)* afin d'en savoir plus).
- 7. **Touches numériques** (**0 à 9**) **:** Ces touches permettent de saisir leurs numéros correspondants. Lors de la lecture de médias **sans** qu'un menu ou fenêtre secondaire soit ouvert, entrer un ou plusieurs numéros permet de sélectionner le chapitre ou la piste correspondant sur le disque.
- 8. **Retour arrière :** Cette touche permet de revenir à la fenêtre ou au menu précédent.
- 9. **Effacer :** Cette touche permet d'effacer tout le contenu du champ sélectionné.
- 10. **Fenêtre d'accueil :** Cette touche permet de retourner à la fenêtre d'accueil. Veuillez consulter la section *[Fonctionnement > Démarrage](#page-55-0) (Fenêtre d'accueil)* pour plus d'information.
- 11. **Configuration :** Cette touche permet d'accéder au menu de configuration. Veuillez consulter la section *[Fonctionnement > Réglage des paramètres > Menu des paramètres](#page-66-0)* pour plus d'information.
- 12. **Option :** Cette touche permet d'accéder au menu des options. Veuillez consulter la section *[Fonctionnement >](#page-71-0)  [Réglage des paramètres > Options](#page-71-0)* pour plus d'information.
- 13. **Information :** Cette touche permet d'accéder à la fenêtre d'information.
- 14. **Touches de déplacement (** $\blacktriangle \blacktriangledown \blacktriangle \blacktriangleright$ **)** : Ces touches permettent de parcourir les fichiers et les dossiers.
- 15. **OK :** Cette touche permet de confirmer la sélection.
- 16. **Aller à :** Cette touche permet d'entrer manuellement le minutage afin de passer directement à cette position sur le disque. Veuillez consulter la section *[Fonctionnement](#page-55-0)* pour plus d'information.
- 17. **Arrêt de lecture (■) :** Cette touche permet d'arrêter la lecture.
- 18. **Interrompre la lecture (II):** Cette touche permet d'interrompre la lecture.
- 19. Lecture  $(\triangleright)$ : Cette touche permet de lancer ou de reprendre la lecture.
- 20. Recherche arrière/avant ( $\blacktriangleleft\blacktriangleright$ ) : Ces touches permettent d'effectuer un retour arrière et une avance rapide. Chaque fois que vous appuyez sur la même touche, la vitesse augmente. Vous pouvez appuyer jusqu'à 5 fois avant de revenir à la vitesse de lecture normale.
- 21. Saut arrière/avant (<<//> **A**ppuyez sur ces touches pour revenir/passer au chapitre, à la piste ou au fichier précédent/suivant.
- 22. **Audio :** Durant la lecture, cette touche permet d'afficher les paramètres audio dans le coin supérieur gauche de l'écran. Chaque pression successive permet de sélectionner le paramètre disponible suivant. Les paramètres disponibles dépendent des configurations audio prises en charge par la vidéo. Par exemple, un fichier vidéo peut vous permettre de sélectionner les paramètres **Stereo**, **Mono**, **Left**, ou **Right**, alors qu'un disque Blu-ray peut vous permettre de sélectionner **DTS-HD MA** (Master Audio) ou **Dolby Digital** en plusieurs langues.

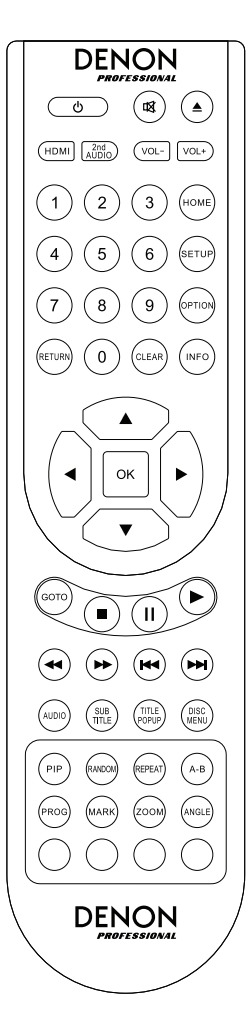

# <span id="page-53-0"></span>**DENON**

- 23. **Sous-titres :** Cette touche permet d'afficher la langue des sous-titres sélectionnée dans le coin supérieur droit de l'écran. Chaque pression successive permet de sélectionner la langue des sous-titres disponible suivante. Sélectionnez **Off** pour désactiver les sous-titres.
- 24. **Fenêtre contextuelle des titres :** Cette touche permet d'afficher le menu des titres du disque sans arrêter la lecture.
- 25. **Menu du disque :** Cette touche permet d'arrêter la lecture et de retourner au menu principal du disque.
- 26. **Image sur image :** Cette touche permet d'activer ou de désactiver la fonction image sur image (PIP).
- 27. **Lecture aléatoire :** Cette touche permet de parcourir les différents modes de lecture aléatoire. Veuillez consulter la section *[Fonctionnement](#page-55-0)* pour plus d'information.
- 28. **Lecture répétée :** Cette touche permet de parcourir les différents modes de lecture répétée.
- 29. **A-B :** Cette touche permet de boucler une section de vidéo ou d'audio durant la lecture.
- 30. **Prog :** Cette touche permet d'afficher la fenêtre de programmation (Program) afin de sélectionner l'ordre de lecture des pistes. Veuillez consulter la section *[Fonctionnement > Lecture de disques audio > Fonctions](#page-59-0) [supplémentaires](#page-59-0)* pour plus d'information.
- 31. **Mémorisation d'un point de repère :** Cette touche permet de marquer un point de repère dans une vidéo.
- 32. **Zoom :** Cette touche permet d'effectuer un zoom avant ou arrière sur l'image. Chaque pression successive permet de sélectionner le niveau de zoom suivant : **2x**, **3x**, **4x**, **1**/**2**, **1**/**3**, et **1**/**4**. Lorsqu'aucun niveau de zoom ne s'affiche, l'image est au niveau de zoom normal.
- 33. **Angle :** Appuyez sur la touche afin de sélectionner un angle de caméra différent. Cette fonction n'est disponible qu'avec certains DVD et Blu-ray.
- 34. **Rouge, vert, jaune, bleu :** Ces touches permettent d'utiliser certaines des fonctions qui sont spécifiques au disque utilisé. (Le disque peut fournir des informations sur l'utilisation de ces touches.) Ces fonctions diffèrent d'un disque à l'autre et peuvent ne pas être prises en charge par tous les disques.

### **Piles**

### **Remplacement des piles :**

- 1. Retirez le couvercle de la télécommande, poussez la petite languette vers l'intérieur et retirez le couvercle du compartiment.
- 2. Retirez les piles usées du compartiment et insérez 2 nouvelles piles de format AAA (non inclus). Insérez les piles en respectant la polarité indiquée par les repères (+ et –).
- 3. Replacez le couvercle dans sa position originale.

**Important :** Gardez à l'esprit les points suivants lorsque vous utilisez ou remplacez des piles :

- Utilisez 2 piles de format AAA.
- Ne manipulez pas les piles rudement et n'essayez pas de les ouvrir.
- Lors du remplacement des piles, veillez à les insérer en respectant la polarité indiquée par les repères (+ et –).
- Ne placez pas la pile dans un endroit exposé à la lumière directe du soleil ou dans des endroits présentant des températures élevées.
- Gardez les piles dans un endroit hors de la portée des enfants. Si une pile est ingérée, consultez **immédiatement**  un médecin.
- Jetez immédiatement toute pile qui fuit. Faites attention en la manipulant, car l'électrolyte peut brûler la peau et les vêtements. Si l'électrolyte entre en contact avec votre peau ou vos vêtements, lavez-les immédiatement avec de l'eau et consultez un médecin.
- Avant de jeter une pile, isolez-la avec du ruban adhésif, etc., et jetez-la dans un endroit sans risque d'incendie, en suivant les directives conformément aux lois locales relatives à la mise au rebut des piles.

### **Code de télécommande :**

Si vous utilisez d'autres produits Denon Professional similaires qui répondent involontairement à la télécommande du DN-500BD MKII, vous pouvez changer le code de la télécommande en utilisant le sélecteur situé à l'arrière de la télécommande dans le petit renfoncement au-dessus du compartiment à piles où la languette du couvercle du compartiment à piles est insérée.

### **Pour changer le code de la télécommande :**

- 1. Retirez le couvercle du compartiment à piles de la télécommande.
- 2. À l'aide d'un trombone ou d'un outil similaire, réglez le sélecteur situé dans le petit renfoncement au-dessus du compartiment à piles où la languette du couvercle du compartiment à piles est insérée. Le sélecteur dispose de trois positions qui correspondent au **code 1**, au **code 2** et au **code 3**.
- 3. Replacez le couvercle du compartiment des piles de la télécommande.
- 4. Sous **Device Setup > Setting** dans le menu *[Setting](#page-70-0)*, sélectionnez le code de la télécommande correspondant.

# <span id="page-54-0"></span>**Installation**

# **Connexions**

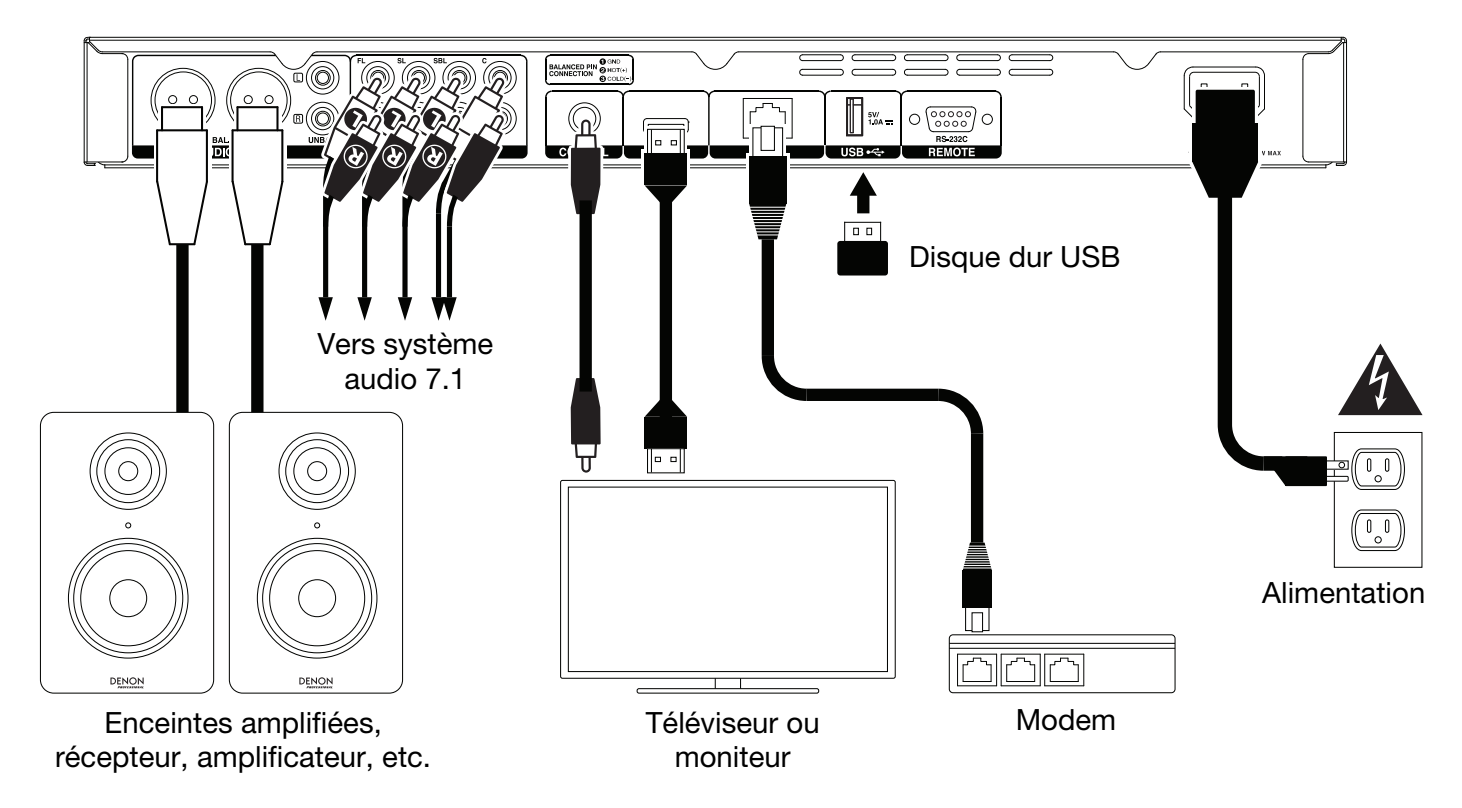

Les éléments qui ne figurent pas dans la section *[Présentation > Contenu de la boîte](#page-49-0)* sont vendus séparément.

**Important :** Raccordez tous les câbles correctement (câbles stéréo : le canal gauche sur le connecteur gauche et le canal droit sur le connecteur droit), et ne les groupez pas avec le câble d'alimentation.

Toutes les étapes ci-dessous ne s'appliquent pas nécessairement à votre installation audio/vidéo, sauf pour les **étapes 1** et **6**.

- 1. Branchez le DN-500BD MKII à votre téléviseur ou moniteur en effectuant l'une des opérations suivantes :
	- Utilisez un câble HDMI pour raccorder la sortie **HDMI** à l'entrée HDMI de votre téléviseur ou moniteur.
	- Pour seulement audio : Utilisez un câble coaxial audio numérique pour raccorder la **sortie coaxiale** à l'entrée coaxiale de votre téléviseur ou moniteur.
- 2. **Facultatif :** Raccordez le DN-500BD MKII à votre système audio en effectuant l'une ou les deux opérations suivantes :
	- Utilisez des câbles XLR ou un câble RCA stéréo pour relier les **sorties audio** (symétriques ou asymétriques) aux entrées analogiques de votre récepteur, amplificateur, enceintes amplifiées, etc.
	- Utilisez des câbles RCA pour relier les **sorties 7.1** à votre système audio ambiophonique 7.1.
- 3. **Facultatif :** Raccordez un disque dur USB avec du contenu lisible au **port USB** (panneau avant ou arrière).
- 4. **Facultatif :** Utilisez un câble D-Sub à 9 broches afin de connecter l'**entrée à distance** à un périphérique hôte (généralement un ordinateur) afin de commander le DN-500BD MKII.
- 5. **Facultatif :** Utilisez un câble Ethernet afin de raccorder le **port de réseau local** à votre modem ou à un périphérique hôte.
- 6. Après avoir fait toutes les connexions, utilisez le câble d'alimentation fourni afin de relier l'**entrée d'alimentation** à une prise secteur.

# <span id="page-55-0"></span>**Configuration** (**Initial Wizard**)

- 1. Appuyez sur la **touche d'alimentation** du DN-500BD MKII afin de le mettre sous tension. Veuillez vous assurer que le téléviseur est également sous tension.
- 2. La fenêtre de configuration **Initial Wizard** s'affiche. Sur chaque page de la configuration :
	- Utilisez les touches de déplacement verticales ( $\blacktriangle$ ) de la télécommande afin de parcourir les différentes options disponibles.
	- Appuyez sur la touche **OK** pour confirmer votre sélection et passer à la page suivante.
	- Appuyez sur la touche de saut arrière ( $\blacktriangleleft$ ) pour revenir à la page précédente.
- 3. Sur la page 1, appuyez sur la touche **OK** de la télécommande pour passer à la page suivante.
- 4. Sur la page 2, sélectionnez la langue d'affichage.
- 5. Sur la page 3, sélectionnez le standard de télévision pour votre région : **NTSC**, **PAL**, ou **Multi**. Sélectionnez **Multi**  uniquement si votre téléviseur prend en charge les systèmes NTSC et PAL. Si vous ne répondez pas dans les 15 secondes, l'appareil revient à la résolution précédente.
- 6. Sur la page 4, sélectionnez la résolution de votre téléviseur. Lorsque vous appuyez sur la touche **OK**, la résolution change temporairement. À ce moment-là, sélectionnez Oui (**Yes**) afin de confirmer que vous souhaitez utiliser cette résolution, ou non (**No**) pour revenir à la résolution précédente. Si vous ne répondez pas dans les 15 secondes, l'appareil revient à la résolution précédente.
- 7. Sur la page 5, sélectionnez le format d'image de votre téléviseur. Lorsque vous appuyez sur la touche **OK**, le format d'image change et la page 5 s'affiche. Si vous ne souhaitez pas utiliser ce format d'image, appuyez sur la touche de saut arrière ( $\blacktriangleleft$ ) pour revenir à la page précédente et en sélectionner un autre.
- 8. Sur la page 6, appuyez sur la touche **OK** pour afficher la **fenêtre d'accueil** et commencer à utiliser le DN-500BD MKII, ou sur la touche de saut arrière ( $\blacktriangleleft$ ) pour revenir à la page précédente.

### **Fonctionnement**

Si l'appareil est hors tension, appuyez sur la **touche d'alimentation** afin de le mettre sous tension.

#### **Démarrage** (**Fenêtre d'accueil**)

#### **Pour sélectionner le type de média que vous souhaitez lire :**

- 1. Appuyez sur la touche **Home** de la télécommande afin d'afficher la fenêtre d'accueil.
- 2. Utilisez les touches de déplacement horizontales (<) de la télécommande afin de parcourir les différentes options.
	- **Blu-ray Disc** (disque Blu-ray) **:** Sélectionnez cette option pour lire un disque vidéo au format Blu-ray ou DVD standard.
	- **Media Center** (centre des médias) **:** Sélectionnez cette option pour parcourir le contenu d'un périphérique de stockage de masse USB ou cartes SD avec des fichiers vidéo, audio ou image.
	- **Setting** (menu des paramètres) **:** Cette touche permet d'accéder au menu de configuration du DN-500BD MKII.
- 3. Pour confirmer votre sélection, appuyez sur la touche **OK** de la télécommande.

### **Lecture de disques vidéo**

Le DN-500BD MKII peut lire et afficher les formats de disque vidéo suivants :

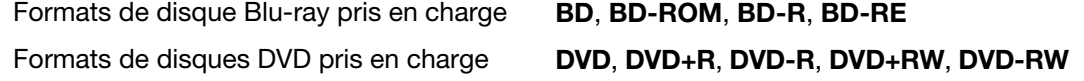

Veuillez consulter la section *[Fonctions de base](#page-56-0)* pour apprendre les opérations de base. Veuillez consulter la section *[Fonctions supplémentaires](#page-56-0)* pour apprendre les opérations plus avancées.

# <span id="page-56-0"></span>**Fonctions de base**

**Important :** Ne placez pas d'objets lourds sur le DN-500BD MKII, car cela pourrait provoquer des problèmes de lecture du disque ou endommager l'appareil.

#### **Pour faire la lecture d'un disque vidéo :**

- 1. Appuyez sur la touche d'éjection (<sup>2</sup>) du DN-500BD MKII ou de la télécommande pour ouvrir le **plateau à disque**.
- 2. Insérez un disque dans le **plateau à disque**, puis appuyez de nouveau sur la touche d'éjection (<sup>A</sup>) du DN-500BD MKII ou de la télécommande pour le refermer. L'écran affiche **DVD** ou **BDMV** (Blu-ray) lorsque le disque est chargé.
- 3. Lorsque le disque n'a jamais été lu par le DN-500BD MKII, il commence à jouer automatiquement.

Lorsque le disque a déjà été lu par le DN-500BD MKII, effectuez l'une des opérations suivantes :

- Appuyez sur la touche **Return** de la télécommande pour lancer la lecture du disque à partir du début.
- Appuyez sur la touche **OK** de la télécommande pour reprendre la lecture du disque où vous l'aviez arrêté.

**Pour arrêter la lecture,** appuyez sur la touche d'arrêt de lecture (■) du DN-500BD MKII ou de la télécommande.

**Pour interrompre la lecture,** appuyez sur la touche pour interrompre la lecture (II) du DN-500BD MKII ou de la télécommande. Pour reprendre la lecture, appuyez sur la touche pour interrompre la lecture (II) ou de lecture ( $\blacktriangleright$ ) du DN-500BD MKII ou de la télécommande.

**Pour effectuer un retour arrière/avance rapide,** appuyez sur la touche de recherche arrière/avant (**44/PF**) de la télécommande. Chaque fois que vous appuyez sur la même touche, la vitesse augmente. Vous pouvez appuyer jusqu'à 5 fois avant de revenir à la vitesse de lecture normale. Pour reprendre la lecture, appuyez sur la touche de lecture ( $\blacktriangleright$ ) du DN-500BD MKII ou de la télécommande.

**Pour passer au chapitre suivant,** appuyez sur la touche de saut avant (**DDE**) du DN-500BD MKII ou de la télécommande. Si la répétition de chapitre est activée (décrits ultérieurement), la lecture commencera au début du chapitre en cours.

**Pour revenir au chapitre précédent,** appuyez deux fois sur la touche de saut arrière ( $\blacktriangleleft$ ) du DN-500BD MKII ou de la télécommande (cependant, si vous êtes dans les premières secondes du chapitre en cours, vous n'avez qu'appuyer qu'une fois.) Si la répétition de chapitre est activée (décrits ultérieurement), la lecture commencera au début du chapitre en cours.

**Pour revenir au début du chapitre,** appuyez une fois sur la touche de saut arrière ( $\blacktriangleleft$ ) du DN-500BD MKII ou de la télécommande. Cependant, si vous êtes dans les premières secondes du chapitre en cours, la lecture reprendra au début du chapitre précédent.

### **Fonctions supplémentaires**

**Pour afficher le menu du disque,** appuyez sur la touche **Disc Menu** de la télécommande. Ceci arrête la lecture.

**Pour afficher le menu des titres du disque sans arrêter la lecture,** appuyez sur la touche **Title Popup** de la télécommande.

**Pour sélectionner un mode de répétition,** appuyez sur la touche **Repeat** de la télécommande, ou appuyez sur la touche Shift et la touche de saut arrière ( $\blacktriangleleft$ ) du DN-500BD MKII. Ceci permet de parcourir les 3 modes :

- **Off** (désactivé) **:** Fonctionnement normal.
- **CH** (répétition de chapitre) **:** Le chapitre en cours se répète indéfiniment. Dans ce mode, appuyez sur les touches de saut arrière/avant ( $\blacktriangleleft \blacktriangleleft \blacktriangleright \blacktriangleright$ ) permet de revenir au début du chapitre en cours seulement.
- **TT** (répétition de titre) **:** Le titre en cours se répète indéfiniment.

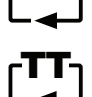

**CH** 

# **Pour boucler une section de la vidéo :**

- 1. Programmez le point de départ de la boucle en appuyant sur la touche **A-B** de la télécommande, ou en appuyant sur la touche **Shift** et la touche de saut arrière ( $\blacktriangleright$ H) du DN-500BD MKII. A- s'affichera à l'écran.
- 2. Programmez le point de fin de la boucle en appuyant de nouveau sur la touche **A-B** de la télécommande, ou en appuyant sur la touche Shift et la touche de saut avant ( $\blacktriangleright$ H) du DN-500BD MKII. A-B s'affichera à l'écran, puis la boucle commencera et se répètera indéfiniment.
- 3. Pour arrêter la boucle, appuyez à nouveau sur la touche **A-B** de la télécommande, ou sur la touche **Shift** et la touche de saut avant ( $\blacktriangleright$ ) du DN-500BD MKII. A-B disparaîtra de l'écran, et la lecture continuera normalement.

### **Pour passer à un chapitre spécifique du disque :**

- 1. Utilisez les touches numériques (**0**–**9**) de la télécommande pour entrer le numéro du chapitre souhaité.
- 2. Pour confirmer votre sélection, appuyez sur la touche **OK** et attendez quelques secondes. La lecture du chapitre sélectionné commencera.

Pour annuler, appuyez sur la touche **Clear**.

#### **Pour passer à un titre, à un chapitre ou à un minutage spécifique du disque :**

- 1. Appuyez sur la touche **GoTo** de la télécommande. La fenêtre d'information s'affichera dans le haut de l'écran. (Pour annuler l'opération avant de sélectionner un titre, un chapitre, ou un minutage, appuyez à nouveau sur la touche **GoTo** ou attendez que le curseur carré bleu dans la fenêtre d'information disparaisse, puis appuyez sur la touche **Info**.)
- 2. Appuyez sur les touches de déplacement horizontales ( $\blacktriangleleft\}$ ) afin de parcourir les champs disponibles :
	- **Title** (titre) **:** Appuyez sur la touche **OK** pour « déverrouiller » ce champ. Utilisez les touches de déplacement verticales (▲▼) ou les touches numérotées (0–9) pour sélectionner le numéro du titre souhaité, puis appuyez sur **OK** pour y accéder.
	- **Chapter** (chapitre) **:** Appuyez sur la touche **OK** pour « déverrouiller » ce champ. Utilisez les touches de déplacement verticales (▲▼) ou les touches numérotées (0–9) pour sélectionner le numéro du chapitre souhaité, puis appuyez sur **OK** pour y accéder.
	- **Time** (minutage) : Utilisez les touches de déplacement verticales ( $\blacktriangle$  **V**) afin de sélectionner si ces 3 champs indiqueront le temps écoulé pour le chapitre (**CH**) ou le titre (**TT**). Appuyez ensuite sur la touche **OK** pour « déverrouiller » ces 3 champs. Utilisez les touches de déplacement horizontales () afin de sélectionner chacun des champs : heures, minutes et secondes. Utilisez les touches de déplacement verticales (▲▼) ou les touches numérotées (0-9) pour saisir un nombre à deux chiffres. Appuyez sur la touche **OK** pour passer à ce minutage dans le chapitre (**CH**) ou titre (**TT**).
- 3. Pour passer à un autre minutage, répétez les **étapes 1 et 2**.

Appuyez sur la touche **Info** pour fermer la fenêtre d'information. (Si la fenêtre ne se referme pas, appuyez sur la touche **OK** et ensuite sur la touche **Info**.

Un point de repère est un emplacement spécifique dans une vidéo qui est stockée dans la mémoire de DN-500BD MKII. Vous pouvez programmer jusqu'à 12 points de repère afin de passer directement à ces emplacements, vous épargnant le temps que vous auriez autrement passé à rechercher cet emplacement chaque fois que vous souhaitez y accéder.

**Pour créer un point de repère,** appuyez sur la touche **Mark** de la télécommande à l'emplacement désiré pendant la lecture vidéo. L'écran affichera le numéro du point de repère, le titre, le chapitre et le minutage.

### **Pour passer à un point de repère :**

- 1. Maintenez la touche **Mark** de la télécommande enfoncée pendant 6 secondes. La lecture sera interrompue et les points de repère seront affichés à l'écran.
- 2. Utilisez les touches de déplacement horizontales ( $\blacktriangle$ ) afin de parcourir les points de repère. Lors de la sélection d'un point de repère, le titre, le chapitre et le minutage correspondants s'affichent au-dessus. Les points de repère programmés sont blancs, et les points de repère inutilisés sont gris.
- 3. Pour passer directement au point de repère, appuyez sur la touche **OK**. La lecture reprendra à partir de l'emplacement de ce point de repère.

Pour annuler l'opération et revenir en mode de lecture normale, appuyez sur la touche **Mark**.

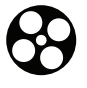

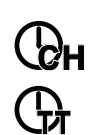

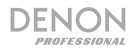

#### **Pour supprimer un point de repère :**

- 1. Maintenez la touche **Mark** de la télécommande enfoncée pendant 6 secondes. La lecture sera interrompue et les points de repère seront affichés à l'écran.
- 2. Appuyez sur la touche **Clear** pour supprimer le dernier point de repère créé.
- 3. Appuyez sur la touche **Mark** afin de fermer la fenêtre des points de repère et de revenir au mode de lecture normal.

**Pour afficher les sous-titres,** appuyez sur la touche **Subtitle** de la télécommande. La langue des sous-titres sélectionnée s'affichera dans le coin supérieur droit de l'écran. Chaque pression successive permet de sélectionner la langue des sous-titres disponible suivante. Sélectionnez **Off** pour désactiver les sous-titres.

**Remarque :** Pour que cette fonctionnalité opère correctement, le fichier vidéo doit contenir des sous-titres.

#### **Lecture de disques audio**

Le DN-500BD MKII peut lire et afficher les formats de disque audio suivants :

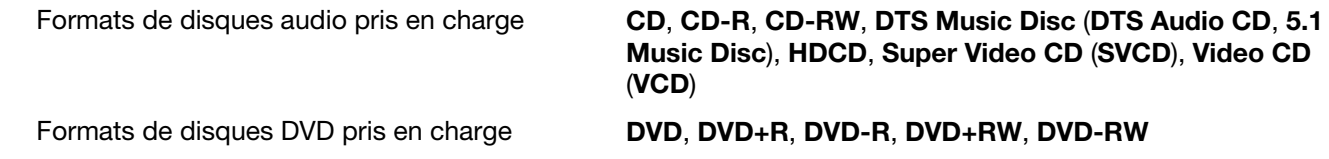

Veuillez consulter la section *Fonctions de base* pour apprendre les opérations de base. Veuillez consulter la section *[Fonctions supplémentaires](#page-59-0)* pour apprendre les opérations plus avancées.

#### **Fonctions de base**

#### **Pour faire la lecture d'un disque audio :**

- 1. Appuyez sur la touche d'éjection (
a) du DN-500BD MKII ou de la télécommande pour ouvrir le **plateau à disque**.
- 2. Insérez un disque audio dans le **plateau à disque**, puis appuyez à nouveau sur la touche d'éjection (<sup>4</sup>) du DN-500BD MKII ou de la télécommande pour le refermer. (Le disque doit avoir été correctement finalisé.) L'écran affiche **CD** lorsque le disque est chargé.
- 3. Le disque commencera à jouer automatiquement.

Pour arrêter la lecture, appuyez sur la touche d'arrêt de lecture ( $\blacksquare$ ) du DN-500BD MKII ou de la télécommande.

**Pour interrompre la lecture,** appuyez sur la touche pour interrompre la lecture (II) du DN-500BD MKII ou de la télécommande. Pour reprendre la lecture, appuyez sur la touche pour interrompre la lecture (II) ou de lecture ( $\blacktriangleright$ ) du DN-500BD MKII ou de la télécommande.

**Pour effectuer un retour arrière/avance rapide,** appuyez sur la touche de recherche arrière/avant (<</r></r>> de la télécommande. Chaque fois que vous appuyez sur la même touche, la vitesse augmente. Vous pouvez appuyer jusqu'à 5 fois avant de revenir à la vitesse de lecture normale. Pour reprendre la lecture, appuyez sur la touche de lecture (▶) du DN-500BD MKII ou de la télécommande.

**Pour passer à la piste suivante,** appuyez sur la touche de saut avant (**IDM**) du DN-500BD MKII ou de la télécommande.

**Pour revenir à la piste précédente,** appuyez deux fois sur la touche de saut arrière ( $\blacktriangleleft$ ) du DN-500BD MKII ou de la télécommande (cependant, si vous êtes dans les premières secondes de la piste en cours, vous n'avez qu'appuyer qu'une fois.)

**Pour revenir au début de la piste,** appuyez une fois sur la touche de saut arrière ( $\blacktriangleleft$ ) du DN-500BD MKII ou de la télécommande. Cependant, si vous êtes dans les premières secondes de la piste en cours, la lecture reprendra au début de la piste précédente.

<span id="page-59-0"></span>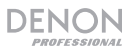

# **Fonctions supplémentaires**

**Pour sélectionner un mode de répétition,** appuyez sur la touche **Repeat** de la télécommande, ou appuyez sur la touche **Shift** et la touche de saut arrière ( $\blacktriangleleft$ ) du DN-500BD MKII. Ceci permet de parcourir les 3 modes :

- **Off** (**désactivé**) **:** Fonctionnement normal.
- **Repeat Track** (répétition de la piste) : La piste en cours se répète indéfiniment. Dans ce mode, appuyez sur les touches de saut arrière/avant ( $\blacktriangleleft \blacktriangleleft \blacktriangleright \blacktriangleright$ ) permet de revenir au début de la piste en cours seulement. All
- **Repeat All** (répétition de toutes les pistes) **:** Le disque en cours se répète indéfiniment.

**Pour sélectionner un mode de lecture,** appuyez sur la touche **Random** de la télécommande. Ceci permet de parcourir les 3 modes :

- **Shuffle** (lecture mélangée) : Les pistes du disque sont lues de façon aléatoire sans répétition. Lorsque toutes les pistes du disque ont été lues, la lecture s'arrête (sauf si un mode de répétition est sélectionné).
- **Random** (lecture aléatoire) : Les pistes du disque sont lues de façon aléatoire indéfiniment et peuvent être lues plus d'une fois.
- **Off** (**désactivé**) **:** Fonctionnement normal.

#### **Pour boucler une section de la piste :**

- 1. Programmez le point de départ de la boucle en appuyant sur la touche **A-B** de la télécommande, ou en appuyant sur la touche Shift et la touche de saut avant ( $\blacktriangleright\blacktriangleright$ ) du DN-500BD MKII. **A-** devrait s'afficher à l'écran.
- 2. Programmez le point de fin de la boucle en appuyant à nouveau sur la touche **A-B** de la télécommande, ou en appuyant sur la touche **Shift** et la touche de saut avant (**EEI**) du DN-500BD MKII. A-B s'affichera à l'écran, puis la boucle commencera et se répètera indéfiniment.
- 3. Pour arrêter la boucle, appuyez à nouveau sur la touche **A-B** de la télécommande, ou sur la touche **Shift** et la touche de saut avant (**>>I**) du DN-500BD MKII. A-B disparaîtra de l'écran, et la lecture continuera normalement.

#### **Pour passer à une piste spécifique du disque :**

- 1. Utilisez les touches numériques (**0**–**9**) de la télécommande pour entrer le numéro de la piste souhaitée.
- 2. Pour confirmer votre sélection, appuyez sur la touche **OK** et attendez quelques secondes. La lecture de la piste sélectionnée commencera.

Pour annuler, appuyez sur la touche **Clear**.

#### **Pour passer à une piste ou à un minutage spécifique du disque :**

- 1. Appuyez sur la touche **GoTo** de la télécommande. La fenêtre d'information s'affichera dans le haut de l'écran. (Pour annuler l'opération avant de sélectionner une piste ou un minutage, appuyez à nouveau sur la touche **GoTo** ou attendez que le curseur carré bleu dans la fenêtre d'information disparaisse, puis appuyez sur la touche **Info**.)
- 2. Appuyez sur les touches de déplacement horizontales ( $\blacklozenge$ ) afin de sélectionner un des champs disponibles :
	- **Track** (piste) **:** Appuyez sur la touche **OK** pour « déverrouiller » ce champ. Utilisez les touches de déplacement verticales (▲▼) ou les touches numérotées (0–9) pour sélectionner le numéro de la piste souhaitée, puis appuyez sur **OK** pour y accéder.
	- **Time (minutage) :** Utilisez les touches de déplacement verticales ( $\blacktriangle$ **V**) afin de sélectionner si ces 3 champs indiqueront le temps écoule pour la piste (**Track**) ou le disque (Disc). Appuyez ensuite sur la TRACK touche **OK** pour « déverrouiller » ces 3 champs. Utilisez les touches de déplacement horizontales () afin de sélectionner chacun des champs : heures, minutes et secondes. Utilisez les touches de déplacement verticales (▲▼) ou les touches numérotées (0–9) pour saisir un nombre à deux chiffres. Appuyez sur la touche **OK** pour passer à ce minutage dans la piste ou le disque.

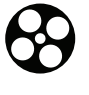

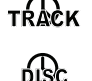

3. Pour passer à un autre minutage, répétez les **étapes 1 et 2**.

Appuyez sur la touche **Info** pour fermer la fenêtre d'information.

<span id="page-60-0"></span>**Pour créer un programme** (une liste de pistes qui seront lues dans un ordre particulier) **:** 

- 1. Appuyez sur la touche **Prog** de la télécommande. La fenêtre de programmation (Program) devrait s'afficher. Dans la fenêtre de programmation, le type de média et le nombre total de pistes (**Track Total**) s'afficheront audessus des 15 emplacements de programmation disponibles.
- 2. Effectuez l'une des opérations suivantes :
	- À tout moment, appuyez sur la touche de lecture (•) du DN-500BD MKII ou de la télécommande pour démarrer la lecture du programme.
	- À tout moment, appuyez sur la touche **Return** de la télécommande pour fermer la fenêtre de programmation. Ceci supprimera toutes les pistes des emplacements du programme.
	- Appuyez sur la touche **OK** de la télécommande pour « déverrouiller » l'emplacement du programme sélectionné (encadré en jaune). Utilisez les touches de déplacement verticales  $(\blacktriangle \blacktriangledown)$  ou les touches numérotées (**0–9**) pour sélectionner le numéro de la piste souhaitée, puis appuyez sur **OK** pour confirmer la sélection.
	- Si l'emplacement du programme sélectionné (encadré en jaune) contient un numéro de piste, appuyez sur la touche **Clear** de la télécommande pour le supprimer.

Lors de l'affichage de la fenêtre de programmation, toutes les touches (du DN-500BD MKII ou de la télécommande) autres que celles décrites ci-dessus sont désactivées.

#### **Lecture de fichiers** (**vidéo, audio, ou image**)

Le DN-500BD MKII peut lire et afficher les formats de fichiers suivants sur un périphérique de stockage de masse USB ou cartes SD :

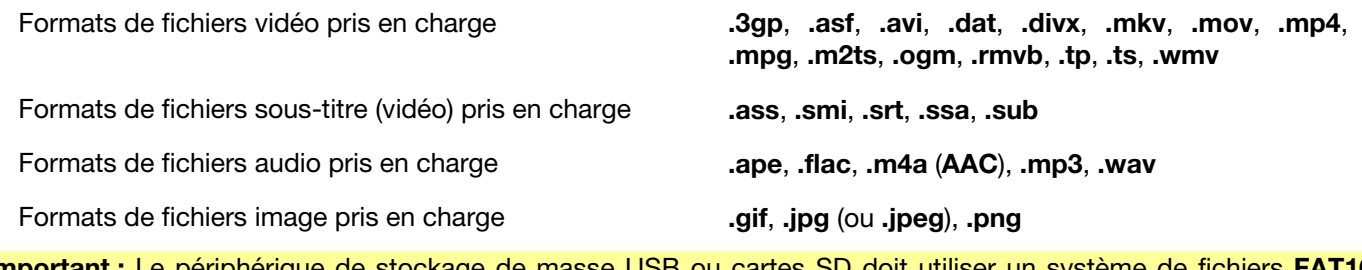

**Important :** Le périphérique de stockage de masse USB ou cartes SD doit utiliser un système de fichiers **FAT16**, **FAT32**, ou **NTFS**.

Veuillez consulter la section *Fonctions de base* pour apprendre les opérations de base.

Veuillez consulter la section *[Fonctions supplémentaires](#page-63-0)* pour apprendre les opérations plus avancées.

# **Fonctions de base**

### **Masse USB :**

#### **Pour parcourir les fichiers et faire la lecture d'un fichier :**

- 1. Insérez un périphérique de stockage de masse USB au **port USB** du panneau avant ou arrière. L'afficheur indique **USB In** lorsque le DN-500BD MKII reconnaît le périphérique de stockage de masse USB.
- 2. Appuyez sur la touche **Home** de la télécommande afin d'afficher la fenêtre d'accueil.
- 3. À l'aide des touches de déplacement horizontales (), sélectionnez **Media Center**, puis appuyez sur **OK**. La fenêtre de centre des médias devrait s'afficher.
- 4. Effectuez l'une des opérations suivantes dans fenêtre de centre des médias :
	- Utilisez les touches de déplacement verticales ( $\blacktriangle$ ) afin de passer à l'item précédent ou suivant de la liste.
	- Appuyez sur la touche OK ou de lecture (**A**) afin d'entrer dans le dossier sélectionné.
	- Appuyez sur la touche de déplacement gauche (<) ou Return pour revenir au dossier supérieur précédent. Vous pouvez également utilisez la touche de déplacement du haut (<sup>4</sup>) afin de déplacer le curseur sur le dossier nommé **..** en haut de la liste, puis appuyez sur **OK** ou de lecture ( ).
- Appuyez sur la touche **OK** ou de lecture ( ) afin de faire la lecture du fichier sélectionné. Si vous aviez déjà lu le fichier et que vous l'aviez arrêté avant la fin, la lecture du fichier recommencera à partir de cet endroit.
- Appuyez sur la touche **Title Popup** afin d'afficher les options pour la création d'une liste de lecture. Veuillez consulter la section *[Fonctions supplémentaires](#page-63-0)* (ci-dessous) pour plus d'information.
- Appuyez sur la touche **Home** pour revenir à la fenêtre d'accueil.

Lors de l'affichage de la fenêtre de centre des médias, toutes les touches (du DN-500BD MKII ou de la télécommande) autres que celles décrites ci-dessus sont désactivées.

Pour arrêter la lecture, appuyez sur la touche d'arrêt de lecture ( $\blacksquare$ ) du DN-500BD MKII ou de la télécommande.

**Pour interrompre la lecture,** appuyez sur la touche pour interrompre la lecture (**II**) du DN-500BD MKII ou de la télécommande. Pour reprendre la lecture, appuyez sur la touche pour interrompre la lecture (II) ou de lecture ( $\blacktriangleright$ ) du DN-500BD MKII ou de la télécommande.

Lors de la lecture de fichiers d'images, ces touches permettent d'interrompre la lecture et de reprendre la lecture du diaporama.

Pour effectuer un retour arrière/avance rapide, appuyez sur la touche de recherche arrière/avant (<</r></r>>>> de la télécommande. Chaque fois que vous appuyez sur la même touche, la vitesse augmente. Vous pouvez appuyer jusqu'à 5 fois avant de revenir à la vitesse de lecture normale. Pour reprendre la lecture, appuyez sur la touche de lecture ( $\blacktriangleright$ ) du DN-500BD MKII ou de la télécommande.

Lors de la lecture de fichiers d'images, ces touches permettent de modifier la vitesse du diaporama (**Slow** (lent), **Middle** (moyen), ou **Fast** (rapide)).

Pour passer au fichier suivant, appuyez sur la touche de saut avant (**DDI**) du DN-500BD MKII ou de la télécommande.

**Pour revenir au fichier précédent,** appuyez deux fois sur la touche de saut arrière ( $\blacktriangleleft$ ) du DN-500BD MKII ou de la télécommande (cependant, si vous êtes dans les premières secondes du fichier en cours, vous n'avez qu'appuyer qu'une fois.)

Lors de la lecture de fichiers d'images, vous n'avez qu'à appuyer une fois sur la touche.

**Pour revenir au début du fichier,** appuyez une fois sur la touche de saut arrière ( $\blacktriangleleft$ ) du DN-500BD MKII ou de la télécommande. Cependant, si vous êtes dans les premières secondes du fichier en cours, la lecture reprendra au début du fichier précédent.

Lors de la lecture de fichiers d'images, cette touche permet de revenir au fichier précédent.

Lors de la lecture d'un fichier audio, les informations suivantes s'affichent : **File Name** (nom du fichier), **Type** (format de fichier), **Total Time** (durée totale), **Title** (titre), **Artist** (artiste), **Album**, et **Genre**. Les quatre derniers items sont généralement inclus comme balises ID3 dans le fichier, mais certains fichiers audio n'en ont pas. Lorsqu'une des balises ID3 du fichier est manquante, le champ est vide.

Lors de la lecture de fichiers d'images, vous pouvez effectuer l'une des opérations suivantes :

- Appuyez sur la touche de déplacement du haut  $(\triangle)$  afin d'inverser l'image verticalement.
- Appuyez sur la touche de déplacement du bas  $(\nabla)$  afin d'inverser l'image horizontalement.
- $\bullet$  Appuyez sur la touche de déplacement gauche  $(\blacktriangleleft)$  afin de faire pivoter l'image de 90 degrés vers la gauche.
- Appuyez sur la touche de déplacement droite ( $\blacktriangleright$ ) afin de faire pivoter l'image de 90 degrés vers la droite.

### **Carte SD :**

#### **Pour parcourir les fichiers et faire la lecture d'un fichier :**

- 1. Insérez une carte SD dans le lecteur de carte SD. L'afficheur indique **CARD IN** lorsque le DN-500BD MKII reconnaît la carte SD.
- 2. Appuyez sur la touche **Home** de la télécommande afin d'afficher la fenêtre d'accueil.
- 3. À l'aide des touches de déplacement horizontales (), sélectionnez **Media Center**, puis appuyez sur **OK**. La fenêtre de centre des médias devrait s'afficher.
- 4. Effectuez l'une des opérations suivantes dans fenêtre de centre des médias :
	- Utilisez les touches de déplacement verticales ( $\blacktriangle$ ) afin de passer à l'item précédent ou suivant de la liste.
- Appuyez sur la touche OK ou de lecture ( $\blacktriangleright$ ) afin d'entrer dans le dossier sélectionné.
- Appuyez sur la touche de déplacement gauche (<) ou **Return** pour revenir au dossier supérieur précédent. Vous pouvez également utilisez la touche de déplacement du haut (4) afin de déplacer le curseur sur le dossier nommé **..** en haut de la liste, puis appuyez sur **OK** ou de lecture ( ).
- Appuyez sur la touche OK ou de lecture ( $\blacktriangleright$ ) afin de faire la lecture du fichier sélectionné. Si vous aviez déjà lu le fichier et que vous l'aviez arrêté avant la fin, la lecture du fichier recommencera à partir de cet endroit.
- Appuyez sur la touche **Title Popup** afin d'afficher les options pour la création d'une liste de lecture. Veuillez consulter la section *[Fonctions supplémentaires](#page-63-0)* (ci-dessous) pour plus d'information.
- Appuyez sur la touche **Home** pour revenir à la fenêtre d'accueil.

Lors de l'affichage de la fenêtre de centre des médias, toutes les touches (du DN-500BD MKII ou de la télécommande) autres que celles décrites ci-dessus sont désactivées.

**Pour arrêter la lecture,** appuyez sur la touche d'arrêt de lecture (■) du DN-500BD MKII ou de la télécommande.

Pour interrompre la lecture, appuyez sur la touche pour interrompre la lecture (II) du DN-500BD MKII ou de la télécommande. Pour reprendre la lecture, appuyez sur la touche pour interrompre la lecture (II) ou de lecture ( $\blacktriangleright$ ) du DN-500BD MKII ou de la télécommande.

Lors de la lecture de fichiers d'images, ces touches permettent d'interrompre la lecture et de reprendre la lecture du diaporama.

**Pour effectuer un retour arrière/avance rapide,** appuyez sur la touche de recherche arrière/avant (<</r></r>> de la télécommande. Chaque fois que vous appuyez sur la même touche, la vitesse augmente. Vous pouvez appuyer jusqu'à 5 fois avant de revenir à la vitesse de lecture normale. Pour reprendre la lecture, appuyez sur la touche de lecture ( $\blacktriangleright$ ) du DN-500BD MKII ou de la télécommande.

Lors de la lecture de fichiers d'images, ces touches permettent de modifier la vitesse du diaporama (**Slow** (lent), **Middle**, (moyen) ou **Fast** (rapide)).

**Pour passer au fichier suivant,** appuyez sur la touche de saut avant ( $\blacktriangleright$ ) du DN-500BD MKII ou de la télécommande.

Pour revenir au fichier précédent, appuyez deux fois sur la touche de saut arrière (<</a> du DN-500BD MKII ou de la télécommande (cependant, si vous êtes dans les premières secondes du fichier en cours, vous n'avez qu'appuyer qu'une fois.)

Lors de la lecture de fichiers d'images, vous n'avez qu'à appuyer une fois sur la touche.

**Pour revenir au début du fichier,** appuyez une fois sur la touche de saut arrière ( $\blacktriangleleft$ ) du DN-500BD MKII ou de la télécommande. Cependant, si vous êtes dans les premières secondes du fichier en cours, la lecture reprendra au début du fichier précédent.

Lors de la lecture de fichiers d'images, cette touche permet de revenir au fichier précédent.

Lors de la lecture d'un fichier audio, les informations suivantes s'affichent : **File Name** (nom du fichier), **Type** (format de fichier), **Total Time** (durée totale), **Title** (titre), **Artist** (artiste), **Album**, et **Genre**. Les quatre derniers items sont généralement inclus comme balises ID3 dans le fichier, mais certains fichiers audio n'en ont pas. Lorsqu'une des balises ID3 du fichier est manquante, le champ est vide.

Lors de la lecture de fichiers d'images, vous pouvez effectuer l'une des opérations suivantes :

- Appuyez sur la **touche de déplacement du haut (** $\triangle$ **)** afin d'inverser l'image verticalement.
- Appuyez sur la **touche de déplacement du bas (V)** afin d'inverser l'image horizontalement.
- Appuyez sur la **touche de déplacement gauche** (<) afin de faire pivoter l'image de 90 degrés vers la gauche.
- Appuyez sur la **touche de déplacement droite (>)** afin de faire pivoter l'image de 90 degrés vers la droite.

# <span id="page-63-0"></span>**Fonctions supplémentaires**

Une liste de lecture est un ensemble personnalisé de fichiers audio, d'image et vidéo qui sont lus dans un ordre prédéterminé. Vous pouvez utiliser les listes de lecture pour lire vos fichiers selon l'ordre de votre choix.

**Important :** Les listes de lecture peuvent contenir qu'un seul type de fichier, soit des fichiers d'image, des fichiers audio ou des fichiers vidéo. Vous ne pouvez créer des listes de lecture contenant différents supports (par exemple, une liste de lecture avec des fichiers d'image et des fichiers vidéo).

#### **Pour créer une liste de lecture de fichiers :**

1. En parcourant les fichiers dans la fenêtre de centre des médias, sélectionnez un fichier que vous souhaitez ajouter à la liste de lecture et puis appuyez sur la touche de déplacement droite ( $\blacktriangleright$ ). Une coche apparaîtra à côté du fichier. Répétez la procédure pour tous les autres fichiers dans le même dossier que vous souhaitez ajouter à la liste de lecture. (Si vous sortez du dossier, toutes les coches seront supprimées.)

Pour cocher tous les fichiers dans le dossier, appuyez sur la touche **Title Popup**, sélectionnez **Select All,** puis appuyez sur **OK**. Une coche apparaîtra à côté de chaque fichier.

Pour décocher tous les fichiers dans le dossier, appuyez sur la touche **Title Popup**, sélectionnez **Clear All**, puis appuyez sur **OK**. Toutes les coches à côté des fichiers seront supprimées. Vous pouvez également sortir du dossier.

2. Lorsqu'au moins un fichier est sélectionné (coché), appuyez sur la touche **Title Popup** et appuyez sur **OK** pour sélectionner **Add to Playlist**. Les fichiers sélectionnés dans ce dossier seront ajoutés à la liste de lecture et les coches disparaîtront.

### **Pour faire la lecture d'une liste de lecture :**

- 1. Dans la fenêtre de centre des médias, ouvrez le dossier de niveau supérieur.
- 2. Sélectionnez le dossier **Playlist** et appuyez sur **OK**.
- 3. Sélectionnez le dossier pour le type de fichier souhaité : **Photo** (image), **Music** (musique), ou **Video** (vidéo).
- 4. Sélectionnez le fichier à partir duquel vous souhaitez commencer la lecture, puis appuyez sur la touche de lecture (**\***) du DN-500BD MKII ou de la télécommande, ou appuyez sur la touche OK de la télécommande. La lecture de la liste de lecture commencera.

#### **Pour supprimer des fichiers d'une liste de lecture :**

- 1. Dans la fenêtre de centre des médias, ouvrez le dossier de niveau supérieur.
- 2. Sélectionnez le dossier **Playlist** et appuyez sur **OK**.
- 3. Sélectionnez le dossier pour le type de fichier souhaité : **Photo** (image), **Music** (musique), ou **Video** (vidéo).
- 4. Sélectionnez le fichier que vous souhaitez supprimer de la liste de lecture et appuyez sur la touche de déplacement droite ( $\blacktriangleright$ ). Une coche apparaîtra à côté du fichier. Répétez la procédure pour tous les autres fichiers dans le même dossier que vous souhaitez supprimer de la liste de lecture. (Si vous sortez du dossier, toutes les coches seront supprimées.)

Pour cocher tous les fichiers dans le dossier, appuyez sur la touche **Title Popup**, sélectionnez **Select All**, puis appuyez sur **OK**. Une coche apparaîtra à côté de chaque fichier.

Pour décocher tous les fichiers dans le dossier, appuyez sur la touche **Title Popup**, sélectionnez **Clear All**, puis appuyez sur **OK**. Toutes les coches à côté des fichiers seront supprimées. Vous pouvez également sortir du dossier.

5. Lorsqu'au moins un fichier est sélectionné (coché), appuyez sur la touche **Title Popup** et appuyez sur **OK** pour sélectionner **Remove from Playlist**. Les fichiers sélectionnés dans ce dossier seront supprimés de la liste de lecture. (Cette procédure ne supprime pas ces fichiers du périphérique de stockage de masse USB. Les fichiers seront toujours dans leurs dossiers originaux.)

Un point de repère est un emplacement spécifique dans une vidéo qui est stockée dans la mémoire de DN-500BD MKII. Vous pouvez programmer jusqu'à 12 points de repère afin de passer directement à ces emplacements, vous épargnant le temps que vous auriez autrement passé à rechercher cet emplacement chaque fois que vous souhaitez y accéder.

**Pour créer un point de repère,** appuyez sur la touche **Mark** de la télécommande à l'emplacement désiré pendant la lecture vidéo. L'écran affichera le numéro du point de repère, le titre, le chapitre et le minutage.

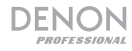

#### <span id="page-64-0"></span>**Pour passer à un point de repère :**

- 1. Maintenez la touche **Mark** de la télécommande enfoncée pendant 6 secondes. La lecture sera interrompue et les points de repère seront affichés à l'écran.
- 2. Utilisez les touches de déplacement horizontales (<>) afin de parcourir les points de repère. Lors de la sélection d'un point de repère, le titre, le chapitre et le minutage correspondants s'affichent au-dessus. Les points de repère programmés sont blancs, et les points de repère inutilisés sont gris.
- 3. Pour passer directement au point de repère, appuyez sur la touche **OK**. La lecture reprendra à partir de l'emplacement de ce point de repère.

Pour annuler l'opération et revenir en mode de lecture normale, appuyez sur la touche **Mark**.

#### **Pour supprimer un point de repère :**

- 1. Maintenez la touche **Mark** de la télécommande enfoncée pendant 6 secondes. La lecture sera interrompue et les points de repère seront affichés à l'écran.
- 2. Appuyez sur la touche **Clear** pour supprimer le dernier point de repère créé.
- 3. Appuyez sur la touche **Mark** afin de fermer la fenêtre des points de repère et de revenir au mode de lecture normal.

#### **Réglage audio**

**Important :** Si les touches **Vol –**/**+** et **Mute** ne fonctionnent pas, réglez l'option **Output Volume** sur **Variable** au lieu de sur **Fixed** (veuillez consulter la section *[Réglage des paramètres > Menu des paramètres > Paramètres audio](#page-68-0)* afin d'en savoir plus).

**Pour réglez le volume,** utilisez les touches **Vol –**/**+** de la télécommande. Vous pouvez également utiliser les commandes de réglage de volume du téléviseur (ou de sa la télécommande), du récepteur audio ou de l'amplificateur, etc.

**Important :** Ces touches permettent d'ajuster le niveau du volume des **sorties audio** et **sorties 7.1** seulement. Si vous n'utilisez pas ces sorties, utilisez les commandes de réglage de volume du téléviseur (ou de sa la télécommande), du récepteur audio ou de l'amplificateur, etc.

**Pour activer ou désactiver la mise en sourdine,** appuyez sur la touche de mise en sourdine () de la télécommande. **Important :** Cette touche permet d'ajuster le niveau du volume des **sorties audio** et **sorties 7.1** seulement. Si vous n'utilisez pas ces sorties, utilisez les commandes de réglage de volume du téléviseur (ou de sa la télécommande), du récepteur audio ou de l'amplificateur, etc.

**Pour modifier les paramètres audio**, appuyez sur la touche **Audio** de la télécommande. Le paramètre audio sélectionné s'affiche dans le coin supérieur gauche de l'écran. Chaque pression successive permet de sélectionner le paramètre suivant. Les paramètres disponibles dépendent des configurations audio prises en charge par la vidéo. Par exemple, un fichier vidéo peut vous permettre de sélectionner les paramètres **Stereo**, **Mono**, **Left**, ou **Right**, alors qu'un disque Blu-ray peut vous permettre de sélectionner **DTS-HD MA** (**Master Audio**) ou **Dolby Digital** en plusieurs langues. Cette fonction n'est disponible que lors de la lecture vidéo.

Vous pouvez également modifier les paramètres audio dans le menu des options. Veuillez consulter la section *[Réglage des paramètres > Options](#page-71-0)* afin d'en savoir plus.

**Pour sélectionner la langue de l'audio utilisée avec la fonction d'incrustation d'image** (**PIP**)**,** appuyez sur la touche **2nd Audio** de la télécommande. (La fonction d'incrustation d'image vous permet d'afficher du contenu supplémentaire dans une petite fenêtre à même la fenêtre normale pendant la lecture. Cette fonction n'est disponible qu'avec certains disques qui la prennent en charge.

Vous pouvez également activer et désactiver cette fonction dans le menu des options. Veuillez consulter la section *[Réglage des paramètres > Options > Option BDMV](#page-71-0) afin d'en savoir plus.* 

### <span id="page-65-0"></span>**Réglage vidéo**

**Pour modifier la résolution d'image,** appuyez sur la touche **HDMI** de la télécommande. Chaque pression successive permet de sélectionner la résolution d'image suivante : **Auto** (le DN-500BD MKII détecte la résolution optimale automatiquement), **480i**/**576i**, **480p**/**576p**, **720p**, **1080i**, et **1080p**.

Vous pouvez également modifier la résolution d'image dans le menu de configuration. Veuillez consulter la section *[Réglage des paramètres](#page-66-0)* afin d'en savoir plus.

**Pour activer ou désactiver la fonction d'incrustation d'image,** appuyez sur la touche **PIP** de la télécommande. Cette fonction vous permet d'afficher du contenu supplémentaire dans une petite fenêtre à même la fenêtre normale pendant la lecture. Cette fonction n'est disponible qu'avec certains disques qui la prennent en charge.

Vous pouvez également activer et désactiver cette fonction dans le menu des options. Veuillez consulter la section *[Réglage des paramètres > Options](#page-71-0)* afin d'en savoir plus.

**Astuce :** Cette touche permet d'activer et de désactiver la fonction d'indication de contenu supplémentaire (**PIP Mark**) que vous pouvez afficher avec la fonction d'incrustation d'image. Veuillez consulter la section *[Réglage des](#page-66-0) [paramètres > Menu des paramètres > Paramètres de lecture](#page-66-0)* afin d'en savoir plus.

**Pour modifier le niveau de zoom, a**ppuyez sur la touche **Zoom** de la télécommande. Chaque pression successive permet de sélectionner le niveau de zoom suivant : **2x**, **3x**, **4x**, **1**/**2**, **1**/**3**, et **1**/**4**. Lorsqu'aucun niveau de zoom ne s'affiche, l'image est au niveau de zoom normal.

**Pour modifier l'angle de caméra,** appuyez sur la touche **Angle** de la télécommande afin de sélectionner l'angle désiré. Cette fonction n'est disponible qu'avec certains DVD et Blu-ray.

Vous pouvez également activer et désactiver cette fonction dans le menu des options. Veuillez consulter la section *[Réglage des paramètres > Options](#page-71-0)* afin d'en savoir plus.

#### **Autres fonctions**

#### **Verrouillage des touches** (**Lock**)

La fonction de verrouillage des touches désactive presque toutes les touches sur le panneau avant du DN-500BD MKII. Cela permet d'éviter toute modification accidentelle durant la lecture.

**Pour activer ou de désactiver la fonction de verrouillage des touches,** maintenez la touche **Shift** enfoncée puis appuyez sur la touche d'arrêt de lecture ( $\blacksquare$ ) du panneau avant du DN-500BD MKII. Lorsque le verrouillage est activé, le témoin **LOCK** (à droite de l'écran) s'allume.

Lorsque le verrouillage est activé, vous pouvez effectuer les opérations suivantes :

- Désactiver la fonction de verrouillage à partir du panneau avant.
- Mettre le DN-500BD MKII hors tension en utilisant la **touche d'alimentation** sur le panneau avant.
- Utiliser toutes les fonctions de la télécommande (sauf si la fonction de verrouillage du capteur infrarouge est activée).

#### **Verrouillage du capteur infrarouge** (**IR Lock**)

La fonction de verrouillage du capteur infrarouge désactive le capteur infrarouge du panneau avant du DN-500BD MKII et par le fait même, la télécommande. Cela permet d'éviter toute modification accidentelle durant la lecture.

**Pour activer ou de désactiver la fonction de verrouillage du capteur infrarouge,** maintenez la touche **Shift**  enfoncée puis appuyez sur la touche pour interrompre la lecture (II) du panneau avant du DN-500BD MKII. Lorsque le verrouillage du capteur infrarouge est activé, le témoin **IR LOCK** (à droite de l'écran) s'allume.

Lorsque le verrouillage du capteur infrarouge est activé, vous pouvez utiliser toutes les touches du panneau avant (sauf si le verrouillage des touches du panneau avant est activé).

#### **Verrouillage de l'affichage** (**Hide OSD**)

La fonction de verrouillage de l'affichage masque les options normalement affichées sur la fenêtre d'accueil (Blu-ray Disc, Media Center et Setting), simplifiant le processus de démarrage. Lorsque l'option **DVD**/**CD Auto Play** est activée (**On**), vous n'avez qu'à simplement insérer un disque et la lecture commence immédiatement ; vous n'avez pas à accéder à la fenêtre d'accueil chaque fois que vous voulez lire un disque (veuillez consulter la section *[Réglage](#page-66-0) [des paramètres > Menu des paramètres > Paramètres de lecture](#page-66-0)*).

**Pour activer ou de désactiver la fonction de verrouillage de l'affichage,** maintenez la touche **Shift** enfoncée puis appuyez sur la touche de lecture ( $\blacktriangleright$ ) du panneau avant du DN-500BD MKII. Lorsque le verrouillage de l'affichage est activé, le témoin **HIDE OSD** (à droite de l'écran) s'allume.

#### <span id="page-66-0"></span>**Réglage des paramètres**

#### **Menu des paramètres** (**Setting**)

Le menu des paramètres vous permet de modifier les paramètres qui affectent le fonctionnement global du DN-500BD MKII. Il y a plusieurs différents types de paramètres que vous pouvez configurer : lecture (veuillez consulter la section *Paramètres de lecture* ci-dessous), vidéo (veuillez consulter la section *[Paramètres vidéo](#page-67-0)* ci-dessous), audio (veuillez consulter la section *[Paramètres audio](#page-68-0)* ci-dessous), réseau (veuillez consulter la section *[Paramètres](#page-69-0) [réseau](#page-69-0)* ci-dessous) et des paramètres généraux du DN-500BD MKII (veuillez consulter la section *[Paramètres de](#page-70-0) [l'appareil](#page-70-0)* ci-dessous).

**Pour accéder au menu des paramètres,** effectuez l'une des opérations suivantes :

- À partir de la fenêtre d'accueil, utilisez les touches de déplacement horizontales (<
) de la télécommande afin de sélectionner **Setting**, puis appuyez sur **OK**.
- Appuyez sur la touche **Setup** de la télécommande. (Cette touche est désactivée lors de la lecture vidéo.)

Dans le menu **des paramètres**, utilisez la télécommande pour effectuer l'une des opérations suivantes :

- Utilisez les touches de déplacement horizontales (<) afin de sélectionner une des cinq icônes dans le haut de la fenêtre : **Paramètres de lecture**, **paramètres vidéo**, **paramètres audio**, **paramètres réseau**, ou **paramètres de l'appareil**. Sélectionner les icônes permet d'afficher les menus et les paramètres correspondants dans la fenêtre dessous. Appuyez sur **OK** ou sur la touche de déplacement du bas ( $\blacktriangledown$ ) pour afficher et modifier ces paramètres.
- **Pour parcourir une liste,** utilisez les touches de déplacement verticales ()**.** L'item sélectionné est dans l'encadré bleu.
- S'il y a une flèche à droite d'un item ( $\blacktriangleright$ ), vous pouvez appuyer sur la touche **OK** ou sur la touche de déplacement droite ( $\blacktriangleright$ ) pour ouvrir un sous-menu avec des options supplémentaires.
- S'il y a une flèche à gauche d'un item  $(4)$ , vous pouvez appuyer sur la touche de déplacement gauche  $(4)$  pour revenir au menu supérieur précédent.
- Dans un sous-menu, un cercle s'affiche à côté de l'option sélectionnée. Vous pouvez utiliser les touches de déplacement verticales ( $\blacktriangle$ **V**) afin de sélectionner une option différente. Vous pouvez appuyer sur la touche **OK** pour confirmer la sélection, ou encore, appuyer sur la touche de déplacement gauche (<) pour revenir au menu supérieur précédent sans avoir fait de modification.

#### **Paramètres de lecture** (**Playback Setup**)

- **Power On Mode** 
	- o **DVD**/**CD Auto Play** (lecture automatique) **:** Lorsque réglé sur **On**, la lecture du disque commence automatiquement après qu'il soit inséré. Lorsque réglé sur **Off**, vous devez démarrer la lecture du disque manuellement après l'avoir inséré.
	- o **Repeat Mode :** Sélectionnez cette option pour qu'un disque commence à jouer automatiquement avec la lecture répétée activée. Sélectionnez **Chapter Repeat**, **Title Repeat** ou **Off**.
- **Setting** 
	- o **PIP Mark** (indications de vidéo secondaire) **:** Lorsque réglé sur **On**, des indications de contenu supplémentaire s'affichent à l'écran lorsqu'un vidéo supplémentaire peut être affiché avec la fonction d'incrustation d'image. Lorsque réglé sur **Off**, ces indications de contenu supplémentaire ne s'affichent pas (mais vous pouvez toujours utiliser la fonction d'incrustation d'image).
	- o **Auto Resume :** Lorsque réglé sur **On**, le DN-500BD MKII mémorise l'endroit où vous avez arrêté la lecture du disque. Lorsque vous faites à nouveau la lecture de ce disque, vous pouvez choisir de relancer la lecture à partir de ce point ou de recommencer le disque. Le DN-500BD MKII peut mémoriser l'emplacement pour jusqu'à 5 disques, remplaçant le plus ancien lorsqu'il doit en mémoriser un nouveau. Lorsque réglé sur **Off**, cette fonction est désactivée.
- **Language**
	- o **OSD :** La langue du texte utilisée dans les menus, les écrans, les fenêtres, etc., du DN-500BD MKII.

# <span id="page-67-0"></span>**DENON**

- o **Menu :** La langue du texte utilisée dans le menu de disque. Pour que cette fonctionnalité opère correctement, le disque doit pouvoir afficher la langue sélectionnée.
- o **Audio :** La langue de l'audio du disque. Pour que cette fonctionnalité opère correctement, le disque doit pouvoir jouer la langue sélectionnée.
- o **Subtitle :** La langue des sous-titres affichés durant la lecture vidéo. Pour que cette fonctionnalité opère correctement, le disque doit disposer d'un fichier des sous-titres dans la langue sélectionnée.

### • **Security**

- o **Change Password :** Sélectionnez cette option pour changer le mot de passe du contrôle parental, qui doit être de 4 chiffres. Utilisez les touches numérotées (**0–9**) pour saisir un nombre. (Vous devez d'abord entrer le mot de passe existant. Vous devez également entrer le nouveau mot de passe deux fois afin de vous assurer de l'avoir entré correctement).
- o **Parental Control :** Sélectionnez la cote de verrouillage parental la plus élevée qui peut être visionnée : **Kid Safe** (convient aux enfants) ; **G** (tous public) ; **PG** (surveillance parentale suggérée) ; **PG-13** (surveillance parentale suggérée ; déconseillé aux moins de 13 ans) ; **PGR** (surveillance parentale recommandée) ; **R**  (personnes âgées de 17 ans et plus ou accompagnées d'un adulte) ; **NC-17** (17 ans et plus) ; ou **Adult** (18 ans et plus). Lorsque désactivé (**Off**) (ou lorsqu'un disque ou fichier vidéo n'inclut pas les informations de cotation), aucun contenu n'est limité.
- o **Country Code :** Cette option permet de sélectionner votre pays.

# **Paramètres vidéo** (Video Setup)

- **Output Setting** 
	- o **Video Adjust** (réglage de l'image) **:** Sélectionnez **More…** et appuyez sur **OK** pour afficher les curseurs de **Brightness** (luminosité), **Contrast** (contraste), **Hue** (teinte), et **Saturation**. Utilisez les touches de déplacement horizontales (<) afin de régler chaque option. Appuyez sur la touche Return afin revenir à la fenêtre précédente.
	- o **3D Output :** Lorsque réglé sur **Auto**, le DN-500BD MKII détecte et configure automatiquement les sorties vidéo pour la lecture vidéo 3D des vidéos 3D. Lorsque réglé sur **Off**, aucune vidéo n'utilisera la sortie vidéo 3D.
	- o **TV Aspect Ratio :** Sélectionnez le format d'image souhaité. **16:9 Full** (large), **16:9 Normal**, **4:3 Pan & Scan** (recadrage), ou **4:3 Letterbox** (bandes noires).
	- o **TV System :** Sélectionnez le standard de télévision pour votre région : **NTSC**, **PAL**, ou **Multi**. Par défaut, il devrait être réglé selon le standard adéquat pour votre région. Sélectionnez **Multi** uniquement si votre téléviseur prend en charge les systèmes NTSC et PAL.
	- o **Resolution :** Sélectionnez la résolution d'image : **Auto** (le DN-500BD MKII détecte la résolution optimale automatiquement), **480i**/**576i**, **480p**/**576p**, **720p**, **1080i**, et **1080p**.
	- o **1080p24 Conversion :** Lorsque réglé sur **On**, le DN-500BD MKII convertit la fréquence d'images de vidéo Blu-ray 1080p jouant à 24 Hz à 60 Hz (pour les régions utilisant le système NTSC) ou 50 Hz (pour les régions utilisant le système PAL). Lorsque réglé sur **Off**, le DN-500BD MKII joue toujours les vidéos Blu-ray 1080p 24 Hz à 24 Hz. Votre téléviseur doit prendre en charge les vidéos Blu-ray 1080p 24 Hz afin que cette fonction puisse fonctionner.

**Important :** Cette option s'applique seulement à la **sortie HDMI** avec une résolution de 1080p.

o **DVD 24p Conversion :** Lorsque réglé sur **On**, le DN-500BD MKII convertit la fréquence d'images de vidéo DVD 1080p jouant à 24 Hz à 60 Hz (pour les régions utilisant le système NTSC) ou 50 Hz (pour les régions utilisant le système PAL). Lorsque réglé sur **Off**, le DN-500BD MKII joue toujours les vidéos DVD 1080p 24 Hz à 24 Hz. Votre téléviseur doit prendre en charge les vidéos DVD 1080p 24 Hz afin que cette fonction puisse fonctionner.

**Important :** Cette option s'applique seulement à la **sortie HDMI** avec une résolution de 1080p.

- o **HDMI Color Space :** Sélectionnez l'espace de couleur pour la **sortie HDMI** : **RGB PC Level** (standard pour la plupart des écrans informatiques), **YCbCr** (espace couleur 4:4:4) **YCbCr 4:2:2** (la meilleure approximation dans l'espace colorimétrique original des disques vidéo), ou **RGB Video Level** (standard pour la plupart des écrans vidéo).
- o **HDMI Deep Color :** Sélectionnez le mode de couleur profonde pour la **sortie HDMI** : **30 bits**, **36 bits**, **48 bits**, ou **Off** (24 bits). Chaque paramètre indique le nombre de bits total qu'une image HDMI v1.3 utilisera. Utiliser une profondeur plus élevée améliore habituellement les dégradés et les transitions de couleur. Votre téléviseur doit prendre en charge la norme HDMI v1.3 afin que cette fonctionnalité opère correctement.

# <span id="page-68-0"></span>• **Close Caption**

- o **CC Attribute :** Lorsque réglé sur **Auto**, la fonction de sous-titrage encodé pour malentendants utilisera la police, la taille, les couleurs, l'opacité, etc. par défaut. Lorsque réglé sur **Custom**, vous pouvez sélectionner ces attributs selon vos préférences (décrit ci-dessous).
- o **Font Color** : La couleur du texte : **Default** (par défaut), **White** (blanc), **Black** (noir), **Red** (rouge), **Green** (vert), **Blue** (bleu), **Yellow** (jaune), **Magenta**, ou **Cyan.**
- o **Font Size** : La taille du texte : **Default** (par défaut), **Standard**, **Small** (petite), ou **Large** (grande)**.**
- o **Font Style :** Le style du texte : **Default** (par défaut), **Monospaced with serifs** (à caractères à espacement fixe avec empattement), **Proportionally spaced with serifs** (à caractères à espacement proportionnel avec empattement), **Monospaced without serifs** (à caractères à espacement fixe sans empattement), **Proportionally spaced without serifs** (à caractères à espacement proportionnel sans empattement). **Casual font type** (type d'occasionnelle), **Cursive font type** (type de cursive), ou **Small capitals** (petites capitales).
- o **Font Opacity :** L'opacité du texte : **Solid** (foncé), **Translucent** (translucide), ou **Transparent**.
- o **Font Edge :** Le style des bordures des caractères de la police : **Default** (par défaut), **None** (aucun), **Raised**  (en relief), **Depressed** (embossé), **Uniform** (uniforme), **Left drop shadow** (ombre portée gauche), ou **Right drop shadow** (ombre portée droite).
- o **Font Edge Color :** La couleur des bordures des caractères de la police (s'il y lieu) **: White** (blanc), **Black**  (noir), **Red** (rouge), **Green** (vert), **Blue** (bleu), **Yellow** (jaune), **Magenta**, ou **Cyan**.
- o **BG Color :** La couleur de l'arrière-plan du texte : **Default** (par défaut), **White** (blanc), **Black** (noir), **Red** (rouge), **Green** (vert), **Blue** (bleu), **Yellow** (jaune), **Magenta**, ou **Cyan**.
- o **BG Opacity :** L'opacité de l'arrière-plan du texte : **Solid** (foncé), **Translucent** (translucide), ou **Transparent**.
- o **Window Color :** La couleur de la fenêtre du texte : **Default** (par défaut), **White** (blanc), **Black** (noir), **Red**  (rouge), **Green** (vert), **Blue** (bleu), **Yellow** (jaune), **Magenta**, ou **Cyan**.
- o **Window Opacity :** L'opacité de la fenêtre du texte : **Solid** (foncé), **Translucent** (translucide), ou **Transparent**.

### **Paramètres audio** (Audio Setup)

- **Function** 
	- o **Secondary Audio Mark** (indicateur d'audio secondaire) **:** Lorsque réglé sur **On**, des indications de contenu supplémentaire s'affichent à l'écran lorsqu'un audio supplémentaire peut être entendu. Lorsque réglé sur **Off**, ces indications de contenu supplémentaire ne s'affichent pas (cette fonction n'est disponible qu'avec certains disques qui la prennent en charge).
- **Format** 
	- o **HDMI Audio :** Sélectionnez le format de l'audio transmis par la **sortie HDMI** : **Stereo** (stéréo), **PCM**  (recommandé lorsque la sortie HDMI est branchée directement à votre téléviseur ou à un récepteur sans encodage avancé), ou **Bitstream** (recommandé lors de l'utilisation d'un récepteur audio-vidéo ou d'un processeur qui prend en charge l'encodage avancé tel que DTS-HD Master Audio ou Dolby TrueHD).
	- o **Coaxial**/**Optical Output :** Sélectionnez le format de l'audio transmis par la **sortie coaxiale** : **48K** (pris en charge par la plupart des équipements audio), **96K** (un taux d'échantillonnage supérieur avec une réponse en fréquence plus étendue), **192K** (le taux d'échantillonnage le plus élevé avec la réponse en fréquence la plus étendue), ou **Bitstream** (recommandé lors de l'utilisation d'un récepteur audio-vidéo ou processeur qui prend en charge l'encodage avancé tels que DTS ou Dolby Digital).
- **Sound Control** 
	- o **Crossover :** Sélectionnez la fréquence de coupure de votre système audio : **Off**, **40 Hz**, **60 Hz**, **80 Hz**, **90 Hz**, **100 Hz**, **110 Hz**, **120 Hz**, **150 Hz**, **175 Hz**, **200 Hz**, ou **250 Hz**. Tout contenu audio dont la fréquence est inférieure à ce paramètre sera transmis au caisson d'extrêmes graves, le cas échéant.
	- o **Dynamic Range :** Lorsque réglé sur **On**, le DN-500BD MKII appliquera une certaine compression afin d'égaliser le niveaux élevés et faible de l'audio. Lorsque réglé sur **Off**, le DN-500BD MKII n'applique aucune compression au signal audio. Lorsque réglé sur **Auto**, le DN-500BD MKII utilise la compression spécifiée par le disque Blu-ray en cours de lecture (pour les autres disques, aucune compression ne sera appliquée).

**Important :** Cette option s'applique aux **sorties audio** et aux **sorties 7.1**. Elle s'applique également à la **sortie HDMI** si le réglage de **Format > HDMI Audio** est **PCM**.

- **Speaker Setting** 
	- o **Configuration :** Sélectionnez la configuration de canal de votre système audio : **2.x**, **3.x**, **4.x**, **5.x**, ou **7.x**. Une fois que vous avez sélectionné une configuration, utilisez les **touches de curseur** de la télécommande pour sélectionner une enceinte dans la configuration, puis appuyez sur **OK** pour modifier ses paramètres. Vous pouvez régler le paramètre **Speaker Size** (grande ou petite), **Trim** (+10 dB à -10 dB, par incréments de 0,1 dB) et **Delay** (distance de la position d'écoute en cm) pour chaque enceinte selon vos spécifications.

# <span id="page-69-0"></span>**DENON**

- o **Test Tone :** Sélectionnez cette option pour transmettre une tonalité d'essai à une enceinte de votre système audio. Appuyez sur les touches de déplacement horizontales ( $\blacklozenge$ ) afin de sélectionner l'enceinte dans le schéma.
- **Output Control** 
	- o **Output Volume :** Lorsque réglé sur **Variable**, vous pouvez utiliser les touches **Vol –**/**+** de la télécommande pour régler le niveau des **sorties audio** et des **sorties 7.1**. Lorsque réglé sur **Fixed**, les touches **Vol –**/**+** de la télécommande sont désactivées, et le volume est réglé au niveau maximal (voir ci-dessous).
	- o **Maximum Volume :** Sélectionnez le niveau de volume le plus élevé possible pour les **sorties audio** et les **sorties 7.1** : **-10 dB**, **-6 dB**, **0 dB**, **+6 dB**, ou **+10 dB**. Attention, les niveaux élevés peuvent entraîner une distorsion (« écrêtage »), qui pourrait endommager votre amplificateur ou vos enceintes. Si le volume de sortie (voir ci-dessus) est réglé sur **Fixed**, les **sorties audio** et **sorties 7.1** joueront à ce niveau.

### **Paramètres réseau** (Network Setup)

- **Function** 
	- o **BD-Live Network Access :** Sélectionnez le niveau d'accès au contenu BD-Live sur internet : **Permitted**  (vous pouvez accéder à tout le contenu), **Partial Permitted** (vous pouvez accéder seulement à certain contenu), **Prohibited** (le contenu BD-Live est bloqué). Le DN-500BD MKII doit être connecté à l'Internet par le biais de son **port réseau** (LAN) afin que cette fonctionnalité opère correctement.
	- o **BD-Live :** Ces options vous permettent de sélectionner où les fichiers de contenu BD-Live seront téléchargés, le cas échéant. Appuyez sur **OK** pour ouvrir une fenêtre pour configurer chaque option.
		- **BUDA Setup :** Cette fenêtre affiche la quantité d'espace libre sur le disque sélectionné (voir ci-dessous). Appuyez sur **OK** pour formater le disque (ceci supprimera tout le contenu du disque).
		- **Please select the BUDA mode :** Sélectionnez le disque que vous souhaitez utiliser pour sauvegarder les fichiers BD-Live téléchargés : **Externe** (un périphérique de stockage de masse USB connecté au port USB du DN-500BD MKII) ou **On board** (mémoire interne du DN-500BD MKII). Notez que vous aurez besoin d'une certaine quantité d'espace libre sur le disque pour télécharger correctement le contenu (voir ci-dessus).

**Important :** Le périphérique de stockage de masse USB ne doit pas utiliser un système de fichiers NTFS.

### • **Setting**

o **Interface :** Sélectionnez comment le DN-500BD MKII accédera à l'Internet : **Ethernet** (le port réseau doit être relié à votre connexion Ethernet) ou **Wireless** (le DN-500BD MKII se connectera à votre routeur sans fil). Lorsque vous modifiez ce paramètre, le système vous demande si vous souhaitez continuer, dans l'affirmative, votre connexion actuelle sera coupée. Lorsque vous sélectionnez **Wireless**, vous devez également choisir comment vous souhaitez vous connecter au réseau : **Scan** (affiche les réseaux disponibles), **Manual** (requiert d'entrer l'identifiant réseau [SSID] manuellement), ou **Auto** (utilise le Wi-Fi Protected Setup [WPS]).

Si vous sélectionnez **Auto**, sélectionnez la façon dont vous allez vous connecter au réseau : **PBC** (appuyez sur le bouton WPS/Réinitialisation sur votre routeur dans les 120 secondes suivant la sélection de la commande **Next**) ou par PIN (saisissez le code PIN affiché sur l'écran dans le panneau de configuration du logiciel de votre **routeur** sans fil ou du point d'accès).

**Remarque :** La connexion sans fil nécessite une clé électronique sans fil compatible (vendue séparément) connectée au DN-500BD MKII.

- o **Information :** Cette option ouvre une fenêtre qui affiche les informations suivantes sur votre connexion Internet : **Interface**, **Address Type** (type d'adresse), **IP Address** (adresse IP), **Subnet Mask** (masque de sous-réseau), **Default Gateway** (passerelle par défaut), **DNS1** et **DNS2**. (Si **DHCP** est réglé sur Off, vous pouvez entrer ces informations manuellement avec la télécommande. Voir ci-dessous.) Appuvez sur **Return** pour revenir au menu précédent.
- o **Connection Test :** Sélectionnez cette option pour vérifier la connexion du DN-500BD MKII à l'Internet.
- o **DHCP :** Lorsque réglé sur **On**, le DN-500BD MKII obtiendra l'information d'adresse IP par l'intermédiaire du protocole DHCP (Dynamic Host Configuration Protocol). Lorsque réglé sur **Off**, vous devez entrer manuellement l'adresse IP, le masque de sous-réseau, la passerelle par défaut, le DNS1 et le DNS2 :
	- Utilisez les touches de déplacement horizontales (<>) afin de déplacer le curseur d'une case à l'autre.
	- Utilisez les touches numérotées (**0–9**) afin de sélectionner les chiffres pour chaque case.
	- Appuyez sur la touche de déplacement du bas  $(\blacktriangledown)$  afin de supprimer un chiffre.
	- Appuyez sur **OK** pour confirmer l'adresse entière.
	- Appuyez sur **Return** pour annuler l'opération et revenir au menu précédent.

<span id="page-70-0"></span>o **Wireless Setting :** Sélectionnez la manière dont vous souhaitez vous connecter au réseau sans fil : **Scan** (affiche les réseaux disponibles), **Manual** (requiert d'entrer l'identifiant réseau [SSID] manuellement), ou **Auto**  (utilise le Wi-Fi Protected Setup [WPS]). Le réglage **Interface** (voir ci-dessus) doit être réglé sur **Wireless**.

Si vous sélectionnez **Auto**, sélectionnez la façon dont vous allez vous connecter au réseau : **PBC** (appuyez sur le bouton WPS/Réinitialisation sur votre routeur dans les 120 secondes suivant la sélection de la commande **Next**) ou PIN (saisissez le code PIN affiché sur l'écran dans le panneau de configuration du logiciel de votre routeur sans fil ou du point d'accès).

- o **Proxy Setting :** Lorsque réglé sur **Disable**, le DN-500BD MKII n'utilisera pas de serveur mandataire. Lorsque réglé sur **Enable**, le DN-500BD MKII utilise un serveur mandataire avec les informations dans les fenêtres **Proxy Host** et **Proxy Port**.
	- **Proxy Host :** Utilisez les touches de déplacement (< $\blacktriangleright \blacktriangle \blacktriangledown$ ) afin de déplacer le curseur d'une touche à l'autre dans la fenêtre. Appuyez sur **OK** pour appuyer sur cette touche. Appuyez sur **Return** pour revenir au menu précédent.
	- **Proxy Port :** Utilisez les touches numérotées (**0–9**) pour sélectionner les chiffres pour chaque case. Appuyez sur **Return** pour revenir au menu précédent.

### Paramètres de l'appareil *(Device Setup)*

- **Firmware** 
	- o **Version :** Version courante du progiciel du DN-500BD MKII.
	- o **Upgrade :** Lorsque vous mettez à jour le micrologiciel du DN-500BD MKII, sélectionnez comment le DN-500BD MKII accédera au fichier du micrologiciel : **Disc** (disque), **USB Storage** (périphérique de stockage USB), ou **Network** (réseau). Suivez les instructions fournies avec le fichier de mise à jour du micrologiciel.
- **Setting** 
	- o **Remote Control Code :** Si vous utilisez d'autres produits Denon Professional similaires qui répondent involontairement à la télécommande du DN-500BD MKII, sélectionnez un autre code de télécommande afin de maintenir une communication distincte : **Code 1**, **Code 2**, ou **Code 3**.

**Remarque :** La modification du code de la télécommande nécessite de changer le réglage du sélecteur de code sur l'arrière de la télécommande afin qu'il corresponde au code approprié. Veuillez consulter la section *[Code de la télécommande](#page-53-0)* afin d'en savoir plus.

- o **HDMI CEC :** Lorsque réglé sur **On**, la télécommande du DN-500BD MKII peut envoyer des commandes au DN-500BD MKII ainsi qu'un téléviseur branché à la **sortie HDMI** (le téléviseur doit prendre en charge la fonction HDMI CEC). Lorsque réglé sur **Off**, la télécommande du DN-500BD MKII transmet des commandes au DN-500BD MKII seulement.
- o **Setup Management :** Sélectionnez **Export** pour enregistrer tous les paramètres actuels du DN-500BD MKII dans un fichier **.bin** sur un périphérique de stockage USB branché. Sélectionnez **Import** pour importer un fichier **.bin** avec tous les paramètres précédemment enregistrés du DN-500BD MKII d'un périphérique de stockage USB branché.
- o **Reset Factory Defaults :** Sélectionnez **OK** pour effacer tous les paramètres actuels du DN-500BD MKII et restaurer les paramètres d'usine/par défaut, ou **Cancel** pour conserver les paramètres actuels. Si vous sélectionnez **OK**, l'écran de configuration Initial Wizard s'afficher (comme lors de la première utilisation du DN-500BD MKII).
- o **Serial Bit Rate :** Sélectionnez le débit binaire en série : **9600**, **38400**, ou **115200**.

# <span id="page-71-0"></span>**Options**

Le menu Options vous permet de modifier certains paramètres pendant la lecture sans avoir à entrer dans le menu des paramètres. Le menu s'affiche sur le côté gauche de l'écran. Les options disponibles varient en fonction du type de support que vous utilisez actuellement : DVD ou disque Blu-ray (veuillez consulter la section *Options BDMV* cidessous), fichier vidéo (veuillez consulter la section *[Options vidéo](#page-72-0)* ci-dessous), disque audio (veuillez consulter la section *[Options disque audio](#page-72-0)* ci-dessous), fichier audio (veuillez consulter la section *[Options fichier audio](#page-72-0)* cidessous), ou fichier image (veuillez consulter la section *[Options fichier image](#page-73-0)* ci-dessous).

**Pour afficher ou masquer le menu Options,** appuyez sur la touche Option de la télécommande. Vous pouvez appuyer sur la touche **Return** pour quitter le menu Option.

Dans le **menu des options** :

- **Pour parcourir une liste,** utilisez les touches de déplacement verticales ( $\blacktriangle$ **)**. L'item sélectionné est dans l'encadré bleu.
- S'il y a une flèche à droite d'un item ( $\blacktriangleright$ ), vous pouvez appuyer sur la touche **OK** ou sur la touche de déplacement droite ( $\blacktriangleright$ ) pour ouvrir un sous-menu avec des options supplémentaires.
- Dans un sous-menu, s'il y a des flèches au-dessus ou en dessous d'un item  $($   $\blacklozenge$ , pouvez utiliser les touches de déplacement verticales ( $\blacktriangle$ ) afin de sélectionner l'option précédente/suivante. Vous pouvez appuyer sur la touche OK ou appuyer sur la touche de déplacement gauche (<) pour confirmer la sélection et fermer la fenêtre de sous-menu.
- S'il n'y a pas de flèche à droite d'un item, vous pouvez appuyer sur la touche **OK** afin de parcourir les options disponibles ou pour exécuter une commande.

# **Options BDMV**

- **Title :** Le nombre sur la gauche est le titre en cours de lecture et il est possible de le modifier. Le nombre sur la droite est le nombre total de titres.
- **Chapter :** Le nombre sur la gauche est le chapitre en cours de lecture et il est possible de le modifier. Le nombre sur la droite est le nombre total de chapitres.
- **Time :** Utilisez cette option pour afficher le temps écoulé du titre (**TT**), temps restant du titre (**–TT**), temps écoulé du chapitre (**CH**), ou le temps restant du chapitre (**–CH**).
- **Audio :** Les paramètres disponibles dépendent des configurations audio prises en charge par la vidéo. Par exemple, un fichier vidéo peut vous permettre de sélectionner les paramètres **Stereo**, **Mono**, **Left**, ou **Right**, alors qu'un disque Blu-ray peut vous permettre de sélectionner **DTS-HD MA** (Master Audio), ou **Dolby Digital** en plusieurs langues.
- **Angle :** Le nombre sur la gauche est l'angle de caméra sélectionné, et il est possible de le modifier. Le nombre sur la droite est le nombre total des angles disponibles. Cette fonction n'est disponible qu'avec certains DVD et Blu-ray.
- **Subtitles :** Les paramètres disponibles dépendent des langues de sous-titrage prises en charge par la vidéo.
- **Subtitle Style :** Les paramètres disponibles dépendent des langues de sous-titrage prises en charge par la vidéo.
- **Second video** (**PIP**) **:** Cette option permet d'activer (**On**) ou de désactiver (**Off**) la fonction d'incrustation d'image (PIP). Cette fonction vous permet d'afficher du contenu supplémentaire dans une petite fenêtre à même la fenêtre normale pendant la lecture. Cette fonction n'est disponible qu'avec certains disques qui la prennent en charge.
- **Second audio :** Cette option permet d'activer (**On**) ou de désactiver (**Off**) l'audio utilisé avec la fonction d'incrustation d'image (PIP). Cette fonction n'est disponible qu'avec certains disques qui la prennent en charge.
- **Bitrate :** Utilisez cette option pour afficher le débit binaire de la vidéo ou de l'audio.
- **Still Off :** Utilisez cette option afin de pouvoir faire jouer l'audio d'une vidéo sans afficher la vidéo. Vous pouvez activer (**On**) ou désactiver (**Off**) cette fonctionnalité, mais elle est prise en charge uniquement par certains disques vidéo.
- **Ins Search :** Appuyez sur **OK** pour parcourir lentement la vidéo.
- **Ins Replay :** Appuyez sur **OK** pour faire un saut arrière de 10 secondes dans la vidéo.
- **CC Select :** Utilisez cette option pour sélectionner un paramètre de sous-titrage encodé pour malentendants (**Off**, **Analog CC 1**–**4**).
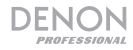

# **Options vidéo**

- **File :** Le nombre sur la gauche est le fichier vidéo en cours de lecture et il est possible de le modifier. Le nombre sur la droite est le nombre total de fichiers vidéo dans le dossier.
- **Title** (si disponible) **:** Le nombre sur la gauche est le titre en cours de lecture et il est possible de le modifier. Le nombre sur la droite est le nombre total de titres.
- **Chapter** (si disponible) **:** Le nombre sur la gauche est le chapitre en cours de lecture et il est possible de le modifier. Le nombre sur la droite est le nombre total de chapitres.
- **Time :** Utilisez cette option pour afficher le temps écoulé ou le temps restant. Utilisez cette option pour afficher le temps écoulé du titre (**TT**), temps restant du titre (**–TT**), temps écoulé du chapitre (**CH**), ou le temps restant du chapitre (**–CH**).
- **Mode :** Utilisez cette option pour sélectionner un mode de lecture : **Normal**, **Random** (aléatoire), ou **Shuffle**  (lecture mélangée).
- **Audio :** Les paramètres disponibles dépendent des configurations audio prises en charge par la vidéo. Par exemple, un fichier vidéo peut vous permettre de sélectionner les paramètres **Stereo**, **Mono**, **Left**, ou **Right**, alors qu'un disque Blu-ray peut vous permettre de sélectionner **DTS-HD MA** (Master Audio), ou **Dolby Digital** en plusieurs langues.
- **Subtitles :** Les paramètres disponibles dépendent des langues de sous-titrage prises en charge par la vidéo.
- **Bitrate :** Utilisez cette option pour afficher le débit binaire de la vidéo ou de l'audio.
- **Ins Search :** Appuyez sur **OK** pour parcourir lentement la vidéo.
- **Ins Replay :** Appuyez sur **OK** pour faire un saut arrière de 10 secondes dans la vidéo.

### **Options disque audio**

- **Track :** Le nombre sur la gauche est la piste en cours de lecture et il est possible de le modifier. Le nombre sur la droite est le nombre total de pistes sur le disque ou dans le programme.
- **Time :** Utilisez cette option pour afficher le temps écoulé de la piste (**Track**), temps restant de la piste (**–Track**), temps écoulé du disque (**Disc**), ou le temps restant sur le disque (**–Disc**).
- **Mode :** Utilisez cette option pour sélectionner un mode de lecture : **Normal**, **Random** (aléatoire), ou **Shuffle** (lecture mélangée).
- **Bitrate :** Utilisez cette option pour afficher le débit binaire de l'audio.
- **Ins Search :** Appuyez sur **OK** pour parcourir lentement la vidéo.
- **Ins Replay :** Appuyez sur **OK** pour faire un saut arrière de 10 secondes dans l'audio.

# **Options fichier audio**

- **File :** Le nombre sur la gauche est le fichier audio en cours de lecture et il est possible de le modifier. Le nombre sur la droite est le nombre total de fichiers audio dans le dossier ou dans la liste de lecture.
- **Time :** Utilisez cette option pour afficher le temps écoulé ou le temps restant pour le fichier.
- **Mode :** Utilisez cette option pour sélectionner un mode de lecture : **Normal**, **Random**, (aléatoire) ou **Shuffle**  (lecture mélangée).
- **Bitrate :** Utilisez cette option pour afficher le débit binaire de l'audio.
- **Ins Search :** Appuyez sur **OK** pour parcourir lentement la vidéo.
- **Ins Replay :** Appuyez sur **OK** pour faire un saut arrière de 10 secondes dans l'audio.

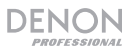

# **Options fichier image**

- **File :** Le nombre sur la gauche est le fichier d'image en cours de lecture et il est possible de le modifier. Le nombre sur la droite est le nombre total de fichiers d'image dans le dossier.
- **Mode :** Utilisez cette option pour sélectionner un mode de lecture : **Normal**, **Random**, (aléatoire) ou **Shuffle** (lecture mélangée).
- **Slide Show Rate :** Utilisez cette option pour sélectionner une vitesse pour le diaporama : **Slow** (lent), **Middle**, (moyen), ou **Fast** (rapide).
- **Transition :** Utilisez cette option pour sélectionner la façon dont le diaporama passe d'une image à l'autre :

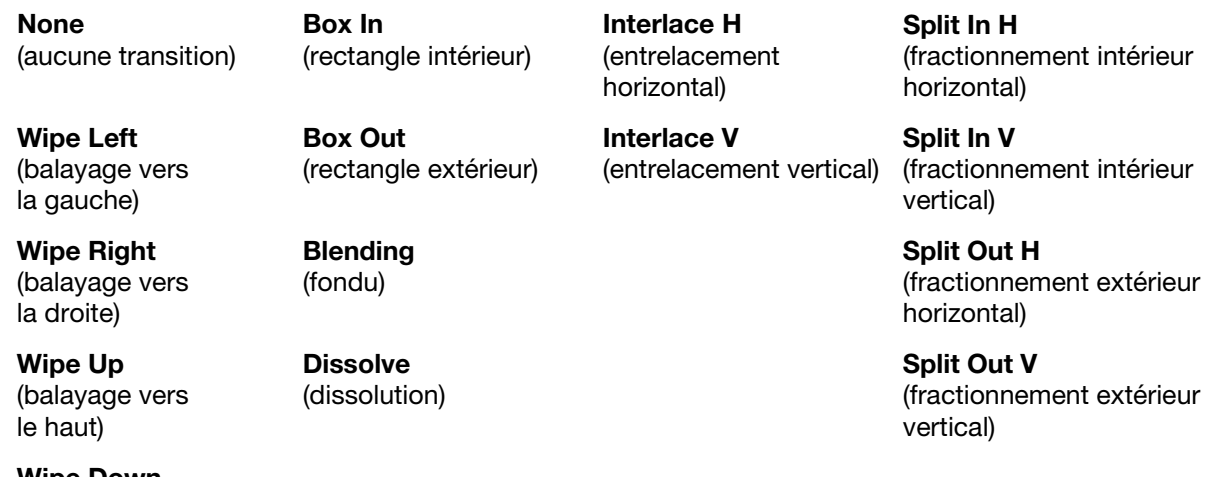

**Wipe Down**  (balayage vers le bas)

# <span id="page-74-0"></span>**Guida per l'uso** (**Italiano**)

# **Introduzione**

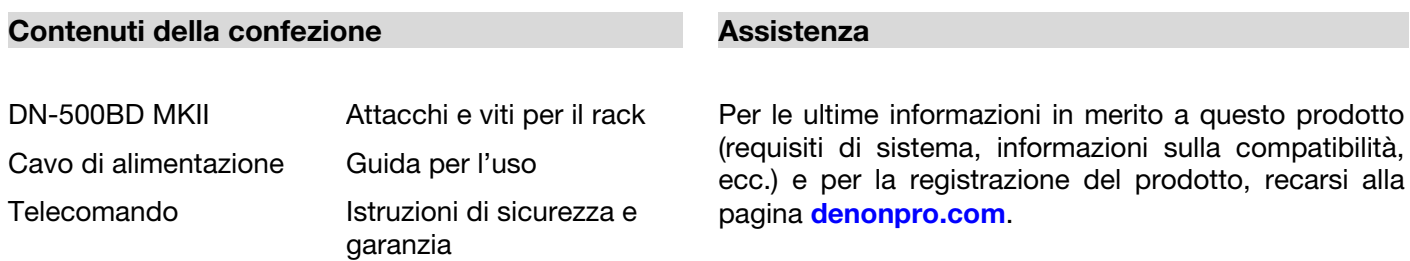

# **Istruzioni di sicurezza**

Per maggiori informazioni, si veda anche il *Libretto di istruzioni di sicurezza e garanzia* in dotazione.

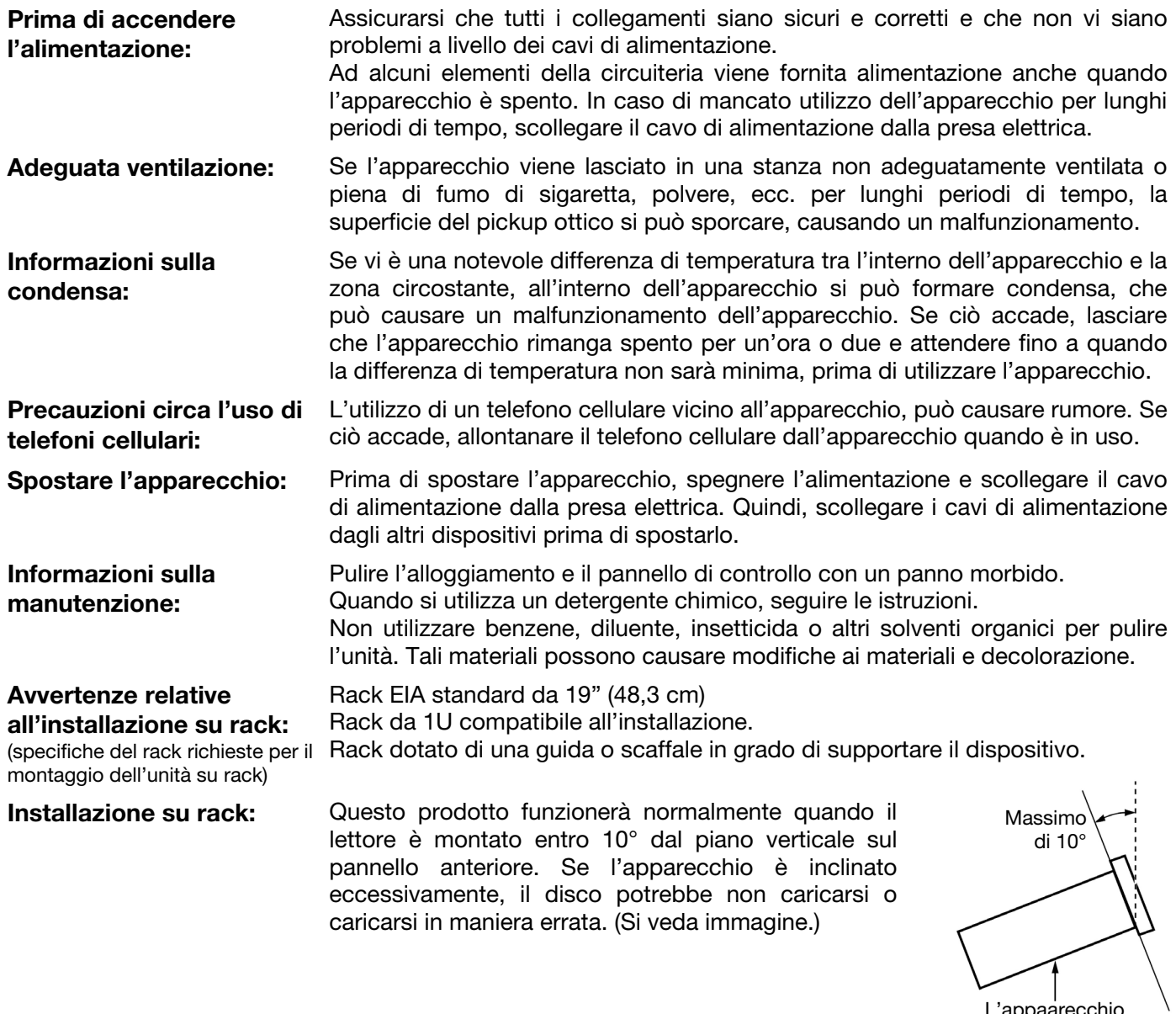

L'appaarecchio

# **Caratteristiche**

# **Pannello anteriore**

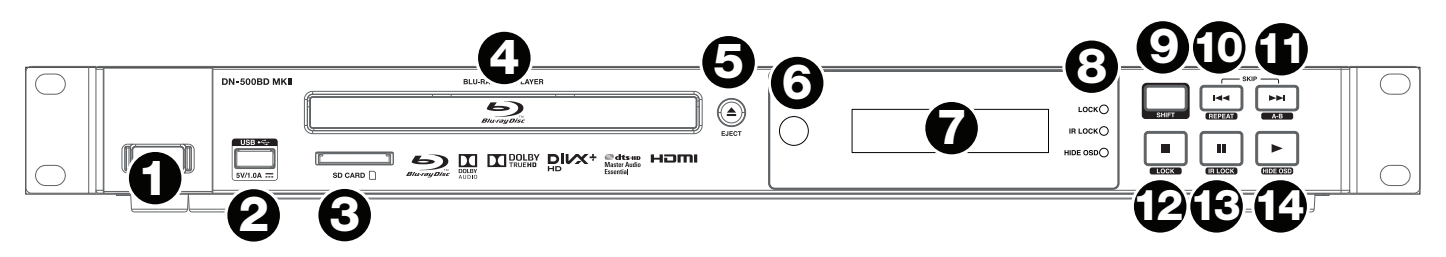

- 1. **Alimentazione:** premere questo tasto per accendere e spegnere il DN-500BD MKII. La spia al di sopra del tasto sarà **rossa** quando è spento o **verde** quando è acceso. Assicurarsi che l'ingresso **AC In** sia collegato a una presa elettrica. Non spegnere l'apparecchio durante la riproduzione di media, in quanto ciò potrebbe danneggiare i media stessi.
- 2. **Porta USB:** collegare un dispositivo di memoria di massa USB a questa porta. Si veda *[Uso >](#page-85-0) Riproduzione di file ([Video, Audio, o Immagini](#page-85-0))* per maggiori informazioni.
- 3. **Slot scheda SD:** inserire qui la scheda SD per riprodurre file musicali. Si veda *[Uso > Riproduzione di](#page-85-0)  file ([Video, Audio, o Immagini](#page-85-0))* per maggiori informazioni.
- 4. **Vassoio porta-CD:** inserire un disco compatibile in questo vassoio quando è aperto.
- 5. **Eject** (**espelli**)**:** premere qui per espellere un disco o per chiudere il **vassoio porta-CD**.
- 6. **Sensore remoto:** puntare il telecomando verso questo sensore al momento di utilizzarlo. Per maggiori informazioni, si veda *[Telecomando](#page-77-0)*.
- 7. **Display:** questo schermo mostra l'operazione corrente dell'apparecchio.
- 8. **Indicatori di modalità:** queste spie indicano se determinate funzioni sono attive o meno (**Lock**, **IR Lock** o **Hide OSD**). Per maggiori informazioni, si veda *[Altre funzioni](#page-90-0)*.
- 9. **Shift:** tenere premuto questo tasto per eseguire la funzione secondaria di no qualsiasi dei cinque tasti accanto ad esso (descritto qui di seguito).
- 10. Skip Back (indietro) ( $\blacktriangleleft$ ): premere questo tasto per tornare al capitolo, alla traccia o al file precedente. Tenere premuto **Shift** e premere questo tasto per scorrere tra le modalità di ripetizione (Repeat). Per maggiori informazioni, si veda il capitolo *[Uso](#page-80-0)*.
- 11. **Skip Forward (avanti) (DH):** premere questo tasto per passare al capitolo, alla traccia o al file successivo. Tenere premuto **Shift** e premere questo tasto per effettuare il loop di una sezione di video o audio durante la riproduzione. Per maggiori informazioni, si veda il capitolo *[Uso](#page-80-0)*.
- 12. **Stop** ()**:** premere questo tasto per interrompere la riproduzione. Tenere premuto **Shift** e premere questo tasto per attivare/disattivare la funzione di bloccaggio "Lock". Per maggiori informazioni, si veda *[Altre funzioni](#page-90-0)*.
- 13. **Pause** (**pausa**) ()**:** premere questo tasto per interrompere momentaneamente la riproduzione. Tenere premuto **Shift** e premere questo tasto per attivare/disattivare la funzione di bloccaggio "IR Lock". Per maggiori informazioni, si veda *[Altre funzioni](#page-90-0)*.
- 14. **Play (riproduci) (** $\blacktriangleright$ **):** premere questo tasto per avviare o riprendere la riproduzione. Tenere premuto **Shift** e premere questo tasto per attivare/disattivare la funzione "Hide OSD". Per maggiori informazioni, si veda *[Altre funzioni](#page-90-0)*.

# **Pannello posteriore**

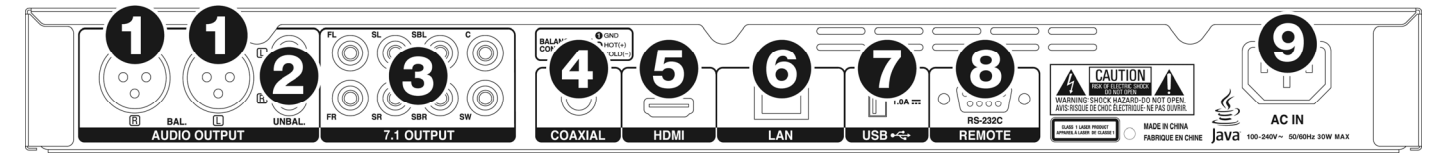

- 1. **Uscite audio** (**XLR bilanciate**)**:** queste uscite inviano il segnale audio agli altoparlanti esterni, al ricevitore, ecc. Servirsi di cavi XLR per effettuare questi collegamenti. Per maggiori informazioni, si veda *[Configurazione > Collegamenti](#page-79-0)*.
- 2. **Uscite audio** (**RCA non bilanciate**)**:** queste uscite inviano il segnale audio agli altoparlanti esterni, al ricevitore, ecc. Servirsi di cavi RCA per effettuare questi collegamenti. Per maggiori informazioni, si veda *[Configurazione > Collegamenti](#page-79-0)*.
- 3. **7.1 Uscite** (**RCA non bilanciate**)**:** queste 8 uscite inviano il segnale audio al sistema audio surround 7.1. Servirsi di cavi RCA per effettuare questi collegamenti. Fare inoltre riferimento alla documentazione del proprio impianto audio.
- 4. **Uscita coassiale:** questa uscita invia il segnale audio digitale alla TV. Servirsi di un cavo coassiale audio digitale standard per effettuare questo collegamento.
- 5. **Uscita HDMI:** questa uscita invia un segnale audio e video HDMI a un dispositivo esterno. Servirsi di un cavo HDMI standard per effettuare questo collegamento.
- 6. **Porta LAN:** questo ingresso consente di collegare un dispositivo host (solitamente un computer) al DN-500BD MKII. Si può utilizzare tale dispositivo per controllare il DN-500BD MKII inviandogli comandi. Alternativamente, è possibile servirsi di questo collegamento per accedere a Internet. Servirsi di un cavo Ethernet standard per effettuare questo collegamento.

**Nota bene:** compatibile con Extron IP Link: Extron ha sviluppato e testato un driver IP Link per questo prodotto. Tramite la tecnologia IP Link è possibile monitorare, controllare e supportare questo dispositivo su una rete Ethernet standard. Per abilitare la connettività e il controllo di rete IP Link occorre installare e configurare un dispositivo abilitato a IP Link come un controller MediaLink o un'interfaccia di controllo Ethernet IP Link. Per maggiori informazioni, recarsi alla pagina **[www.extron.com/driverdownloads](http://www.extron.com/driverdownloads)**.

- 7. **Ingresso USB:** questo ingresso riceve il segnale audio e video da un dispositivo USB collegato. Servirsi di un cavo USB standard per effettuare questo collegamento.
- 8. **Ingresso remoto:** questo ingresso consente di collegare un dispositivo host (solitamente un computer) al DN-500BD MKII. Si può utilizzare tale dispositivo per controllare il DN-500BD MKII inviandogli comandi (servendosi di una comunicazione seriale RS-232C). Servirsi di un cavo D-Sub a 9 poli standard per effettuare questo collegamento.
- 9. **Ingresso AC:** servirsi del cavo di alimentazione in dotazione per collegare questo ingresso ad una presa di alimentazione. Per maggiori informazioni, si veda *[Configurazione > Collegamenti](#page-79-0)*.

78

# <span id="page-77-0"></span>**Telecomando**

**Importante:** puntare il telecomando verso il **sensore remoto** al momento di utilizzarlo. Se il sensore remoto viene esposto alla luce diretta del sole, a forti luci artificiali (ad esempio lampade fluorescenti tipo invertitore) o a luci a infrarossi, l'apparecchio o il telecomando potrebbero non funzionare correttamente.

- 1. **Alimentazione** ( $\vee$ ): premere questo tasto per accendere e spegnere il DN-500BD MKII. La spia al di sopra del tasto sul DN-500BD MKII sarà **rossa** quando è spento o **verde** quando è acceso. Assicurarsi che l'ingresso **AC In** sia collegato a una presa elettrica. Non spegnere l'apparecchio durante la riproduzione di media, in quanto ciò potrebbe danneggiare i media stessi.
- 2. **Muto** ( )**:** premere questo tasto per silenziare l'audio del DN-500BD MKII. Se il tasto non funziona, impostare il **Volume di uscita** su **Variable** (variabile) anziché **Fixed** (fisso) (si veda *[Regolazione delle impostazioni > Impostazioni > Configurazione Audio](#page-93-0)* per sapere come fare).
- 3. **Eject (espelli) (** $\triangle$ **):** premere qui per espellere il **vassoio porta-CD**.
- 4. **HDMI:** premere questo tasto per selezionare la risoluzione immagini successiva disponibile: **480i**/**576i**, **480p**/**576p**, **720p**, **1080i** o **1080p**.
- 5. **2° Audio:** premere questo tasto per selezionare la lingua dell'audio impiegato con la funzione Picture-in-Picture. Questa funzione è disponibile solo su dischi che lo supportano. Per maggiori informazioni, si veda *[Uso > Regolazione del suono](#page-89-0)*.
- 6. **Volume –**/**+:** premere questi tasti per abbassare o alzare il volume (rispettivamente). Se questi tasti non funzionano, impostare il **Volume di uscita** su **Variable** (variabile) anziché **Fixed** (fisso) (si veda *[Regolazione delle impostazioni > Impostazioni > Configurazione](#page-93-0)  [Audio](#page-93-0)* per sapere come fare).
- 7. **Tasti numerici** (**0**–**9**)**:** premere questi tasti per inserire i numeri corrispondenti. Mentre si riproducono media e **non** si visualizzano menu o schermate aggiuntivi, inserendo uno o più numeri si selezionerà il capitolo o la traccia audio di quel disco.
- 8. **Indietro:** premere questo tasto per tornare al menu/alla schermata precedente.
- 9. **Cancella:** premere questo tasto per svuotare il campo corrente (ossia cancellare tutto ciò che vi è contenuto).
- 10. **Home:** premere questo tasto per aprire la schermata principale (Home). Per maggiori informazioni, si veda *[Uso >](#page-80-0)  Primi passi ([Schermata principale - Home](#page-80-0))*.
- 11. **Configurazione:** premere questo tasto per aprire il menu di configurazione (Setup). Per maggiori informazioni, si veda *[Uso > Regolazione delle impostazioni > Impostazioni](#page-91-0)*.
- 12. **Opzioni:** premere questo tasto per aprire il menu Opzioni (Options). Per maggiori informazioni, si veda *[Uso >](#page-95-0) [Regolazione delle impostazioni > Opzioni](#page-95-0)*.
- 13. **Info:** premere questo tasto per aprire la schermata delle informazioni (Information).
- 14. **Tasti cursore**  $(\triangle \blacktriangledown \triangle \blacktriangleright)$ **:** servirsi di questi tasti per navigare tra i file e le cartelle.
- 15. **OK:** premere questo tasto per confermare una selezione.
- 16. **GoTo** (**vai a**)**:** premere questo tasto per inserire manualmente un tempo cui si desidera passare. Per maggiori informazioni, si veda il capitolo *[Uso](#page-80-0)*.
- 17. **Stop (** $\blacksquare$ **):** premere questo tasto per interrompere la riproduzione.
- 18. **Pause** (**pausa**) ()**:** premere questo tasto per interrompere momentaneamente la riproduzione.
- 19. **Play (riproduci) (** $\blacktriangleright$ **):** premere questo tasto per avviare o riprendere la riproduzione.
- 20. Search Back/Forward (cerca indietro/avanti) (<</a>
(</a>
): premere questi tasti per riavvolgere/avanzare rapidamente, rispettivamente. A ciascuna pressione del tasto, la velocità aumenterà. Ciò può essere fatto fino a un massimo di 5 volte prima che torni alla normale velocità di riproduzione.
- 21. Skip Back/Forward (salta indietro/avanti) (**K4/DH**): premere uno di questi tasti per passare alla traccia o al capitolo precedente o successivo.
- 22. **Audio:** premere questo tasto durante la riproduzione di video per visualizzare le impostazioni audio correnti nell'angolo superiore sinistro dello schermo. Ciascuna pressione successiva selezionerà la configurazione successiva disponibile. Le impostazioni disponibili dipendono dalle configurazioni audio supportate dal video. Ad esempio, un file video potrebbe consentire di selezionare **Stereo**, **Mono**, **Left**, o **Right** (stereo, mono, sinistra o destra), mentre un disco Blu-ray potrebbe consentire di scegliere **DTS-HD MA** (Master Audio) o **Dolby Digital** in varie lingue.

OK (prog)

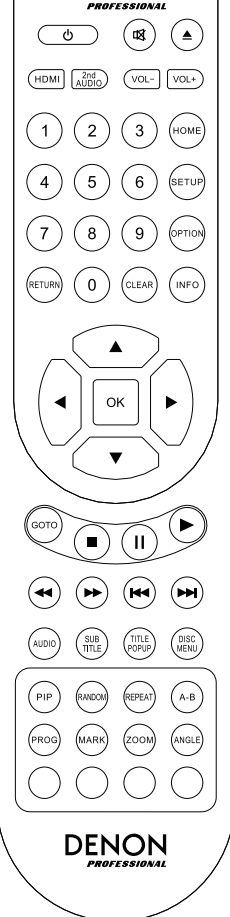

**DENON** 

- 23. **Subtitle** (**sottotitoli**)**:** premere questo tasto per mostrare la lingua dei sottotitoli correnti nell'angolo superiore destro dello schermo. Ciascuna pressione successiva selezionerà la successiva lingua dei sottotitoli disponibile. Selezionare **Off** per disattivare i sottotitoli.
- 24. **Title Popup** (**apparizione titoli**)**:** premere questo tasto per visualizzare il menu titoli del disco senza dover arrestare la riproduzione.
- 25. **Menu disco:** premere questo tasto per interrompere la riproduzione e tornare al menu principale/superiore del disco.
- 26. **PIP:** premere questo tasto per attivare/disattivare la funzione Picture-in-Picture.
- 27. **Random** (**Riproduzione casuale**)**:** premere questo tasto per commutare tra le modalità casuali: Per maggiori informazioni, si veda il capitolo *[Uso](#page-80-0)*.
- 28. **Repeat** (**Ripeti**)**:** premere questo tasto per commutare tra le modalità di ripetizione (Repeat):
- 29. **A-B:** servirsi di questo tasto per effettuare il loop di una sezione di video o audio durante la riproduzione.
- 30. **Prog:** premere questo tasto per far comparire la pagina Programma, che consente di scegliere le tracce che verranno riprodotte in un ordine specifico. Per maggiori informazioni, si veda *[Uso > Riproduzione di dischi](#page-84-0) [audio > Funzioni aggiuntive](#page-84-0)*.
- 31. **Mark** (**segna**)**:** premere questo tasto per "segnare" l'ubicazione di un video.
- 32. **Zoom:** premere questo tasto per ingrandire o rimpicciolire l'immagine. Ciascuna pressione successiva selezionerà la successiva distanza di zoom disponibile. **2x**, **3x**, **4x**, **1**/**2**, **1**/**3**, e **1**/**4**. Quando sullo schermo non compare alcuna distanza di zoom, l'immagine è a dimensioni normali.
- 33. **Angle** (**angolazione**)**:** premere questo tasto per selezionare una diversa angolazione della videocamera. Questa funzione è disponibile solo su determinati dischi DVD o Blu-ray.
- 34. **Rosso, Verde, Giallo, Blu:** premere questi tasti per eseguire funzioni specifiche del disco in uso. (Il disco potrebbe fornire informazioni su come utilizzare questi tasti.) Queste funzioni variano da un disco all'altro e potrebbero non essere supportate su tutti i dischi.

# **Utilizzo della batteria**

# **Per sostituire la batteria:**

- 1. Sul retro del telecomando, premere la linguetta in dentro e rimuovere lo sportello dello scomparto batterie.
- 2. Rimuovere le batterie scariche dallo scomparto batterie e inserire 2 nuove batterie AAA (non incluso). Assicurarsi che ciascuna di esse sia rivolta nella direzione giusta in base alle rispettive polarità (+ o –).
- 3. Riposizionare lo sportello dello scomparto batterie.

**Importante:** al momento di utilizzare o di sostituire le batterie non dimenticare quanto segue:

- Servirsi di 2 batterie AAA.
- Non maneggiare le batterie in maniera brusca né smontarle.
- Al momento di sostituire le batterie, collocarle con le polarità (+ e –) rivolte nella direzione giusta.
- Non lasciare le batterie in un luogo soggetto ad elevate temperature o alla luce diretta del sole.
- Conservare le batterie lontane dalla portata di neonati o bambini. In caso di ingestione di una batteria, rivolgersi **immediatamente** a un medico.
- Eliminare immediatamente batterie che perdono elettrolito. Prestare attenzione al momento di maneggiarle in quanto l'elettrolito può bruciare la pelle o gli abiti. In caso di contatto dell'elettrolito con la cute o con gli abiti, risciacquare immediatamente con acqua di rubinetto e consultare un medico.
- Prima di eliminare una batteria, isolarla con del nastro adesivo, ecc. e smaltirla in un luogo lontano dal fuoco seguendo le indicazioni o le norme disposte dalle autorità locali nell'apposita area di smaltimento.

# **Codice Telecomando**

Se si utilizzano altri prodotti Denon Professional simili, che inavvertitamente rispondono al telecomando del DN-500BD MKII, è possibile cambiare il codice del telecomando stesso servendosi dell'interruttore situato nel piccolo recesso presente sopra lo scomparto batterie, nel punto in cui la linguetta dello sportello dello scomparto batterie si inserisce sul retro del telecomando.

# **Per cambiare il codice telecomando:**

- 1. Rimuovere il coperchio dello scomparto batterie del telecomando.
- 2. Servendosi di una graffetta o di un oggetto simile, regolare l'interruttore situato nel piccolo recesso presente al di sopra dello scomparto batteria, là dove viene inserita la linguetta dello sportello dello scomparto batteria stesso. L'interruttore ha tre posizioni che corrispondono a **Codice 1**, **Codice 2** e **Codice 3**.
- 3. Riposizionare il coperchio dello scomparto batterie del telecomando.
- 4. Sotto **Configurazione dispositivo > Impostazioni** nel *[Menu Impostazioni](#page-95-0)*, selezionare il codice telecomando corrispondente.

# <span id="page-79-0"></span>**Configurazione**

# **Collegamenti**

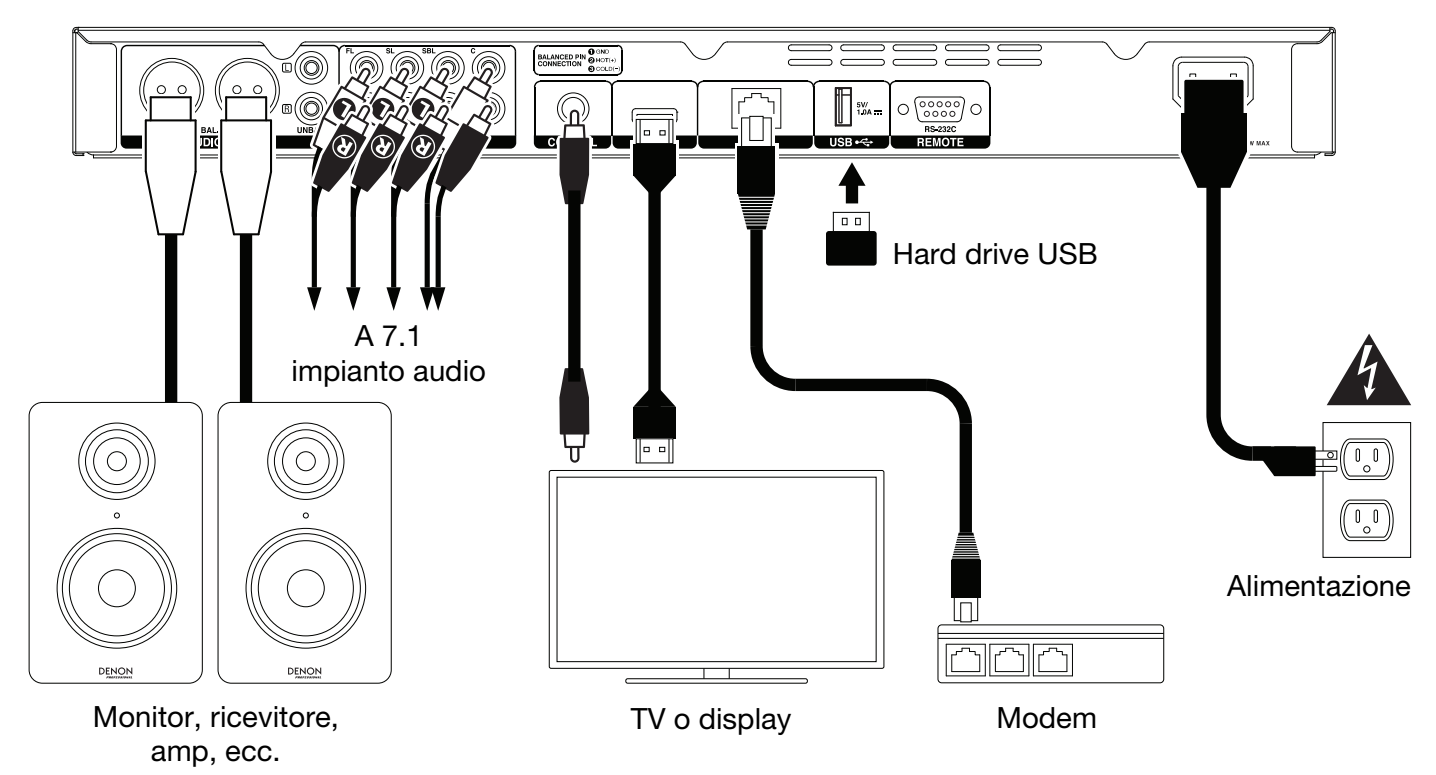

Elementi non elencati sotto *[Introduzione > Contenuti della confezione](#page-74-0)* sono venduti separatamente.

**Importante:** collegare tutti i cavi in maniera sicura e corretta (con cavi stereo: sinistro con sinistro, destro con destro). **Non** unirli in un fascio né avvolgerli con il cavo di alimentazione.

Non tutte queste fasi saranno richieste per la configurazione audio/video specifica, ma come minimo andranno eseguite le **Fasi 1** e **6**.

- 1. Collegare il DN-500BD MKII al monitor TV o al display in uno dei seguenti modi:
	- Servirsi di un cavo HDMI per collegare **l'uscita HDMI** all'ingresso HDMI del monitor della TV o del display.
	- Solo audio: Servirsi di un cavo coassiale audo digitale per collegare **l'uscita** coassiale all'ingresso coassiale del monitor della TV.
- 2. **Opzione:** collegare il DN-500BD MKII all'impianto audio procedendo in uno o in entrambi dei seguenti modi:
	- Servirsi di cavi XLR o di un cavo stereo RCA per collegare le **uscite audio** (bilanciate o non bilanciate) agli ingressi analogici del ricevitore esterno, amp, casse, ecc.
	- Servirsi di cavi RCA per collegare le **uscite 7.1** all'impianto audio 7.1 surround.
- 3. **Opzione:** collegare un hard drive USB con contenuti riproducibili alla **porta USB** (pannello anteriore o posteriore).
- 4. **Opzione:** servirsi di un cavo D-Sub a 9 poli per collegare l'**Ingresso Remoto** a un dispositivo host (solitamente un computer) che lo controllerà.
- 5. **Opzione:** servirsi di un cavo Ethernet per collegare la **porta LAN** al modem o a un dispositivo host.
- 6. Dopo aver effettuato tutti i collegamenti, servirsi del cavo di alimentazione in dotazione per collegare **l'ingresso AC** a una pesa elettrica.

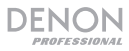

### <span id="page-80-0"></span>**Configurazione** (**Initial Wizard**)

- 1. Premere il tasto **Power** del DN-500BD MKII per accenderlo. Assicurarsi inoltre che la TV sia accesa.
- 2. La schermata **Initial Wizard** comparirà. Su ciascuna pagina della configurazione:
	- Servirsi dei **tasti cursore su/giù (** $\blacktriangle$ **V)** presenti sul telecomando per scorrere lungo le opzioni disponibili.
	- Premere **OK** per confermare la scelta e passare alla pagina successiva.
	- Premere **Skip Back** (salta indietro) (**144**) per tornare alla pagina precedente.
- 3. A Pagina 1, premere **OK** sul telecomando per passare alla schermata successiva.
- 4. A Pagina 2, scegliere la lingua che si desidera venga utilizzata a display.
- 5. A Pagina 3, selezionare lo standard di trasmissione adeguato alla propria residenza: **NTSC**, **PAL**, o **Multi**. Selezionare **Multi** solo se la propria TV supporta sia NTSC che PAL. Se questo non viene fatto entro 15 secondi, la risoluzione tornerà alla configurazione precedente.
- 6. A Pagina 4, selezionare la risoluzione della TV. Una volta premuto **OK**, la risoluzione cambierà temporaneamente. A quel punto, selezionare **Yes** (**Sì**) o **No** per confermare che si desidera utilizzare tale risoluzione. Se questo non viene fatto entro 12 secondi, la risoluzione tornerà alla configurazione precedente.
- 7. A Pagina 5, selezionare le proporzioni della TV. Una volta premuto **OK**, le proporzioni cambieranno e si passerà a pagina 5. Se non si desidera utilizzare quelle proporzioni, premere **Skip Back (salta indietro) (** $\blacktriangleleft$ **)** per tornare alla pagina precedente e selezionarne una diversa.
- 8. A Pagina 6, premere **OK** per visualizzare la schermata principale **Home** e iniziare a utilizzare il DN-500BD MKII, oppure premere **Skip Back** (**salta indietro**) ( ) per tornare alla pagina precedente.

#### **Uso**

Se l'apparecchio è spento, premere il **tasto di alimentazione** (**Power**) per accenderlo.

#### **Primi passi** (**schermata principale, Home**)

#### **Per selezionare quale tipo di media si desidera riprodurre:**

- 1. Sul telecomando, premere **Home** per aprire la schermata principale.
- 2. Premere i tasti cursore sinistra/destra (<**)** presenti sul telecomando per scorrere lungo le opzioni disponibili.
	- **Disco Blu-ray:** selezionare questa opzione per riprodurre un disco video nel formato standard Blu-ray o DVD.
	- **Media Center:** selezionare questa opzione per navigare lungo i contenuti di un drive USB (dispositivo di memoria di massa) o scheda SD con file video, audio, o immagine.
	- **Setting** (**impostazioni**)**:** Selezionare questa opzione per aprire il menu Impostazioni del DN-500BD MKII.
- 3. Per confermare la scelta, premere **OK** sul telecomando.

#### **Riproduzione di dischi video**

Il DN-500BD MKII può riprodurre e visualizzare i seguenti formati di dischi video:

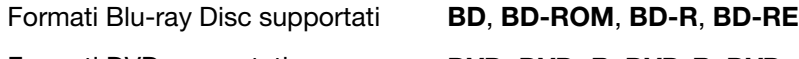

Formati DVD supportati **DVD**, **DVD+R**, **DVD-R**, **DVD+RW**, **DVD-RW**

Si veda il paragrafo *[Funzioni base](#page-81-0)* per apprendere di alcune operazioni fondamentali.

Si veda *[Funzioni aggiuntive](#page-81-0)* per impararne di più avanzate.

# <span id="page-81-0"></span>**Funzioni base**

**Importante:** non collocare oggetti pesanti sul DN-500BD MKII. Questo potrebbe causare problemi nella riproduzione dei dischi o danneggiare l'apparecchio.

### **Per riprodurre un disco:**

- 1. Premere **Eject** (A) sul DN-500BD MKII o sul telecomando per aprire il **vassoio porta-CD**.
- 2. Inserire un disco nel **vassoio porta-CD** e premere nuovamente **Eject** (<sup>2</sup>) sul DN-500BD MKII o sul telecomando per chiuderlo. A display compare **DVD** o **BDMV** (Blu-ray) quando il disco viene caricato.
- 3. Se il DN-500BD MKII **non** ha riprodotto il disco in precedenza, la riproduzione sarà avviata automaticamente. Se il DN-500BD MKII ha riprodotto il disco in precedenza, si può procedere in uno dei seguenti modi:
	- Premere **Return** sul telecomando per riprodurre il disco dall'inizio.
	- Premere **OK** sul telecomando per riprodurre il disco dal punto in cui è stato fermato l'ultima volta.

**Per interrompere la riproduzione,** premere **Stop** (■) sul DN-500BD MKII o sul telecomando.

**Per interrompere momentaneamente la riproduzione, premere Pause (II) sul DN-500BD MKII o sul telecomando. Per** riprendere la riproduzione, premere **Pause** (**II**) o **Play** (**C**) sul DN-500BD MKII o sul telecomando.

**Per riavvolgere (tornare indietro) o avanzare veloci, premere Search Back/Forward (<</r>
</r>
</result blecomando. A** ciascuna pressione del tasto, la velocità aumenterà. Ciò può essere fatto fino a un massimo di 5 volte prima che torni alla normale velocità di riproduzione. Per riprendere la riproduzione, premere **Play (D)** sul DN-500BD MKII o sul telecomando.

Per passare al capitolo successivo, premere Skip Forward (DD) sul DN-500BD MKII o sul telecomando. Se Chapter Repeat è attivo (descritto in seguito), così facendo si passerà all'inizio del capitolo corrente.

**Per passare al capitolo precedente,** premere **Skip Back** ( $\blacktriangleleft$ ) due volte sul DN-500BD MKII o sul telecomando (sebbene qualora ci si trovi entro i primi secondi del capitolo corrente è possibile premerlo una sola volta.) Se Chapter Repeat è attivo (descritto in seguito), così facendo si passerà all'inizio del capitolo corrente.

Per tornare all'inizio del capitolo, premere **Skip Back (<sup>** $\blacktriangleleft$ **</sup>)** una volta sul DN-500BD MKII o sul telecomando. Se ci si trova entro i primi secondi del capitolo in corso, tuttavia, procedendo in questo modo si passa al capitolo precedente.

# **Funzioni aggiuntive**

**Per visualizzare il menu del disco,** premere **Disc Menu** sul telecomando. Questo interromperà la riproduzione. **Per visualizzare il menu titoli senza interrompere la riproduzione,** premere **Title Popup** sul telecomando.

**Per selezionare una modalità di ripetizione** (**Repeat**)**,** premere **Repeat** sul telecomando, oppure premere **Shift** e **Skip Back (<4)** sul DN-500BD MKII. Scorrerà lungo 3 modalità:

- **Off:** funzionamento normale.
- **Chapter Repeat** (ripeti capitolo) (**CH**)**:** il capitolo corrente verrà ripetuto in maniera ininterrotta. In questa modalità di ripetizione, premendo Skip Back/Forward (K**IIII)** si passerà all'inizio del solo capitolo corrente.
- **Title Repeat** (**ripeti titolo**) (**TT**)**:** il titolo corrente verrà ripetuto in maniera ininterrotta.

**CH** 

# **Per effettuare la riproduzione in loop di una sezione del video:**

- 1. Impostare il punto di inizio desiderato premendo **A-B** sul telecomando, oppure premere **Shift** e **Skip Forward** (salta avanti) ( $\blacktriangleright$ ) sul DN-500BD MKII. Sullo schermo appare la scritta "A-".
- 2. Impostare il punto finale desiderato premendo nuovamente **A-B** sul telecomando, oppure **Shift** e **Skip Forward** (salta avanti) (**DDI**) sul DN-500BD MKII. A-B compare sullo schermo e il loop inizierà a essere riprodotto e verrà ripetuto in maniera ininterrotta.
- 3. Per fermare il loop, premere nuovamente A-B sul telecomando oppure Shift e Skip Forward (salta avanti) (**DD**) sul DN-500BD MKII. **A-B** scompare dallo schermo e la riproduzione prosegue normalmente.

# **Per saltare a uno specifico capitolo del disco:**

- 1. Servirsi dei **tasti numerici** (**0**–**9**) sul telecomando per selezionare il numero del capitolo desiderato.
- 2. Per confermare la scelta, premere **OK** o attendere alcuni secondi. La riproduzione del capitolo desiderato avrà inizio.

Per annullare, premere **Clear** (cancella).

# **Per saltare a uno specifico titolo, capitolo o minuto del disco:**

- 1. Premere **GoTo** (vai a) sul telecomando. Il pannello Informazioni comparirà in cima allo schermo. (Per annullare l'operazione prima di selezionare un titolo, un capitolo o un minuto, premere nuovamente **GoTo** o attendere fino a quando il cursore quadrato blu nel pannello Informazioni non scompare, quindi premere **Info**.)
- 2. Servirsi dei tasti cursore sinistro/destro (<**)** per selezionare uno dei campi disponibili:
	- **Titolo:** Premere OK per "sbloccare" questo campo. Servirsi dei tasti cursore su/giù ( $\blacktriangle$ ) o dei **tasti numerici** (**0**–**9**) per selezionare il numero del titolo desiderato, quindi premere **OK** per passare a quest'ultimo.
	- Capitolo: Premere OK per "sbloccare" questo campo. Servirsi dei tasti cursore su/qiù ( $\blacktriangle$  ) o dei popu **tasti numerici** (**0**–**9**) per selezionare il numero del capitolo desiderato, quindi premere **OK** per passare a quest'ultimo.
	- **Time (tempo):** Servirsi dei **tasti cursore su/giù (** $\blacktriangle$  **)** per selezionare se questi 3 campi mostreranno il tempo trascorso del capitolo (**CH**) o del titolo (**TT**). Quindi, premere **OK** per "sbloccare" i 3 campi. Servirsi dei **tasti cursore sinistro**/**destro** () per selezionare ciascun campo: ore, minuti e secondi. Servirsi dei tasti cursore su/giù ( $\blacktriangle$ V) o dei tasti numerici (0-9) per inserire ciascuno di essi sotto forma di numero a due cifre. Premere OK per passare a quel momento nel capitolo (**CH**) o nel titolo (**TT**).
- 3. Per passare a un altro punto, ripetere i **Passaggi 1**–**2**.

Per chiudere il pannello Informazioni, premere **Info**. (Se il pannello non si chiude, premere **OK** una volta, quindi premere **Info**.)

Un segnalibro è un punto specifico di un video salvato nella memoria del DN-500BD MKII. Si possono impostare fino a un massimo di 12 segnalibri per poi passare a tali punti direttamente, risparmiando il tempo necessario a scorrere lungo il video in un secondo momento.

**Per creare un segnalibro,** premere **Mark** (segna) sul telecomando nel punto desiderato durante la riproduzione del video. Sullo schermo compariranno il numero di segnalibro, il titolo corrente, il capitolo corrente e il tempo corrente.

# **Per passare a un segnalibro:**

- 1. Tenere premuto **Mark** sul telecomando per 6 secondi. La riproduzione verrà interrotta momentaneamente e i segnalibri compariranno sullo schermo.
- 2. Servirsi dei **tasti cursore sinistro/destro (<)** per muoversi lungo i segnalibri. Quando si seleziona un segnalibro, si visualizzeranno il titolo, il capitolo e il tempo correnti al di sopra di esso. I segnalibri creati sono bianchi, quelli inutilizzati sono grigi.
- 3. Premere **OK** per passare al segnalibro desiderato. La riproduzione riprenderà dal punto in cui è stato salvato il segnalibro.

Per annullare l'operazione e tornare alla riproduzione normale, premere **Mark**.

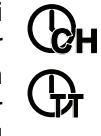

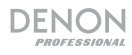

# **DENON**

### **Per cancellare un segnalibro:**

- 1. Tenere premuto **Mark** sul telecomando per 6 secondi. La riproduzione verrà interrotta momentaneamente e i segnalibri disponibili compariranno sullo schermo.
- 2. Premere **Clear** (cancella) per cancellare l'ultimo segnalibro creato.
- 3. Premere **Mark** per chiudere i segnalibri e tornare alla riproduzione normale.

**Per visualizzare i sottotitoli,** premere **Subtitle** sul telecomando. La lingua corrente dei sottotitoli comparirà nell'angolo superiore destro dello schermo. Ciascuna pressione successiva selezionerà la successiva lingua dei sottotitoli disponibile. Selezionare **Off** per disattivare i sottotitoli.

**Nota bene:** affinché questa funzione funzioni correttamente, il video deve disporre di sottotitoli.

# **Riproduzione di dischi audio**

Il DN-500BD MKII può riprodurre e visualizzare i seguenti formati di dischi audio:

Formati CD supportati **CD**, **CD-R**, **CD-RW**, **DTS Music Disc** (**DTS Audio CD**, **5.1 Music Disc**), **HDCD**, **Super Video CD** (**SVCD**), **Video CD** (**VCD**) Formati DVD supportati **DVD**, **DVD+R**, **DVD-R**, **DVD+RW**, **DVD-RW**

Si veda il paragrafo *Funzioni base* per apprendere di alcune operazioni fondamentali.

Si veda *[Funzioni aggiuntive](#page-84-0)* per impararne di più avanzate.

# **Funzioni base**

# **Per riprodurre audio da un CD:**

- 1. Premere **Eject** (A) sul DN-500BD MKII o sul telecomando per aprire il **vassoio porta-CD**.
- 2. Inserire un CD audio nel vassoio porta-CD e premere nuovamente Eject (<sup>4</sup>) sul DN-500BD MKII o sul telecomando per chiuderlo. (Il CD deve essere correttamente finalizzato.) A display compare **CD** quando il disco viene caricato.
- 3. Il CD inizierà a essere riprodotto automaticamente.

**Per interrompere la riproduzione, premere Stop (■) sul DN-500BD MKII o sul telecomando.** 

**Per interrompere momentaneamente la riproduzione, premere Pause (II) sul DN-500BD MKII o sul telecomando. Per** riprendere la riproduzione, premere **Pause** (II) o **Play (D)** sul DN-500BD MKII o sul telecomando.

**Per riavvolgere (tornare indietro) o avanzare veloci, premere Search Back/Forward (<</r>
/>/>
sul telecomando. A** ciascuna pressione del tasto, la velocità aumenterà. Ciò può essere fatto fino a un massimo di 5 volte prima che torni alla normale velocità di riproduzione. Per riprendere la riproduzione, premere **Play (>)** sul DN-500BD MKII o sul telecomando.

**Per passare alla traccia successiva,** premere **Skip Forward (DD)** sul DN-500BD MKII o sul telecomando.

**Per passare alla traccia precedente,** premere **Skip Back** ( ) due volte sul DN-500BD MKII o sul telecomando (sebbene qualora ci si trovi entro i primi secondi del capitolo corrente è possibile premerlo una sola volta.)

**Per tornare all'inizio della traccia,** premere **Skip Back** (**K4)** una volta sul DN-500BD MKII o sul telecomando. Se ci si trova entro i primi secondi della traccia in corso, tuttavia, procedendo in questo modo si passa alla traccia precedente.

All

# <span id="page-84-0"></span>**Funzioni aggiuntive**

**Per selezionare una modalità di ripetizione** (**Repeat**)**,** premere **Repeat** sul telecomando, oppure premere **Shift** e **Skip Back (<4)** sul DN-500BD MKII. Scorrerà lungo 3 modalità:

- **Off:** funzionamento normale.
- **Repeat Track** (**ripeti traccia**)**:** la traccia corrente verrà ripetuta in maniera ininterrotta. In questa modalità di ripetizione, premendo Skip Back/Forward ( $\blacktriangleleft$ / $\blacktriangleright$ ) si passerà all'inizio della sola traccia corrente.
- **Repeat All** (**ripeti tutte**)**:** il disco corrente verrà ripetuto in maniera ininterrotta.

**Per selezionare una modalità di riproduzione,** premere **Random** (casuale) sul telecomando. Scorrerà lungo 3 modalità:

- **Shuffle:** le tracce sul CD verranno riprodotte in un ordine casuale senza ripetersi. Quando tutte le tracce presenti sul CD saranno state riprodotte, la riproduzione si arresterà (a meno che non sia stata selezionata una modalità di ripetizione Repeat).
- **Random** (**Riproduzione casuale**)**:** le tracce sul CD verranno riprodotte in un ordine casuale. La riproduzione continuerà in maniera ininterrotta. Inoltre, le tracce potranno essere riprodotte più di una volta.
- **Off:** funzionamento normale.

#### **Per effettuare la riproduzione in loop della traccia:**

- 1. Impostare il punto di inizio desiderato premendo **A-B** sul telecomando, oppure premere **Shift** e **Skip Forward** (salta avanti) ( $\blacktriangleright$ ) sul DN-500BD MKII. Sullo schermo appare la scritta "A-".
- 2. Impostare il punto finale desiderato premendo nuovamente **A-B** sul telecomando, oppure premere **Shift** e **Skip Forward** (salta avanti) ( $\blacktriangleright$ ) sul DN-500BD MKII. A-B compare sullo schermo e il loop inizierà a essere riprodotto e verrà ripetuto in maniera ininterrotta.
- 3. Per fermare il loop, premere nuovamente **A-B** sul telecomando oppure **Shift** e **Skip Forward** (salta avanti) ( ) sul DN-500BD MKII. **A-B** scompare dallo schermo e la riproduzione prosegue normalmente.

#### **Per saltare a una traccia specifica del disco:**

- 1. Servirsi dei **tasti numerici** (**0**–**9**) sul telecomando per selezionare il numero della traccia desiderata.
- 2. Per confermare la scelta, premere **OK** o attendere alcuni secondi. La riproduzione della traccia desiderata avrà inizio.

Per annullare, premere **Clear** (cancella).

#### **Per saltare a una specifica traccia o minuto del disco:**

- 1. Premere **GoTo** (vai a) sul telecomando. Il pannello Informazioni comparirà in cima allo schermo. (Per annullare l'operazione prima di selezionare una traccia o un minuto, premere nuovamente **GoTo** o attendere fino a quando il cursore quadrato blu nel pannello Informazioni non scompare, quindi premere **Info**.)
- 2. Servirsi dei **tasti cursore sinistro/destro** (<) per selezionare uno dei due campi disponibili:
	- **Track** (**traccia**)**:** Premere **OK** per "sbloccare" questo campo. Servirsi dei **tasti cursore su**/**giù** () o dei **tasti numerici** (**0**–**9**) per selezionare il numero della traccia desiderata, quindi premere **OK** per passare a quest'ultima.
	- **Time (tempo):** Servirsi dei **tasti cursore su/giù (** $\blacktriangle$  $\nabla$ **)** per selezionare se questi 3 campi mostreranno il tempo trascorso della **Traccia** o del **Disco**. Quindi, premere **OK** per "sbloccare" i 3 campi. Servirsi TRACK dei tasti cursore sinistro/destro (<**)** per selezionare ciascun campo: ore, minuti e secondi. Servirsi dei *tasti cursore su/giù* (▲▼) o dei *tasti numerici* (0–9) per inserire ciascuno di essi sotto forma di numero a due cifre. Premere OK per passare a quel momento nella traccia o nel disco.

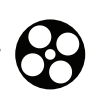

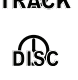

3. Per passare a un altro punto, ripetere i **Passaggi 1**–**2**.

Per chiudere il pannello Informazioni, premere **Info**.

# <span id="page-85-0"></span>**DENON**

**Per creare un Programma** (un elenco di tracce che verranno riprodotte in un ordine specifico)**:** 

- 1. Premere **Prog** sul telecomando. La pagina "Programma" apparirà sullo schermo.
	- Nella pagina "Programma", il tipo di media e il numero totale di tracce (**Track Total**) compariranno al di sopra dei 15 spazi disponibili del Programma.
- 2. Procedere in uno dei seguenti modi nella pagina Programma:
	- In qualsiasi momento, premere **Play (>)** sul DN-500BD MKII o sul telecomando per avviare la riproduzione del Programma.
	- In qualsiasi momento, premere **Return** sul telecomando per uscire dalla pagina Programma. Così facendo, verranno cancellati tutti gli slot del programma.
	- Premere **OK** sul telecomando per "sbloccare" lo slot corrente del Programma (delineato in giallo). Servirsi dei **tasti cursore su/giù** (▲▼) o dei tasti numerici (0–9) per inserire il numero della traccia desiderata, quindi premere **OK** per confermare la scelta.
	- Se lo slot corrente del Programma (delineato in giallo) contiene un numero di traccia, premere **Clear** sul telecomando per cancellare quello slot.

Durante la visualizzazione della pagina Programma non è possibile utilizzare altri tasti (sul DN-500BD MKII o sul telecomando) diversi da quelli descritti in alto.

# **Riproduzione di file** (**Video, Audio, o Immagine**)

Il DN-500BD MKII può riprodurre e visualizzare i seguenti formati di file su un drive USB (memoria di massa) o scheda SD:

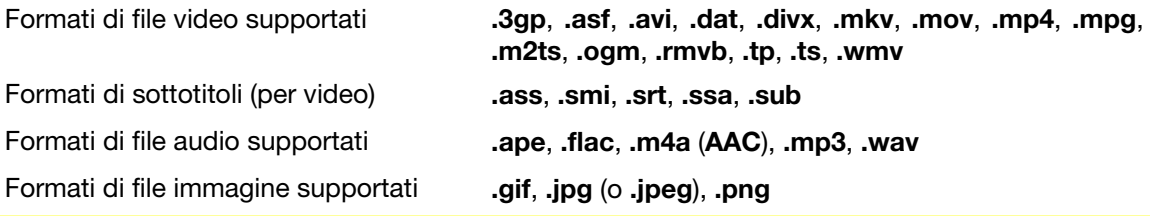

**Importante:** il drive USB o scheda SD deve impiegare un file system **FAT16**, **FAT32**, o **NTFS**.

Si veda il paragrafo *Funzioni base* per apprendere di alcune operazioni fondamentali. Si veda *[Funzioni aggiuntive](#page-88-0)* per impararne di più avanzate.

# **Funzioni base**

# **chiavetta USB:**

# **Per navigare tra i file e riprodurre un file:**

- 1. Inserire delicatamente una chiavetta USB nella **porta USB** presente sul pannello anteriore o sul pannello posteriore. A display comparirà la scritta **USB In** quando il DN-500BD MKII riconosce il drive USB.
- 2. Premere **Home** sul telecomando per visualizzare la schermata principale Home.
- 3. Servirsi dei **tasti cursore sinistra**/**destra** () per selezionare **Media Center**, quindi premere **OK**. Il Media Center apparirà sullo schermo.
- 4. Procedere in uno dei seguenti modi nella pagina del Media Center:
	- Servirsi dei tasti cursore su/giù ( $\blacktriangle$  V) per passare alla voce precedente/successiva in un elenco.
	- Premere **OK** o **Play** (**C**) per entrare in una cartella selezionata.
	- Premere il **tasto cursore sinistro (<)** o **Return** per tornare alla cartella superiore (un livello più in alto rispetto a quello corrente). Alternativamente, servirsi del **tasto cursore su** (A) per passare alla cartella denominata .. in cima all'elenco, quindi premere  $OK \circ Play$   $\blacktriangleright$ ).
	- Premere OK o Play (**•**) per riprodurre un file selezionato. Se il file è stato già riprodotto in precedenza ed è stato fermato prima della fine, la riproduzione riprenderà da quel punto.
	- Premere **Title Popup** per visualizzare le opzioni relative alla creazione di una playlist. Si veda *[Funzioni](#page-88-0) [aggiuntive](#page-88-0)* (qui di seguito) per saperne di più.
	- Premere **Home** per tornare alla schermata principale Home.

Quando si usa il Media Center non è possibile utilizzare altri tasti (sul DN-500BD MKII o sul telecomando) diversi da quelli descritti in alto.

**Per interrompere la riproduzione, premere Stop (■) sul DN-500BD MKII o sul telecomando.** 

**Per interrompere momentaneamente la riproduzione, premere Pause (II) sul DN-500BD MKII o sul telecomando. Per** riprendere la riproduzione, premere **Pause** (II) o **Play (D)** sul DN-500BD MKII o sul telecomando.

Mentre si visualizzano le immagini, questi tasti consentono di interrompere momentaneamente o di riprendere la riproduzione della presentazione.

**Per riavvolgere (tornare indietro) o avanzare veloci, premere Search Back/Forward (** $\blacktriangleleft$ **) sul telecomando. A** ciascuna pressione del tasto, la velocità aumenterà. Ciò può essere fatto fino a un massimo di 5 volte prima che torni alla normale velocità di riproduzione. Per riprendere la riproduzione, premere **Play (>)** sul DN-500BD MKII o sul telecomando.

Quando si visualizzano immagini, questi tasti consentono di modificare la velocità della presentazione (**lenta**, **intermedia**, o **veloce**).

**Per passare al file successivo, premere Skip Forward (** $\blacktriangleright$ **)** sul DN-500BD MKII o sul telecomando.

**Per passare al file precedente,** premere **Skip Back (<44**) due volte sul DN-500BD MKII o sul telecomando (sebbene qualora ci si trovi entro i primi secondi del file corrente è possibile premerlo una sola volta.) Quando si visualizzano immagini, premere questo tasto una sola volta anziché due.

**Per tornare all'inizio del file**, premere Skip Back (**KK)** una volta sul DN-500BD MKII o sul telecomando. Se ci si trova entro i primi secondi della file in corso, tuttavia, procedendo in questo modo si passa al file precedente. Quando si visualizzano immagini, premendo questo tasto si passa al file precedente.

Quando si riproduce un file audio, sullo schermo compariranno le seguenti informazioni: **Nome File**, **Tipo** (formato del file), **Tempo Totale**, **Titolo**, **Artista**, **Album**, e **Genere**. Le ultime quattro voci sono solitamente incluse come tag ID3, ma non sono sempre presenti in tutti i file audio. Se il file non presenta un tag ID3, il campo corrispondente rimarrà in bianco.

Quando si visualizza un'immagine, è possibile:

- **Premere il tasto cursore su (** $\triangle$ **)** per girare l'immagine in senso verticale.
- **Premere il tasto cursore giù (V) per girare l'immagine in senso orizzontale.**
- Premere il **tasto cursore sinistro** (<) per far ruotare l'immagine di 90° in senso antiorario.
- **Premere il tasto cursore destro (>)** per far ruotare l'immagine di 90° in senso orario.

#### **scheda SD:**

#### **Per navigare tra i file e riprodurre un file:**

- 1. Inserire la scheda SD nello slot per scheda SD. A display compare **CARD IN** quando il DN-500BD MKII riconosce la scheda SD.
- 2. Premere **Home** sul telecomando per visualizzare la schermata principale Home.
- 3. Servirsi dei **tasti cursore sinistra**/**destra** () per selezionare **Media Center**, quindi premere **OK**. Il Media Center apparirà sullo schermo.
- 4. Procedere in uno dei seguenti modi nella pagina del Media Center:
	- Servirsi dei **tasti cursore su/giù (** $\blacktriangle$ **V)** per passare alla voce precedente/successiva in un elenco.
	- Premere **OK** o **Play** ( $\triangleright$ ) per entrare in una cartella selezionata.
	- Premere il **tasto cursore sinistro (<)** o **Return** per tornare alla cartella superiore (un livello più in alto rispetto a quello corrente). Alternativamente, servirsi del tasto cursore su (<sup>4</sup>) per passare alla cartella denominata .. in cima all'elenco, quindi premere  $OK \circ Play$   $(\triangleright)$ .
	- Premere OK o Play ( $\blacktriangleright$ ) per riprodurre un file selezionato. Se il file è stato già riprodotto in precedenza ed è stato fermato prima della fine, la riproduzione riprenderà da quel punto.
	- Premere **Title Popup** per visualizzare le opzioni relative alla creazione di una playlist. Si veda *[Funzioni](#page-88-0) [aggiuntive](#page-88-0)* (qui di seguito) per saperne di più.
	- Premere **Home** per tornare alla schermata principale Home.

Quando si usa il Media Center non è possibile utilizzare altri tasti (sul DN-500BD MKII o sul telecomando) diversi da quelli descritti in alto.

**Per interrompere la riproduzione, premere Stop (■) sul DN-500BD MKII o sul telecomando.** 

**Per interrompere momentaneamente la riproduzione, premere Pause (II) sul DN-500BD MKII o sul telecomando. Per** riprendere la riproduzione, premere **Pause** (II) o **Play (**) sul DN-500BD MKII o sul telecomando.

Mentre si visualizzano le immagini, questi tasti consentono di interrompere momentaneamente o di riprendere la riproduzione della presentazione.

**Per riavvolgere** (**tornare indietro**) **o avanzare veloci,** premere **Search Back**/**Forward** ( / ) sul telecomando. A ciascuna pressione del tasto, la velocità aumenterà. Ciò può essere fatto fino a un massimo di 5 volte prima che torni alla normale velocità di riproduzione. Per riprendere la riproduzione, premere **Play (D)** sul DN-500BD MKII o sul telecomando.

Quando si visualizzano immagini, questi tasti consentono di modificare la velocità della presentazione (**lenta**, **intermedia** o **veloce**).

**Per passare al file successivo, premere Skip Forward (<b>DD**) sul DN-500BD MKII o sul telecomando.

**Per passare al file precedente,** premere **Skip Back (** $\blacktriangleleft$ **)** due volte sul DN-500BD MKII o sul telecomando (sebbene qualora ci si trovi entro i primi secondi del file corrente è possibile premerlo una sola volta.) Quando si visualizzano immagini, premere questo tasto una sola volta anziché due.

**Per tornare all'inizio del file**, premere Skip Back (**K4)** una volta sul DN-500BD MKII o sul telecomando. Se ci si trova entro i primi secondi della file in corso, tuttavia, procedendo in questo modo si passa al file precedente.

Quando si visualizzano immagini, premendo questo tasto si passa al file precedente.

Quando si riproduce un file audio, sullo schermo compariranno le seguenti informazioni: **Nome File**, **Tipo** (formato del file), **Tempo Totale**, **Titolo**, **Artista**, **Album**, e **Genere**. Le ultime quattro voci sono solitamente incluse come tag ID3, ma non sono sempre presenti in tutti i file audio. Se il file non presenta un tag ID3, il campo corrispondente rimarrà in bianco.

Quando si visualizza un'immagine, è possibile:

- Premere il **tasto cursore su** (A) per girare l'immagine in senso verticale.
- Premere il **tasto cursore giù (V)** per girare l'immagine in senso orizzontale.
- Premere il **tasto cursore sinistro** (<) per far ruotare l'immagine di 90° in senso antiorario.
- **Premere il tasto cursore destro (>)** per far ruotare l'immagine di 90° in senso orario.

# <span id="page-88-0"></span>**Funzioni aggiuntive**

Una playlist è un set personalizzato di file audio, immagine o video che vengono riprodotti in una sequenza predeterminata. Si possono utilizzare le playlist per riprodurre i media nell'ordine prescelto.

I**mportante**: le playlist possono contenere solo file immagine, solo file audio o solo file video. Non è possibile creare playlist contenenti media diversi (ad esempio una playlist contenente file immagine e video).

### **Per creare una playlist di file:**

1. Quando si naviga tra i file nel Media Center, selezionare un file che si desidera aggiungere alla playlist, quindi premere il **tasto cursore destro** ( $\blacktriangleright$ ). Un segno di spunta comparirà accanto al file. Procedere allo stesso modo per gli altri file che si desidera aggiungere alla playlist e che sono contenuti nella stessa cartella. (Se si esce da una cartella tutti i segni di spunta verranno cancellati.)

Per selezionare tutti i file contenuti nella cartella corrente, premere **Title Popup**, selezionare **Select All** (seleziona tutti), quindi premere **OK**. Un segno di spunta comparirà accanto a tutti i file.

Per deselezionare tutti i file contenuti nella cartella corrente, premere **Title Popup**, selezionare **Clear All** (cancella tutti), quindi premere **OK**. Tutti i segni di spunta accanto ai file saranno cancellati. Alternativamente, uscire dalla cartella.

2. Quando almeno un file è stato selezionato (presenta un segno di spunta), premere **Title Popup**, quindi premere **OK** per selezionare **Add to Playlist** (aggiungi alla playlist). I file selezionati in quella cartella saranno aggiunti in fondo alla playlist e i segni di spunta scompariranno.

#### **Per riprodurre una playlist:**

- 1. Recarsi alla cartella superiore del Media Center.
- 2. Selezionare la cartella **Playlist** e premere **OK**.
- 3. Selezionare la cartella per il tipo di file desiderato: **Immagini**, **Musica**, o **Video**.
- 4. Selezionare il file dal quale si desidera iniziare la riproduzione, quindi premere **Play (D)** sul DN-500BD MKII o sul telecomando, oppure premere **OK** sul telecomando. La riproduzione della playlist avrà inizio.

#### **Per rimuovere file da una playlist:**

- 1. Recarsi alla cartella superiore del Media Center.
- 2. Selezionare la cartella **Playlist** e premere **OK**.
- 3. Selezionare la cartella per il tipo di file desiderato: **Immagini**, **Musica**, o **Video**.
- 4. Selezionare il file che si desidera rimuovere dalla playlist, quindi premere il **tasto cursore destro** (**)**. Un segno di spunta comparirà accanto al file. Procedere allo stesso modo per gli altri file che si desidera rimuovere dalla playlist e che sono contenuti nella stessa cartella. (Se si esce da una cartella tutti i segni di spunta verranno cancellati.)

Per selezionare tutti i file contenuti nella cartella corrente, premere **Title Popup**, selezionare **Select All** (seleziona tutti), quindi premere **OK**. Un segno di spunta comparirà accanto a tutti i file.

Per deselezionare tutti i file contenuti nella cartella corrente, premere **Title Popup**, selezionare **Clear All** (cancella tutti), quindi premere **OK**. Tutti i segni di spunta accanto ai file saranno cancellati. Alternativamente, uscire dalla cartella.

5. Quando almeno un file è stato selezionato (presenta un segno di spunta), premere **Title Popup**, quindi premere **OK** per selezionare **Remove from Playlist** (rimuovi dalla playlist). I file selezionati in quella cartella saranno rimossi dalla playlist. (Questo non cancella tali file dalla chiavetta USB. I file saranno ancora presenti nelle cartelle originali.)

Un segnalibro è un punto specifico di un video salvato nella memoria del DN-500BD MKII. Si possono impostare fino a un massimo di 12 segnalibri per poi passare a tali punti direttamente, risparmiando il tempo necessario a scorrere lungo il video in un secondo momento.

**Per creare un segnalibro,** premere **Mark** (segna) sul telecomando nel punto desiderato durante la riproduzione del video. Sullo schermo compariranno il numero di segnalibro, il titolo corrente, il capitolo corrente e il tempo corrente.

### <span id="page-89-0"></span>**Per passare a un segnalibro:**

- 1. Tenere premuto **Mark** sul telecomando per 6 secondi. La riproduzione verrà interrotta momentaneamente e i segnalibri disponibili compariranno sullo schermo.
- 2. Servirsi dei **tasti cursore sinistro/destro (<>>>>>>** per muoversi lungo i segnalibri. Quando si seleziona un segnalibro, si visualizzeranno il titolo, il capitolo e il tempo correnti al di sopra di esso. I segnalibri disponibili sono bianchi, quelli inutilizzati sono grigi.
- 3. Premere **OK** per passare al segnalibro desiderato. La riproduzione riprenderà dal punto in cui è stato salvato il segnalibro.

Per annullare l'operazione e tornare alla riproduzione normale, premere **Mark**.

#### **Per cancellare un segnalibro:**

- 1. Tenere premuto **Mark** sul telecomando per 6 secondi. La riproduzione verrà interrotta momentaneamente e i segnalibri disponibili compariranno sullo schermo.
- 2. Premere **Clear** (cancella) per cancellare l'ultimo segnalibro creato.
- 3. Premere **Mark** per chiudere i segnalibri e tornare alla riproduzione normale.

#### **Regolazione del suono**

**Importante:** se i tasti **Vol –**/**+** e **Mute** non funzionano, impostare il **Volume di uscita** su **Variable** (variabile) anziché **Fixed** (fisso) (si veda *[Regolazione delle impostazioni > Impostazioni > Configurazione Audio](#page-93-0)* per sapere come fare).

**Per regolare il volume,** servirsi dei tasti **Vol –**/**+** sul telecomando. Alternativamente, servirsi dei comandi di regolazione del volume del televisore, del telecomando del televisore, del ricevitore audio o dell'amplificatore, ecc.

**Importante:** questi tasti controllano il livello di uscita delle sole **uscite audio** e delle **uscite 7.1**. Se non si utilizzano queste uscite, servirsi dei comandi di regolazione del volume del televisore, del telecomando del televisore, del ricevitore audio o dell'amplificatore, ecc.

**Per silenziare/annullare il silenziamento dell'audio, premere Mute () sul telecomando.** 

**Importante:** questo tasto silenzia/annulla il silenziamento delle sole **uscite audio** e delle **uscite 7.1**. Se non si utilizzano queste uscite, servirsi del tasto mute del telecomando del televisore, del ricevitore audio o dell'amplificatore, ecc.

**Per modificare le impostazioni audio**, premere **Audio** sul telecomando. Le impostazioni audio correnti compariranno nell'angolo superiore sinistro dello schermo. Ciascuna pressione successiva selezionerà la configurazione successiva disponibile. Le impostazioni disponibili dipendono dalle configurazioni audio supportate dal video. Ad esempio, un file video potrebbe consentire di selezionare **Stereo**, **Mono**, **Left**, o **Right** (stereo, mono, sinistra o destra), mentre un disco Blu-ray potrebbe consentire di scegliere **DTS-HD MA** (Master Audio) o **Dolby Digital** in varie lingue. Questa funzione è disponibile unicamente durante la riproduzione di video.

Alternativamente, modificare le impostazioni audio nel menu Opzioni. Si veda *[Regolazione delle impostazioni >](#page-95-0)*  **[Opzioni](#page-95-0)** per maggiori informazioni su come farlo.

**Per selezionare la lingua dell'audio utilizzato con la funzione Picture-in-Picture,** premere **2nd Audio** (2° audio) sul telecomando. (La funzione Picture-in-Picture consente di visualizzare contenuti aggiuntivi in un piccolo schermo all'interno dello schermo normale durante la riproduzione. Questa funzione è disponibile solo su dischi che la supportano.)

Alternativamente, abilitare/disabilitare questa funzione nel menu Opzioni. Si veda *[Regolazione delle impostazioni >](#page-95-0)  [Opzioni > Opzioni BDMV](#page-95-0)* per maggiori informazioni su come farlo.

#### <span id="page-90-0"></span>**Regolazione dell'immagine**

**Per modificare la risoluzione dell'immagine**, premere **HDMI** sul telecomando. Ciascuna pressione successiva selezionerà la risoluzione successiva disponibile. **Auto** (il DN-500BD MKII individuerà automaticamente la risoluzione ottimale), **480i**/**576i**, **480p**/**576p**, **720p**, **1080i**, o **1080p**.

Alternativamente, modificare la risoluzione nel menu Impostazioni. Si veda *Regolazione delle impostazioni* per maggiori informazioni su come farlo.

**Per abilitare**/**disabilitare la funzione Picture-in-Picture,** premere **PIP** sul telecomando. Questa funzione consente di visualizzare contenuti aggiuntivi in un piccolo schermo all'interno dello schermo normale durante la riproduzione. Questa funzione è disponibile solo su dischi che la supportano.

Alternativamente, abilitare/disabilitare questa funzione nel menu Opzioni. Si veda *[Regolazione delle impostazioni >](#page-95-0)  [Opzioni](#page-95-0)* per maggiori informazioni su come farlo.

**Suggerimento:** è possibile abilitare/disabilitare la funzione **PIP Mark** per indicare che è presente un video secondario che è possibile visualizzare utilizzando la funzione Picture-in-Picture. Si veda *[Regolazione delle impostazioni >](#page-91-0) [Impostazioni > Impostazione riproduzione](#page-91-0)* per maggiori informazioni su come farlo.

**Per modificare la distanza di ingrandimento**, premere **Zoom** sul telecomando. Ciascuna pressione successiva selezionerà la successiva distanza di zoom disponibile. **2x**, **3x**, **4x**, **1**/**2**, **1**/**3**, e **1**/**4**. Quando sullo schermo non compare alcuna distanza di zoom, l'immagine è a dimensioni normali.

**Per modificare l'angolazione della videocamera,** premere **Angle** (angolazione) sul telecomando per selezionare l'angolzione desiderata. Questa funzione è disponibile solo su determinati dischi DVD o Blu-ray.

Alternativamente, abilitare/disabilitare questa funzione nel menu Opzioni. Si veda *[Regolazione delle impostazioni >](#page-95-0)  [Opzioni](#page-95-0)* per maggiori informazioni su come farlo.

# **Altre funzioni**

#### **Lock**

La funzione di blocco Lock disabilita quasi tutti i tasti del pannello anteriore del DN-500BD MKII. Ciò aiuta a impedire modifiche accidentali alla riproduzione.

**Per abilitare**/**disabilitare la funzione Lock,** tenere premuto **Shift,** quindi premere **Stop** sul pannello anteriore del DN-500BD MKII. Quando Lock è attivo, la relativa spia **Lock** (sulla destra del display) si accenderà.

Quando Lock è attivo, è ancora possibile:

- Disattivare la funzione Lock sul pannello anteriore.
- Spegnere il DN-500BD MKII servendosi dell'apposito pulsante **Power** sul pannello anteriore.
- Utilizzare qualsiasi funzione sul telecomando (a meno che la funzione IR Lock non sia attiva).

### **IR Lock**

La funzione IR Lock disattiva il telecomando (disabilitando il sensore a infrarossi presente sul pannello anteriore del DN-500BD MKII). Ciò aiuta a impedire modifiche accidentali alla riproduzione.

**Per abilitare**/**disabilitare la funzione IR Lock,** tenere premuto **Shift,** quindi premere **Pause** sul pannello anteriore del DN-500BD MKII. Quando IR Lock è attivo, la relativa spia **IR Lock** (sulla destra del display) si accenderà.

Quando IR Lock è attivo, è comunque possibile utilizzare qualsiasi funzione del pannello anteriore (a meno che la funzione Lock non sia attiva).

#### **Hide OSD** (**nascondi OSD**)

La funzione Hide OSD nasconde le funzioni normalmente mostrate sulla schermata principale Home (Blu-ray Disc, Media Center e Setting), semplificando il processo di avviamento. Quando **DVD**/**CD Auto Play** è impostato su **On**, basterà inserire un disco e questo inizierà a suonare immediatamente; non sarà necessario accedere alla schermata principale Home ogni volta in cui si desidera riprodurre un disco (si veda *[Regolazione delle impostazioni >](#page-91-0)  [Impostazioni > Impostazione riproduzione](#page-91-0)*).

**Per abilitare**/**disabilitare la funzione Hide OSD,** tenere premuto **Shift,** quindi premere **Play** sul pannello anteriore del DN-500BD MKII. Quando Hide OSD è attivo, la relativa spia **Hide OSD** (sulla destra del display) si accenderà.

# <span id="page-91-0"></span>**Regolazione delle impostazioni**

# **Setting** (**impostazioni**)

Il menu impostazioni consente di modificare le impostazioni che influiscono sul funzionamento generale del DN-500BD MKII. È possibile configurare diversi tipi di impostazioni: riproduzione (si veda *Impostazioni riproduzione* qui di seguito), video (si veda *[Impostazioni video](#page-92-0)* qui di seguito), audio (si veda *[Impostazioni audio](#page-93-0)* qui di seguito), collegamenti di rete (si veda *[Impostazioni di rete](#page-94-0)* qui di seguito) o il DN-500BD MKII stesso (si veda *[Impostazioni](#page-95-0)  [dispositivo](#page-95-0)* qui di seguito).

**Per entrare nel menu Setting** (**impostazioni**)**,** procedere in uno dei seguenti modi:

- Nella schermata principale Home, servirsi dei tasti cursore sinistro/destro (<**)** sul telecomando per selezionare **Setting**, quindi premere **OK**.
- Premere **Setup** (impostazioni) sul telecomando. (Mentre un disco sta riproducendo un video, questo è disattivo.)

Nel menu **Setting**, servirsi del telecomando per eseguire una delle seguenti operazioni:

- Servirsi dei **tasti cursore sinistro/destroy (<)** per selezionare una delle cinque icone in cima alla finestra: **Impostazione riproduzione, Impostazione Video, Impostazione Audio, Impostazione di rete**, o **Impostazione Dispositivo**. Scegliendo ciascuna icona verranno visualizzati i relativi menu e le relative impostazioni nella finestra al di sotto di essa. Premere OK o il tasto cursore giù (V) per visualizzare e modificare tali impostazioni.
- **Per spostarsi lungo un elenco,** servirsi dei **tasti cursore su/giù (** $\blacktriangle$ **).** La voce corrente è evidenziata in blu.
- Se è presente una freccia alla destra di una voce ( $\triangleright$ ), è possibile premere **OK** oppure il **tasto cursore destro** ( $\triangleright$ ) per aprire un sottomenu con opzioni aggiuntive.
- Se è presente una freccia alla sinistra di una voce (), è possibile premere **OK** oppure il **tasto cursore sinistro**  $\blacktriangleleft$ ) tper tornare al menu superiore.
- Nel sottomenu, un cerchio è presente accanto all'opzione attualmente selezionata. Per selezionare un'opzione diversa, è possibile servirsi dei **tasti cursore su**/**giù** (). Premere **OK** per confermare la scelta oppure premere il **tasto cursore sinistro** (<) per tornare al menu superiore senza cambiare nulla.

# **Impostazioni riproduzione**

- **Modalità di accensione** 
	- o **Riproduzione automatica** (**Auto Play**) **di DVD**/**CD:** Quando su **On**, la riproduzione del disco inizierà automaticamente non appena questo viene inserito. Quando su **Off**, la riproduzione del disco dovrà essere avviata manualmente dopo che il disco è stato inserito.
	- o **Repeat Mode:** selezionare questa modalità per fare in modo che un disco inizi a suonare automaticamente quando la riproduzione ripetuta (repeat) è abilitata. Selezionare **Chapter Repeat**, **Title Repeat** o **Off**.
- **Setting** (**impostazioni**)
	- o **PIP Mark:** Quando su **On**, sullo schermo sarà presente un segno a indicare che è presente un video secondario che è possibile visualizzare servendosi della funzione Picture-in-Picture. Quando su **Off**, questi segni sono disattivi (è comunque possibile utilizzare la funzione Picture-in-Picture).
	- o **Auto Resume:** Quando impostato su **On**, il DN-500BD MKII "ricorderà" dove si è interrotta la riproduzione di un disco. Quando si inizia a riprodurre nuovamente quel disco, si può scegliere se iniziare da quel punto oppure dall'inizio del disco. Il DN-500BD MKII può fare questo per un massimo di 5 dischi, sostituendo quello più vecchio se deve ricordarne uno nuovo. Quando è impostato su **Off**, questa funzione è disattiva.
- **Lingua**
	- o **OSD:** la lingua del testo visualizzata nei menu, nelle schermate, nelle finestre del DN-500BD MKII, ecc.
	- o **Menu:** la lingua del testo visualizzato nei menu dei dischi. Per poter funzionare correttamente, il disco deve essere in grado di mostrare a display la lingua selezionata.
	- o **Audio:** la lingua dell'audio presente su un disco. Affinché questa funzione agisca correttamente, il disco deve essere in grado di riprodurre audio nella lingua selezionata.
	- o **Subtitle** (**sottotitoli**)**:** la lingua dei sottotitoli visualizzati durante la riproduzione dei video. Per poter funzionare correttamente, il disco deve disporre di sottotitoli nella lingua selezionata.

# <span id="page-92-0"></span>• **Sicurezza**

- o **Cambia password:** selezionare questa funzione per modificare la password per il controllo genitoriale, che deve essere di 4 cifre. Servirsi dei **tasti numerici** (**0**–**9**) per inserire un numero. (Innanzitutto bisogna inserire la password corrente. Occorre inoltre inserire la nuova password due volte per assicurarsi di averla inserita nel modo giusto.)
- o **Parental Control:** selezionare il rating massimo che può essere visualizzato: **Kid Safe** (adatto ai bambini); **G**  (pubblico generico); **PG** (si suggerisce la presenza dei genitori); **PG-13** (si raccomanda vivamente la presenza dei genitori); **PGR** (presenza dei genitori raccomandata); **R** (limitata); **NC-17** (vietato ai minori di 17 anni); o **Adult** (qualsiasi rating consentito). Quando è su **Off** (o quando un disco o un file video non presenta alcuna informazione sul rating), non è limitato alcun contenuto.
- o **Codice del Paese:** servirsi di questo comando per selezionare il proprio Paese.

# **Impostazioni video**

- **Impostazione uscite** 
	- o **Regolazione video:** Selezionare **More…** e premere **OK** per visualizzare i cursori per **Luminosità**, **Contrasto**, **Colore**, e **Saturazione**. Servirsi dei **tasti cursore sinistro**/**destro** () per regolare ciascun valore. Premere **Return** per tornare alla schermata precedente.
	- o **Uscita 3D:** quando impostato su **Auto**, DN-500BD MKII visualizzerà automaticamente il video in 3D se questo ne fa uso. Quando impostato su **Off**, nessun video utilizzerà l'uscita video 3D.
	- o **Proporzioni TV:** selezionare le proporzioni desiderate: **16:9 Full**, **16:9 Normal**, **4:3 Pan & Scan**, o **4:3 Letterbox**.
	- o **Impianto TV:** Selezionare lo standard di trasmissione adeguato alla propria residenza: **NTSC**, **PAL,** o **Multi**. In via predefinita, questo dovrebbe già essere configurato sul formato corretto per il Paese dell'utente. Selezionare **Multi** solo se la propria TV supporta sia NTSC che PAL.
	- o **Resolution** (**risoluzione**)**:** selezionare la risoluzione dell'immagine: **Auto** (il DN-500BD MKII individuerà automaticamente la risoluzione ottimale), **480i**/**576i**, **480p**/**576p**, **720p**, **1080i**, o **1080p**.
	- o **Conversione 1080p24:** quando impostata su **On**, il DN-500BD MKII convertirà la frequenza fotogrammi di video Blu-ray a 1080p che riproducono da 24 Hz a 60 Hz (per regioni che impiegano lo standard NTSC) o 50 Hz (per regioni che impiegano lo standard PAL). Quando è impostata su **Off**, il DN-500BD MKII riprodurrà sempre Video Blu-ray da 1080p 24 Hz a 24 Hz. Affinché funzioni correttamente, la TV deve supportare video Blu-ray da 1080p 24 Hz.

**Importante:** questa opzione si applica unicamente all'**uscita HDMI** ad una risoluzione di 1080p.

o **Conversione DVD 24p:** quando impostata su **On**, il DN-500BD MKII convertirà la frequenza fotogrammi di video DVD a 1080p che riproducono da 24 Hz a 60 Hz (per regioni che impiegano lo standard NTSC) o 50 Hz (per regioni che impiegano lo standard PAL). Quando è impostata su **Off**, il DN-500BD MKII riprodurrà sempre Video DVD da 1080p 24 Hz a 24 Hz. Affinché funzioni correttamente, la TV deve supportare video DVD da 1080p 24 Hz.

**Importante:** questa opzione si applica unicamente all'**uscita HDMI** ad una risoluzione di 1080p.

- o **Spazio cromatico HDMI:** selezionare lo spazio cromatico per l'**uscita HDMI**: **RGB PC Level** (standard per la maggior parte dei display da computer), **YCbCr** (spazio cromatico 4:4:4), **YCbCr 4:2:2** (l'approssimazione più vicina allo spazio cromatico originale dei dischi video) o **RGB Video Level** (standard per la maggior parte dei display).
- o **HDMI Deep Color:** selezionare la modalità Deep Color per l'**uscita HDMI**: **30 bit**, **36 bit**, **48 bit**, oppure **Off** (24 bit). Ciascuna impostazione indica la profondità totale in bit che verrà impiegata per un'immagine HDMI v1.3. L'impiego di una profondità di bit più elevata solitamente migliora i gradienti e le transizioni di colore. Per fare un uso corretto di questa funzione, la TV deve supportare HDMI v1.3.

# • **Close Caption** (**didascalie**/**sottotitoli**)

- o **CC Attribute** (**attributi CC**)**:** Quando impostato su **Auto**, la funzione di CC utilizzerà il carattere, le dimensioni, i colori, l'opacità, ecc. predefiniti. Se impostato su **Custom**, è possibile selezionare tali attributi come si preferisce (come descritto qui di seguito).
- o **Colore del carattere:** Il colore del testo. **Predefinito, Bianco, Nero, Rosso, Verde, Blu, Giallo, Magenta**, o **Ciano**.
- o **Dimensioni del carattere:** le dimensioni del testo. **Predefinito**, **Standard**, **Piccolo**, o **Grande**.

# <span id="page-93-0"></span>**DENON**

- o **Stile del carattere:** lo stile del testo. **Predefinita**, **Monospazio con grazie** (serif), **Spaziatura proporzionale con grazie** (serif), **Monospazio senza grazie** (sans serif), **Spaziatura proporzionale senza grazie** (sans serif), **Tipo di carattere casuale**, **Tipo di carattere corsivo** o **Capitelli piccoli**.
- o **Opacità del carattere:** l'opacità del testo. **Solido**, **Traslucido**, o **Trasparente**.
- o **Bordi del carattere:** lo stile dei bordi attorno ai caratteri del testo. **Predefinito**, **Nessuno**, **Rialzato**, **Abbassato**, **Uniforme**, **Effetto ombra a sinistra**, o **Effetto ombra a destra**.
- o **Colore dei bordi del carattere:** il colore dei bordi attorno ai caratteri del testo (se presente). **Bianco, Nero, Rosso, Verde, Blu, Giallo, Magenta**, o **Ciano**.
- o **BG Color** (**colore di sfondo**)**:** il colore dello sfondo. **Predefinito, Bianco, Nero, Rosso, Verde, Blu, Giallo, Magenta**, o **Ciano**.
- o **BG Opacity** (**opacità dello sfondo**)**:** l'opacità dello sfondo. **Solido**, **Traslucido**, o **Trasparente**.
- o **Colore finestra:** il colore della finestra attorno al testo. **Predefinito, Bianco, Nero, Rosso, Verde, Blu, Giallo, Magenta**, o **Ciano**.
- o **Opacità finestra:** l'opacità della finestra attorno al testo. **Solido**, **Traslucido**, o **Trasparente**.

### **Impostazioni audio**

- **Funzione** 
	- o **Secondary Audio Mark** (**contrassegno audio secondario**)**:** Quando su **On**, sullo schermo sarà presente un segno a indicare che è presente l'audio secondario. Quando su **Off**, questi segni sono disattivi (questa è disponibile unicamente su dischi che la supportano).
- **Formato** 
	- o **Audio HDMI:** selezionare il formato dell'audio inviato dall'**uscita HDMI**: **Stereo**, **PCM** (consigliato quando l'uscita HDMI è collegata direttamente alla TV o a un ricevitore privo di codifica avanzata), o **Bitstream** (consigliato quando si utilizza un ricevitore o un processore audio/video che supporta codifiche avanzate quali DTS-HD Master Audio o Dolby TrueHD).
	- o **Uscita coassiale**/**ottica:** selezionare il formato dell'audio inviato dall'**uscita coassiale**: **48K** (supportato dalla maggior parte dei dispositivi audio), **96K** (una frequenza di campionamento più elevata con una più ampia risposta di frequenza), **192K** (la frequenza di campionamento più elevata con la più ampia risposta di frequenza), o **Bitstream** (consigliata quando si utilizza un ricevitore o un processore audio/video che supporta codifiche avanzate quali DTS o Dolby Digital).
- **Controllo audio** 
	- o **Crossover:** selezionare la frequenza di crossover per l'impianto audio: **Off**, **40Hz**, **60Hz**, **80Hz**, **90Hz**, **100Hz**, **110Hz**, **120Hz**, **150Hz**, **175Hz**, **200Hz**, o **250Hz**. Qualsiasi contenuto audio la cui frequenza sia inferiore a questa impostazione sarà inviato al subwoofer, se presente.
	- o **Gamma dinamica:** Quando impostato su **On**, il DN-500BD MKII applicherà della compressione per ammorbidire i livelli di volume alti e bassi dell'audio. Se impostato su **Off**, il DN-500BD MKII non utilizzerà alcuna compressione. Quando impostato su **Auto**, il DN-500BD MKII utilizzerà la compressione specificata dal disco Blu-ray riprodotto (per altri dischi non vi sarà alcuna compressione).

**Importante:** questa opzione si applica alle **uscite audio** e alle **uscite 7.1**. Si applica inoltre all'**uscita HDMI** se l'impostazione **Formato > Audio HDMI** è **PCM**.

#### • **Impostazioni altoparlante**

- o **Configurazione** selezionare la configurazione di canale per l'impianto audio: **2.x**, **3.x**, **4.x**, **5.x**, o **7.x**. Una volta selezionata una configurazione, servirsi dei **tasti cursore** sul telecomando per selezionare un altoparlante in tale configurazione, quindi premere **OK** per modificarne le impostazioni. Si possono regolare **Speaker Size** (grande o piccolo), **Trim** (da +10dB a -10dB, in incrementi di 0,1dB) e **Delay** (distanza dalla posizione di ascolto in cm) di ciascun altoparlante in base alle proprie specifiche.
- o **Tonalità di test:** selezionare questo comando per riprodurre una tonalità di prova attraverso un altoparlante dell'impianto audio. Servirsi dei **tasti cursore sinistro**/**destro** () per selezionare l'altoparlante dallo schema.
- **Controllo delle uscite** 
	- o **Volume di Uscita:** Quando impostato su **Variable**, si possono utilizzare i tasti **Vol –**/**+** sul telecomando per regolare il livello di volume delle **uscite audio** e delle **uscite 7.1**. Quando impostato su **Fixed**, i tasti **Vol –**/**+** sul telecomando saranno disattivati e il volume sarà impostato sul Massimo (vedi sotto).
	- o **Volume Massimo:** selezionare il massimo livello di volume possibile per le **uscite audio** e le **uscite 7.1**. **- 10dB**, **-6dB**, **0dB**, **+6dB**, o **+10dB**. Attenzione: livelli di volume più elevati possono causare distorsioni ("tagli"), che possono danneggiare gli amplificatori o gli altoparlanti. Se il Volume di uscita (vedi sopra) è impostato su **Fixed** (fisso), le **uscite audio** e le **uscite 7.1** riprodurranno l'audio a questo volume.

# <span id="page-94-0"></span>**Impostazioni di rete**

- **Funzione** 
	- o **Accesso alla rete BD-Live:** selezionare il livello di accesso al contenuto BD-Live in Internet: **Permitted** (consentito) (è possibile accedere a tutti i contenuti), **Partial Permitted** (parzialmente consentito) (è possibile accedere unicamente a determinati contenuti), **Prohibited** (proibito) (il contenuto di BD-Live è bloccato). Il DN-500BD MKII deve essere collegato a Internet (tramite la sua **porta LAN**) affinché questa funzione operi in maniera corretta.
	- o **BD-Live:** queste opzioni consentono di gestire dove il DN-500BD MKII scarica file quando accede ai contenuti di BD-Live, se presenti. Premere **OK** per aprire una finestra per configurare ciascuna opzione.
		- **Impostazione BUDA:** questa finestra mostra la quantità di spazio libero disponibile sul drive selezionato (vedi sotto). Premere **OK** per formattare il drive (questo cancellerà tutti i contenuti presenti sul drive).
		- **Selezionare la modalità BUDA:** Selezionare il drive che si desidera utilizzare per memorizzare i file scaricati da BD-Live: **External** (esterno) (un drive USB collegato alla porta USB del DN-500BD MKII) o **On board** (interno) (la memoria interna del DN-500BD MKII). Va notato che occorrerà una certa quantità di spazio libero su drive per scaricare alcuni contenuti in maniera adeguata (vedi sopra).

**Importante:** il drive USB non deve impiegare un file system NTFS.

- **Setting** (**impostazioni**)
	- o **Interfaccia:** selezionare il modo in cui il DN-500BD MKII avrà accesso a Internet: **Ethernet** (la **porta LAN** deve essere collegata al collegamento Ethernet) o **Wireless** (il DN-500BD MKII si collegherà al router wireless). Quando si modifica questa impostazione, verrà chiesto se si desidera proseguire, chiudendo così il collegamento corrente. Se si seleziona **Wireless**, occorre anche selezionare come ci si desidera collegare alla rete: **Scan** (si visualizza a display le reti disponibili), **Manual** (si inserisce l'identificatore di rete [SSID] manualmente), o **Auto** (si utilizza un Wi-Fi Protected Setup [WPS]).

Se si sceglie **Auto**, selezionare il modo in cui ci si collegherà alla rete: **PBC** (premere il tasto **WPS**/**Reset** sul router entro 120 secondi dopo aver selezionato **Next**) o PIN (inserire il PIN illustrato sullo schermo nel pannello di controllo del software per il **router** wireless o il punto di accesso wireless).

**Nota bene:** il collegamento wireless richiede un dongle USB compatibile (venduto separatamente) connesso al DN-500BD MKII.

- o **Informazioni:** questa opzione fa aprire una finestra che mostra le seguenti informazioni in merito al collegamento Internet dell'utente: **Interfaccia, Tipo di indirizzo, Indirizzo IP, Maschera Subnet**, **Gateway Predefinito**, **DNS1**, e **DNS2**. (Se **DHCP** è impostato su **Off**, è possibile inserire queste informazioni manualmente tramite il telecomando. Vedi sotto.) Premere **Return** per tornare al menu precedente.
- o **Test di connessione:** selezionare questa opzione per verificare il collegamento a Internet del DN-500BD MKII.
- o **DHCP:** Quando impostato su **On**, il DN-500BD MKIIotterrà le informazioni relative all'indirizzo IP tramite Dynamic Host Configuration Protocol (DHCP). Quando impostato su **Off**, si dovrà inserire manualmente indirizzo IP, Maschera Subnet, Gateway predefinito, DNS1 e DNS2:
	- Servirsi dei **tasti cursore sinistro/destro (<)** per muoversi lungo le caselle.
	- Servirsi dei **tasti numerici** (**0**–**9**) per inserire i numeri in ciascuna casella.
	- **Premere il tasto cursore giù (V)** per cancellare un numero.
	- **Premere OK** per confermare l'intero indirizzo.
	- **Premere Return** per annullare l'operazione e tornare al menu precedente.
- o **Impostazioni Wireless:** selezionare come si desidera collegarsi alla rete wireless: **Scan** (si visualizzano a display le reti disponibili), **Manual** (si inserisce l'identificatore di rete [SSID] manualmente), o **Auto** (ci si collega automaticamente a una rete disponibile). **Interface** (interfaccia) (vedi sopra) deve essere impostata su **Wireless**.

Se si sceglie **Auto**, selezionare il modo in cui ci si collegherà alla rete: **PBC** (premere il tasto **WPS**/**Reset** sul router entro 120 secondi dopo aver selezionato **Next**) o PIN (inserire il PIN illustrato sullo schermo nel pannello di controllo del software per il **router** wireless o il punto di accesso wireless).

- o **Impostazione proxy:** Se impostato su **Disable**, il DN-500BD MKII non utilizzerà alcun server proxy. Se impostato su **Enable**, il DN-500BD MKII utilizzerà un server proxy server con le informazioni contenute nelle finestre **Proxy Host** e **Proxy Port**.
	- **Proxy Host:** Servirsi dei **tasti cursore** () per passare da un pulsante all'altro nella finestra. Premere **OK** per premere quel pulsante. Premere **Return** per tornare al menu precedente.
	- **Porta Proxy:** Servirsi dei **tasti numerici** (**0**–**9**) per inserire i numeri in ciascuna casella. Premere **Return**  per tornare al menu precedente.

<span id="page-95-0"></span>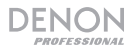

### **Impostazioni dispositivo**

- **Firmware** 
	- o **Version:** Versione attuale del firmware del DN-500BD MKII.
	- o **Upgrade** (**aggiornamento**)**:** quando si esegue l'aggiornamento del firmware del DN-500BD MKII, selezionare il modo in cui il DN-500BD MKII avrà accesso al file del firmware: **Disco, dispositivo di memoria USB**, o **Rete**. Seguire le istruzioni incluse con il file di aggiornamento del firmware.
- **Setting** (**impostazioni**)
	- o **Codice Telecomando:** se si utilizzano altri prodotti Denon Professional simili che rispondono involontariamente ai segnali del telecomando del DN-500BD MKII, selezionare un codice diverso per il telecomando, in modo da mantenere le comunicazioni distinte: **Codice 1**, **Codice 2**, o **Codice 3**.

**Nota bene:** la modifica dell'impostazione del codice del telecomando richiede lo spostamento dell'interruttore del codice telecomando sul retro del telecomando stesso, in modo tale che corrisponda al codice corretto. Per maggiori informazioni, si veda *Codice Telecomando*.

- o **HDMI CEC:** quando è impostato su **On**, il telecomando del DN-500BD MKII può inviare comandi al DN-500BD MKII nonché a una TV collegata all'**uscita HDMI** (la TV deve supportare HDMI CEC). Quando è impostato su **Off**, il telecomando del DN-500BD MKII invierà comandi unicamente al DN-500BD MKII.
- o **Gestione configurazione:** selezionare **Export** per salvare tutte le impostazioni correnti del DN-500BD MKII sotto forma di file **.bin** su un drive USB collegato. Selezionare **Import** per importare un file **.bin** contenente le impostazioni del DN-500BD MKII salvato in precedenza da un drive USB collegato.
- o **Ripristino dati predefiniti:** Selezionare **OK** per cancellare tutte le impostazioni correnti del DN-500BD MKII e ripristinare le impostazioni originali/predefinite, oppure selezionare **Cancel** per mantenere le impostazioni correnti. Se si seleziona **OK**, si visualizzerà la schermata Initial Wizard (come avvenuto in occasione della prima configurazione del DN-500BD MKII).
- o **Bit Rate Seriale:** Selezionare il bit rate seriale: **9600**, **38400**, o **115200**.

# **Opzioni**

Il menu Opzioni consente di modificare determinate impostazioni durante la riproduzione senza dover entrare nel menu Impostazioni. Il menu apparirà sul lato sinistro dello schermo. Le opzioni disponibili variano a seconda del tipo di media attualmente in uso: DVD o Blu-ray Disc (si veda *Opzioni BDMV* qui di seguito), file video (si veda *[Opzioni](#page-96-0)  [Video](#page-96-0)* qui di seguito), audio CD (si veda *[Opzioni CD Audio](#page-96-0)* qui di seguito), file audio (si veda *[Opzioni File Audio](#page-97-0)* qui di seguito) o immagine (si veda *[Opzioni File Immagine](#page-97-0)* qui di seguito).

**Per mostrare**/**nascondere il menu Opzioni,** premere **Option** sul telecomando. Alternativamente, premere **Return** per chiudere il menu Opzioni.

#### Nel menu **Opzioni**:

- **Per spostarsi lungo un elenco,** servirsi dei tasti cursore su/giù ( $\blacktriangle$  ). La voce corrente è evidenziata in blu.
- Se è presente una freccia alla destra di una voce ( $\blacktriangleright$ ), è possibile premere **OK** oppure il **tasto cursore destro** ( $\blacktriangleright$ ) per aprire un sottomenu con opzioni aggiuntive.
- In un sottomenu, se sono presenti frecce al di sopra o al di sotto di esso (<sup>\*</sup>, +), è possibile utilizzare i tasti **cursore su/qiù (▲▼)** per selezionare l'opzione precedente/successiva. Premere **OK** o il tasto cursore sinistro (4) per confermare la scelta e chiudere il sottomenu.
- Se non è presente alcuna freccia sul lato destro di una voce, premere **OK** per scorrere lungo le opzioni disponibili o per eseguire il comando.

# **Opzioni BDMV**

- **Titolo:** Il numero sulla sinistra indica il titolo riprodotto attualmente, e può essere modificato. Il numero sulla destra indica il numero totale di titoli.
- **Capitolo:** Il numero sulla sinistra indica il capitolo riprodotto attualmente, e può essere modificato. Il numero sulla destra indica il numero totale di capitoli.
- **Time** (**tempo**)**:** servirsi di questo comando per mostrare il tempo sotto forma di tempo trascorso per il titolo (**TT**), di tempo rimanente per il titolo (**–TT**), di tempo trascorso per il capitolo (**CH**) o di tempo rimanente per il capitolo (**–CH**).
- <span id="page-96-0"></span>• **Audio:** Le impostazioni disponibili dipendono dalle configurazioni audio supportate dal video. Ad esempio, un file video potrebbe consentire di selezionare **Stereo**, **Mono**, **Left**, o **Right** (stereo, mono, sinistra o destra), mentre un disco Blu-ray potrebbe consentire di scegliere **DTS-HD MA** (Master Audio) o **Dolby Digital** in varie lingue.
- **Angle** (**angolazione**)**:** Il numero sulla sinistra indica l'angolazione corrente, e può essere modificato. Il numero sulla destra indica il numero totale di angolazioni disponibili. Questa funzione è disponibile solo su determinati dischi DVD o Blu-ray.
- **Sottotitoli:** le impostazioni disponibili dipendono dalle lingue dei sottotitoli supportate dal video.
- **Stile dei sottotitoli:** le impostazioni disponibili dipendono dalle lingue dei sottotitoli supportate dal video.
- **Second video** (**secondo video**) (**PIP**)**:** servirsi di questo comando per abilitare (**On**) o disabilitare (**Off**) la funzione Picture-in-Picture. Questa funzione consente di visualizzare contenuti aggiuntivi in un piccolo schermo all'interno dello schermo normale durante la riproduzione. Questa funzione è disponibile solo su dischi che la supportano.
- **Second audio** (**secondo audio**)**:** servirsi di questo comando per abilitare (**On**) o disabilitare (**Off**) l'audio utilizzato con la funzione Picture-in-Picture. Questa funzione è disponibile solo su dischi che la supportano.
- **Bitrate:** servirsi di questo comando per mostrare la frequenza di bit corrente del video o dell'audio.
- **Still Off:** servirsi di questo comando per spegnere l'immagine di un video, continuando la riproduzione dell'audio. È possibile abilitare (**On**) o disabilitare (**Off**) questa funzione, ma è supportata unicamente da alcuni dischi video.
- **Ins Search:** premere **OK** per scorrere lentamente lungo il video.
- **Ins Replay:** premere **OK** per tornare indietro di 10 secondi nel video.
- **CC Select:** servirsi di questo comando per selezionare un'impostazione per sottotitoli (CC) (**Off**, **Analog CC 1**–**4**).

# **Opzioni video**

- **File:** il numero sulla sinistra indica il file video riprodotto attualmente, e può essere modificato. Il numero sulla destra indica il numero totale di file video presenti nella cartella.
- **Title** (**titolo**) (se disponibile)**:** Il numero sulla sinistra indica il titolo riprodotto attualmente, e può essere modificato. Il numero sulla destra indica il numero totale di titoli.
- **Chapter** (**capitolo**) (se disponibile)**:** Il numero sulla sinistra indica il capitolo riprodotto attualmente, e può essere modificato. Il numero sulla destra indica il numero totale di capitoli.
- **Time** (**tempo**)**:** servirsi di questo comando per mostrare il tempo sotto forma di tempo trascorso o di tempo rimanente. Se sono presenti titoli e capitoli, è possibile mostrare il tempo trascorso per il titolo (**TT**), il tempo rimanente per il titolo (**–TT**), il tempo trascorso per il capitolo (**CH**) o il tempo rimanente per il capitolo (**–CH**).
- **Modalità:** servirsi di questo comando per selezionare una modalità di riproduzione: **Normale**, **Random**, o **Shuffle**.
- **Audio:** Le impostazioni disponibili dipendono dalle configurazioni audio supportate dal video. Ad esempio, un file video potrebbe consentire di selezionare **Stereo**, **Mono**, **Left**, o **Right** (stereo, mono, sinistra o destra), mentre un disco Blu-ray potrebbe consentire di scegliere **DTS-HD MA** (Master Audio) o **Dolby Digital** in varie lingue.
- **Sottotitoli:** le impostazioni disponibili dipendono dalle lingue dei sottotitoli supportate dal video.
- **Bitrate:** servirsi di questo comando per mostrare la frequenza di bit corrente del video o dell'audio.
- **Ins Search:** premere **OK** per scorrere lentamente lungo il video.
- **Ins Replay:** premere **OK** per tornare indietro di 10 secondi nel video.

# **Opzioni CD audio**

- **Track** (**traccia**)**:** Il numero sulla sinistra indica la traccia riprodotta attualmente, e può essere modificato. Il numero sulla destra indica il numero totale di tracce presenti sul disco o nel programma.
- **Time** (**tempo**)**:** servirsi di questo comando per mostrare il tempo sotto forma di tempo trascorso per la traccia (**Track**), di tempo rimanente per la traccia (**–Track**), di tempo trascorso per il disco (**Disc**) o di tempo rimanente per il disco (**–Disc**).
- **Modalità:** servirsi di questo comando per selezionare una modalità di riproduzione: **Normale**, **Random**, o **Shuffle**.
- **Bitrate:** servirsi di questo comando per mostrare la frequenza di bit corrente dell'audio.
- **Ins Search:** premere **OK** per scorrere lentamente lungo l'audio.
- **Ins Replay:** premere **OK** per tornare indietro di 10 secondi nell'audio.

# <span id="page-97-0"></span>**DENON**

# **Opzioni file audio**

- **File:** Il numero sulla sinistra indica il file audio riprodotto attualmente, e può essere modificato. Il numero sulla destra indica il numero totale di file audio presenti nella cartella o nella playlist.
- **Time** (**tempo**)**:** servirsi di questo comando per mostrare il tempo sotto forma di tempo trascorso o di tempo rimanente del file.
- **Modalità:** servirsi di questo comando per selezionare una modalità di riproduzione: **Normale**, **Random**, o **Shuffle**.
- **Bitrate:** servirsi di questo comando per mostrare la frequenza di bit corrente dell'audio.
- **Ins Search:** premere **OK** per scorrere lentamente lungo l'audio.
- **Ins Replay:** premere **OK** per tornare indietro di 10 secondi nell'audio.

# **Opzioni file immagine**

- **File:** Il numero sulla sinistra indica il file immagine visualizzato attualmente, che può essere modificato. Il numero sulla destra indica il numero totale di file immagine presenti nella cartella.
- **Modalità:** servirsi di questo comando per selezionare una modalità di riproduzione: **Normale**, **Random**, o **Shuffle**.
- **Frequenza presentazione:** servirsi di questo comando per selezionare la velocità desiderata per la presentazione: **Slow**, **Middle**, (media) o **Fast** (lenta, media, o rapida).
- **Transizione:** servirsi di questo comando per scegliere come far passare la presentazione da un'immagine all'altra:

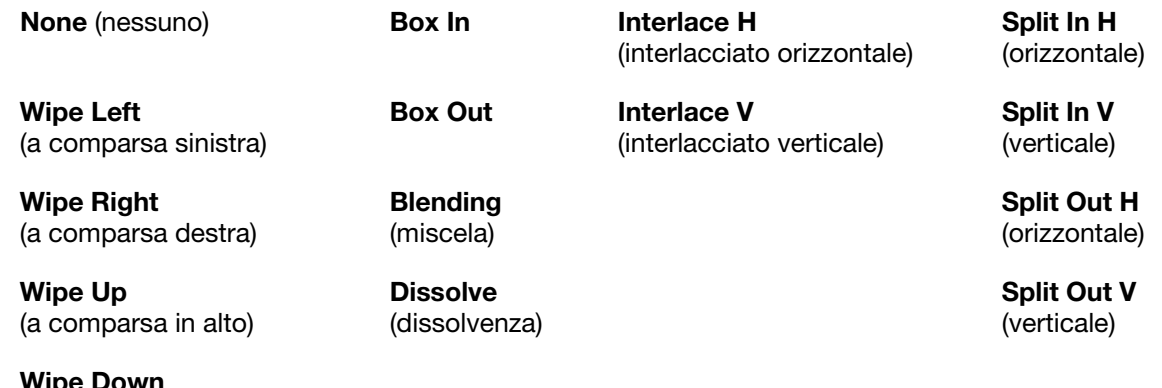

**Wipe Down**  (a comparsa in basso)

# <span id="page-98-0"></span>**Benutzerhandbuch** (**Deutsch**)

# **Einführung**

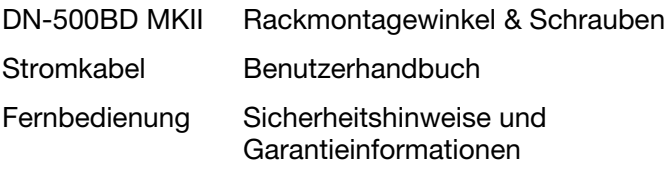

# **Lieferumfang Kundendienst Kundendienst**

Für die neuesten Informationen zu diesem Produkt (Systemanforderungen, Informationen zur Kompatibilität etc.) und für die Produktregistrierung besuchen Sie **[denonpro.com](http://denonpro.com)**.

# **Sicherheitshinweise**

Bitte beachten Sie auch das mitgelieferte Handbuch für *Sicherheitshinweise und Garantieinformationen*.

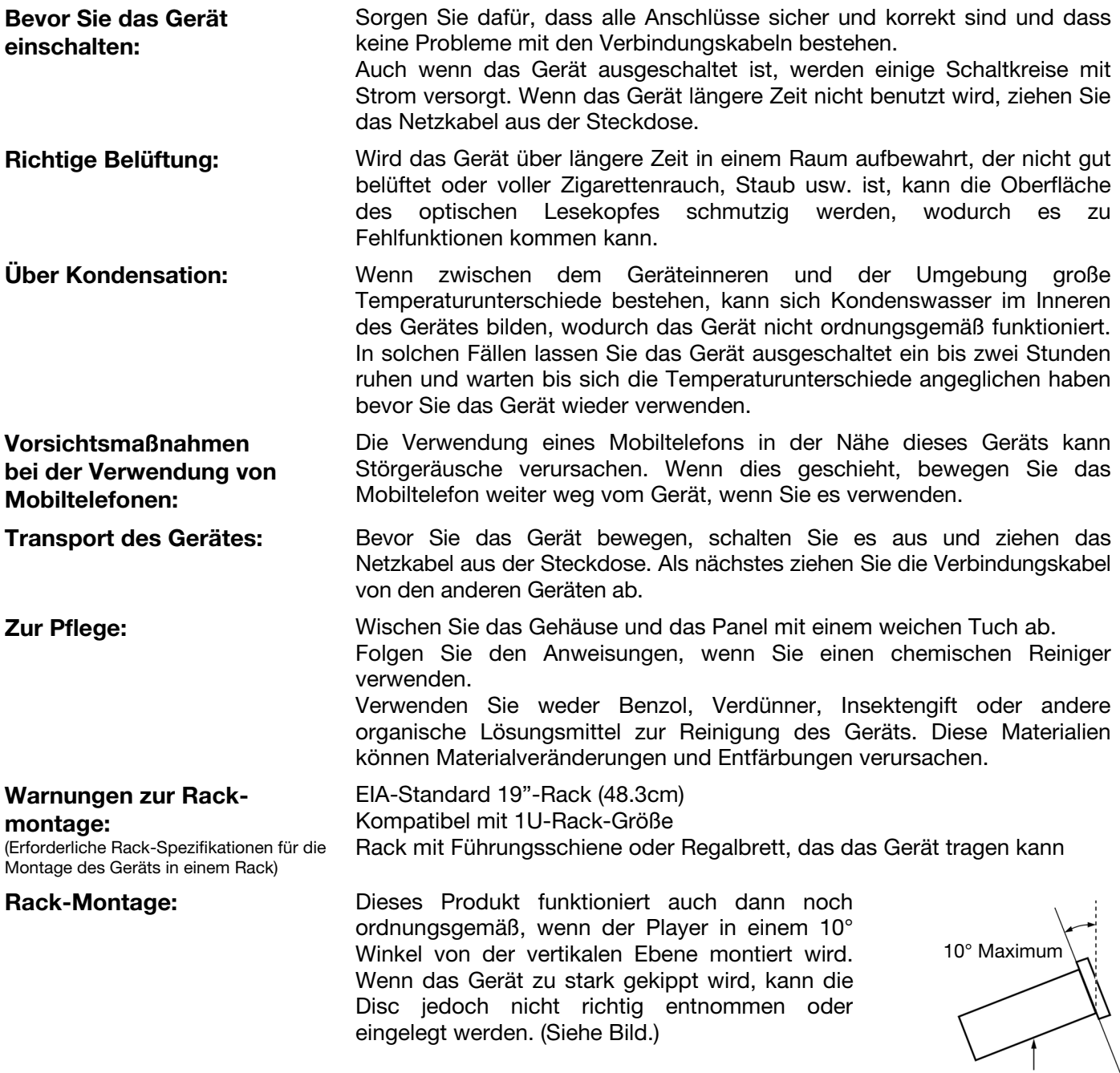

Gerät

100

# **Funktionen**

# **Vorderseite**

**1**

**2**

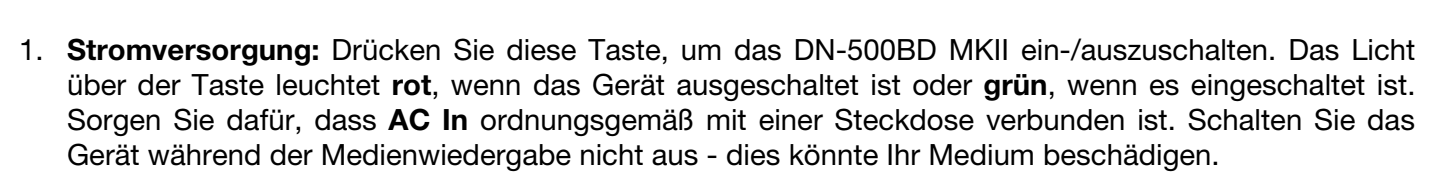

**5**

**<sup>4</sup> <sup>6</sup> <sup>8</sup>**

**7**

IR LOCK $\overline{C}$ 

**3 12 13**

**9 10 11**

**14**

- 2. **USB-Port:** Schließen Sie ein Massenspeichergerät der USB-Klasse an diesen Port an. Siehe *[Betrieb >](#page-109-0) [Wiedergabe von Dateien](#page-109-0) (Video, Audio, oder Bilder)* für weitere Informationen.
- 3. **SD-Kartensteckplatz:** Legen Sie die SD-Karte hier ein, um Musikdateien abzuspielen. Siehe *[Betrieb](#page-109-0) [> Wiedergabe von Dateien](#page-109-0) (Video, Audio, oder Bilder)* für weitere Informationen.
- 4. **Disc-Fach:** Legen Sie eine kompatible Disc in dieses Fach, wenn es geöffnet ist.

**Example 19 December 2018 CALL SCRIPTION CONTROL** 

- 5. **Eject:** Drücken Sie diese Taste, um die Disc auszuwerfen oder das **Disc-Fach** zu schließen.
- 6. **Fernbedienungssensor:** Um die Fernbedienung zu verwenden, richten Sie sie auf diesen Sensor. Siehe *[Fernbedienung](#page-101-0)* für weitere Informationen.
- 7. **Display:** Dieses Display zeigt die aktuelle Funktion des Gerätes.
- 8. **Modus-Anzeige:** Diese Leuchten zeigen an, ob bestimmte Funktionen aktiviert oder deaktiviert werden (**Lock**, **IR Lock**, oder **Hide OSD**). Siehe *[Weitere Funktionen](#page-114-0)* für weitere Informationen.
- 9. **Shift:** Halten Sie diese Taste gedrückt, um auf die sekundäre Funktion von einer der fünf Tasten daneben zuzugreifen (siehe unten).
- 10. **Skip Back (** $\blacktriangleleft$ **):** Drücken Sie diese Taste, um zum vorherigen Kapitel, Track oder Datei zu springen. Halten Sie **Shift** gedrückt und drücken Sie diese Taste, um durch die Wiederholungs-Modi zu blättern. Siehe Kapitel *[Betrieb](#page-104-0)* für weitere Informationen.
- 11. **Skip Forward (EM):** Drücken Sie diese Taste, um zum vorherigen oder nächsten Track oder Kapitel zu springen. Halten Sie **Shift** gedrückt und drücken dann diese Taste, um einen Video- oder Audioabschnitt während der Wiedergabe zu loopen. Siehe Kapitel *[Betrieb](#page-104-0)* für weitere Informationen.
- 12. **Stop** ()**:** Drücken Sie diese Taste, um die Wiedergabe zu stoppen. Halten Sie **Shift** gedrückt und drücken Sie diese Taste zum Aktivieren/Deaktivieren der Sperrfunktion. Siehe *[Weitere Funktionen](#page-114-0)* für weitere Informationen.
- 13. **Pause** ()**:** Drücken Sie diese Taste, um die Wiedergabe zu pausieren. Halten Sie **Shift** gedrückt und drücken Sie diese Taste zum Aktivieren/Deaktivieren der IR Lock-Funktion. Siehe *[Weitere Funktionen](#page-114-0)* für weitere Informationen.
- 14. **Play (C):** Drücken Sie diese Taste, um die Wiedergabe zu starten oder wieder aufzunehmen. Halten Sie **Shift** gedrückt und drücken Sie diese Taste zum Aktivieren/Deaktivieren der Funktion Hide OSD. Siehe *[Weitere Funktionen](#page-114-0)* für weitere Informationen.

# **Rückseite**

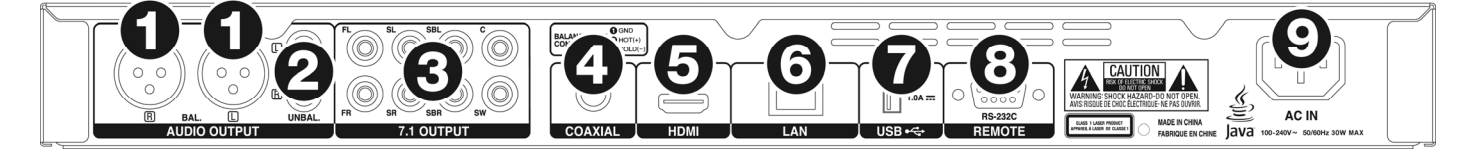

- 1. **Audio-Ausgänge** (**symmetrisch, XLR**)**:** Diese Ausgänge senden das Audiosignal an die externen Lautsprecher, Empfänger usw. Verwenden Sie XLR-Kabel, um diese Verbindungen herzustellen. Siehe *[Setup > Anschlussdiagramm](#page-103-0)* für weitere Informationen.
- 2. **Audio-Ausgänge** (**unsymmetrisch, Cinch**)**:** Diese Ausgänge senden das Audiosignal an die externen Lautsprecher, Empfänger usw. Verwenden Sie Cinch-Kabel, um diese Verbindungen herzustellen. Siehe *[Setup > Anschlussdiagramm](#page-103-0)* für weitere Informationen.
- 3. **7.1 Ausgänge** (**unsymmetrisch, Cinch**)**:** Diese 8 Ausgänge senden das Audiosignal an Ihr 7.1- Surround-Soundsystem. Verwenden Sie Cinch-Kabel, um diese Verbindungen herzustellen. Bitte beachten Sie auch die Anleitung Ihres Sound-Systems.
- 4. **Koaxial-Ausgang:** Dieser Ausgang sendet das digitale Audiosignal an Ihren Fernseher. Verwenden Sie ein Standard-Koaxialkabel für digitales Audio, um diese Verbindung herzustellen.
- 5. **HDMI-Ausgang:** Dieser Ausgang sendet ein HDMI-Audio- und Videosignal an ein externes Gerät. Verwenden Sie ein Standard-HDMI-Kabel, um diese Verbindung herzustellen.
- 6. **LAN-Anschluss:** Über diesen Eingang können Sie ein Host-Gerät (in der Regel ein Computer) mit dem DN-500BD MKII verbinden. Sie können das Host-Gerät verwenden, um Steuerbefehle an das DN-500BD MKII zu senden. Wahlweise verwenden Sie diese Verbindung, um auf das Internet zuzugreifen. Verwenden Sie ein Standard-Ethernet-Kabel, um diese Verbindung herzustellen.

**Hinweis**: Extron IP Link-kompatibel: Extron hat einen IP Link-Treiber für dieses Produkt entwickelt und getestet. Mithilfe der IP-Link-Technologie kann dieses Gerät über ein Standard-Ethernet-Netzwerk überwacht, gesteuert und unterstützt werden. Zum Aktivieren der IP Link-Netzwerkkonnektivität und steuerung. Sie müssen ein IP Link-fähiges Gerät wie einen MediaLink-Controller oder eine IP Link-Ethernet-Steuerungsschnittstelle installieren und konfigurieren. Weitere Informationen erhalten Sie unter **[www.extron.com/driverdownloads](http://www.extron.com/driverdownloads)**.

- 7. **USB-Eingang:** Dieser Eingang empfängt das Audio- und Videosignal von einem angeschlossenen USB-Gerät. Verwenden Sie ein Standard-USB-Kabel, um diese Verbindung herzustellen.
- 8. **Datenferneingabe:** Über diesen Eingang können Sie ein Host-Gerät (in der Regel ein Computer) mit dem DN-500BD MKII verbinden. Sie können das Host-Gerät verwenden, um Steuerbefehle an das DN-500BD MKII zu senden (via RS-232C serielle Schnittstelle). Verwenden Sie ein 9-poliges Sub-D-Kabel, um diese Verbindung herzustellen.
- 9. **AC In:** Verwenden Sie das mitgelieferte Netzkabel, um diesen Eingang mit einer Steckdose zu verbinden. Siehe *[Setup > Anschlussdiagramm](#page-103-0)* für weitere Informationen.

# <span id="page-101-0"></span>**Fernbedienung**

**Wichtig:** Um die Fernbedienung zu verwenden, richten Sie sie auf den **Fernbedienungssensor**. Wenn der Fernbedienungssensor direktem Sonnenlicht, starkem künstlichen Licht (wie etwa von wechselgerichteten Neonlichtlampen) oder Infrarotlicht ausgesetzt ist, kann es sein, dass das Gerät oder die Fernbedienung nicht richtig funktionieren.

- 1. **Stromversorgung (C):** Drücken Sie diese Taste, um das DN-500BD MKII ein-/auszuschalten. Das Licht oberhalb der Taste am DN-500BD MKII leuchtet **rot**, wenn das Gerät ausgeschaltet ist oder **grün**, wenn es eingeschaltet ist. Sorgen Sie dafür, dass der **AC In** ordnungsgemäß mit einer Steckdose verbunden ist. Schalten Sie das Gerät während der Medienwiedergabe nicht aus - dies könnte Ihr Medium beschädigen.
- 2. **Mute <sup>(</sup> ):** Drücken Sie diese Taste, um das Audiosignal des DN-500BD MKII stumm zu schalten. Wenn diese Taste nicht funktioniert, stellen Sie **Output Volume** auf **Variable** statt **Fixed** (siehe *[Anpassen der Einstellungen > Einstellungen > Audio-Setup](#page-117-0)*, um mehr darüber zu erfahren).
- 3. **Eject ():** Drücken Sie diese Taste, um die Disc aus dem Disc-Fach auszuwerfen.
- 4. **HDMI:** Drücken Sie diese Taste, um die nächste verfügbare Bildauflösung zu wählen: **480i**/**576i**, **480p**/**576p**, **720p**, **1080i**, oder **1080p**.
- 5. **2nd Audio:** Drücken Sie diese Taste, um die Sprache der Audiosignale auszuwählen, die mit der Bild-in-Bild-Funktion verwendet wird. Diese Funktion ist nur für Discs verfügbar, die dies unterstützen. Siehe *[Betrieb > Anpassen des Sounds](#page-113-0)* für weitere Informationen.
- 6. **Volume –**/**+:** Mit diesen Tasten erhöhen oder verringern Sie (jeweils) die Lautstärke. Wenn diese Tasten nicht funktionieren, stellen Sie das **Output Volume** auf **Variable** statt **Fixed** (siehe *[Anpassen der Einstellungen > Einstellungen > Audio-Setup](#page-117-0)*, um mehr darüber zu erfahren).
- 7. **Zifferntasten** (**0**–**9**)**:** Drücken Sie diese Tasten, um ihre entsprechenden Nummern einzugeben. Während der Medienwiedergabe und wenn **kein** zusätzliches Menü oder Bildschirm angezeigt wird, wählt die Eingabe einer Nummer oder mehrerer Nummern das Kapitel oder die Audiospur einer Disc aus.
- 8. **Return:** Drücken Sie diese Taste, um zum vorherigen Menü/Bildschirm zurückzukehren.
- 9. **Clear:** Drücken Sie diese Taste, um (alles im) aktuellen Feld zu löschen.
- 10. **Home:** Drücken Sie diese Taste, um den Home-Bildschirm zu öffnen. Siehe *[Betrieb > Erste Schritte](#page-104-0) (Home-[Bildschirm](#page-104-0))* für weitere Informationen.
- 11. **Setup:** Drücken Sie diese Taste, um das Setup-Menü zu öffnen. Siehe *[Betrieb > Anpassen der Einstellungen >](#page-115-0)  [Einstellung](#page-115-0)* für weitere Informationen.
- 12. **Option:** Drücken Sie diese Taste, um das Optionen-Menü zu öffnen. Siehe *[Betrieb > Anpassen der](#page-119-0)  [Einstellungen > Optionen](#page-119-0)* für weitere Informationen.
- 13. **Info:** Drücken Sie diese Taste, um die Informationsanzeige zu öffnen.
- 14. Cursortasten ( $\blacktriangle \blacktriangledown \blacktriangle \blacktriangleright$ ): Verwenden Sie diese Tasten, um durch die Dateien und Ordner zu navigieren.
- 15. **OK:** Drücken Sie auf diese Taste, um die Auswahl zu bestätigen.
- 16. **GoTo:** Drücken Sie diese Taste, um manuell einen Zeitpunkt einzugeben, zu dem Sie springen möchten. Siehe Kapitel *[Betrieb](#page-104-0)* für weitere Informationen.
- 17. **Stop (** $\blacksquare$ **):** Drücken Sie diese Taste, um die Wiedergabe zu stoppen.
- 18. Pause (II): Drücken Sie diese Taste, um die Wiedergabe zu pausieren.
- 19. **Play (** $\blacktriangleright$ **):** Drücken Sie diese Taste, um die Wiedergabe zu starten oder wieder aufzunehmen.
- 20. Search Back/Forward (<</a> **Example:** Drücken Sie diese Tasten, um schnell vorwärts oder zurück zu spulen. Jedes Mal, wenn Sie die gleiche Taste drücken, wird sich die Geschwindigkeit erhöhen. Sie können dies bis zu 5-mal tun, bevor das Gerät zur normalen Wiedergabegeschwindigkeit zurückkehrt.
- 21. Skip Back/Forward (<</a>|</a> **/>
Endeller** Sie eine dieser Tasten, um zum vorherigen oder nächsten Track oder Kapitel zu springen.
- 22. **Audio:** Drücken Sie diese Taste während der Videowiedergabe, um die aktuelle Audioeinstellung in der oberen linken Ecke des Bildschirms anzuzeigen. Mit jedem folgenden Tastendruck wird die nächste verfügbare Einstellung ausgewählt. Die verfügbaren Einstellungen hängen von der unterstützten Audio-Konfigurationen Ihres Videos ab. Zum Beispiel können Sie bei einer Video-Datei **Stereo**, **Mono**, **Links**, oder **Rechts** wählen, während Sie bei einer Blu-ray Disc **DTS-HD MA** (Master Audio) oder **Dolby Digital** in verschiedenen Sprachen wählen können.

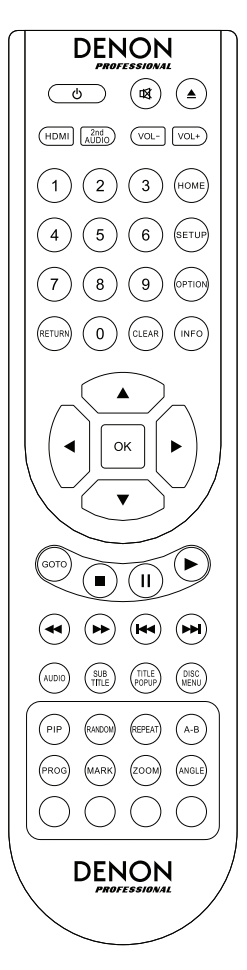

- 23. **Subtitle:** Drücken Sie diese Taste, um die aktuelle Untertitelsprache in der rechten oberen Ecke des Bildschirms anzuzeigen. Mit jedem folgenden Tastendruck wird die nächste verfügbare Untertitelsprache ausgewählt. Wählen Sie **Off**, um die Untertitel zu deaktivieren.
- 24. **Title Popup:** Drücken Sie diese Taste, um das Titelmenü der Disc ohne Unterbrechung der Wiedergabe anzuzeigen.
- 25. **Disc Menu:** Drücken Sie diese Taste, um die Wiedergabe zu beenden und zum Hauptmenü der Disc zurückzukehren.
- 26. **PIP:** Drücken Sie diese Taste, um die Bild-in-Bild-Funktion zu aktivieren/deaktivieren.
- 27. **Random:** Drücken Sie diese Taste, um durch die Zufallsmodi zu blättern: Siehe Kapitel *[Betrieb](#page-104-0)* für weitere Informationen.
- 28. **Repeat:** Drücken Sie diese Taste, um durch die Wiederholungsmodi zu blättern:
- 29. **A-B:** Verwenden Sie diese Taste, um einen Video- oder Audioabschnitt während der Wiedergabe zu loopen.
- 30. **Prog:** Drücken Sie diese Taste, um die Programm-Seite anzuzeigen, auf der Sie Tracks auswählen können, die in einer bestimmten Reihenfolge abgespielt werden. Siehe *[Betrieb > Abspielen von Audio-Discs > Zusätzliche](#page-108-0) [Funktionen](#page-108-0)* für weitere Informationen.
- 31. **Mark:** Drücken Sie diese Taste, um eine Stelle im Video zu "markieren".
- 32. **Zoom:** Drücken Sie diese Taste, um in oder aus dem Bild zu zoomen. Mit jedem folgenden Tastendruck wird die nächste verfügbare Zoom-Entfernung ausgewählt: **2x**, **3x**, **4x**, **1**/**2**, **1**/**3**, und **1**/**4**. Wenn keine Zoom-Entfernung am Bildschirm angezeigt wird, wird das Bild in normaler Zoom-Entfernung angezeigt.
- 33. **Angle:** Drücken Sie diese Taste, um einen anderen Kamerawinkel zu wählen. Diese Funktion ist nur bei bestimmten DVDs oder Blu-ray Discs verfügbar.
- 34. **Rot, grün, gelb, blau:** Drücken Sie diese Tasten, um Funktionen auszuführen, die sich auf die von Ihnen verwendeten Discs beziehen. (Ihre Disc kann Informationen enthalten, wie diese Tasten zu verwenden sind.) Diese Funktionen variieren zwischen den Discs und werden möglicherweise nicht von allen Discs unterstützt.

# **Batterieverbrauch**

### **So tauschen Sie die Batterien aus:**

- 1. Auf der Rückseite der Fernbedienung drücken Sie die kleine Lasche nach innen und entfernen die Batteriefachabdeckung.
- 2. Entfernen Sie alle alten Batterien aus dem Fach und legen 2 neue AAA-Batterien (nicht enthalten) ein. Stellen Sie sicher, dass alle Batterien entsprechend ihrer Polarität (+ und -) eingelegt sind.
- 3. Bringen Sie die Batteriefachabdeckung wieder in ihre ursprüngliche Position.

**Wichtig:** Beachten Sie die folgenden Punkte bei der Verwendung oder beim Austauschen der Batterien:

- Verwenden Sie 2 AAA-Batterien.
- Gehen Sie vorsichtig mit den Batterien um und zerlegen Sie sie nicht.
- Achten Sie beim Wechseln der Batterie darauf, dass die Pole (+ und -) in die richtigen Richtungen zeigen.
- Bewahren Sie die Batterien nicht an einem Ort mit hohen Temperaturen oder direkter Sonneneinstrahlung auf.
- Bewahren Sie die Batterien außerhalb der Reichweite von Kindern und Kleinkindern auf. Wenn eine Batterie verschluckt wird, konsultieren Sie **umgehend** einen Arzt.
- Entsorgen Sie auslaufende Batterien sofort. Gehen Sie dabei sorgfältig vor, da der Elektrolyt Haut oder Kleidung verätzen kann. Wenn der Elektrolyt in Kontakt mit Ihrer Haut oder Ihrer Kleidung kommt, waschen Sie die Stelle sofort mit Leitungswasser ab und konsultieren einen Arzt.
- Isolieren Sie die Batterie bevor Sie sie entsorgen mit Klebeband o.Ä., entsorgen Sie sie an einem Ort, an dem es zu keinem offenen Feuer kommt und befolgen Sie die Richtlinien und Vorschriften der lokalen Behörden.

# **Fernbedienungscode**

Wenn Sie andere ähnliche Denon Professional-Produkte verwenden, die versehentlich auf die Fernbedienung des DN-500BD MKII reagieren, können Sie den Fernbedienungscode mithilfe des Schalters ändern, der sich in der kleinen Aussparung über dem Batteriefach befindet, in der die Lasche der Batteriefachs auf der Fernbedienungsrückseite eingesetzt wird.

#### **So ändern Sie den Fernbedienungscode:**

- 1. Entfernen Sie die Batterieabdeckung der Fernbedienung.
- 2. Stellen Sie den Schalter mit einer Büroklammer oder einem ähnlichen Werkzeug in der kleinen Aussparung über dem Batteriefach ein, in der die Lasche der Batteriefachklappe eingesetzt ist. Der Schalter hat drei Positionen, die **Code 1**, **Code 2** und **Code 3** entsprechen.
- 3. Bringen Sie die Batterieabdeckung der Fernbedienung wieder an.
- 4. Wählen Sie unter **Geräte-Setup > Einstellungen** im *[Einstellungsmenü](#page-119-0)* den entsprechenden Fernbedienungscode aus.

# <span id="page-103-0"></span>**Setup**

# **Anschlüssdiagramm**

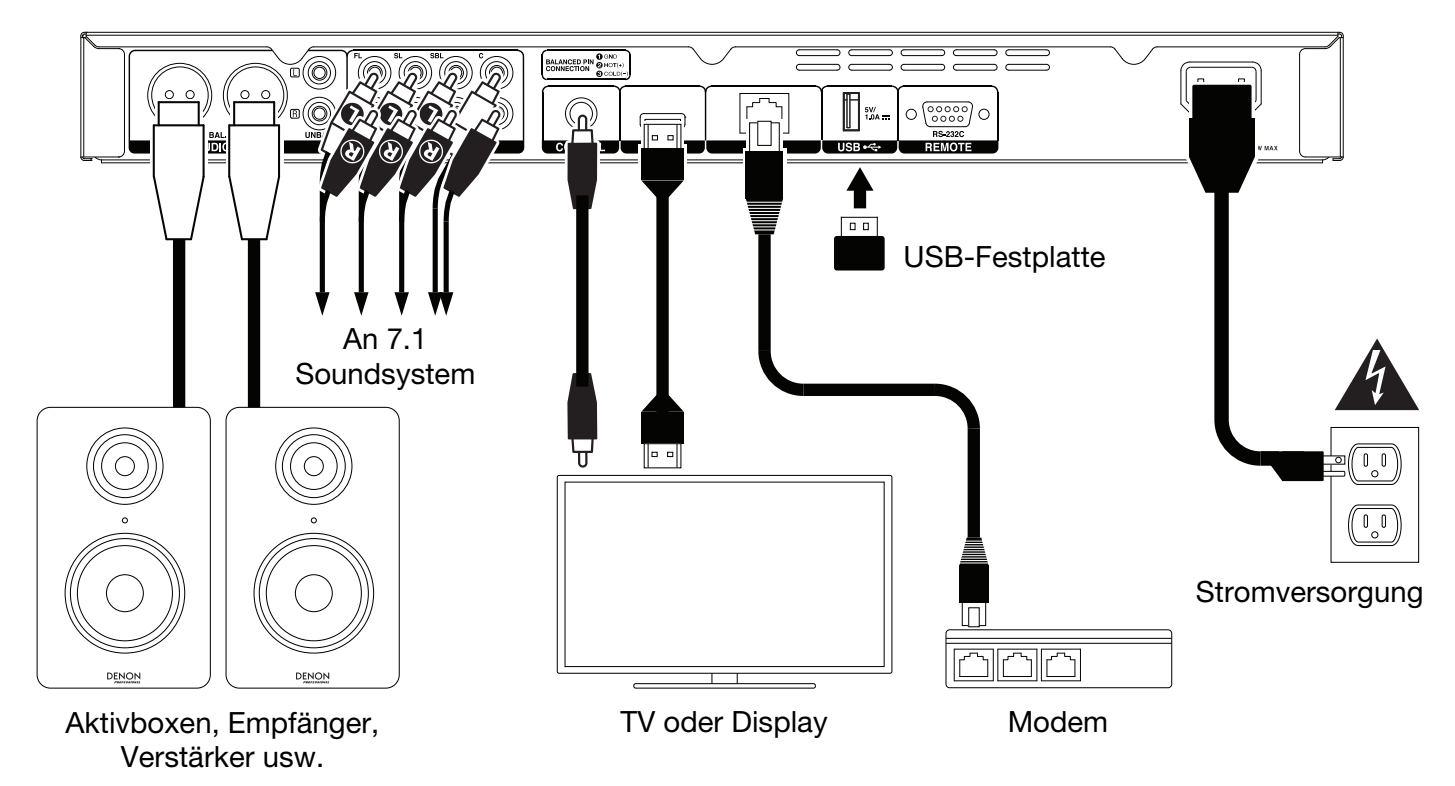

Teile, die nicht unter *[Einführung > Lieferumfang](#page-98-0)* angegeben sind, sind separat erhältlich.

**Wichtig:** Schließen Sie alle Kabel sicher und ordnungsgemäß an (Stereo-Kabel: links mit links, rechts mit rechts). Bündeln Sie sie **nicht** mit dem Netzkabel.

Es kann sein, dass nicht all diese Schritte auf Ihr Audio-/Video-Setup anwendbar sind, Sie müssen jedoch zumindest die **Schritte 1** und **6** durchführen.

- 1. Schließen Sie das DN-500BD MKII an das Fernsehgerät oder das Display an, indem Sie eine der folgenden Möglichkeiten nutzen:
	- Verwenden Sie ein HDMI-Kabel, um den **HDMI-Ausgang** mit dem HDMI-Eingang Ihres TV-Monitor oder Displays anzuschließen.
	- Nur für Audio: Verwenden Sie ein Digital-Ayduio-Koaxialkabel für digitales Audio, um den **koaxialen Ausgang** an den koaxialen Eingang Ihres TV-Monitors anzuschließen.
- 2. **Optional:** Schließen Sie das DN-500BD MKII an Ihr Sound-System an, indem Sie eine oder beide der folgenden Möglichkeiten nutzen:
	- Verwenden Sie XLR-Kabel oder ein Stereo-Cinch-Kabel, um die **Audioausgänge** (symmetrisch oder unsymmetrisch) mit den analogen Eingängen Ihres externen Empfängers, Verstärkers usw. zu verbinden.
	- Verwenden Sie RCA-Kabel, um die **7.1 Ausgänge** an Ihr 7.1 Surround-Soundsystem anzuschließen.
- 3. **Optional:** Verbinden Sie eine USB-Festplatte mit spielbarem Inhalt mit dem **USB-Anschluss** (Vorderseite oder Rückseite).
- 4. **Optional:** Verwenden Sie ein 9-poliges Sub-D-Kabel, um den **Remote-Eingang** mit einem Host-Gerät zu verbinden (in der Regel ein Computer), das es steuert.
- 5. **Optional:** Verwenden Sie ein Ethernet-Kabel, um den **LAN-Anschluss** mit Ihrem Modem oder einem Host-Gerät zu verbinden.
- 6. Nachdem alle Verbindungen hergestellt wurden, verbinden Sie die **AC In**-Buchse über das mitgelieferte Netzkabel mit einer Steckdose.

# <span id="page-104-0"></span>**Einrichten** (**Initial Wizard**)

- 1. Drücken Sie den **Ein-**/**Ausschalter** des DN-500BD MKII, um es einzuschalten. Stellen Sie sicher, dass Ihr TV-Gerät ebenfalls eingeschaltet ist.
- 2. Der Bildschirm **Initial Wizard** (Einrichten) wird angezeigt. Auf jeder Seite des Bildschirms Einrichten gilt:
	- Verwenden Sie die Cursortasten Up/Down ( $\blacktriangle$  V) auf der Fernbedienung, um durch die verfügbaren Optionen zu blättern.
	- Drücken Sie **OK**, um die Auswahl zu bestätigen und auf die nächste Seite zu gelangen.
	- Drücken Sie **Skip Back (<4)**, um zur vorherigen Seite zurückzukehren.
- 3. Auf Seite 1 drücken Sie **OK** auf der Fernbedienung, um zum nächsten Bildschirm zu gelangen.
- 4. Auf Seite 2 wählen Sie die Sprache, die Sie am Display verwenden möchten.
- 5. Auf Seite 3 wählen Sie den Übertragungsstandard für Ihr Land: **NTSC**, **PAL**, oder **Multi**. Wählen Sie **Multi** nur, wenn Ihr TV sowohl NTSC als auch PAL-Systeme unterstützt. Wenn Sie das nicht innerhalb von 15 Sekunden tun, springt die Auflösung auf die vorherige Einstellung zurück.
- 6. Auf Seite 4 wählen Sie die Auflösung Ihres TV. Sobald Sie **OK** drücken, wird die Auflösung vorübergehend geändert. Wählen Sie zu diesem Zeitpunkt **Yes** oder **No**, um zu bestätigen, dass Sie diese Auflösung verwenden möchten. Wenn Sie das nicht innerhalb von 15 Sekunden tun, springt die Auflösung auf die vorherige Einstellung zurück.
- 7. Auf Seite 5 wählen Sie das Seitenverhältnis Ihres TV. Sobald Sie **OK** drücken, wird das Seitenverhältnis geändert und Sie fahren auf Seite 5 fort. Wenn Sie dieses Seitenverhältnis nicht verwenden möchten, drücken Sie **Skip**  Back ( $\blacktriangleleft$ ), um zur vorherigen Seite zurückzukehren, und wählen ein anderes Seitenverhältnis.
- 8. Auf Seite 6 drücken Sie **OK**, um zum **Home**-Bildschirm zu gelangen und mit dem Einsatz des DN-500BD MKII zu beginnen oder Sie drücken Skip Back (**K4)**, um zur vorherigen Seite zurückzukehren.

# **Betrieb**

Wenn das Gerät ausgeschaltet ist, drücken Sie den **Ein-**/**Ausschalter**, um das Gerät einzuschalten.

# **Erste Schritte** (**Home-Bildschirm**)

### **So wählen Sie, welchen Medientyp Sie abspielen möchten:**

- 1. Drücken Sie **Home** auf der Fernbedienung, um den Home-Bildschirm zu öffnen.
- 2. Drücken Sie die **Cursortasten** für links/rechts (<>>> (<>>
auf der Fernbedienung, um durch die Optionen zu blättern.
	- **Blu-ray Disc:** Wählen Sie diese Option, um eine Video-Disc im standardmäßigen Blu-ray oder DVD-Format zu spielen.
	- **Media Center:** Wählen Sie diese Option, um den Inhalt eines USB-Laufwerks (Massenspeicherklasse) oder SD-Karte mit Video-, Audio- oder Bilddateien zu durchsuchen.
	- **Setting:** Wählen Sie diese Option, um das Einstellungsmenü für das DN-500BD MKII zu öffnen.
- 3. Um Ihre Auswahl zu bestätigen, drücken Sie **OK** auf der Fernbedienung.

#### **Abspielen von Video-Discs**

Das DN-500BD MKII kann die folgenden Video-Disc-Formate wiedergeben und anzeigen:

Unterstützte Blu-ray Disc-Formate **BD**, **BD-ROM**, **BD-R**, **BD-RE**

Unterstützte DVD-Formate **DVD**, **DVD+R**, **DVD-R**, **DVD+RW**, **DVD-RW**

Siehe Abschnitt *[Grundfunktionen](#page-105-0)*, um einige Grundfunktionen kennenzulernen.

Siehe *[Zusätzliche Funktionen](#page-105-0)*, um fortgeschrittene Funktionen kennenzulernen.

# <span id="page-105-0"></span>**Grundfunktionen**

**Wichtig:** Stellen Sie keine schweren Gegenstände auf das DN-500BD MKII. Anderenfalls kann es zu Probleme bei der Disc-Wiedergabe oder zu Geräteschäden kommen.

### **Um eine Disc abzuspielen:**

- 1. Drücken Sie **Eject** ( $\triangle$ ) am DN-500BD MKII oder auf der Fernbedienung, um das **Disc-Fach** zu öffnen.
- 2. Legen Sie eine Disc in das Disc-Fach und drücken Sie erneut Eject (<sup>\*</sup>) am DN-500BD MKII oder auf der Fernbedienung, um es zu schließen. Das Display zeigt **DVD** oder **BDMV** (Blu-ray) an, wenn die Disc eingelegt ist.
- 3. Wenn das DN-500BD MKII die Disc noch **nicht** wiedergegeben hat, erfolgt die Wiedergabe automatisch. Wenn das DN-500BD MKII die Disc schon einmal wiedergegeben hat, können Sie eine der folgenden Aktionen ausführen:
	- Drücken Sie **Return** auf der Fernbedienung, um die Disc von Anfang an zu spielen.
	- Drücken Sie **OK** auf der Fernbedienung, um die Disc von der Stelle spielen, an der Sie sie zuletzt gestoppt haben.

Um die Wiedergabe zu stoppen, drücken Sie Stopp ( $\blacksquare$ ) am DN-500BD MKII oder auf der Fernbedienung.

**Um die Wiedergabe zu pausieren, drücken Sie Pause (II) am DN-500BD MKII oder der Fernbedienung. Um die** Wiedergabe wieder aufzunehmen, drücken Sie **Pause** (II) oder **Spielen** ( ) am DN-500BD MKII oder auf der Fernbedienung.

**Um zurück- oder vorzuspulen,** drücken Sie **Search Back**/**Forward** ( / ) auf der Fernbedienung. Jedes Mal, wenn Sie die gleiche Taste drücken, wird sich die Geschwindigkeit erhöhen. Sie können dies bis zu 5-mal tun, bevor das Gerät zur normalen Wiedergabegeschwindigkeit zurückkehrt. Um die Wiedergabe wieder aufzunehmen, drücken Sie **Play** ( $\blacktriangleright$ ) am DN-500BD MKII oder auf der Fernbedienung.

**Um zum nächsten Kapitel** zu springen, drücken Sie **Skip Forward** ( ) am DN-500BD MKII oder auf der Fernbedienung. Wenn Chapter Repeat aktiviert ist (Beschreibung folgt), beginnt die Wiedergabe vom Anfang des aktuellen Kapitels.

**Um zum vorherigen Kapitel zu springen,** drücken Sie zweimal **Skip Back (** $\blacktriangleleft$ **)** am DN-500BD MKII oder auf der Fernbedienung (wenn Sie sich jedoch innerhalb der ersten paar Sekunden des aktuellen Kapitels befinden, können Sie die Taste nur einmal drücken.) Wenn Chapter Repeat aktiviert ist (Beschreibung folgt), beginnt die Wiedergabe vom Anfang des aktuellen Kapitels.

Um zum Anfang des Kapitels zurückzukehren, drücken Sie einmal Skip Back (**K4)** am DN-500BD MKII oder der Fernbedienung. Wenn Sie sich innerhalb der ersten paar Sekunden des aktuellen Kapitels befinden, springen Sie zum vorherigen Kapitel.

# **Zusätzliche Funktionen**

**Um das Disc-Menü anzuzeigen,** drücken Sie **Disc Menu** auf der Fernbedienung. Dies wird die Wiedergabe stoppen.

**Um das Titelmenü anzuzeigen ohne die Wiedergabe zu stoppen,** drücken Sie **Title Popup** auf der Fernbedienung.

**Um einen Wiederholungsmodus auszuwählen, drücken Sie** Repeat auf der Fernbedienung oder **Shift** und **Skip**  Back ( $\blacktriangleleft$ ) am DN-500BD MKII. Dabei werden 3 Modi durchlaufen:

- **Off: Normaler Betrieb.**
- **Chapter Repeat** (**CH**)**:** Das aktuelle Kapitel wird kontinuierlich wiederholt. In diesem Wiederholungsmodus können Sie Skip Back/Forward (**KEADE**) drücken, um zum Anfang des aktuellen Kapitels zu springen. **CH**

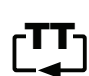

• **Title Repeat** (**TT**)**:** Der aktuelle Titel wird kontinuierlich wiederholt.

# **Um einen Videoabschnitt als Loop abzuspielen:**

- 1. Stellen Sie den gewünschten Startpunkt ein, indem Sie **A-B** auf der Fernbedienung drücken oder drücken Sie **Shift** und **Skip Forward** ( $\blacktriangleright$ **)** am DN-500BD MKII. A- wird am Bildschirm angezeigt.
- 2. Stellen Sie den gewünschten Endpunkt ein, indem Sie erneut **A-B** drücken oder **Shift** und **Skip Forward** ( ) am DN-500BD MKII drücken. **A-B** wird am Bildschirm angezeigt und die Loop-Wiedergabe beginnt und wird ständig wiederholt.
- 3. Um den Loop zu stoppen, drücken Sie **A-B** auf der Fernbedienung oder drücken noch einmal **Shift** und **Skip Forward** ( $\blacktriangleright$ ) am DN-500BD MKII. **A-B** wird vom Bildschirm verschwinden und die Wiedergabe wird normal fortaesetzt.

#### **Um zu einem bestimmten Kapitel der Disc zu springen:**

- 1. Verwenden Sie die **Zifferntasten** (**0**–**9**) auf der Fernbedienung, um die Nummer des gewünschten Kapitels auszuwählen.
- 2. Um Ihre Auswahl zu bestätigen, drücken Sie **OK** oder warten einige Sekunden. Das gewünschte Kapitel wird abgespielt.

Zum Abbrechen drücken Sie **Clear**.

#### **Um zu einem bestimmten Titel, Kapitel oder Zeitpunkt auf der Disc zu springen:**

- 1. Drücken Sie **GoTo** auf der Fernbedienung. Das Informationsfeld wird am oberen Rand des Bildschirms angezeigt. (Um den Vorgang vor der Auswahl eines Titels, Kapitels oder Zeitpunkts abzubrechen, drücken Sie erneut **GoTo** oder warten, bis der blaue, quadratische Cursor im Informationsfeld ausgeblendet wird und drücken dann **Info**.)
- 2. Mit den Cursortasten **links/rechts (<)** können Sie eines der verfügbaren Felder auswählen:
	- **Titel:** Drücken Sie **OK**, um dieses Feld zu "entsperren". Verwenden Sie die Cursortasten **Up**/**Down** (▲▼) oder die Zifferntasten (0-9), um die Nummer des gewünschten Titels auszuwählen und drücken dann **OK,** um zu dieser Nummer zu springen.
	- **Chapter:** Drücken Sie **OK**, um dieses Feld zu "entsperren". Verwenden Sie die Cursortasten **Up/Down** (▲▼) oder die Zifferntasten (0–9), um die Nummer des gewünschten Kapitels **h** auszuwählen und drücken dann **OK**, um zu dieser Nummer zu springen.
	- **Time:** Verwenden Sie die Cursortasten Up/Down ( $\blacktriangle$ V), um festzulegen, ob diese 3 Felder die verstrichene Zeit für das Kapitel (**CH**) oder den Titel (**TT**) anzeigen sollen. Drücken Sie anschließend **OK**, um diese 3 Felder zu "entsperren". Verwenden Sie die **linken**/**rechten Cursortasten** (), um jedes Feld auszuwählen: Stunden, Minuten und Sekunden. Verwenden Sie die Cursortasten **Up/Down (▲▼) oder Zifferntasten (0–9), um die Zeiten jeweils als 2-stellige Nummer einzugeben.** Drücken Sie auf OK, um zu diesem Zeitpunkt im Kapitel (**CH**) oder Titel (**TT**) zu springen.
- 3. Um an einen anderen Ort zu springen, wiederholen Sie die **Schritte 1**-**2**.

Um das Informationsfeld zu schließen, drücken Sie **Info**. (Wenn sich das Feld nicht schließen lässt, drücken Sie einmal **OK** und dann **Info**.)

Ein Lesezeichen ist eine spezifische Stelle in einem Video, die im DN-500BD MKII-Speicher gespeichert ist. Sie können bis zu 12 Lesezeichen setzen und dann direkt an diese Stellen springen, was Ihnen später die Zeit bei der Suche durch ein Video erspart.

**Um ein Lesezeichen zu erstellen,** drücken Sie **Mark** auf der Fernbedienung an der gewünschten Stelle während der Video-Wiedergabe. Auf dem Bildschirm wird die Nummer des Lesezeichens, der aktuelle Titel, das aktuelle Kapitel und die aktuelle Uhrzeit angezeigt.

#### **Um zu einem Lesezeichen zu springen:**

- 1. Halten Sie **Mark** auf der Fernbedienung 6 Sekunden lang gedrückt. Die Wiedergabe wird unterbrochen und die Lesezeichen am Bildschirm angezeigt.
- 2. Mit den Cursortasten **Links**/**Rechts** () können Sie durch die Lesezeichen navigieren. Wenn Sie ein Lesezeichen auswählen, sehen Sie darüber den aktuellen Titel, das aktuelle Kapitel und die aktuelle Uhrzeit. Die von Ihnen erstellten Lesezeichen sind weiß, nicht verwendete Lesezeichen sind grau.
- 3. Drücken Sie **OK**, um zum gewünschten Lesezeichen zu springen. Die Wiedergabe beginnt ab dem Lesezeichen. Um den Vorgang abzubrechen und zur normalen Wiedergabe zurückzukehren, drücken Sie **Mark**.

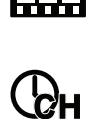

JЛ

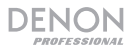

# **DENON**

### **So löschen Sie ein Lesezeichen:**

- 1. Halten Sie **Mark** auf der Fernbedienung 6 Sekunden lang gedrückt. Die Wiedergabe wird unterbrochen und die verfügbaren Lesezeichen am Bildschirm angezeigt.
- 2. Drücken Sie **Clear**, um das zuletzt erstellte Lesezeichen zu löschen.
- 3. Drücken Sie **Mark**, um die Lesezeichen zu schließen und zur normalen Wiedergabe zurückzukehren.

**Um Untertitel anzuzeigen,** drücken Sie **Subtitle** auf der Fernbedienung. Die aktuelle Untertitelsprache wird in der rechten oberen Ecke des Bildschirms angezeigt. Mit jedem folgenden Tastendruck wird die nächste verfügbare Untertitelsprache ausgewählt. Wählen Sie **Off**, um die Untertitel zu deaktivieren.

**Hinweis:** Damit diese Funktion richtig funktioniert, müssen dem Video Untertiteln zur Verfügung stehen.

### **Abspielen von Audio-Discs**

Das DN-500BD MKII kann die folgenden Audio-Disc-Formate wiedergeben und anzeigen:

Unterstützte CD-Formate **CD**, **CD-R**, **CD-RW**, **DTS Music Disc** (**DTS Audio CD**, **5.1 Music Disc**), **HDCD**, **Super Video CD** (**SVCD**), **Video CD** (**VCD**) Unterstützte DVD-Formate **DVD**, **DVD+R**, **DVD-R**, **DVD+RW**, **DVD-RW**

Siehe Abschnitt *Grundfunktionen*, um einige Grundfunktionen kennenzulernen.

Siehe *[Zusätzliche Funktionen](#page-108-0)*, um fortgeschrittene Funktionen kennenzulernen.

# **Grundfunktionen**

### **Audio von einer CD wiedergeben:**

- 1. Drücken Sie **Eject (** $\triangle$ **)** am DN-500BD MKII oder auf der Fernbedienung, um das **Disc-Fach** zu öffnen.
- 2. Legen Sie eine Audio-CD in das **Disc-Fach** und drücken Sie erneut Eject (<sup>2</sup>) am DN-500BD MKII oder auf der Fernbedienung, um es zu schließen. (Die CD muss korrekt finalisiert sein.) Das Display zeigt **CD** (Blu-ray) an, wenn die Disc eingelegt ist.
- 3. Die CD wird automatisch abgespielt.

Um die Wiedergabe zu stoppen, drücken Sie Stop ( $\blacksquare$ ) am DN-500BD MKII oder auf der Fernbedienung.

**Um die Wiedergabe zu pausieren, drücken Sie Pause (II) am DN-500BD MKII oder der Fernbedienung. Um die** Wiedergabe wieder aufzunehmen, drücken Sie **Pause** (II) oder **Spielen** (**F)** am DN-500BD MKII oder auf der Fernbedienung.

Um zurück- oder vorzuspulen, drücken Sie Search Back/Forward(</a>
leder Fernbedienung. Jedes Mal, wenn Sie die gleiche Taste drücken, wird sich die Geschwindigkeit erhöhen. Sie können dies bis zu 5-mal tun, bevor das Gerät zur normalen Wiedergabegeschwindigkeit zurückkehrt. Um die Wiedergabe wieder aufzunehmen, drücken Sie **Play** ( $\blacktriangleright$ ) am DN-500BD MKII oder auf der Fernbedienung.

**Um zum nächsten Track** zu springen, drücken Sie Skip Forward ( $\blacktriangleright$ ) am DN-500BD MKII oder auf der Fernbedienung.

Um zum vorherigen Kapitel zu springen, drücken Sie zweimal Skip Back (**KK)** am DN-500BD MKII oder auf der Fernbedienung (wenn Sie sich jedoch innerhalb der ersten paar Sekunden des aktuellen Tracks befinden, müssen Sie die Taste nur einmal drücken.)

**Um zum Anfang des Tracks zurückzukehren, drücken Sie einmal Skip Back (<b>KKA**) am DN-500BD MKII oder der Fernbedienung. Wenn Sie sich innerhalb der ersten paar Sekunden des aktuellen Tracks befinden, springen Sie auf diese Weise zum vorherigen Track.
All

# **Zusätzliche Funktionen**

**Um einen Wiederholungsmodus auszuwählen, drücken Sie** Repeat auf der Fernbedienung oder **Shift** und **Skip**  Back ( $\blacktriangleleft$ ) am DN-500BD MKII. Dabei werden 3 Modi durchlaufen:

- **Off: Normaler Betrieb.**
- **Repeat Track:** Der aktuelle Track wird kontinuierlich wiederholt. In diesem Wiederholungsmodus können Sie Skip Back/Forward (**144/PH**) drücken, um zum Anfang des aktuellen Track zu springen.
- **Repeat All:** Die aktuelle Disc wird kontinuierlich wiederholt.

**Um einen Wiedergabemodus auszuwählen,** drücken Sie **Random** auf der Fernbedienung. Dabei werden 3 Modi durchlaufen:

- **Shuffle:** Tracks auf der CD werden in zufälliger Reihenfolge ohne Wiederholung abgespielt. Wenn alle Tracks auf der CD abgespielt wurden, stoppt die Wiedergabe (es sei denn, ein Wiederholungsmodus wurde gewählt).
- **Random:** Tracks auf der CD werden in zufälliger Reihenfolge abgespielt. Die Wiedergabe wird auf unbestimmte Zeit fortgesetzt. Außerdem können Tracks auch mehr als einmal abgespielt werden.
- **Off: Normaler Betrieb.**

### **So spielen Sie einen Abschnitt des Tracks als Loop ab:**

- 1. Stellen Sie den gewünschten Startpunkt ein, indem Sie **A-B** auf der Fernbedienung drücken oder drücken Sie **Shift** und **Skip Forward** ( $\blacktriangleright$ ) am DN-500BD MKII. A- wird am Bildschirm angezeigt.
- 2. Stellen Sie den gewünschten Endpunkt ein, indem Sie erneut **A-B** auf der Fernbedienung drücken oder drücken Sie Shift und Skip Forward (**IDE**) am DN-500BD MKII. A-B wird am Bildschirm angezeigt und die Loop-Wiedergabe beginnt und wird ständig wiederholt.
- 3. Um den Loop zu stoppen, drücken Sie **A-B** auf der Fernbedienung oder drücken noch einmal **Shift** und **Skip Forward (EH)** am DN-500BD MKII. A-B wird vom Bildschirm verschwinden und die Wiedergabe wird normal fortgesetzt.

#### **Um zu einem bestimmten Track auf der Disc zu springen:**

- 1. Verwenden Sie die **Zifferntasten** (**0**–**9**) auf der Fernbedienung, um die Nummer des gewünschten Tracks auszuwählen.
- 2. Um Ihre Auswahl zu bestätigen, drücken Sie **OK** oder warten einige Sekunden. Der gewünschte Track wird abgespielt.

Zum Abbrechen drücken Sie **Clear**.

# **Um zu einem bestimmten Track oder Zeitpunkt auf der Disc zu springen:**

- 1. Drücken Sie **GoTo** auf der Fernbedienung. Das Informationsfeld wird am oberen Rand des Bildschirms angezeigt. (Um den Vorgang vor der Auswahl eines Tracks oder Zeitpunkts abzubrechen, drücken Sie erneut **GoTo** oder warten Sie, bis der blaue, quadratische Cursor im Informationsfeld ausgeblendet wird und drücken dann **Info**.)
- 2. Mit den Cursortasten **links/rechts (4)** können Sie eines der verfügbaren Felder auswählen:
	- **Track:** Drücken Sie **OK**, um dieses Feld zu "entsperren". Verwenden Sie die Cursortasten **Up**/**Down** () oder die **Zifferntasten** (**0**–**9**), um die Nummer des gewünschten Tracks auszuwählen und drücken dann **OK,** um zu dieser Nummer zu springen.
	- Time: Verwenden Sie die Cursortasten Up/Down ( $\blacktriangle$ V), um festzulegen, ob diese 3 Felder die verstrichene Zeit für den (**Track**) oder die (**Disc**) anzeigen sollen. Drücken Sie anschließend **OK**, um TRACK diese 3 Felder zu "entsperren". Verwenden Sie die **linken**/**rechten Cursortasten** (), um jedes Feld auszuwählen: Stunden, Minuten und Sekunden. Verwenden Sie die Cursortasten **Up**/**Down** () oder **Zifferntasten** (**0**–**9**), um die Zeiten jeweils als 2-stellige Nummer einzugeben. Drücken Sie auf OK, um zu diesem Zeitpunkt im Track oder der Disc zu springen.

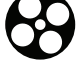

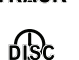

3. Um an einen anderen Ort zu springen, wiederholen Sie die **Schritte 1**-**2**. Um das Informationsfeld zu schließen, drücken Sie **Info**.

# **DENON**

**So erstellen Sie ein Programm** (eine Track-Liste, die in einer bestimmten Reihenfolge wiedergegeben wird)**:** 

- 1. Drücken Sie **Prog** auf der Fernbedienung. Die Programmseite wird auf dem Bildschirm angezeigt.
	- Auf der Programmseite wird der Medientyp und die Gesamtzahl der Tracks (**Track Total**) oberhalb der 15 verfügbaren Slots des Programms angezeigt.
- 2. Führen Sie eine der folgenden Funktionen auf der Programmseite aus:
	- Drücken Sie am DN-500BD MKII oder auf der Fernbedienung zu einem beliebigen Zeitpunkt **Play (>)**, um mit der Wiedergabe des Programms zu beginnen.
	- Drücken Sie zu einem beliebigen Zeitpunkt **Return** auf der Fernbedienung, um die Programmseite zu verlassen. Dadurch werden alle Slots des Programms gelöscht.
	- Drücken Sie **OK** auf der Fernbedienung, um den aktuellen Slot des Programms zu "entsperren" (gelb markiert). Verwenden Sie die Cursortasten **Up**/**Down** () oder die **Zifferntasten** (**0**–**9**), um den gewünschten Track einzugeben und drücken dann **OK** zur Bestätigung.
	- Wenn der aktuelle Slot des Programms (gelb markiert) eine Tracknummer enthält, drücken Sie **Clear** auf der Fernbedienung, um diesen Slot zu löschen.

Während Sie die Programmseite ansehen, können Sie nur die oben beschriebenen Tasten (am DN-500BD MKII oder der Fernbedienung) verwenden.

# **Abspielen von Dateien** (**Video, Audio, oder Bild**)

Das DN-500BD MKII kann die folgenden Dateiformate auf einem USB-Laufwerk (Massenspeicher-Klasse) wiedergeben und anzeigen oder SD-Karte:

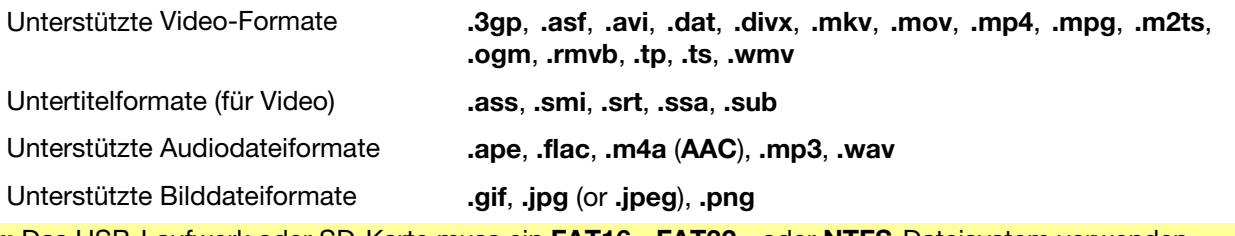

**Wichtig:** Das USB-Laufwerk oder SD-Karte muss ein **FAT16**-, **FAT32**-, oder **NTFS**-Dateisystem verwenden.

Siehe Abschnitt *Grundfunktionen*, um einige Grundfunktionen kennenzulernen. Siehe *[Zusätzliche Funktionen](#page-112-0)*, um fortgeschrittene Funktionen kennenzulernen.

# **Grundfunktionen**

# **USB-Laufwerk:**

# **So durchsuchen Sie Ihre Dateien und geben eine Datei wieder:**

- 1. Stecken Sie vorsichtig ein USB-Laufwerk in den **USB-Port** an der Vorderseite oder Rückseite. Auf dem Display wird **USB In** angezeigt, wenn das DN-500BD MKII das USB-Laufwerk erkennt.
- 2. Drücken Sie **Home** auf der Fernbedienung, um den Home-Bildschirm anzuzeigen.
- 3. Mit den linken/rechten Cursor-Tasten (<>) können Sie den Media Center wählen und dann OK drücken. Der Dateimanager wird am Bildschirm angezeigt.
- 4. Führen Sie eine der folgenden Aktionen im Dateimanager aus:
	- Mit den Cursortasten Up/Down (▲▼) gelangen Sie zum vorherigen/nächsten Element in einer Liste.
	- Drücken Sie OK oder Play (b), um in einen ausgewählten Ordner zu gelangen.
	- Drücken Sie die **linke Cursortaste** () oder **Return**, um zum nächsthöheren Ordner (eine Ebene über der aktuellen Ebene) zurückzukehren. Alternativ können Sie die **Up-Cursortaste (▲)** verwenden, um zum Ordner mit der Bezeichnung.. am Beginn der Liste zu gelangen. Drücken Sie dann **OK** oder **Play** ( ).
	- Drücken Sie **OK** oder **Play** ( ), um eine ausgewählte Datei wiederzugeben. Wenn Sie die Datei zuvor gespielt und vorzeitig gestoppt haben, wird die Datei ab diesem Punkt wiedergegeben.
	- Drücken Sie **Titel Popup**, um Optionen zum Erstellen einer Playlist zu sehen. Siehe *[Zusätzliche Funktionen](#page-112-0)* (siehe unten), um mehr darüber zu erfahren.
	- Drücken Sie **Home**, um zum Home-Bildschirm zurückzukehren.

Während Sie den Media Center verwenden, können Sie nur die oben beschriebenen Tasten (am DN-500BD MKII oder der Fernbedienung) verwenden.

**Um die Wiedergabe zu stoppen,** drücken Sie Stop (■) am DN-500BD MKII oder auf der Fernbedienung.

Um die Wiedergabe zu pausieren, drücken Sie Pause (II) am DN-500BD MKII oder der Fernbedienung. Um die Wiedergabe wieder aufzunehmen, drücken Sie Pause (II) oder Spielen (>) am DN-500BD MKII oder auf der Fernbedienung.

Während Sie Bilder ansehen, können Sie mit diesen Tasten die Wiedergabe der Diashow pausieren oder wieder fortsetzen.

Um zurück- oder vorzuspulen, drücken Sie Search Back/Forward(<**(/>**) auf der Fernbedienung. Jedes Mal, wenn Sie die gleiche Taste drücken, wird sich die Geschwindigkeit erhöhen. Sie können dies bis zu 5-mal tun, bevor das Gerät zur normalen Wiedergabegeschwindigkeit zurückkehrt. Um die Wiedergabe wieder aufzunehmen, drücken Sie **Play** ( $\blacktriangleright$ ) am DN-500BD MKII oder auf der Fernbedienung.

Während der Bildbetrachtung können Sie mit diesen Tasten die Geschwindigkeit der Diashow ändern (**Slow**, **Middle**, oder **Fast**).

**Um zur nächsten Datei** zu springen, drücken Sie Skip Forward ( $\blacktriangleright$ ) am DN-500BD MKII oder auf der Fernbedienung.

**Um zur vorherigen Datei zu springen,** drücken Sie zweimal **Skip Back (** $\blacktriangleleft$ **)** am DN-500BD MKII oder auf der Fernbedienung (wenn Sie sich jedoch innerhalb der ersten paar Sekunden der aktuellen Datei befinden, müssen Sie die Taste nur einmal drücken.)

Wenn Sie Bilder betrachten, drücken Sie diese Taste nur einmal statt zweimal.

**Um zum Anfang der Datei zurückzukehren, drücken Sie einmal Skip Back (** $\blacktriangleleft$ **) am DN-500BD MKII oder der** Fernbedienung. Wenn Sie sich innerhalb der ersten paar Sekunden der aktuellen Datei befinden, springen Sie auf diese Weise zur vorherigen Datei.

Wenn Sie Bilder betrachten, springen Sie durch Drücken dieser Taste zur vorherigen Datei.

Während der Wiedergabe einer Audiodatei wird der Bildschirm die folgenden Informationen anzeigen: **File Name**, **Type** (Dateiformat), **Total Time**, **Title**, **Artist**, **Album**, und **Genre**. Die letzten vier Elemente sind in der Regel als ID3- Tags enthalten, sie sind jedoch nicht immer in allen Audio-Dateien vorhanden. Wenn die Datei keinen ID3-Tag hat, bleibt das Feld leer.

Während Sie ein Bild ansehen, können Sie Folgendes tun:

- Drücken Sie die Up-Cursortaste ( $\blacktriangle$ ), um das Bild vertikal zu kippen (spiegeln).
- Drücken Sie die **Down-Cursortaste (V)**, um das Bild horizontal zu kippen (spiegeln).
- Drücken Sie die **linke Cursortaste** (), um das Bild 90° gegen den Uhrzeigersinn zu drehen.
- Drücken Sie die **rechte Cursortaste** (), um das Bild um 90° im Uhrzeigersinn zu drehen.

## **SD-Karte:**

#### **So durchsuchen Sie Ihre Dateien und geben eine Datei wieder:**

- 1. Setzen Sie die SD-Karte in den SD-Kartensteckplatz ein. Das Display zeigt **CARD IN** an, wenn der DN-500BD MKII die SD-Karte erkennt.
- 2. Drücken Sie **Home** auf der Fernbedienung, um den Home-Bildschirm anzuzeigen.
- 3. Mit den linken/rechten Cursor-Tasten (<) können Sie den Media Center wählen und dann OK drücken. Der Dateimanager wird am Bildschirm angezeigt.
- 4. Führen Sie eine der folgenden Aktionen im Dateimanager aus:
	- Mit den Cursortasten Up/Down (▲▼) gelangen Sie zum vorherigen/nächsten Element in einer Liste.
	- Drücken Sie **OK** oder **Play** ( ), um in einen ausgewählten Ordner zu gelangen.
	- Drücken Sie die **linke Cursortaste** () oder **Return**, um zum nächsthöheren Ordner (eine Ebene über der aktuellen Ebene) zurückzukehren. Alternativ können Sie die Up-Cursortaste (A) verwenden, um zum Ordner mit der Bezeichnung.. am Beginn der Liste zu gelangen. Drücken Sie dann **OK** oder **Play** ( ).
	- Drücken Sie **OK** oder **Play** ( ), um eine ausgewählte Datei wiederzugeben. Wenn Sie die Datei zuvor gespielt und vorzeitig gestoppt haben, wird die Datei ab diesem Punkt wiedergegeben.
	- Drücken Sie **Titel Popup**, um Optionen zum Erstellen einer Playlist zu sehen. Siehe *[Zusätzliche Funktionen](#page-112-0)* (siehe unten), um mehr darüber zu erfahren.
	- Drücken Sie **Home**, um zum Home-Bildschirm zurückzukehren.

Während Sie den Media Center verwenden, können Sie nur die oben beschriebenen Tasten (am DN-500BD MKII oder der Fernbedienung) verwenden.

**Um die Wiedergabe zu stoppen, drücken Sie Stop (■) am DN-500BD MKII oder auf der Fernbedienung.** 

**Um die Wiedergabe zu pausieren, drücken Sie Pause (II) am DN-500BD MKII oder der Fernbedienung. Um die** Wiedergabe wieder aufzunehmen, drücken Sie **Pause** (II) oder **Spielen** (**F)** am DN-500BD MKII oder auf der Fernbedienung.

Während Sie Bilder ansehen, können Sie mit diese Tasten die Wiedergabe der Diashow pausieren oder wieder fortsetzen.

Um zurück- oder vorzuspulen, drücken Sie Search Back/Forward(<**(/>**) auf der Fernbedienung. Jedes Mal, wenn Sie die gleiche Taste drücken, wird sich die Geschwindigkeit erhöhen. Sie können dies bis zu 5-mal tun, bevor das Gerät zur normalen Wiedergabegeschwindigkeit zurückkehrt. Um die Wiedergabe wieder aufzunehmen, drücken Sie **Play** ( $\blacktriangleright$ ) am DN-500BD MKII oder auf der Fernbedienung.

Während der Bildbetrachtung können Sie mit diesen Tasten die Geschwindigkeit der Diashow ändern (**Slow**, **Middle**, oder **Fast**).

**Um zur nächsten Datei** zu springen, drücken Sie Skip Forward ( $\blacktriangleright$ ) am DN-500BD MKII oder auf der Fernbedienung.

**Um zur vorherigen Datei zu springen,** drücken Sie zweimal **Skip Back (<44**) am DN-500BD MKII oder auf der Fernbedienung (wenn Sie sich jedoch innerhalb der ersten paar Sekunden der aktuellen Datei befinden, müssen Sie die Taste nur einmal drücken.)

Wenn Sie Bilder betrachten, drücken Sie diese Taste nur einmal statt zweimal.

**Um zum Anfang der Datei zurückzukehren, drücken Sie einmal Skip Back** ( ) am DN-500BD MKII oder der Fernbedienung. Wenn Sie sich innerhalb der ersten paar Sekunden der aktuellen Datei befinden, springen Sie auf diese Weise zur vorherigen Datei.

Wenn Sie Bilder betrachten, springen Sie durch Drücken dieser Taste zur vorherigen Datei.

Während der Wiedergabe einer Audiodatei wird der Bildschirm die folgenden Informationen anzeigen: **File Name**, **Type** (Dateiformat), **Total Time**, **Title**, **Artist**, **Album**, und **Genre**. Die letzten vier Elemente sind in der Regel als ID3- Tags enthalten, sie sind jedoch nicht immer in allen Audio-Dateien vorhanden. Wenn die Datei keinen ID3-Tag hat, bleibt das Feld leer.

Während Sie ein Bild ansehen, können Sie Folgendes tun:

- Drücken Sie die **Up-Cursortaste** (), um das Bild vertikal zu kippen (spiegeln).
- Drücken Sie die **Down-Cursortaste (V)**, um das Bild horizontal zu kippen (spiegeln).
- Drücken Sie die **linke Cursortaste** (), um das Bild 90° gegen den Uhrzeigersinn zu drehen.
- Drücken Sie die **rechte Cursortaste** (), um das Bild um 90° im Uhrzeigersinn zu drehen.

# <span id="page-112-0"></span>**Zusätzliche Funktionen**

Eine Wiedergabeliste ist eine individuell erstellte Abfolge von Audio-, Foto- oder Videodateien, die in einer vorbestimmten Reihenfolge wiedergegeben wird. Sie können Wiedergabelisten verwenden, um Ihre Medien in gewünschter Reihenfolge abzuspielen.

**Wichtig**: Wiedergabelisten können nur Foto-, Audio- oder Videodateien enthalten. Sie können keine Wiedergabelisten mit verschiedenen Medien erstellen (beispielsweise eine Wiedergabeliste mit Foto- und Videodateien).

#### **Um eine Wiedergabeliste aus den Dateien zu erstellen:**

1. Beim Durchsuchen der Dateien im Media Center wählen Sie eine Datei, die Sie zur Wiedergabeliste hinzufügen möchten, und drücken dann die **rechte Cursortaste (>)**. Ein Häkchen wird neben der Datei angezeigt. Wiederholen Sie dies für andere Dateien, die Sie der Playlist hinzufügen möchten und die im selben Ordner sind. (Wenn Sie einen Ordner verlassen, werden alle Häkchen gelöscht.)

Um alle Dateien im aktuellen Ordner auszuwählen, drücken Sie **Titel Popup**, wählen **Select All** und drücken dann **OK**. Das Häkchen erscheint neben allen Dateien.

Um alle Dateien im aktuellen Ordner abzuwählen, drücken Sie **Titel Popup** und wählen **Clear All** und drücken dann **OK**. Alle Häkchen neben den Dateien werden gelöscht. Wahlweise verlassen Sie den Ordner.

2. Wenn mindestens eine Datei ausgewählt ist (mit Häkchen versehen ist), drücken Sie **Title Popup** und drücken dann **OK**, um **Add to Playlist** auszuwählen. Die ausgewählten Dateien in diesem Ordner werden an das Ende der Wiedergabeliste angefügt und die Häkchen verschwinden.

#### **Um eine Wiedergabeliste abzuspielen:**

- 1. Navigieren Sie zum höchsten Ordner im Media Center.
- 2. Wählen Sie den **Wiedergabelistenordner** und drücken dann **OK**.
- 3. Wählen Sie den Ordner für den gewünschten Dateityp: **Photo**, **Music**, oder **Video**.
- 4. Wählen Sie die Datei, von der Sie die Wiedergabe starten möchten und drücken dann **Play (D)** am DN-500BD MKII oder auf der Fernbedienung bzw. drücken **OK** auf der Fernbedienung. Die Wiedergabeliste wird abgespielt.

#### **Um Dateien aus einer Wiedergabeliste zu entfernen:**

- 1. Navigieren 12Sie zum höchsten Ordner im Media Center.
- 2. Wählen Sie den **Wiedergabelistenordner** und drücken dann **OK**.
- 3. Wählen Sie den Ordner für den gewünschten Dateityp: **Photo**, **Music**, oder **Video**.
- 4. Wählen Sie die Datei, die Sie aus der Wiedergabeliste entfernen möchten und drücken die **rechte Cursortaste** (). Ein Häkchen wird neben der Datei angezeigt. Wiederholen Sie dies für andere Dateien, die Sie aus der Wiedergabeliste entfernen möchten und die im selben Ordner sind. (Wenn Sie einen Ordner verlassen, werden alle Häkchen gelöscht.)

Um alle Dateien im aktuellen Ordner auszuwählen, drücken Sie **Titel Popup**, wählen **Select All** und drücken dann **OK**. Das Häkchen erscheint neben allen Dateien.

Um alle Dateien im aktuellen Ordner abzuwählen, drücken Sie **Titel Popup** und wählen **Clear All** und drücken dann **OK**. Alle Häkchen neben den Dateien werden gelöscht. Wahlweise verlassen Sie den Ordner.

5. Wenn mindestens eine Datei ausgewählt ist (mit Häkchen versehen), drücken Sie **Title Popup** und dann **OK**, um **Remove from Playlist** auszuwählen. Die ausgewählten Dateien in diesem Ordner werden von der Wiedergabeliste entfernt. (Dies löscht keine Dateien vom USB-Laufwerk. Diese Dateien bleiben in ihren ursprünglichen Ordnern.)

Ein Lesezeichen ist eine spezifische Stelle in einem Video, die im DN-500BD MKII-Speicher gespeichert ist. Sie können bis zu 12 Lesezeichen setzen und dann direkt an diese Stellen springen, was Ihnen später die Zeit bei der Suche durch ein Video erspart.

**Um ein Lesezeichen zu erstellen,** drücken Sie **Mark** auf der Fernbedienung an der gewünschten Stelle während der Video-Wiedergabe. Am Bildschirm wird die Nummer des Lesezeichens, der aktuelle Titel, das aktuelle Kapitel und die aktuelle Uhrzeit angezeigt.

## **Um zu einem Lesezeichen zu springen:**

- 1. Halten Sie **Mark** auf der Fernbedienung 6 Sekunden lang gedrückt. Die Wiedergabe wird unterbrochen und die verfügbaren Lesezeichen am Bildschirm angezeigt.
- 2. Mit den Cursortasten **Links**/**Rechts** () können Sie durch die Lesezeichen navigieren. Wenn Sie ein Lesezeichen auswählen, sehen Sie darüber den aktuellen Titel, das aktuelle Kapitel und die aktuelle Uhrzeit. Die verfügbaren Lesezeichen sind weiß, nicht verwendete Lesezeichen sind grau.
- 3. Drücken Sie **OK**, um zum gewünschten Lesezeichen zu springen. Die Wiedergabe beginnt ab dem Lesezeichen. Um den Vorgang abzubrechen und zur normalen Wiedergabe zurückzukehren, drücken Sie **Mark**.

### **So löschen Sie ein Lesezeichen:**

- 1. Halten Sie **Mark** auf der Fernbedienung 6 Sekunden lang gedrückt. Die Wiedergabe wird unterbrochen und die verfügbaren Lesezeichen am Bildschirm angezeigt.
- 2. Drücken Sie **Clear**, um das zuletzt erstellte Lesezeichen zu löschen.
- 3. Drücken Sie **Mark**, um die Lesezeichen zu schließen und zur normalen Wiedergabe zurückzukehren.

### **Anpassen des Sounds**

**Wichtig:** Wenn die Tasten **Vol –**/**+** und **Mute** nicht funktionieren, stellen Sie das **Output Volume** auf **Variable** statt **Fixed** (siehe *[Anpassen der Einstellungen > Einstellungen > Audio-Setup](#page-117-0)*, um mehr darüber zu erfahren).

**Um die Lautstärke einzustellen**, verwenden Sie die Tasten **Vol –**/**+** auf der Fernbedienung. Wahlweise können Sie die Lautstärkeregler auf Ihrem TV, Ihrer TV-Fernbedienung, Ihrem Audio-Receiver oder -Verstärker usw. verwenden.

**Wichtig:** Diese Tasten steuern nur den Ausgangspegel der **Audio-Ausgänge** und **7.1 Ausgänge**. Wenn Sie diese Ausgänge nicht verwenden, nutzen Sie den Lautstärkeregler an Ihrem Fernsehgerät, der TV-Fernbedienung, Ihrem Audio-Receiver oder -Verstärker usw.

**Um das Audiosignal stumm zu schalten bzw. die Stummschaltung wieder aufzuheben, drücken Sie Mute** ( ) auf der Fernbedienung.

**Wichtig:** Diese Taste schaltet nur die **Audio-Ausgänge** und **7.1 Ausgänge** stumm bzw. hebt die Stummschaltung auf. Wenn Sie diese Ausgänge nicht verwenden, nutzen Sie die Mute-Taste auf der TV-Fernbedienung, dem Audio-Receiver oder -Verstärker usw.

**Um die Audioeinstellung zu verändern,** drücken Sie **Audio** auf der Fernbedienung. Die aktuelle Audioeinstellung wird in der oberen linken Ecke des Bildschirms angezeigt. Mit jedem folgenden Tastendruck wird die nächste verfügbare Einstellung ausgewählt. Die verfügbaren Einstellungen hängen von der unterstützten Audio-Konfigurationen Ihres Videos ab. Zum Beispiel können Sie bei einer Video-Datei **Stereo**, **Mono**, **Links**, oder **Rechts** wählen, während Sie bei einer Blu-ray Disc **DTS-HD MA** (Master Audio) oder **Dolby Digital** in verschiedenen Sprachen wählen können. Diese Funktion ist nur während der Video-Wiedergabe verfügbar.

Wahlweise ändern Sie die Audioeinstellung im Menü Optionen. Siehe *[Anpassen der Einstellungen > Optionen](#page-119-0)*, um mehr darüber zu erfahren.

**Um die Sprache der Audiowiedergabe bei der Bild-in-Bild-Funktion auszuwählen,** drücken Sie **2nd Audio** auf der Fernbedienung. (Mit der Bild-in-Bild-Funktion können Sie zusätzliche Inhalte in einem kleinen Bildschirm sehen, der während der Wiedergabe innerhalb des normalen Bildschirms angezeigt wird. Diese Funktion ist nur bei Discs verfügbar, die dies unterstützen.

Alternativ aktivieren/deaktivieren Sie diese Funktion im Menü Optionen. Siehe *[Anpassen der Einstellungen >](#page-120-0)  [Optionen > BDMV-Optionen](#page-120-0)*, um mehr darüber zu erfahren.

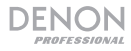

#### **Bild Anpassen**

**Um die Bildauflösung anzupassen,** drücken Sie **HDMI** auf der Fernbedienung. Mit jedem Tastendruck wird die nächste verfügbare Auflösung gewählt: **Auto** (das DN-500BD MKII wird die optimale Auflösung automatisch erkennen), **480i**/**576i**, **480p**/**576p**, **720p**, **1080i**, oder **1080p**.

Alternativ können Sie die Auflösung im Einstellungsmenü ändern. Siehe *[Anpassen der Einstellungen](#page-115-0)*, um mehr darüber zu erfahren.

**Um die Bild-in-Bild-Funktion zu aktivieren**/**deaktivieren,** drücken Sie **PIP** auf der Fernbedienung. Mit dieser Funktion können Sie zusätzliche Inhalte in einem kleinen Bildschirm sehen, der während der Wiedergabe innerhalb des normalen Bildschirms angezeigt wird. Diese Funktion ist nur für Discs verfügbar, die dies unterstützen.

Alternativ aktivieren/deaktivieren Sie diese Funktion im Menü Optionen. Siehe *[Anpassen der Einstellungen >](#page-119-0)  [Optionen](#page-119-0)*, um mehr darüber zu erfahren.

**Tipp:** Sie können die **PIP Mark**-Funktion aktivieren/deaktivieren, um anzuzeigen, dass es ein zweites Video gibt, das Sie mithilfe der Bild-in-Bild-Funktion ansehen können. Siehe *[Anpassen der Einstellungen > Einstellungen >](#page-115-0) [Wiedergabe-Setup](#page-115-0)*, um mehr darüber zu erfahren.

**Um die Zoom-Entfernung zu ändern,** drücken Sie **Zoom** auf der Fernbedienung. Mit jedem folgenden Tastendruck wird die nächste verfügbare Zoom-Entfernung ausgewählt: **2x**, **3x**, **4x**, **1**/**2**, **1**/**3**, und **1**/**4**. Wenn keine Zoom-Entfernung am Bildschirm angezeigt wird, wird das Bild in normaler Zoom-Entfernung angezeigt.

**Um den Kamerawinkel zu ändern,** drücken Sie **Angle** auf der Fernbedienung, um den gewünschten Kamerawinkel auszuwählen. Diese Funktion ist nur bei bestimmten DVDs oder Blu-ray Discs verfügbar.

Alternativ aktivieren/deaktivieren Sie diese Funktion im Menü Optionen. Siehe *[Anpassen der Einstellungen >](#page-119-0)  [Optionen](#page-119-0)*, um mehr darüber zu erfahren.

#### **Weitere Funktionen**

#### **Lock**

Die Sperrfunktion sperrt fast alle Tasten auf der Vorderseite des DN-500BD MKII. Dies verhindert versehentliche Änderungen bei der Wiedergabe.

**Um die Lock-Funktion zu aktivieren**/**deaktivieren,** halten Sie **Shift** gedrückt und drücken anschließend **Stop** auf der Vorderseite des DN-500BD MKII. Wenn Lock aktiviert ist, wird die **Lock**-LED (rechts vom Display) angezeigt.

Während Lock aktiviert ist, können Sie weiterhin die folgenden Aktionen durchführen:

- Deaktivieren der Lock-Funktion auf der Vorderseite des Geräts.
- Das DN-500BD MKII mit dem **Netzschalter** auf der Vorderseite des Geräts einschalten.
- Eine beliebige Funktion auf der Fernbedienung verwenden (es sei denn, die IR Lock-Funktion ist aktiviert).

#### **IR Lock**

Die IR Lock-Funktion deaktiviert die Fernbedienung (durch Deaktivierung des Infrarotsensors an der Vorderseite des DN-500BD MKII). Dies verhindert versehentliche Änderungen bei der Wiedergabe.

**Um die IR Lock-Funktion zu aktivieren**/**deaktivieren,** halten Sie **Shift** gedrückt und drücken anschließend **Pause** auf der Vorderseite des DN-500BD MKII. Wenn IR Lock aktiviert ist, beginnt die **IR Lock**-LED (rechts vom Display) zu leuchten.

Während IR Lock aktiviert ist, können Sie immer noch alle Funktionen auf der Vorderseite verwenden (es sei denn, die Lock-Funktion ist aktiviert).

#### **Hide OSD**

Die Hide OSD-Funktion blendet die Optionen aus, die normalerweise am Home-Bildschirm aufscheinen (Blu-ray Disc, Media Center, und Setting), um den Startvorgang zu vereinfachen. Wenn **DVD**/**CD Auto Play** auf **On** gestellt ist, können Sie einfach eine Disc einlegen und sie wird sofort wiedergegeben; Sie müssen nicht jedes Mal zum Home-Bildschirm navigieren, wenn Sie eine Disc abspielen möchten (siehe *[Anpassen der Einstellungen >](#page-115-0) [Einstellungen > Wiedergabe-Setup](#page-115-0)*).

**Um die Hide OSD-Funktion zu aktivieren**/**deaktivieren,** halten Sie **Shift** gedrückt und drücken anschließend **Play** auf der Vorderseite des DN-500BD MKII. Wenn Hide OSD aktiviert ist, beginnt die **Hide OSD** -LED (rechts vom Display) zu leuchten.

# <span id="page-115-0"></span>**Anpassen der Einstellungen**

# **Einstellungen**

Im Einstellungsmenü können Sie Einstellungen ändern, die den Gesamtbetrieb des DN-500BD MKII beeinflussen. Es gibt verschiedene Arten von Einstellungen, die Sie konfigurieren können: Wiedergabe (siehe *Wiedergabe-Setup* unten), Video (siehe *[Video-Setup](#page-116-0)* unten), Sound (siehe *[Audio-Setup](#page-117-0)* unten), Netzwerkverbindungen (siehe *[Netzwerk-Setup](#page-118-0)* unten), oder DN-500BD MKII selbst (siehe *[Geräte-Setup](#page-119-0)* unten).

**Um das Einstellungsmenü aufzurufen,** müssen Sie eine der folgenden Aktionen ausführen:

- Während Sie sich im Home-Bildschirm befinden, verwenden Sie die linken/rechten Cursortasten (<) auf der Fernbedienung, um **Setting** auszuwählen und dann **OK** zu drücken.
- Drücken Sie **Setup** auf der Fernbedienung. (Dies ist deaktiviert, während eine Disc abgespielt wird.)

Im Menü **Setting** können Sie die Fernbedienung verwenden, um eine der folgenden Aktionen durchzuführen:

- Mit den linken/rechten Cursortasten (<**)** können Sie eines der fünf Symbole am oberen Rand des Fensters wählen: **Wiedergabe-Setup**, **Video-Setup**, **Audio-Setup**, **Netzwerk-Setup**, oder **Geräte-Setup**. Das Auswählen eines Symbols wird die entsprechenden Menüs und Einstellungen im Fenster unten anzeigen. Drücken Sie OK oder die Down-Cursortaste (▼), um diese Einstellungen anzuzeigen und zu bearbeiten.
- **Um durch eine Liste zu blättern,** verwenden Sie die Up/Down Cursortasten (▲▼). Das aktuelle Element wird blau dargestellt.
- Wenn ein Pfeil rechts von einem Element ( $\blacktriangleright$ ) angezeigt wird, können Sie ein Untermenü mit weiteren Optionen öffnen, indem Sie OK oder die rechte Cursortaste ( $\blacktriangleright$ ) drücken.
- Wenn ein Pfeil nach links neben einem Element aufscheint (4), können Sie die linke Cursortaste (<) drücken, um zum nächsthöheren Menü zurückzukehren.
- In einem Untermenü wird ein Kreis neben der aktuell ausgewählten Option angezeigt. Sie können die **Up**/**Down Cursortasten** (▲▼) verwenden, um eine andere Option zu wählen. Drücken Sie OK, um Ihre Auswahl zu bestätigen oder drücken Sie die linke Cursortaste (<), um zum nächsthöhere Menü zurückzukehren, ohne Änderungen vorzunehmen.

# **Wiedergabe-Setup**

- **Power On Mode** 
	- o **DVD**/**CD Auto Play:** Ist dies auf **On** gesetzt, so wird eine Disc nach dem Einlegen automatisch mit der Wiedergabe beginnen. Wenn **Off** eingestellt ist, müssen Sie die Disc-Wiedergabe nach dem Einlegen manuell starten.
	- o **Wiederholungsmodus:** Wählen Sie diese Option, damit eine Disc automatisch mit aktivierter Wiederholungswiedergabe abgespielt wird. Wählen Sie **Chapter Repeat**, **Title Repeat** oder **Off**.
- **Einstellungen** 
	- o **PIP Mark:** Wenn **On** eingestellt ist, wird der Bildschirm eine Markierung anzeigen, um darauf hinzuweisen, dass es ein sekundäres Video gibt, das Sie mit der Bild-in-Bild-Funktion ansehen können. Wenn **Off** eingestellt ist, sind diese Markierungen deaktiviert (obwohl Sie immer noch die Bild-in-Bild-Funktion verwenden können).
	- o **Auto Resume:** Wenn **On** eingestellt ist, wird sich DN-500BD MKII "erinnern", wo Sie die Wiedergabe einer Disc beendet haben. Wenn Sie die Wiedergabe dieser Disk wieder aufnehmen, können Sie auswählen, ob Sie die Wiedergabe ab diesem Punkt oder vom Beginn der Disc starten möchten. Das DN-500BD MKII kann dies mit bis zu 5 Discs bewerkstelligen, wobei die älteste Disc ersetzt wird, wenn eine neue Disc hinzugefügt wird. Wenn **Off** eingestellt ist, wird diese Funktion deaktiviert.
- **Sprache**
	- o **OSD:** Die Sprache der in den Menüs, Bildschirmen, Fenstern etc. angezeigten Texte am DN-500BD MKII.
	- o **Menü:** Die Sprache des Texts, der in den Disk-Menüs angezeigt wird. Die Disk muss die ausgewählte Sprache anzeigen können, damit diese Funktion verwendet werden kann.
	- o **Audio:** Die Sprache der Audiodaten auf einer Disc. Die Disk muss die Audiodaten in der ausgewählten Sprache abspielen können, damit diese Funktion verwendet werden kann.
	- o **Subtitle:** Die Sprache der Untertitel, die während der Wiedergabe angezeigt werden. Die Disc muss Untertitel für die ausgewählte Sprache haben, damit diese Funktion verwendet werden kann.

# <span id="page-116-0"></span>• **Sicherheit**

- o **Change Password:** Wählen Sie diese Option, um das 4-stellige Kindersicherungs-Passwort zu ändern. Verwenden Sie die **Zifferntasten** (**0**–**9**), um eine Zahl einzugeben. (Sie müssen zuerst das aktuelle Passwort eingeben. Außerdem müssen Sie das neue Passwort zweimal eingeben, um sicherzustellen, dass Sie es korrekt eingegeben haben.)
- o **Parental Control:** Wählen Sie die höchste Bewertung, die angesehen werden kann: **Kid Safe** (für Kinder geeignet); **G** (allgemeines Publikum); **PG** (Aufsicht der Eltern erwünscht); **PG-13** (Freigegeben ab 12 Jahren); **PGR** (Aufsicht der Eltern empfohlen); **R** (Freigegeben ab 16 Jahren); **NC-17** (Freigegeben ab 17 Jahren) oder **Adult** (alle Bewertungen erlaubt). Bei der Einstellung Off (oder wenn eine Disc oder Videodatei keine Bewertung hat), werden keine Inhalte beschränkt.
- o **Country Code:** Verwenden Sie diese Option, um Ihr Land auszuwählen.

# **Video-Setup**

- **Ausgabeeinstellung** 
	- o **Video Adjust:** Wählen Sie **More…** und drücken Sie **OK**, um die Schieberegler für **Helligkeit**, **Kontrast**, **Farbton**, und Sättigung anzuzeigen. Verwenden Sie die linke/rechte Cursortaste (<**)**, und jeden Parameter anzupassen. Drücken Sie **Return**, um zum vorherigen Bildschirm zu gelangen.
	- o **3D Output:** Wenn **Auto** eingestellt ist, wird das DN-500BD MKII automatisch den 3D-Video-Ausgang anzeigen, wenn dies von einem Video verwendet wird. Wenn **Off** eingestellt ist, wird kein 3D-Video-Ausgang verwendet.
	- o **TV Aspect Ratio:** Wählen Sie das gewünschte Seitenverhältnis: **16:9 Full**, **16:9 Normal**, **4:3 Pan & Scan**, oder **4:3 Letterbox**.
	- o **TV-System:** Wählen Sie den Übertragungsstandard für Ihr Land: **NTSC**, **PAL**, oder **Multi**. Standardmäßig sollte dies bereits auf das richtige Format für Ihren Standort eingestellt sein. Wählen Sie **Multi** nur, wenn Ihr TV sowohl NTSC als auch PAL-Systeme unterstützt.
	- o **Auflösung:** Wählen Sie die Bildauflösung: **Auto** (das DN-500BD MKII wird die optimale Auflösung automatisch erkennen), 480i/**576i**, **480p**/**576p**, **720p**, **1080i**, oder **1080p**.
	- o **1080p24 Conversion:** Wenn dies auf **On** eingestellt ist, wird das DN-500BD MKII die Bildrate einer 1080p Bluray-Video-Wiedergabe bei 24 Hz auf 60 Hz (für Standorte mit dem NTSC-Standard) oder 50 Hz (für Standorte mit dem PAL-Standard) konvertieren. Wenn **Off** eingestellt ist, wird das DN-500BD MKII stets 1080p 24 Hz Bluray-Videos mit 24 Hz wiedergeben. Ihr Fernsehgerät muss dafür 1080p 24 Hz Bluray-Videos unterstützen.

**Wichtig:** Diese Option gilt nur für den **HDMI-Ausgang** bei einer Auflösung von 1080p.

o **DVD 24p Conversion:** Wenn dies auf **On** eingestellt ist, wird das DN-500BD MKII die Bildrate von einem 1080p DVD-Video, das mit 24 Hz wiedergegeben wird, auf 60 Hz (für Standorte mit dem NTSC-Standard) oder 50 Hz (für Standorte mit dem PAL-Standard) konvertieren. Wenn **Off** eingestellt ist, wird das DN-500BD MKII stets 1080p 24 Hz DVD-Videos mit 24 Hz wiedergeben. Ihr Fernsehgerät muss dafür 1080p 24 Hz DVD-Videos unterstützen.

**Wichtig:** Diese Option gilt nur für den **HDMI-Ausgang** bei einer Auflösung von 1080p.

- o **HDMI Color Space:** Wählen Sie den Farbraum für den **HDMI-Ausgang**: **RGB PC Level** (Standard für die meisten Computer-Displays), **YCbCr** (4:4:4-Farbraum), **YCbCr 4:2:2** (die größtmögliche Annäherung an den ursprünglichen Farbraum von Video-Discs), oder **RGB Video Level** (Standard für die meisten Video-Displays).
- o **HDMI Deep Color:** Wählen Sie den Deep Color-Modus für den **HDMI-Ausgang**: **30 Bit**, **36 Bit**, **48 Bit**, oder **Off** (24 Bit). Jede Einstellung zeigt die gesamte Bittiefe, die ein HDMI v1.3 Bild verwendet. Eine höhere Bittiefe verbessert in der Regel Farbverläufe und Farbübergänge. Ihr Fernsehgerät muss hierfür HDMI v1.3 unterstützen.
- **Close Caption** 
	- o **CC Attribute:** Wenn **Auto** eingestellt ist, verwendet die Untertitel-Funktion die standardmäßige Schriftart, Größe, Farbe, Deckkraft usw. Wenn **Custom** eingestellt ist, können Sie diese Attribute nach Wunsch auswählen (siehe unten).
	- o **Font Color:** Die Textfarbe: **Standard**, **Weiß**, **Schwarz**, **Rot**, **Grün**, **Blau**, **Gelb**, **Magenta**, oder **Türkis**.
	- o **Font Size:** Die Schriftgröße: **Standard**, **Norm**, **Klein**, oder **Groß**.
	- o **Font Style:** Der Schriftstil: **Standard**, **Nichtproportional mit Serifen**, **Proportional mit Serifen**, **Nichtproportional ohne Serifen**, **Proportional ohne Serifen**, **Casual Schriftart**, **Cursive Schriftart** oder **Kleine Hauptstädte**.
- <span id="page-117-0"></span>o **Font Opacity:** Die Deckkraft des Textes: **Nicht durchscheinend**, **Durchscheinend**, oder **Transparent**.
- o **Font Edge:** Die Schriftkantenglättung des Textes: **Standard**, **Keine**, **Erhöht**, **Abgesenkt**, **Uniform**, **Linker Schlagschatten**, oder **Rechter Schlagschatten**.
- o **Font Edge Color:** Die Kantenfarbe des Textes (falls vorhanden): **Weiß**, **Schwarz**, **Rot**, **Grün**, **Blau**, **Gelb**, **Magenta**, oder **Türkis**.
- o **BG Color:** Die Hintergrundfarbe: **Standard**, **Weiß**, **Schwarz**, **Rot**, **Grün**, **Blau**, **Gelb**, **Magenta**, oder **Türkis**.
- o **BG Opacity:** Die Hintergrunddeckkraft: **Nicht durchscheinend**, **Durchscheinend**, oder **Transparent**.
- o **Window Color:** Die Farbe des Fensters rund um den Text: **Standard**, **Weiß**, **Schwarz**, **Rot**, **Grün**, **Blau**, **Gelb**, **Magenta**, oder **Türkis**.
- o **Window Opacity:** Die Deckkraft des Fensters rund um den Text: **Nicht durchscheinend**, **Durchscheinend**, oder **Transparent**.

# **Audio-Setup**

- **Funktion** 
	- o **Secondary Audio Mark:** Wenn **On** eingestellt ist, wird der Bildschirm eine Markierung anzeigen, um darauf hinzuweisen, dass es ein sekundäres Audiosignal gibt, das Sie mit der Bild-in-Bild-Funktion ansehen können. Wenn **Off** eingestellt ist, sind diese Markierungen deaktiviert (diese Funktion ist nur bei Discs verfügbar, die dies unterstützen).
- **Format** 
	- o **HDMI Audio:** Wählen Sie das Format des Audiosignals, das vom **HDMI-Ausgang** gesendet wird: **Stereo**, **PCM** (empfohlen, wenn der HDMI-Ausgang direkt mit Ihrem Fernseher oder an einen Empfänger ohne modernes Encoding angeschlossen ist), oder **Bitstream** (bei der Verwendung eines Audio/Video-Receivers oder Prozessors empfohlen, der modernes Encoding, wie DTS-HD Master Audio oder Dolby TrueHD, unterstützt).
	- o **Coaxial**/**Optical Output:** Wählen Sie das Format des Audiosignals, das aus dem **koaxialen Ausgang** gesendet wird: **48K** (wird von den meisten Audiogeräten unterstützt), **96K** (eine höhere Abtastrate mit breiterem Frequenzgang), **192K** (die höchste Abtastrate mit dem breitesten Frequenzgang), oder **Bitstream** (empfohlen bei der Verwendung eines Audio/Video-Receiver oder Prozessors, der modernes Encoding, wie DTS oder Dolby Digital, unterstützt).
- **Sound Control** 
	- o **Crossover:** Wählen Sie die Trennfrequenz für Ihr Sound-System: **Off**, **40Hz**, **60Hz**, **80Hz**, **90Hz**, **100Hz**, **110Hz**, **120Hz**, **150Hz**, **175Hz**, **200Hz**, oder **250Hz**. Alle Audioinhalte, deren Frequenz niedriger als diese Einstellung ist, werden an Ihren Subwoofer gesendet (falls vorhanden).
	- o **Dynamic Range:** Wenn **On** eingestellt ist, wird DN-500BD MKII eine sanfte Kompression anwenden, um die hohen und niedrigen Lautstärkepegel zu glätten. Wenn **Off** eingestellt ist, wendet das DN-500BD MKII keine Kompression an. Wenn **Auto** eingestellt ist, wird das DN-500BD MKII die von der Blu-ray Disc spezifizierte Komprimierung anwenden (bei anderen Disks wird keine Kompression angewendet).

**Wichtig:** Diese Option gilt für die **Audioausgänge** und **7.1 Ausgänge**. Sie gilt auch für den **HDMI-Ausgang**, wenn die Einstellung **Format > HDMI Audio PCM** ist.

#### • **Speaker Setting**

- o **Konfiguration:** Wählen Sie die Kanalkonfiguration Ihres Soundsystems: **2.x**, **3.x**, **4.x**, **5.x**, oder **7.x**. Nachdem Sie eine Konfiguration ausgewählt haben, verwenden Sie die **Cursortasten** auf der Fernbedienung, um einen Lautsprecher in der Konfiguration auszuwählen, und drücken dann **OK**, um die Einstellungen zu bearbeiten. Sie können **Speaker Size** (groß oder klein), **Trim** (+10 dB bis -10 dB, in Schritten von 0,1 dB) und **Delay** (Abstand von der Hörposition in cm) für jeden Lautsprecher nach Ihren Vorgaben einstellen.
- o **Test Tone:** Wählen Sie diese Option, um ein Testsignal über einen Lautsprecher in Ihrem Sound-System zu spielen. Verwenden Sie die linke/rechte Cursortaste (<**)**, um den Lautsprecher aus dem Diagramm auszuwählen.

#### • **Output Control**

o **Output Volume:** Wann **Variable** eingestellt ist, können Sie die Tasten **Vol –**/**+** auf der Fernbedienung verwenden, um die Lautstärke der **Audioausgänge** und **7.1 Ausgänge** einzustellen. Wenn **Fixed** eingestellt ist, sind die Tasten **Vol –**/**+** auf der Fernbedienung deaktiviert und die Lautstärke wird auf die maximale Lautstärke eingestellt (siehe unten).

<span id="page-118-0"></span>o **Maximum Volume:** Wählen Sie die höchstmögliche Lautstärke der **Audioausgänge** und **7.1 Ausgänge**: **- 10dB**, **-6dB**, **0dB**, **+6dB**, oder **+10dB**. Seien Sie dabei jedoch vorsichtig - höhere Lautstärkepegel können Verzerrungen ("Clipping") verursachen, die Ihren Verstärker oder die Lautsprecher beschädigen können. Wenn die Ausgangslautstärke (siehe oben) auf **Fixed** gesetzt ist, werden die **Audioausgänge** und **7.1 Ausgänge** die Audiosignale in dieser Lautstärke wiedergeben.

# **Netzwerk Setup**

- **Funktion** 
	- o **BD-Live Network Access:** Wählen Sie die Zugriffsebene für BD-Live-Inhalte im Internet: **Permitted** (Sie können auf alle Inhalte zugreifen), **Partial Permitted** (Sie können nur auf bestimmte Inhalte zugreifen), **Prohibited** (Der BD-Live-Inhalt ist gesperrt). Das DN-500BD MKII muss (über seinen **LAN-Port**) mit dem Internet verbunden sein, damit diese Funktion genutzt werden kann.
	- o **BD-Live:** Mit diesen Optionen können Sie einstellen, wo das DN-500BD MKII heruntergeladene Dateien beim Zugriff auf BD-Live-Inhalte speichert. Drücken Sie **OK**, um ein Fenster zu öffnen, in dem Sie die einzelnen Optionen konfigurieren können.
		- **BUDA Setup:** Dieses Fenster zeigt an, wieviel freier Speicherplatz am gewählten Laufwerk vorhanden ist (siehe unten). Drücken Sie **OK**, um das Laufwerk zu formatieren (dies löscht alle Inhalte am Laufwerk).
		- **Bitte wählen Sie den BUDA-Modus aus:** Wählen Sie das Laufwerk aus, das Sie verwenden möchten, um heruntergeladene BD-Live-Dateien zu speichern: **External** (ein USB-Laufwerk, das an den DN-500BD MKII USB-Port angeschlossen ist) oder **On board** (interner Speicher des DN-500BD MKII). Beachten Sie, dass Sie eine bestimmte Menge an freiem Speicherplatz auf der Festplatte benötigen, damit Inhalte richtig heruntergeladen werden können (siehe oben).

**Wichtig:** Das USB-Laufwerk muss kein **NTFS**-Dateisystem verwenden.

- **Einstellunge** 
	- o **Interface:** Wählen Sie, wie das DN-500BD MKII auf das Internet zugreift: **Ethernet** (der **LAN**-**Port** muss an die Ethernet-Verbindung angeschlossen werden) oder **Wireless** (das DN-500BD MKII stellt eine Verbindung mit Ihrem WLAN-Router her). Wenn Sie diese Einstellung ändern, werden Sie gefragt, ob Sie den Vorgang fortsetzen möchten, was die aktuelle Verbindung trennen wird. Wenn Sie **Wireless** auswählen, müssen Sie auch wählen, wie Sie eine Verbindung mit dem Netzwerk herstellen möchten: **Scan** (Anzeigen verfügbarer Netzwerke), **Manual** (geben Sie den Netzwerk Service Set Identifier [SSID] manuell ein), oder **Auto** (verwenden Sie Wi-Fi Protected Setup [WPS]).

Wenn Sie **Auto** auswählen, wählen Sie, wie Sie sich mit dem Netzwerk verbinden möchten: **PBC** (drücken Sie die Taste **WPS**/**Reset** auf Ihrem Router innerhalb von 120 Sekunden nachdem Sie **Next** gewählt haben) oder PIN (geben Sie den am Bildschirm angezeigten Pin in das Softwarefenster für den WLAN-**Router** oder Ihren Access Point ein).

**Hinweis**: Für die drahtlose Verbindung ist ein kompatibler drahtloser USB-Dongle (separat erhältlich) erforderlich, der an den DN-500BD MKII angeschlossen ist.

- o **Information:** Diese Option öffnet ein Fenster, das die folgenden Informationen über Ihre Internet-Verbindung anzeigt: **Interface**, **Address Type**, **IP Address**, **Subnet Mask**, **Default Gateway**, **DNS1**, und **DNS2**. (Wenn **DHCP** auf **Off** gesetzt ist, können Sie diese Informationen manuell über die Fernbedienung eingeben. Siehe unten.) Drücken Sie **Return**, um zum vorherigen Menü zurückzukehren.
- o **Verbindungstest:** Wählen Sie diese Option, um die Internetverbindung des DN-500BD MKII zu überprüfen.
- o **DHCP:** Wenn **On** ausgewählt ist, erhält das DN-500BD MKII die IP-Adressinformationen via Dynamic Host Configuration Protocol (DHCP). Wenn **Off** eingestellt ist, müssen Sie die IP-Adresse, Subnetzmaske, Standard-Gateway, DNS1 und DNS2 manuell eingeben:
	- **Mit den linken/ rechten Cursortasten (<)** können Sie zwischen den Rechtecken navigieren.
	- Verwenden Sie die **Zifferntasten** (**0**–**9**), um Nummern für jedes Rechteck auszuwählen.
	- Drücken Sie die **Down-Cursortaste** (▼), um eine Nummer zu löschen.
	- Drücken Sie **OK**, um die gesamte Adresse zu bestätigen.
	- Drücken Sie **Return**, um abzubrechen und zum vorherigen Menü zu gelangen.
- o **Wireless Setting:** Wählen Sie, wie Sie eine Verbindung mit dem drahtlosen Netzwerk herstellen wollen: **Scan** (Anzeige verfügbarer Netzwerke), **Manual** (geben Sie den Netzwerk Service Set Identifier [SSID] manuell) oder **Auto** (stellen Sie automatisch eine Verbindung zu einem verfügbaren Netzwerk her). Die Einstellung **Interface** (siehe oben) muss auf **Wireless** gesetzt werden.

Wenn Sie **Auto** auswählen, wählen Sie, wie Sie sich mit dem Netzwerk verbinden möchten: **PBC** (drücken Sie die Taste **WPS**/**Reset** auf Ihrem Router innerhalb von 120 Sekunden nachdem Sie **Next** gewählt haben) oder PIN (geben Sie den am Bildschirm angezeigten Pin in das Softwarefenster für den WLAN-**Router** oder Ihren Access Point ein).

<span id="page-119-0"></span>**DENON** 

- o **Proxy Setting:** Wenn **Disable** eingestellt ist, verwendet das DN-500BD MKII keinen Proxy-Server. Wenn **Enable** aktivieren ist, verwendet das DN-500BD MKII einen Proxy-Server mit den Informationen in den Fenstern **Proxy Host** und **Proxy Port**.
	- **Proxy Host:** Verwenden Sie die Cursortasten (< $\blacktriangleright$  <  $\blacktriangleright$ ), um zwischen den Schaltflächen im Fenster zu wechseln. Drücken Sie **OK**, um diese Taste zu drücken. Drücken Sie **Return**, um zum vorherigen Menü zurückzukehren.
	- **Proxy Port:** Verwenden Sie die **Zifferntasten** (**0**–**9**), um Nummern für jedes Rechteck auszuwählen. Drücken Sie **Return**, um zum vorherigen Menü zurückzukehren.

## **Geräte-Setup**

- **Firmware** 
	- o **Version:** DN-200BD's aktuelle Firmware-Version.
	- o **Upgrade:** Wenn Sie die DN-500BD MKII-Firmware aktualisieren, wählen Sie aus, wie das DN-500BD MKII auf die Firmware-Datei zugreifen soll: **Disc**, **USB Storage**, oder **Network**. Befolgen Sie die Anweisungen aus der Firmware-Update-Datei.
- **Setting** 
	- o **Remote Control Code:** Wenn Sie andere ähnliche Denon Professional Produkte verwenden, die unbeabsichtigt auf die DN-500BD MKII-Fernbedienung reagieren, wählen Sie einen anderen Fernbedienungscode, um die Kommunikation getrennt zu halten: **Code 1**, **Code 2**, oder **Code 3**.

**Hinweis**: Zum Ändern der Fernbedienungscode-Einstellung muss der Fernbedienungscode-Schalter auf der Rückseite der Fernbedienung so geändert werden, dass er dem richtigen Code entspricht. Siehe *Fernbedienungscode* für weitere Informationen.

- o **HDMI CEC:** Wenn **On** eingestellt ist, kann die DN-500BD MKII-Fernbedienung Befehle sowohl an das DN-500BD MKII als auch an ein Fernsehgerät senden, das mit dem **HDMI-Ausgang** verbunden ist (Ihr Fernsehgerät muss HDMI CEC unterstützen). Wenn **Off** eingestellt ist, sendet die DN-500BD MKII-Fernbedienung nur Befehle an das DN-500BD MKII.
- o **Setup Management:** Wählen Sie **Export**, um alle aktuellen Einstellungen des DN-500BD MKII als **.bin**-Datei auf einem angeschlossenen USB-Stick zu speichern. Wählen Sie **Import**, um eine zuvor gespeicherte **.bin**-Datei der DN-500BD MKII-Einstellungen von einem angeschlossenen USB-Stick zu importieren.
- o **Reset Factory Defaults:** Wählen Sie **OK**, um alle aktuellen Einstellungen des DN-500BD MKII zu löschen und seine Werkeinstellungen wiederherzustellen oder wählen Sie **Abbrechen**, um die aktuellen Einstellungen beizubehalten. Wenn Sie **OK** auswählen, werden Sie den Initial Wizard-Bildschirm sehen (wie beim ersten Setup des DN-500BD MKII).
- o **Serial Bit Rate:** Wählen Sie die serielle Bitrate: **9600**, **38400**, oder **115200**.

# **Optionen**

Im Optionenmenü können Sie bestimmte Einstellungen während der Wiedergabe ändern, ohne das Einstellungsmenü aufzurufen. Das Menü wird auf der linken Seite des Bildschirms angezeigt. Die verfügbaren Optionen werden auf Grundlage der Medientypen variieren, die Sie sind zurzeit nutzen: DVD oder Bluray Disc (siehe *[BDMV-Optionen](#page-120-0)* unten), video file (siehe *[Video-Optionen](#page-120-0)* unten), audio CD (siehe *[Audio-CD-Optionen](#page-121-0)* unten), audio file (siehe *[Audiodatei-Optionen](#page-121-0)* unten) oder picture (siehe *[Bilddateioptionen](#page-121-0)* unten).

**Um das Menü Optionen anzuzeigen**/**zu verbergen, drücken Sie Option** auf der Fernbedienung. Alternativ können Sie **Return** drücken, um das Menü Optionen zu schließen.

#### **Im Menü Options**:

- Um durch eine Liste zu blättern, verwenden Sie die Up/Down Cursortasten (▲▼). Das aktuelle Element wird blau dargestellt.
- Wenn ein Pfeil rechts von einem Element ( $\blacktriangleright$ ) angezeigt wird, können Sie ein Untermenü mit weiteren Optionen öffnen, indem Sie OK oder die rechte Cursortaste ( $\blacktriangleright$ ) drücken.
- In einem Untermenü mit Pfeilen darüber oder darunter (<sup>\*</sup>), können Sie die Up/Down Cursortasten ( $\blacktriangle$ V) verwenden, um die vorherige/nächste Option auszuwählen. Drücken Sie OK oder die linke Cursortaste (<), um die Auswahl des Untermenüs zu bestätigen und zu schließen.
- Wenn es keinen Pfeil auf der rechten Seite eines Elements gibt, können Sie **OK** drücken, um durch die verfügbaren Optionen zu blättern oder um den Befehl auszuführen.

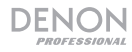

# <span id="page-120-0"></span>**BDMV-Optionen**

- **Title:** Die Nummer auf der linken Seite ist der aktuell wiedergegebene Titel, den Sie ändern können. Die Nummer auf der rechten Seite ist die Gesamtzahl der Titel.
- **Chapter:** Die Nummer auf der linken Seite ist das aktuell wiedergegebene Kapitel, das Sie ändern können. Die Nummer auf der rechten Seite ist die Gesamtzahl der Kapitel.
- **Time:** Verwenden Sie diese Option, um die verstrichene Zeit des Titels (**TT**), die verbleibende Zeit des Titels (**-TT**), die verstrichene Zeit des Kapitels (**CH**) oder die verbleibende Zeit des Kapitels (**-CH**) anzuzeigen.
- **Audio:** Die verfügbaren Einstellungen hängen von den unterstützten Audio-Konfigurationen Ihres Videos ab. Zum Beispiel können Sie bei einer Video-Datei **Stereo**, **Mono**, **Links**, oder **Rechts** wählen, während Sie bei einer Bluray Disc **DTS-HD MA** (Master Audio), oder **Dolby Digital** in verschiedenen Sprachen wählen können.
- **Angle:** Die Nummer auf der linken Seite ist der aktuelle Winkel, den Sie ändern können (falls vorhanden). Die Nummer auf der rechten Seite ist die Gesamtzahl der verfügbaren Winkel. Diese Funktion ist nur bei bestimmten DVDs oder Blu-ray Discs verfügbar.
- **Subtitles:** Die verfügbaren Einstellungen hängen von den unterstützten Untertitelsprachen des Videos ab.
- **Subtitle Style:** Die verfügbaren Einstellungen hängen von den unterstützten Untertitelsprachen des Videos ab.
- **Second video** (**PIP**)**:** Verwenden Sie diese Option, um die Bild-in-Bild-Funktion zu aktivieren (**On**) oder zu deaktivieren (**Off**). Mit dieser Funktion können Sie zusätzliche Inhalte in einem kleinen Bildschirm sehen, der während der Wiedergabe innerhalb des normalen Bildschirms angezeigt wird. Diese Funktion ist nur für Discs verfügbar, die dies unterstützen.
- **Second Audio:** Verwenden Sie diese Option, um die Tonspur der Bild-in-Bild-Funktion zu aktivieren (**On**) oder zu deaktivieren (**Off**). Diese Funktion ist nur für Discs verfügbar, die dies unterstützen.
- **Bitrate:** Verwenden Sie diese Option, um die aktuelle Video- oder Audio-Bitrate anzuzeigen.
- **Still Off:** Verwenden Sie diese Option, um das Bild eines Videos auszuschalten während die Tonspur weiterspielt. Sie können diese Funktion aktivieren (**On**) oder deaktivieren (**Off**), dies wird jedoch nur von manchen Video-Discs unterstützt.
- **Ins Search:** Drücken Sie **OK**, um langsam durch das Video zu scannen.
- **Ins Replay:** Drücken Sie **OK**, um im Video 10 Sekunden zurückzuspringen.
- **CC Select:** Verwenden Sie diese Option, um eine Untertitel-Einstellung zu wählen (**Off**, **Analog CC 1**-**4**).

#### **Video-Optionen**

- **File:** Die Nummer auf der linken Seite ist die aktuell wiedergegebene Videodatei, die Sie ändern können. Die Nummer auf der rechten Seite ist die Gesamtzahl der Videodateien im Ordner.
- **Title** (falls vorhanden)**:** Die Nummer auf der linken Seite ist der aktuell wiedergegebene Titel, den Sie ändern können. Die Nummer auf der rechten Seite ist die Gesamtzahl der Titel.
- **Chapter** (falls verfügbar)**:** Die Nummer auf der linken Seite ist das aktuell wiedergegebene Kapitel, das Sie ändern können. Die Nummer auf der rechten Seite ist die Gesamtzahl der Kapitel.
- **Time:** Verwenden Sie diese Option, um die verstrichene oder verbleibende Zeit anzuzeigen. Wenn es Titel und Kapitel gibt, können Sie die verstrichene Zeit des Titels (**TT**), die verbleibende Zeit für den Titel (**-TT**), die verstrichene Zeit des Kapitels (**CH**) oder die verbleibende Zeit für das Kapitel (**-CH**) anzeigen.
- **Mode:** Verwenden Sie diese Option, um einen Wiedergabemodus auszuwählen: **Normal**, **Random**, oder **Shuffle**.
- **Audio:** Die verfügbaren Einstellungen hängen von den unterstützten Audio-Konfigurationen Ihres Videos ab. Zum Beispiel können Sie bei einer Video-Datei **Stereo**, **Mono**, **Links**, oder **Rechts** wählen, während Sie bei einer Bluray Disc **DTS-HD MA** (Master Audio) oder **Dolby Digital** in verschiedenen Sprachen wählen können.
- **Subtitles:** Die verfügbaren Einstellungen hängen von den unterstützten Untertitelsprachen des Videos ab.
- **Bitrate:** Verwenden Sie diese Option, um die aktuelle Video- oder Audio-Bitrate anzuzeigen.
- **Ins Search:** Drücken Sie **OK**, um langsam durch das Video zu scannen.
- **Ins Replay:** Drücken Sie **OK**, um im Video 10 Sekunden zurückzuspringen.

# <span id="page-121-0"></span>**Audio CD Options**

- **Track:** Die Nummer auf der linken Seite ist der aktuell wiedergegebene Track, den Sie ändern können. Die Nummer auf der rechten Seite ist die Gesamtzahl der Tracks auf der Disc oder im Programm.
- **Time:** Verwenden Sie diese Option, um die verstrichene Zeit des Tracks (**Track**), die verbleibende Zeit für den Track (**–Track**), die verstrichene Zeit der Disc (**Disc**) oder die verbleibende Zeit für die Disc (**-Disc**) anzuzeigen.
- **Mode:** Verwenden Sie diese Option, um einen Wiedergabemodus auszuwählen: **Normal**, **Random**, oder **Shuffle**.
- **Bitrate:** Verwenden Sie diese Option, um die aktuelle Audio-Bitrate anzuzeigen.
- **Ins Search:** Drücken Sie **OK**, um langsam durch die Tonspur zu scannen.
- **Ins Replay:** Drücken Sie **OK**, um in der Tonspur 10 Sekunden zurückzuspringen.

# **Audiodatei-Optionen**

- **File:** Die Nummer auf der linken Seite ist die aktuell wiedergegebene Audiodatei, die Sie ändern können. Die Nummer auf der rechten Seite ist die Gesamtzahl der Audiodateien im Ordner oder der Wiedergabeliste.
- **Time:** Verwenden Sie diese Option, um die verstrichene oder verbleibende Zeit für die Datei anzuzeigen.
- **Mode:** Verwenden Sie diese Option, um einen Wiedergabemodus auszuwählen: **Normal**, **Random**, oder **Shuffle**.
- **Bitrate:** Verwenden Sie diese Option, um die aktuelle Audio-Bitrate anzuzeigen.
- **Ins Search:** Drücken Sie **OK**, um langsam durch die Tonspur zu scannen.
- **Ins Replay:** Drücken Sie **OK**, um in der Tonspur 10 Sekunden zurückzuspringen.

### **Bilddateioptionen**

- **File:** Die Nummer auf der linken Seite ist die aktuell wiedergegebene Bilddatei, die Sie ändern können. Die Nummer auf der rechten Seite ist die Gesamtzahl der Videodateien im Ordner.
- **Mode:** Verwenden Sie diese Option, um einen Wiedergabemodus auszuwählen: **Normal**, **Random**, oder **Shuffle**.
- **Slide Show Rate:** Verwenden Sie diese Option, um die Geschwindigkeit für die Diashow auszuwählen: **Slow**, **Middle**, (medium) oder **Fast**.
- **Transition:** Verwenden Sie diese Option, um auszuwählen, wie die Diashow von einem Bild zum anderen wechselt:

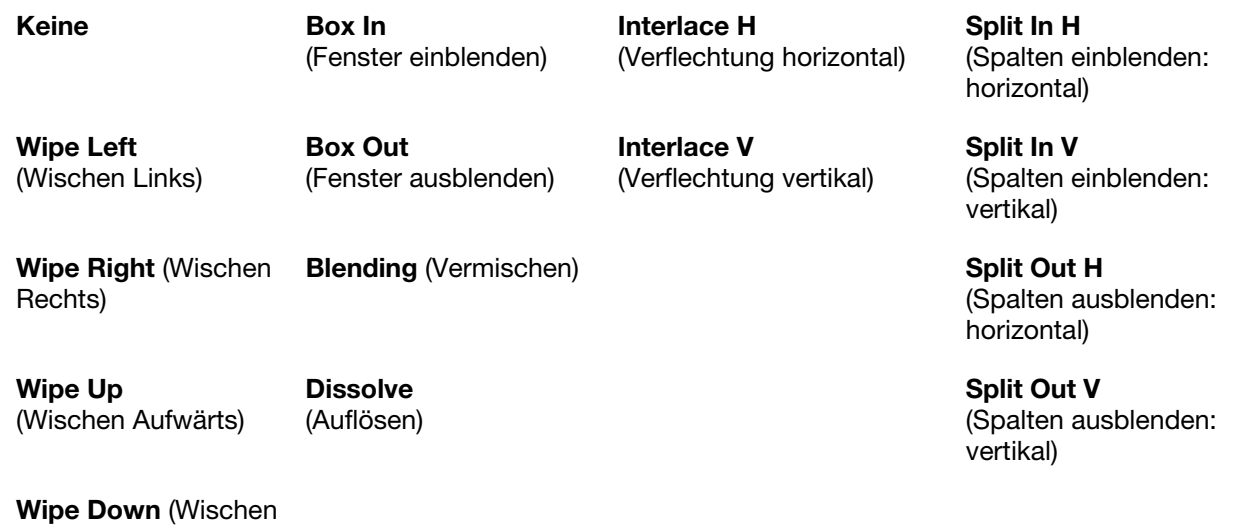

Abwärts)

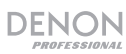

# **Appendix** (**English**)

# **Technical Specifications**

All specifications are subject to change without notice.

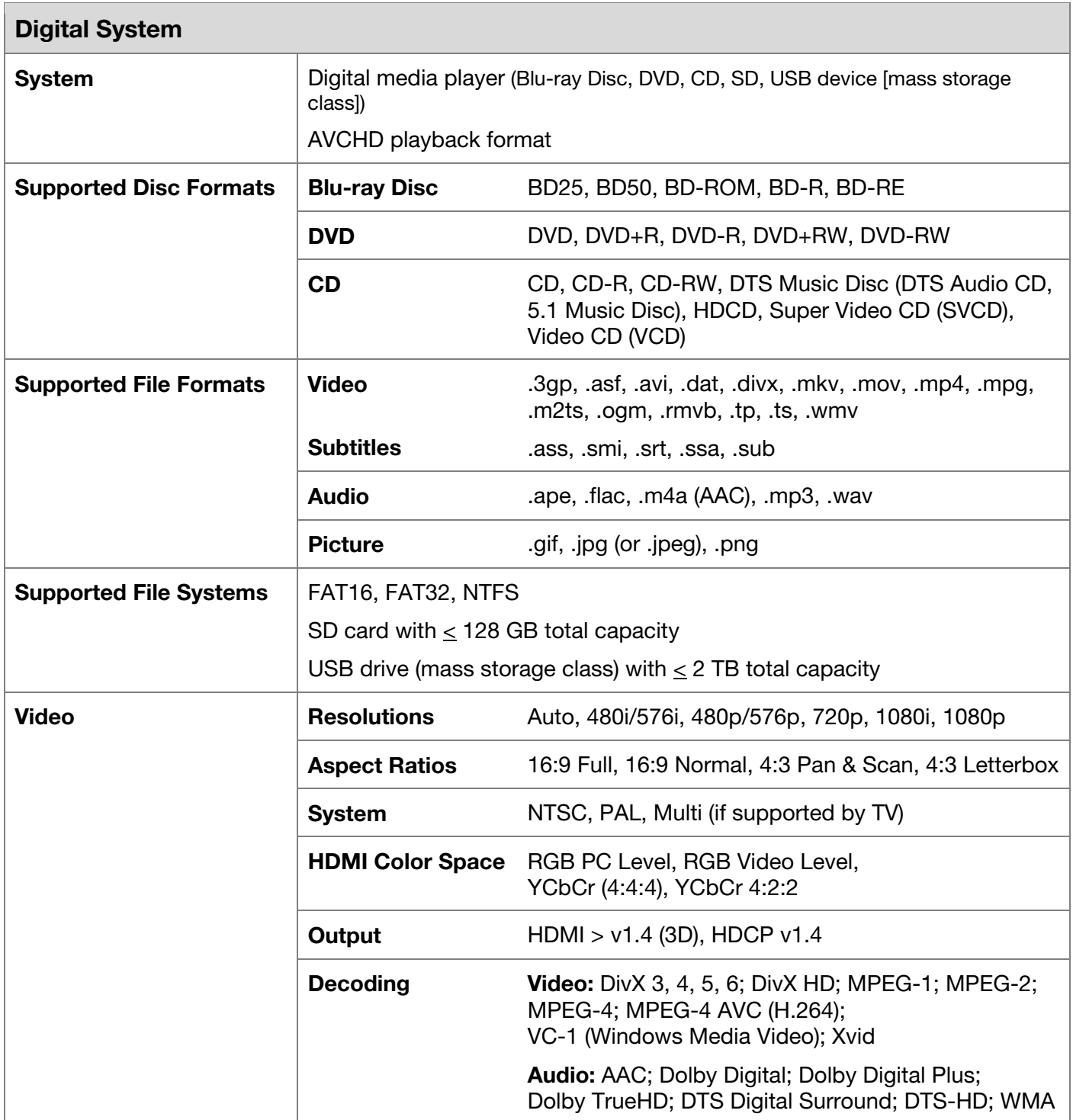

**DENON** 

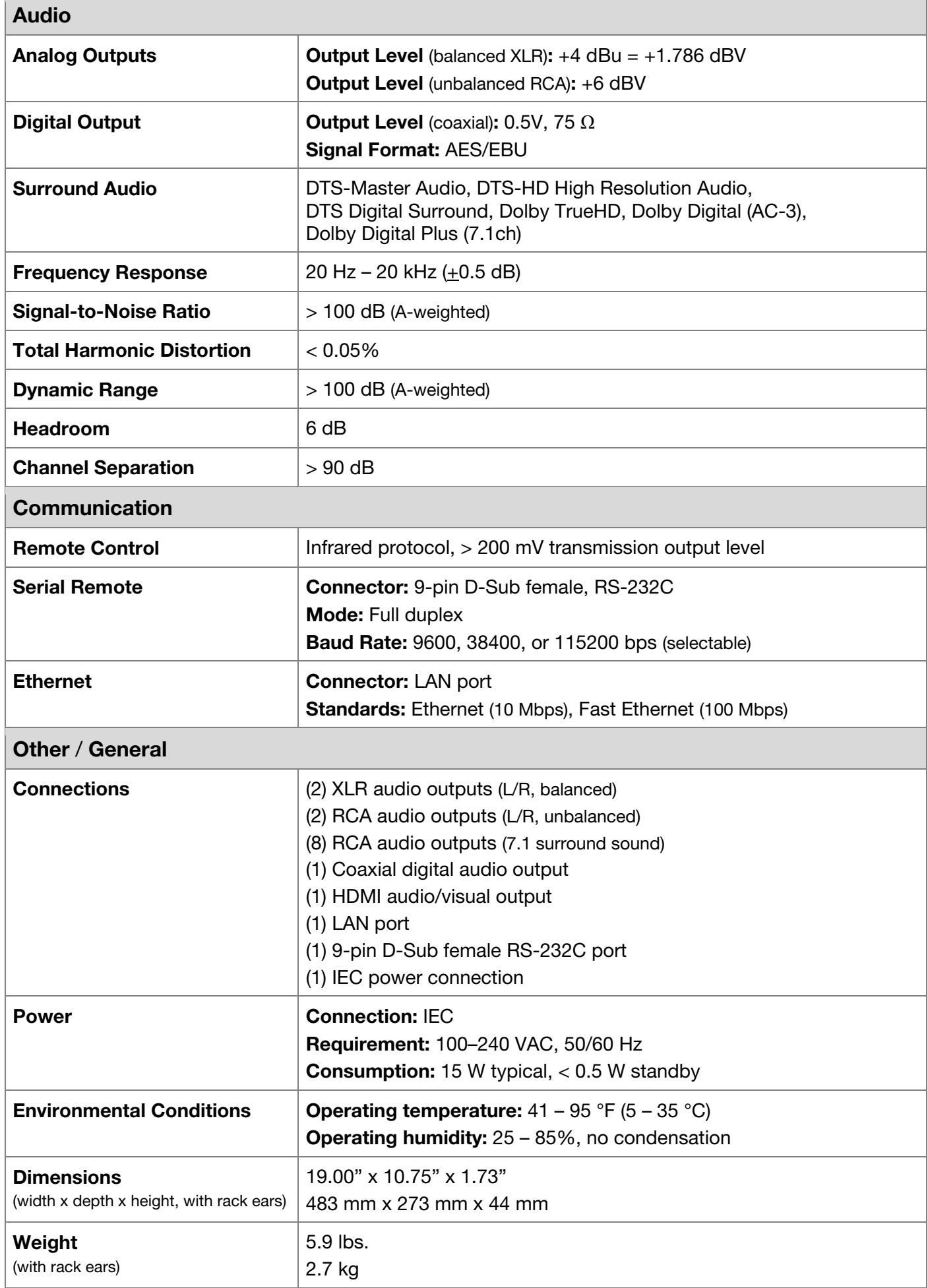

H

# **Trademarks and Licenses**

Denon is a trademark of D&M Holdings Inc., registered in the U.S. and other countries.

Blu-ray™, Blu-ray Disc™, and the logo are trademarks of the Blu-ray Disc Association.

Dolby and the double-D symbol are registered trademarks of Dolby Laboratories.

DivX<sup>®</sup> and the DivX Mark are trademarks or registered trademarks of DivX, LLC and its affiliates in the United States and other countries and is used under license.

DTS-HD Master Audio and the Symbol are trademarks or registered trademarks, and is a trademark of DTS, Inc.

The terms HDMI and the HDMI Logo are trademarks or registered trademarks of HDMI Licensing LLC in the United States and other countries.

Java is a registered trademark of Oracle and/or its affiliates.

All other product names, company names, trademarks, or trade names are those of their respective owners.

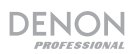

# **[denonpro.com](http://denonpro.com)**

Manual Version 1.4